**BECKHOFF** New Automation Technology

Manual | DE TX1000 TwinCAT 2 | ADS-DLL

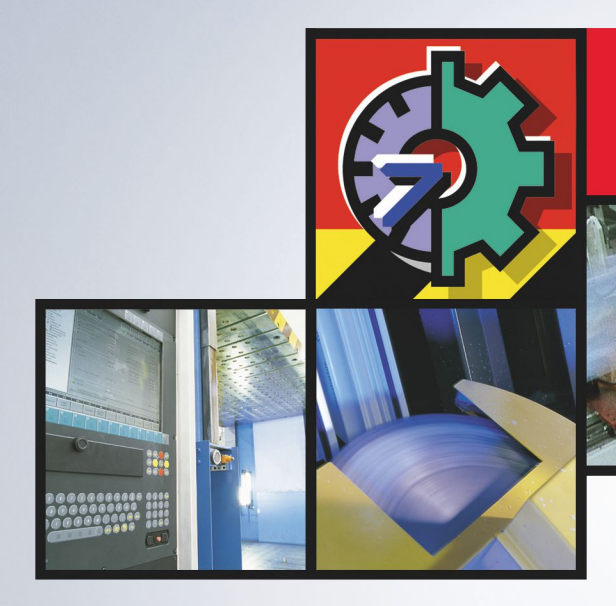

# TwinCAT 2 | Connectivity

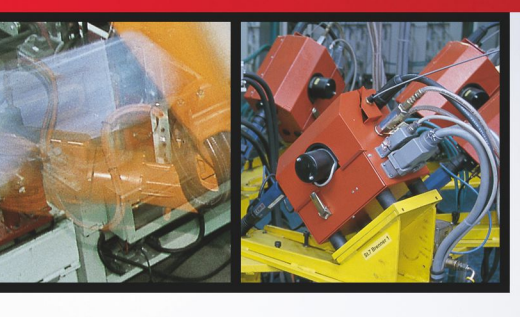

# Inhaltsverzeichnis

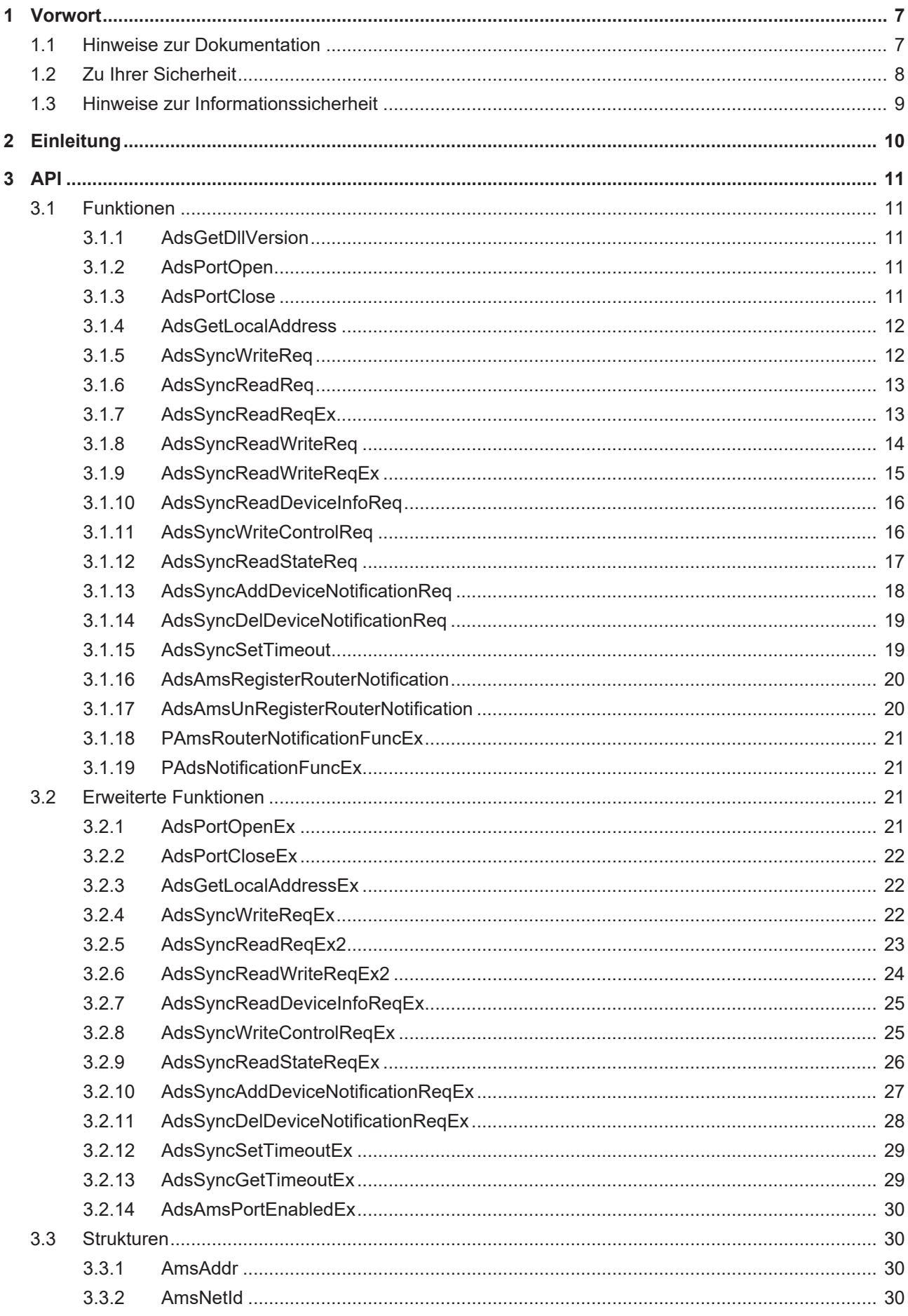

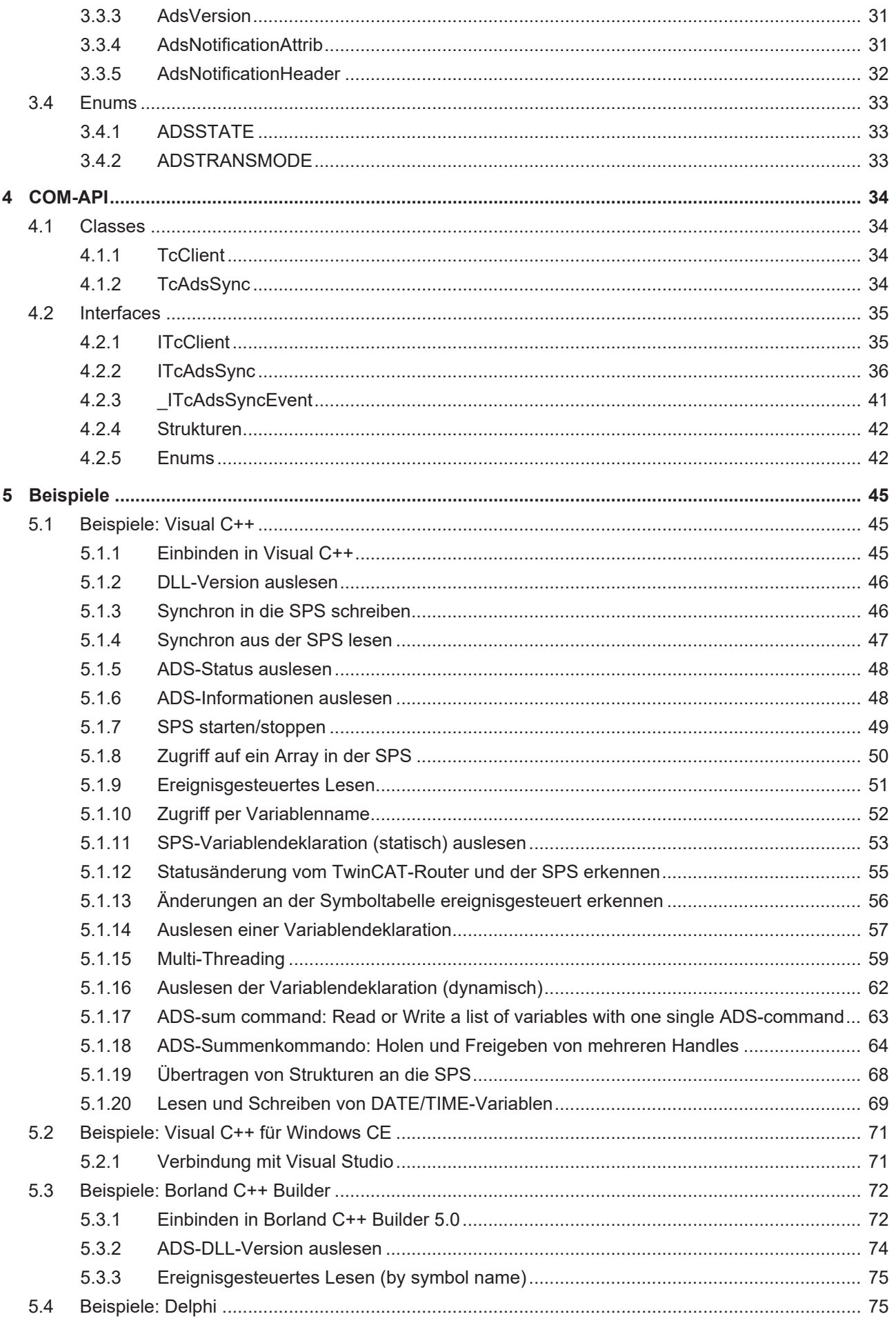

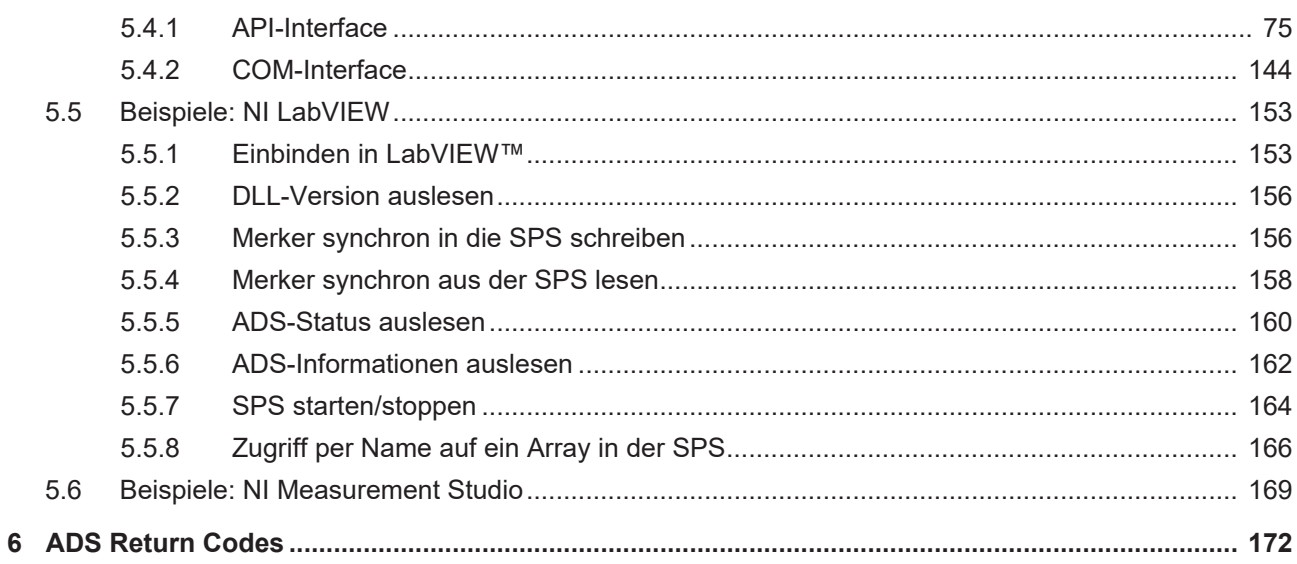

# <span id="page-6-0"></span>**1 Vorwort**

## <span id="page-6-1"></span>**1.1 Hinweise zur Dokumentation**

Diese Beschreibung wendet sich ausschließlich an ausgebildetes Fachpersonal der Steuerungs- und Automatisierungstechnik, das mit den geltenden nationalen Normen vertraut ist.

Zur Installation und Inbetriebnahme der Komponenten ist die Beachtung der Dokumentation und der nachfolgenden Hinweise und Erklärungen unbedingt notwendig.

Das Fachpersonal ist verpflichtet, für jede Installation und Inbetriebnahme die zu dem betreffenden Zeitpunkt veröffentliche Dokumentation zu verwenden.

Das Fachpersonal hat sicherzustellen, dass die Anwendung bzw. der Einsatz der beschriebenen Produkte alle Sicherheitsanforderungen, einschließlich sämtlicher anwendbaren Gesetze, Vorschriften, Bestimmungen und Normen erfüllt.

#### **Disclaimer**

Diese Dokumentation wurde sorgfältig erstellt. Die beschriebenen Produkte werden jedoch ständig weiter entwickelt.

Wir behalten uns das Recht vor, die Dokumentation jederzeit und ohne Ankündigung zu überarbeiten und zu ändern.

Aus den Angaben, Abbildungen und Beschreibungen in dieser Dokumentation können keine Ansprüche auf Änderung bereits gelieferter Produkte geltend gemacht werden.

#### **Marken**

Beckhoff®, TwinCAT®, TwinCAT/BSD®, TC/BSD®, EtherCAT®, EtherCAT G®, EtherCAT G10®, EtherCAT P®, Safety over EtherCAT®, TwinSAFE®, XFC®, XTS® und XPlanar® sind eingetragene und lizenzierte Marken der Beckhoff Automation GmbH.

Die Verwendung anderer in dieser Dokumentation enthaltenen Marken oder Kennzeichen durch Dritte kann zu einer Verletzung von Rechten der Inhaber der entsprechenden Bezeichnungen führen.

#### **Patente**

Die EtherCAT-Technologie ist patentrechtlich geschützt, insbesondere durch folgende Anmeldungen und Patente:

EP1590927, EP1789857, EP1456722, EP2137893, DE102015105702 mit den entsprechenden Anmeldungen und Eintragungen in verschiedenen anderen Ländern.

## Fther**CAT.**

EtherCAT® ist eine eingetragene Marke und patentierte Technologie lizenziert durch die Beckhoff Automation GmbH, Deutschland

#### **Copyright**

© Beckhoff Automation GmbH & Co. KG, Deutschland.

Weitergabe sowie Vervielfältigung dieses Dokuments, Verwertung und Mitteilung seines Inhalts sind verboten, soweit nicht ausdrücklich gestattet.

Zuwiderhandlungen verpflichten zu Schadenersatz. Alle Rechte für den Fall der Patent-, Gebrauchsmusteroder Geschmacksmustereintragung vorbehalten.

## <span id="page-7-0"></span>**1.2 Zu Ihrer Sicherheit**

#### **Sicherheitsbestimmungen**

Lesen Sie die folgenden Erklärungen zu Ihrer Sicherheit. Beachten und befolgen Sie stets produktspezifische Sicherheitshinweise, die Sie gegebenenfalls an den entsprechenden Stellen in diesem Dokument vorfinden.

#### **Haftungsausschluss**

Die gesamten Komponenten werden je nach Anwendungsbestimmungen in bestimmten Hard- und Software-Konfigurationen ausgeliefert. Änderungen der Hard- oder Software-Konfiguration, die über die dokumentierten Möglichkeiten hinausgehen, sind unzulässig und bewirken den Haftungsausschluss der Beckhoff Automation GmbH & Co. KG.

#### **Qualifikation des Personals**

Diese Beschreibung wendet sich ausschließlich an ausgebildetes Fachpersonal der Steuerungs-, Automatisierungs- und Antriebstechnik, das mit den geltenden Normen vertraut ist.

#### **Signalwörter**

lm Folgenden werden die Signalwörter eingeordnet, die in der Dokumentation verwendet werden. Um Personen- und Sachschäden zu vermeiden, lesen und befolgen Sie die Sicherheits- und Warnhinweise.

#### **Warnungen vor Personenschäden**

#### **GEFAHR**

Es besteht eine Gefährdung mit hohem Risikograd, die den Tod oder eine schwere Verletzung zur Folge hat.

#### **WARNUNG**

Es besteht eine Gefährdung mit mittlerem Risikograd, die den Tod oder eine schwere Verletzung zur Folge haben kann.

#### **VORSICHT**

Es besteht eine Gefährdung mit geringem Risikograd, die eine mittelschwere oder leichte Verletzung zur Folge haben kann.

#### **Warnung vor Umwelt- oder Sachschäden**

*HINWEIS*

Es besteht eine mögliche Schädigung für Umwelt, Geräte oder Daten.

#### **Information zum Umgang mit dem Produkt**

Diese Information beinhaltet z. B.: Handlungsempfehlungen, Hilfestellungen oder weiterführende Informationen zum Produkt.

## <span id="page-8-0"></span>**1.3 Hinweise zur Informationssicherheit**

Die Produkte der Beckhoff Automation GmbH & Co. KG (Beckhoff) sind, sofern sie online zu erreichen sind, mit Security-Funktionen ausgestattet, die den sicheren Betrieb von Anlagen, Systemen, Maschinen und Netzwerken unterstützen. Trotz der Security-Funktionen sind die Erstellung, Implementierung und ständige Aktualisierung eines ganzheitlichen Security-Konzepts für den Betrieb notwendig, um die jeweilige Anlage, das System, die Maschine und die Netzwerke gegen Cyber-Bedrohungen zu schützen. Die von Beckhoff verkauften Produkte bilden dabei nur einen Teil des gesamtheitlichen Security-Konzepts. Der Kunde ist dafür verantwortlich, dass unbefugte Zugriffe durch Dritte auf seine Anlagen, Systeme, Maschinen und Netzwerke verhindert werden. Letztere sollten nur mit dem Unternehmensnetzwerk oder dem Internet verbunden werden, wenn entsprechende Schutzmaßnahmen eingerichtet wurden.

Zusätzlich sollten die Empfehlungen von Beckhoff zu entsprechenden Schutzmaßnahmen beachtet werden. Weiterführende Informationen über Informationssicherheit und Industrial Security finden Sie in unserem <https://www.beckhoff.de/secguide>.

Die Produkte und Lösungen von Beckhoff werden ständig weiterentwickelt. Dies betrifft auch die Security-Funktionen. Aufgrund der stetigen Weiterentwicklung empfiehlt Beckhoff ausdrücklich, die Produkte ständig auf dem aktuellen Stand zu halten und nach Bereitstellung von Updates diese auf die Produkte aufzuspielen. Die Verwendung veralteter oder nicht mehr unterstützter Produktversionen kann das Risiko von Cyber-Bedrohungen erhöhen.

Um stets über Hinweise zur Informationssicherheit zu Produkten von Beckhoff informiert zu sein, abonnieren Sie den RSS Feed unter <https://www.beckhoff.de/secinfo>.

# <span id="page-9-0"></span>**2 Einleitung**

Die **TcAdsDll** stellt Funktionen zur Kommunikation mit anderen ADS-Geräten zur Verfügung.

- Kommunikation zu lokalen **TwinCAT Systemen** oder Remote **TwinCAT Systemen** über den **TwinCAT Message** Router.
- Kommunikation zu Remote **TwinCAT Systemen** über **TCP/IP** für **Win32 Systeme**.

Die TCAdsDll stellt die TwinCAT ADS Client Funktionen zur Verfügung. Diese Funktionen werden für 2 unterschiedliche Wege angeboten:

- $\cdot$  [Über C API \[](#page-10-0) $\triangleright$  [11\]](#page-10-0)
- [Über COM Interfaces \[](#page-33-0) $\triangleright$  [34\]](#page-33-0)

Es wird empfohlen, die Bibliothek mit der kostenlosen TwinCAT-CP-Version zu verwenden.

# <span id="page-10-0"></span>**3 API**

Die TcAdsDll stellt Funktionen zur Verfügung, um mit anderen ADS-Geräten über den TwinCAT-Router mit dem C API Interface zu kommunizieren. Weitere Informationen zu ADS finden Sie unter TwinCAT ADS.

Die meisten in dieser Anleitung gezeigten Beispiele sind in Visual C++ Service Pack 3 realisiert. Da keines der Beispiele sehr komplex ist, sind tiefgreifende Kenntnisse in C/C++ nicht erforderlich.

## <span id="page-10-2"></span><span id="page-10-1"></span>**3.1 Funktionen**

## **3.1.1 AdsGetDllVersion**

Liefert die Versionnummer, Revisionnummer und die Buildnummer der ADS-DLL zurück.

```
LONG AdsGetDllVersion(
 void 
);
```
#### **Parameter**

-

#### **Rückgabewert**

Der Rückgabewert vom Type long enthält in codierter Form die drei oben genannten Angaben über die ADS-DLL.

#### **Beispiel**

```
DLL-Version auslesen [\blacktriangleright46].
```
## **3.1.2 AdsPortOpen**

Stellt eine Verbindung (Kommunikationsport) zum TwinCAT Messagerouter her.

```
LONG AdsPortOpen(
 void
);
```
#### **Parameter**

-

#### **Rückgabewert**

Es wird die Portnummer zurückgegeben, die der ADS-Router dem Programm zugewiesen hat.

#### **Beispiel**

<span id="page-10-4"></span>Siehe Beispiel 2: [Synchron in die SPS schreiben \[](#page-45-1)[}](#page-45-1) [46\]](#page-45-1).

## **3.1.3 AdsPortClose**

Die Verbindung (Kommunikationsport) zum TwinCAT Messagerouter wird beendet.

```
LONG AdsPortClose(
 void
);
```
#### **Parameter**

-

#### **Rückgabewert**

Gibt den Fehlerstatus der Funktion zurück.

#### **Beispiel**

<span id="page-11-0"></span>Siehe Beispiel 2: [Synchron in die SPS schreiben \[](#page-45-1) $\blacktriangleright$  [46\]](#page-45-1).

## **3.1.4 AdsGetLocalAddress**

Liefert die eigene NetId und die eigene Portnummer zurück.

```
LONG AdsGetLocalAddress(
    PAmsAddr  pAddr
);
```
#### **Parameter**

#### *pAddr*

[out] Zeiger auf die Struktur vom Typ [AmsAddr \[](#page-29-2) $\blacktriangleright$  [30\]](#page-29-2).

#### **Rückgabewert**

Gibt den Fehlerstatus der Funktion zurück.

#### **Beispiel**

Siehe Beispiel 2: [Synchron in die SPS schreiben \[](#page-45-1)[}](#page-45-1) [46\]](#page-45-1).

#### **Sehen Sie dazu auch**

<span id="page-11-1"></span>**■ [AmsAddr \[](#page-29-2)**▶ [30\]](#page-29-2)

## **3.1.5 AdsSyncWriteReq**

Schreibt Daten synchron in ein ADS-Gerät.

```
LONG AdsSyncWriteReq(
   PAmsAddr  pAddr,
  ULONG     nIndexGroup,
  ULONG     nIndexOffset,
ULONG nLength,
 PVOID pData
);
```
#### **Parameter**

*pAddr*

[in] [Struktur \[](#page-29-2) $\blacktriangleright$  [30\]](#page-29-2) mit NetId und Portnummer vom ADS-Server.

*nIndexGroup*

[in] Index Group.

*nIndexOffset*

[in] Index Offset.

*nLength*

[in] Länge der Daten in Byte, die in den ADS-Server geschrieben werden.

*pData*

[in] Zeiger auf Daten, die in den ADS-Server geschrieben werden.

#### **Rückgabewert**

Gibt den Fehlerstatus der Funktion zurück.

#### **Beispiel**

Siehe Beispiel 2: [Synchron in die SPS schreiben \[](#page-45-1) $\blacktriangleright$  [46\]](#page-45-1).

#### **Sehen Sie dazu auch**

<span id="page-12-0"></span>■ [AmsAddr \[](#page-29-2)▶ [30\]](#page-29-2)

## **3.1.6 AdsSyncReadReq**

Liest Daten synchron aus einem ADS-Server.

```
LONG AdsSyncReadReq(
   PAmsAddr  pAddr,
  ULONG     nIndexGroup,
  ULONG     nIndexOffset,
ULONG nLength,
PVOID pData
);
```
#### **Parameter**

*pAddr*

[in] [Struktur \[](#page-29-2) $\blacktriangleright$  [30\]](#page-29-2) mit NetId und Portnummer vom ADS-Server.

*nIndexGroup*

[in] Index Group.

*nIndexOffset*

[in] Index Offset.

*nLength*

[in] Länge der Daten in Byte.

*pData*

[out] Zeiger auf Datenbuffer welche die Daten aufnimmt.

#### **Rückgabewert**

Gibt den Fehlerstatus der Funktion zurück.

#### **Beispiel**

Siehe Beispiel 3: [Synchron aus der SPS lesen \[](#page-46-0)[}](#page-46-0) [47\]](#page-46-0).

#### **Sehen Sie dazu auch**

<span id="page-12-1"></span>**■ [AmsAddr \[](#page-29-2)** [30\]](#page-29-2)

## **3.1.7 AdsSyncReadReqEx**

Liest Daten synchron aus einem ADS-Server.

```
LONG AdsSyncReadReqEx(
   PAmsAddr  pAddr,
  ULONG     nIndexGroup,
  ULONG     nIndexOffset,
ULONG nLength,
PVOID pData,
  ULONG*    pcbReturn);
```
#### **Parameter**

 *pAddr*

[in] [Struktur \[](#page-29-2)▶ [30\]](#page-29-2) mit NetId und Portnummer vom ADS-Server.

 *nIndexGroup*

[in] Index Group.

 *nIndexOffset*

[in] Index Offset.

 *nLength*

[in] Länge der Daten in Byte.

 *pData*

[out] Zeiger auf Datenbuffer welcher die Daten aufnimmt.

#### *pcbReturn*

[out] Zeiger auf eine Variable. Diese Variable liefert bei Erfolg die Anzahl der tatsächlich gelesenen Datenbytes zurück.

#### **Rückgabewert**

Gibt den Fehlerstatus der Funktion zurück.

#### **Sehen Sie dazu auch**

<span id="page-13-0"></span>**■ [AmsAddr \[](#page-29-2)**▶ [30\]](#page-29-2)

## **3.1.8 AdsSyncReadWriteReq**

Schreibt Daten synchron in ein ADS-Server und bekommt von dem ADS-Gerät Daten wieder zurück.

```
LONG AdsSyncReadWriteReq(
   PAmsAddr  pAddr,
  ULONG     nIndexGroup,
  ULONG     nIndexOffset,
  ULONG     nReadLength,
PVOID pReadData,
ULONG nWriteLength,
 PVOID pWriteData
);
```
**Parameter**

*pAddr*

[in] [Struktur \[](#page-29-2)[}](#page-29-2) [30\]](#page-29-2) mit NetId und Portnummer vom ADS-Server.

*nIndexGroup*

[in] Index Group.

*nIndexOffset*

[in] Index Offset.

*nReadLength*

[in] Länge der Daten in Byte, die das ADS-Gerät zurückliefert.

#### *pReadData*

[out] Buffer mit Daten, die das ADS-Gerät zurückliefert.

#### *nWriteLength*

[in] Länge der Daten in Byte, die in das ADS-Gerät geschrieben werden

*pWriteData*

[out] Buffer mit Daten, die in das ADS-Gerät geschrieben werden.

#### **Rückgabewert**

Gibt den Fehlerstatus der Funktion zurück.

#### **Beispiel**

Siehe Beispiel 7: [Zugriff auf ein Array in der SPS \[](#page-49-0) $\triangleright$  [50\]](#page-49-0)

#### **Sehen Sie dazu auch**

<span id="page-14-0"></span>**■ [AmsAddr \[](#page-29-2)** [30\]](#page-29-2)

### **3.1.9 AdsSyncReadWriteReqEx**

Schreibt Daten synchron in ein ADS-Server und bekommt von dem ADS-Gerät Daten wieder zurück.

```
LONG AdsSyncReadWriteReqEx(
   PAmsAddr  pAddr,
  ULONG     nIndexGroup,
  ULONG     nIndexOffset,
  ULONG     nReadLength,
PVOID pReadData,
ULONG nWriteLength,
PVOID pWriteData,
  ULONG*    pcbReturn
);
```
#### **Parameter**

 *pAddr*

[in] [Struktur \[](#page-29-2) $\blacktriangleright$  [30\]](#page-29-2) mit NetId und Portnummer vom ADS-Server.

 *nIndexGroup*

[in] Index Group.

 *nIndexOffset*

[in] Index Offset.

 *nReadLength*

[in] Länge der Daten in Byte, die das ADS-Gerät zurückliefert.

 *pReadData*

[out] Buffer mit Daten, die das ADS-Gerät zurückliefert.

 *nWriteLength*

[in] Länge der Daten in Byte, die in das ADS-Gerät geschrieben werden

 *pWriteData*

 [out] Buffer mit Daten, die in das ADS-Gerät geschrieben werden. *pcbReturn*

[out] Zeiger auf eine Variable. Diese Variable liefert bei Erfolg die Anzahl der tatsächlich gelesenen Datenbytes zurück.

#### **Rückgabewert**

Gibt den Fehlerstatus der Funktion zurück.

#### **Sehen Sie dazu auch**

<span id="page-15-0"></span>**■ [AmsAddr \[](#page-29-2)**▶ [30\]](#page-29-2)

## **3.1.10 AdsSyncReadDeviceInfoReq**

Liest die Bezeichnung und die Versionsnummer von einem ADS-Server.

```
LONG AdsSyncReadDeviceInfoReq(<br>PAmsAddr pAddr,
  PAmsAddr pAddr,<br>PCHAR pDevNa
                     pDevName,
    PAdsVersionp  Version
) ;
```
#### **Parameter**

*pAddr*

[in] [Struktur \[](#page-29-2)▶ [30\]](#page-29-2) mit NetId und Portnummer vom ADS-Server.

#### *pDevName*

[out] Zeiger auf eine Zeichenkette, welche der Name von dem ADS-Gerät aufnimmt.

*pVersion*

[out] Adresse einer Variablen vom Typ [AdsVersion \[](#page-30-0)▶ [31\]](#page-30-0), welche die Versionsnummer, Revisionsnummer und die Buildnummer aufnimmt.

#### **Rückgabewert**

Gibt den Fehlerstatus der Funktion zurück.

#### **Beispiel**

Siehe Beispiel 5: [ADS-Status auslesen \[](#page-47-0) $\blacktriangleright$  [48\]](#page-47-0).

#### **Sehen Sie dazu auch**

- **[AmsAddr \[](#page-29-2)**▶ [30\]](#page-29-2)
- <span id="page-15-1"></span>■ [AdsVersion \[](#page-30-0)▶ [31\]](#page-30-0)

### **3.1.11 AdsSyncWriteControlReq**

Ändert den ADS-Status und den Geräte-Status von einem ADS-Server.

```
LONG AdsSyncWriteControlReq(
    PAmsAddr pAddr,
    USHORT   nAdsState,
   USHORT   nDeviceState,
    ULONG    nLength,
 PVOID pData
);
```
#### **Parameter**

*pAddr*

[in] [Struktur \[](#page-29-2)[}](#page-29-2) [30\]](#page-29-2) mit NetId und Portnummer vom ADS-Server.

*nAdsState*

[in] neuer ADS-Status.

*nDeviceState*

[in] neuer Geräte-Status.

*nLength*

[in] Länge der Daten in Byte.

*pData*

[in] Zeiger auf Daten die zusätzlich zum Ads-Gerät geschickt werden.

#### **Rückgabewert**

Gibt den Fehlerstatus der Funktion zurück.

#### **Bemerkungen**

Außer dem Ändern von dem ADS-Status und dem Geräte-Status, ist es zusätzlich noch möglich Daten zum ADS-Server zu schicken, um weitere Informationen zu übertragen. Bei den aktuellen ADS-Geräten (PLC, NC, ...) werden diese Daten nicht weiter ausgewertet. Jedes ADS-Gerät kann seinen aktuellen Zustand anderen ADS-Geräten mitteilen. Dabei wird unterschieden zwischen den Status des Gerätes selbst (DeviceState) und dem Status der ADS-Schnittstelle von dem ADS-Gerät (AdsState). Die möglichen Zustände, die die ADS-Schnittstelle annehmen kann, ist durch die ADS-Spezifikation festgelegt

#### **Beispiel**

Siehe Beispiel 6: [SPS starten/stoppen \[](#page-48-0)[}](#page-48-0) [49\]](#page-48-0).

#### **Sehen Sie dazu auch**

<span id="page-16-0"></span>**■ [AmsAddr \[](#page-29-2)**▶ [30\]](#page-29-2)

### **3.1.12 AdsSyncReadStateReq**

Liest den ADS-Status und den Geräte-Status von einem ADS-Server.

```
LONG AdsSyncReadStateReq(
   PAmsAddr pAddr,
    USHORT   *pAdsState,
   PUSHORT  pDeviceState
);
```
#### **Parameter**

*pAddr*

[in] [Struktur \[](#page-29-2)[}](#page-29-2) [30\]](#page-29-2) mit NetId und Portnummer vom ADS-Server.

#### *pAdsState*

[out] Adresse einer Variablen, welche den ADS-Status aufnimmt (Siehe Datentyp [ADSSTATE \[](#page-32-1) $\blacktriangleright$  [33\]](#page-32-1)).

*pDeviceState*

[out] Adresse einer Variablen, welche den Geräte-Status aufnimmt.

#### **Rückgabewert**

Gibt den Fehlerstatus der Funktion zurück.

#### **Anmerkungen**

Jedes ADS-Gerät kann seinen aktuellen Zustand anderen ADS-Geräten mitteilen. Dabei wird unterschieden zwischen den Status des Gerätes selbst (DeviceState) und dem Status der ADS-Schnittstelle von dem ADS-Gerät (AdsState). Die möglichen Zustände, die die ADS-Schnittstelle annehmen kann, ist durch die ADS-Spezifikation festgelegt.

In [Beispiel 11 \[](#page-54-0)[}](#page-54-0) [55\]](#page-54-0) wird gezeigt, wie mit Hilfe einer Callback-Funktion die Änderung erkannt werden kann.

#### **Beispiel**

```
ADS-Status auslesen [\blacktriangleright48].
```
#### **Sehen Sie dazu auch**

<span id="page-17-0"></span>**■ [AmsAddr \[](#page-29-2)**▶ [30\]](#page-29-2)

## **3.1.13 AdsSyncAddDeviceNotificationReq**

Innerhalb eines ADS-Servers (z.B. SPS) wird eine Notification (Bekanntmachung) definiert. Beim Eintreten bestimmter Ereignisse, wird eine Funktion (Callbackfunktion) im ADS-Client (C-Programm) aufgerufen.

```
LONG AdsSyncAddDeviceNotificationReq(
  PAmsAddr<br>ULONG
  ULONG 
nIndexGroup,<br>
ULONG

nIndexOffset.
  ULONG                   nIndexOffset,
  PAdsNotificationAttrib  pNoteAttrib,
  PAdsNotificationFuncEx pNoteFunc,<br>ULONG hUser,
  ULONG hUser,<br>PULONG pNotif
                             pNotification
```
);

#### **Parameter**

*pAddr*

[in] [Struktur \[](#page-29-2)[}](#page-29-2) [30\]](#page-29-2) mit NetId und Portnummer vom ADS-Server.

*nIndexGroup*

[in] IndexGroup.

*nIndexOffset*

[in] IndexOffset.

*pNoteAttrib*

[in] Zeiger auf die [Struktur \[](#page-30-1)▶ [31\]](#page-30-1), welche weitere Informationen enthält.

*pNoteFunc*

[in] Name der [Callback-Funktion \[](#page-20-1)▶ [21\]](#page-20-1).

*hUser*

[in] 32-Bit Wert, welcher an die Callback-Funktion übergeben wird.

*pNotification*

[out] Adresse der Variablen, die das Handle der Notification aufnimmt.

#### **Rückgabewert**

Gibt den Fehlerstatus der Funktion zurück.

#### **Limitierung :**

Pro ADS-Port steht eine begrenzte Anzahl von 550 Notifications zur Verfügung.

#### **Anmerkungen**

Wird der TwinCAT-Router gestoppt und wieder gestartet, so sind die Notifications ungültig. Mit der Funktion [AdsAmsRegisterRouterNotification\(\) \[](#page-19-0)[}](#page-19-0) [20\]](#page-19-0) können Sie dieses Ereignis abfangen.

#### **Beispiel**

Siehe Beispiel 8: [Ereignisgesteuertes Lesen \[](#page-50-0)[}](#page-50-0) [51\]](#page-50-0)

#### **Sehen Sie dazu auch**

- **[AmsAddr \[](#page-29-2)**▶ [30\]](#page-29-2)
- [AdsNotificationAttrib \[](#page-30-1)▶ [31\]](#page-30-1)
- <span id="page-18-0"></span>**■ [PAdsNotificationFuncEx \[](#page-20-1)** [21\]](#page-20-1)

### **3.1.14 AdsSyncDelDeviceNotificationReq**

Eine zuvor definierte Notification (Bekanntmachung) wird in einem ADS-Server gelöscht.

```
LONG AdsSyncDelDeviceNotificationReq(
PAmsAddrpAddr,
  ULONGhNotification);
```
#### **Parameter**

*pAddr*

[in] [Struktur \[](#page-29-2)[}](#page-29-2) [30\]](#page-29-2) mit NetId und Portnummer vom ADS-Server.

#### *hNotification*

[out] Adresse der Variablen, die das Handle der Notification enthält.

#### **Rückgabewert**

Gibt den Fehlerstatus der Funktion zurück.

#### **Beispiel**

Siehe Beispiel 8: [Ereignisgesteuertes Lesen \[](#page-50-0) $\triangleright$  [51\]](#page-50-0)

#### **Sehen Sie dazu auch**

<span id="page-18-1"></span>**■ [AmsAddr \[](#page-29-2)**▶ [30\]](#page-29-2)

### **3.1.15 AdsSyncSetTimeout**

Verändert die Timeoutzeit für die ADS-Funktionen. Der Standardwert ist 5000ms.

```
LONG AdsSyncSetTimeout(
   LONG   nMs
);
```
#### **Parameter**

*nMs*

[in] Timeoutzeit in ms.

#### **Rückgabewert**

Gibt den Fehlerstatus der Funktion zurück.

#### **Beispiel**

<span id="page-19-0"></span>-

## **3.1.16 AdsAmsRegisterRouterNotification**

Mit Hilfe der Funktion AdsAmsRegisterNotificationReq() kann eine Statusänderung des TwinCAT-Routers erkannt werden. Bei jeder Statusänderung wird die angegebende Callback-Funktion aufgerufen. Durch die Funktion [AdsAmsUnRegisterNotification\(\) \[](#page-19-1)[}](#page-19-1) [20\]](#page-19-1) wird die Statusüberwachung des Routers wieder beendet.

```
LONG AdsAmsRegisterRouterNotification(
PAmsRouterNotificationFuncEx   pNoteFunc,
);
```
#### **Parameter**

#### *pNoteFunc*

[in] Name der [Callback-Funktion \[](#page-20-0) $\geq$  [21\]](#page-20-0)

#### **Rückgabewert**

Gibt den Fehlerstatus der Funktion zurück.

#### **Bemerkungen:**

- Implementiert ab TcAdsDLL-File-Version: 2.8.0.21 ( ausgeliefert mit TwinCAT 2.9 Build > 941).
- Eine Verbindung zum TwinCAT-Router kann nur dann aufgebaut werden, wenn auf dem lokalem PC auch TwinCAT installiert wurde. Auf einem System ohne TwinCAT liefert die Funktion einen Fehler zurück.

#### **Beispiel**

#### **Sehen Sie dazu auch**

```
PAmsRouterNotificationFuncEx [21]
```
## **3.1.17 AdsAmsUnRegisterRouterNotification**

Durch die Funktion AdsAmsUnRegisterNotification() wird die Statusüberwachung des TwinCAT-Routers beendet. Siehe auch [AdsAmsRegisterNotificationReq\(\) \[](#page-19-0)[}](#page-19-0) [20\]](#page-19-0).

```
LONG AdsAmsUnRegisterRouterNotification(
   void
);
```
#### **Parameter**

-

#### **Rückgabewert**

Gibt den Fehlerstatus der Funktion zurück.

#### **Bemerkungen:**

• Implementiert ab TcAdsDLL-File-Version: 2.8.0.21 (ausgeliefert mit TwinCAT 2.9 Build > 941).

• Eine Verbindung zum TwinCAT-Router kann nur dann aufgebaut werden, wenn auf dem lokalem PC auch TwinCAT installiert wurde. Auf einem System ohne TwinCAT liefert die Funktion einen Fehler zurück.

#### **Beispiel**

<span id="page-20-0"></span>-

## **3.1.18 PAmsRouterNotificationFuncEx**

Typdefinition der Callback-Funktion, die von der Funktion [AdsAmsRegisterRouterNotification \[](#page-19-0)[}](#page-19-0) [20\]](#page-19-0) benötigt wird.

```
typedef void ( stdcall *PAmsRouterNotificationFuncEx)( long nEvent );
```
## <span id="page-20-1"></span>**3.1.19 PAdsNotificationFuncEx**

Typdefinition der Callback-Funktion, die von der Funktion [AdsSyncAddDeviceNotificationReq \[](#page-17-0)[}](#page-17-0) [18\]](#page-17-0) benötigt wird.

```
typedef void (__stdcall *PAdsNotificationFuncEx)
(AmsAddr* pAddr, AdsNotificationHeader* pNotification, unsigned long hUser );
```
## <span id="page-20-2"></span>**3.2 Erweiterte Funktionen**

Mit den bisherigen Funktionen konnte nur ein Ads-Port pro Prozess kreiert werden. Dies ist vor allem für Mulithreaded Anwendungen nicht ausreichend, da die einzelnen Ads Kommandos sich gegenseitig blockieren. Mit den neuen Funktionen ist es nun möglich mehr als einen Port zu verwenden. Damit könnte z.B. pro Thread ein Ads-Port verwendet werden. Mit Hilfe der Funktion AdsPortOpenEx können neue Ports geöffnet werden. Die zurückgelieferte Port-Nummer wird dann als Parameter an die einzelnen Sync-Funktionen übergeben.

## <span id="page-20-3"></span>**3.2.1 AdsPortOpenEx**

Stellt eine Verbindung (Kommunikationsport) zum TwinCAT Messagerouter her. Im Gegensatz zu AdsPortOpen wird jedes Mal ein neuer Ads-Port geöffnet. Um mit diesem Port zu kommunizieren, müssen die erweiterten Ads-Funktionen verwendet werden. Diesen Funktionen wird die von AdsPortOpenEx zurückgegebene Port-Nummer als Parameter übergeben. Wenn kein TwinCAT-MessageRouter vorhanden ist wird die Funktion AdsPortOpenEx fehlschlagen.

```
LONG AdsPortOpenEx(
 void
);
```
#### **Parameter**

-

#### **Rückgabewert**

Portnummer des geöffneten Ads-Portes. Eine Rückgabewert von 0 bedeutet, dass der Aufruf fehlgeschlagen ist.

#### **Beispiel**

Siehe Beispiel 2: [Synchron in die SPS schreiben \[](#page-45-1)[}](#page-45-1) [46\]](#page-45-1).

## <span id="page-21-0"></span>**3.2.2 AdsPortCloseEx**

Die Verbindung (Kommunikationsport) zum TwinCAT Messagerouter wird beendet. Der Port der geschlossen werden soll, muss vorher durch einen Aufruf von AdsPortOpenEx geöffnet worden sein.

```
LONG AdsPortCloseEx(
   long nPort
);
```
#### **Parameter**

*port*

[in] Portnummer eines Ads-Ports, der vorher mit [AdsPortOpenEx \[](#page-20-3)[}](#page-20-3) [21\]](#page-20-3) geöffnet wurde.

#### **Rückgabewert**

Gibt den Fehlerstatus der Funktion zurück.

#### **Beispiel**

<span id="page-21-1"></span>Siehe Beispiel 2: [Synchron in die SPS schreiben \[](#page-45-1)[}](#page-45-1) [46\]](#page-45-1).

## **3.2.3 AdsGetLocalAddressEx**

Liefert die eigene NetId und die eigene Portnummer zurück.

```
LONG AdsGetLocalAddressEx(
 long port,
   PAmsAddr pAddr
);
```
#### **Parameter**

*port*

[in] Portnummer eines Ads-Ports, der zuvor mit [AdsPortOpenEx \[](#page-20-3)▶ [21\]](#page-20-3) oder [AdsPortOpen \[](#page-10-3)▶ [11\]](#page-10-3) geöffnet worden ist.

*pAddr*

[out] Zeiger auf die Struktur vom Typ [AmsAddr \[](#page-29-2)▶ [30\]](#page-29-2).

#### **Rückgabewert**

Gibt den Fehlerstatus der Funktion zurück.

#### **Beispiel**

Siehe Beispiel 2: [Synchron in die SPS schreiben \[](#page-45-1) $\blacktriangleright$  [46\]](#page-45-1).

#### **Sehen Sie dazu auch**

<span id="page-21-2"></span>**■ [AmsAddr \[](#page-29-2)**▶ [30\]](#page-29-2)

## **3.2.4 AdsSyncWriteReqEx**

Schreibt Daten synchron in ein ADS-Gerät.

```
LONG AdsSyncWriteReqEx(
   LONG   port,PAmsAddrpAddr,
  ULONG  nIndexGroup,
  ULONG  nIndexOffset,
    ULONG  nLength,
    PVOID  pData
);
```
#### **Parameter**

*port*

[in] Portnummer eines Ads-Ports, der zuvor mit [AdsPortOpenEx \[](#page-20-3)▶ [21\]](#page-20-3) oder [AdsPortOpen \[](#page-10-3)▶ [11\]](#page-10-3) geöffnet worden ist.

*pAddr*

[in] [Struktur \[](#page-29-2)[}](#page-29-2) [30\]](#page-29-2) mit NetId und Portnummer vom ADS-Server.

*nIndexGroup*

[in] Index Group.

*nIndexOffset*

[in] Index Offset.

*nLength*

[in] Länge der Daten in Byte, die in den ADS-Server geschrieben werden.

#### *pData*

[in] Zeiger auf Daten, die in den ADS-Server geschrieben werden.

#### **Rückgabewert**

Gibt den Fehlerstatus der Funktion zurück.

#### **Beispiel**

Siehe Beispiel 2: [Synchron in die SPS schreiben \[](#page-45-1) $\blacktriangleright$  [46\]](#page-45-1).

#### **Sehen Sie dazu auch**

<span id="page-22-0"></span>■ [AmsAddr \[](#page-29-2)▶ [30\]](#page-29-2)

## **3.2.5 AdsSyncReadReqEx2**

Liest Daten synchron aus einem ADS-Server.

```
LONG AdsSyncReadReqEx2(
LONG    port, PAmsAddrpAddr,
  ULONG   nIndexGroup,
  ULONG   nIndexOffset,
  ULONG   nLength,
  PVOID   pData,
 PVOID pData,<br>ULONG* pcbReturn
);
```
#### **Parameter**

*port*

[in] Portnummer eines Ads-Ports, der zuvor mit [AdsPortOpenEx \[](#page-20-3) $\blacktriangleright$  [21\]](#page-20-3) oder [AdsPortOpen \[](#page-10-3) $\blacktriangleright$  [11\]](#page-10-3) geöffnet worden ist.

 *pAddr*

[in] [Struktur \[](#page-29-2)▶ [30\]](#page-29-2) mit NetId und Portnummer vom ADS-Server.

 *nIndexGroup*

[in] Index Group.

 *nIndexOffset*

[in] Index Offset.

 *nLength*

[in] Länge der Daten in Byte.

#### *pData*

[out] Zeiger auf Datenbuffer welcher die Daten aufnimmt.

#### *pcbReturn*

[out] Zeiger auf eine Variable. Diese Variable liefert bei Erfolg die Anzahl der tatsächlich gelesenen Datenbytes zurück.

#### **Rückgabewert**

Gibt den Fehlerstatus der Funktion zurück.

#### **Sehen Sie dazu auch**

<span id="page-23-0"></span>■ [AmsAddr \[](#page-29-2)▶ [30\]](#page-29-2)

## **3.2.6 AdsSyncReadWriteReqEx2**

Schreibt Daten synchron in ein ADS-Server und bekommt von dem ADS-Gerät Daten wieder zurück.

LONG AdsSyncReadWriteReqEx2(

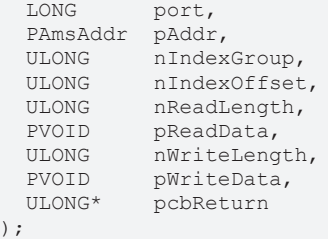

#### **Parameter**

*port*

[in] Portnummer eines Ads-Ports, der zuvor mit [AdsPortOpenEx \[](#page-20-3)▶ [21\]](#page-20-3) oder [AdsPortOpen \[](#page-10-3)▶ [11\]](#page-10-3) geöffnet worden ist.

 *pAddr*

[in] [Struktur \[](#page-29-2)▶ [30\]](#page-29-2) mit NetId und Portnummer vom ADS-Server.

 *nIndexGroup*

[in] Index Group.

 *nIndexOffset*

[in] Index Offset.

 *nReadLength*

[in] Länge der Daten in Byte, die das ADS-Gerät zurückliefert.

#### *pReadData*

[out] Buffer mit Daten, die das ADS-Gerät zurückliefert.

 *nWriteLength*

[in] Länge der Daten in Byte, die in das ADS-Gerät geschrieben werden

#### *pWriteData*

 [out] Buffer mit Daten, die in das ADS-Gerät geschrieben werden. *pcbReturn*

[out] Zeiger auf eine Variable. Diese Variable liefert bei Erfolg die Anzahl der tatsächlich gelesenen Datenbytes zurück.

#### **Rückgabewert**

Gibt den Fehlerstatus der Funktion zurück.

#### **Sehen Sie dazu auch**

<span id="page-24-0"></span>■ [AmsAddr \[](#page-29-2)▶ [30\]](#page-29-2)

## **3.2.7 AdsSyncReadDeviceInfoReqEx**

Liest die Bezeichnung und die Versionsnummer von einem ADS-Server.

```
LONG AdsSyncReadDeviceInfoReqEx(
  LONG port,<br>
PAmsAddr pAddr,
  PAmsAddr  PCHAR         pDevName,
  PAdsVersion   pVersion
```
#### **Parameter**

*port*

 $)$ ;

[in] Portnummer eines Ads-Ports, der zuvor mit [AdsPortOpenEx \[](#page-20-3)▶ [21\]](#page-20-3) oder [AdsPortOpen \[](#page-10-3)▶ [11\]](#page-10-3) geöffnet worden ist.

*pAddr*

[in] [Struktur \[](#page-29-2)▶ [30\]](#page-29-2) mit NetId und Portnummer vom ADS-Server.

*pDevName*

[out] Zeiger auf eine Zeichenkette, welche der Name von dem ADS-Gerät aufnimmt.

*pVersion*

[out] Adresse einer Variablen vom Typ [AdsVersion \[](#page-30-0)▶ [31\]](#page-30-0), welche die Versionsnummer, Revisionsnummer und die Buildnummer aufnimmt.

#### **Rückgabewert**

Gibt den Fehlerstatus der Funktion zurück.

#### **Beispiel**

Siehe Beispiel 5: [ADS-Informationen auslesen \[](#page-47-1) $\blacktriangleright$  [48\]](#page-47-1).

#### **Sehen Sie dazu auch**

- [AmsAddr \[](#page-29-2)▶ [30\]](#page-29-2)
- <span id="page-24-1"></span>■ [AdsVersion \[](#page-30-0)▶ [31\]](#page-30-0)

## **3.2.8 AdsSyncWriteControlReqEx**

Ändert den ADS-Status und den Geräte-Status von einem ADS-Server.

```
LONG AdsSyncWriteControlReqEx(
 LONG port,
   PAmsAddr  pAddr,
```

```
USHORT nAdsState,<br>USHORT nDeviceSta
  USHORT nDeviceState,<br>ULONG nLength,
               nLength,
  PVOID pData
);
```
#### **Parameter**

*port*

[in] Portnummer eines Ads-Ports, der zuvor mit [AdsPortOpenEx \[](#page-20-3)▶ [21\]](#page-20-3) oder [AdsPortOpen \[](#page-10-3)▶ [11\]](#page-10-3) geöffnet worden ist.

*pAddr*

[in] [Struktur \[](#page-29-2)▶ [30\]](#page-29-2) mit NetId und Portnummer vom ADS-Server.

*nAdsState*

[in] neuer ADS-Status.

*nDeviceState*

[in] neuer Geräte-Status.

*nLength*

[in] Länge der Daten in Byte.

*pData*

[in] Zeiger auf Daten die zusätzlich zum Ads-Gerät geschickt werden.

#### **Rückgabewert**

Gibt den Fehlerstatus der Funktion zurück.

#### **Bemerkungen**

Außer dem Ändern von dem ADS-Status und dem Geräte-Status, ist es zusätzlich noch möglich Daten zum ADS-Server zu schicken, um weitere Informationen zu übertragen. Bei den aktuellen ADS-Geräten (PLC, NC, ...) werden diese Daten nicht weiter ausgewertet. Jedes ADS-Gerät kann seinen aktuellen Zustand anderen ADS-Geräten mitteilen. Dabei wird unterschieden zwischen den Status des Gerätes selbst (DeviceState) und dem Status der ADS-Schnittstelle von dem ADS-Gerät (AdsState). Die möglichen Zustände, die die ADS-Schnittstelle annehmen kann, ist durch die ADS-Spezifikation festgelegt

#### **Beispiel**

Siehe Beispiel 6: [SPS starten/stoppen \[](#page-48-0) $\blacktriangleright$  [49\]](#page-48-0).

#### **Sehen Sie dazu auch**

<span id="page-25-0"></span>**■ [AmsAddr \[](#page-29-2)** $\ge$  [30\]](#page-29-2)

## **3.2.9 AdsSyncReadStateReqEx**

Liest den ADS-Status und den Geräte-Status von einem ADS-Server.

```
LONG AdsSyncReadStateReqEx(
LONG port,
  PAmsAddr  pAddr,
   USHORT    *pAdsState,
 PUSHORT   pDeviceState
);
```
#### **Parameter**

*port*

RECKHO

[in] Portnummer eines Ads-Ports, der zuvor mit [AdsPortOpenEx \[](#page-20-3)[}](#page-20-3) [21\]](#page-20-3) oder [AdsPortOpen \[](#page-10-3)[}](#page-10-3) [11\]](#page-10-3) geöffnet worden ist.

*pAddr*

[in] [Struktur \[](#page-29-2)▶ [30\]](#page-29-2) mit NetId und Portnummer vom ADS-Server.

#### *pAdsState*

[out] Adresse einer Variablen, welche den ADS-Status aufnimmt (Siehe Datentyp [ADSSTATE \[](#page-32-1)[}](#page-32-1) [33\]](#page-32-1)).

#### *pDeviceState*

[out] Adresse einer Variablen, welche den Geräte-Status aufnimmt.

#### **Rückgabewert**

Gibt den Fehlerstatus der Funktion zurück.

#### **Anmerkungen**

Jedes ADS-Gerät kann seinen aktuellen Zustand anderen ADS-Geräten mitteilen. Dabei wird unterschieden zwischen den Status des Gerätes selbst (DeviceState) und dem Status der ADS-Schnittstelle von dem ADS-Gerät (AdsState). Die möglichen Zustände, die die ADS-Schnittstelle annehmen kann, ist durch die ADS-Spezifikation festgelegt.

In [Beispiel 11 \[](#page-54-0)[}](#page-54-0) [55\]](#page-54-0) wird gezeigt, wie mit Hilfe einer Callback-Funktion die Änderung erkannt werden kann.

#### **Beispiel**

Siehe Beispiel 4: [ADS-Status auslesen \[](#page-47-0)[}](#page-47-0) [48\]](#page-47-0).

#### **Sehen Sie dazu auch**

<span id="page-26-0"></span>**■ [AmsAddr \[](#page-29-2)**▶ [30\]](#page-29-2)

## **3.2.10 AdsSyncAddDeviceNotificationReqEx**

Innerhalb eines ADS-Servers (z.B. SPS) wird eine Notification (Bekanntmachung) definiert. Beim Eintreten bestimmter Ereignisse, wird eine Funktion (Callbackfunktion) im ADS-Client (C-Programm) aufgerufen.

```
LONG AdsSyncAddDeviceNotificationReqEx(
```
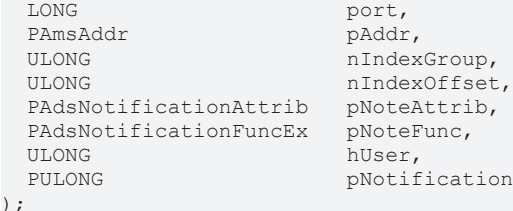

#### **Parameter**

*port*

[in] Portnummer eines Ads-Ports, der zuvor mit [AdsPortOpenEx \[](#page-20-3)[}](#page-20-3) [21\]](#page-20-3) oder [AdsPortOpen \[](#page-10-3)[}](#page-10-3) [11\]](#page-10-3) geöffnet worden ist.

*pAddr*

[in] [Struktur \[](#page-29-2) $\blacktriangleright$  [30\]](#page-29-2) mit NetId und Portnummer vom ADS-Server.

*nIndexGroup*

[in] IndexGroup.

*nIndexOffset*

[in] IndexOffset.

*pNoteAttrib*

[in] Zeiger auf die [Struktur \[](#page-30-1) $\blacktriangleright$  [31\]](#page-30-1), welche weitere Informationen enthält.

*pNoteFunc*

[in] Name der [Callback-Funktion \[](#page-20-1)[}](#page-20-1) [21\]](#page-20-1).

#### *hUser*

[in] 32-Bit Wert, welcher an die Callback-Funktion übergeben wird.

#### *pNotification*

[out] Adresse der Variablen, die das Handle der Notification aufnimmt.

#### **Rückgabewert**

Gibt den Fehlerstatus der Funktion zurück.

#### **Limitierung :**

Pro ADS-Port steht eine begrenzte Anzahl von 550 Notifikations zur Verfügung.

#### **Anmerkungen**

Wird der TwinCAT-Router gestoppt und wieder gestartet, so sind die Notifications ungültig. Mit der Funktion [AdsAmsRegisterRouterNotification\(\) \[](#page-19-0)[}](#page-19-0) [20\]](#page-19-0) können Sie dieses Ereignis abfangen.

#### **Beispiel**

```
Ereignisgesteuertes Lesen [\triangleright51]
```
#### **Sehen Sie dazu auch**

- [AmsAddr \[](#page-29-2)▶ [30\]](#page-29-2)
- [AdsNotificationAttrib \[](#page-30-1) [31\]](#page-30-1)
- <span id="page-27-0"></span>■ [PAdsNotificationFuncEx \[](#page-20-1) [21\]](#page-20-1)

## **3.2.11 AdsSyncDelDeviceNotificationReqEx**

Eine zuvor definierte Notification (Bekanntmachung) wird in einem ADS-Server gelöscht.

```
LONG AdsSyncDelDeviceNotificationReqEx(
           port,
 PAmsAddr pAddr,
 ULONG hNotification
);
```
#### **Parameter**

*port*

[in] Portnummer eines Ads-Ports, der zuvor mit [AdsPortOpenEx \[](#page-20-3)[}](#page-20-3) [21\]](#page-20-3) oder [AdsPortOpen \[](#page-10-3)[}](#page-10-3) [11\]](#page-10-3) geöffnet worden ist.

*pAddr*

[in] [Struktur \[](#page-29-2)[}](#page-29-2) [30\]](#page-29-2) mit NetId und Portnummer vom ADS-Server.

#### *hNotification*

[out] Adresse der Variablen, die das Handle der Notification enthält.

#### **Rückgabewert**

Gibt den Fehlerstatus der Funktion zurück.

#### **Beispiel**

Siehe Beispiel 8: [Ereignisgesteuertes Lesen \[](#page-50-0) $\blacktriangleright$  [51\]](#page-50-0)

#### **Sehen Sie dazu auch**

<span id="page-28-0"></span>■ [AmsAddr \[](#page-29-2)▶ [30\]](#page-29-2)

## **3.2.12 AdsSyncSetTimeoutEx**

Verändert die Timeoutzeit für die ADS-Funktionen. Der Standardwert ist 5000ms.

```
LONG AdsSyncSetTimeoutEx(
  LONG port,<br>LONG nMs
  LONG);
```
#### **Parameter**

*port*

[in] Portnummer eines Ads-Ports, der zuvor mit [AdsPortOpenEx \[](#page-20-3) $\blacktriangleright$  [21\]](#page-20-3) oder [AdsPortOpen \[](#page-10-3) $\blacktriangleright$  [11\]](#page-10-3) geöffnet worden ist.

*nMs*

[in] Timeoutzeit in ms.

#### **Rückgabewert**

Gibt den Fehlerstatus der Funktion zurück.

#### **Beispiel**

<span id="page-28-1"></span>-

## **3.2.13 AdsSyncGetTimeoutEx**

Liefert die eingestellte Timeoutzeit für die ADS-Funktionen. Der Standardwert ist 5000ms.

```
LONG AdsSyncGetTimeoutEx(<br>LONG port,
                   port,<br>pnMs
  LONG*);
```
#### **Parameter**

*port*

[in] Portnummer eines Ads-Ports, der zuvor mit [AdsPortOpenEx \[](#page-20-3)[}](#page-20-3) [21\]](#page-20-3) oder [AdsPortOpen \[](#page-10-3)[}](#page-10-3) [11\]](#page-10-3) geöffnet worden ist.

*pnMs*

[out] Puffer für die Timeoutzeit in ms.

#### **Rückgabewert**

Gibt den Fehlerstatus der Funktion zurück.

#### **Beispiel**

#### <span id="page-29-0"></span>-

## **3.2.14 AdsAmsPortEnabledEx**

Liefert den Status der ADS-Client-Verbindung.

```
LONG AdsAmsPortEnabledEx(
  LONG nPort,<br>BOOL* pbEnab
             pbEnabled
);
```
#### **Parameter**

*nPort*

[in] Portnummer eines Ads-Ports, der zuvor mit [AdsPortOpenEx \[](#page-20-3)▶ [21\]](#page-20-3) oder [AdsPortOpen \[](#page-10-3)▶ [11\]](#page-10-3) geöffnet worden ist.

#### *pbEnabled*

[out] Puffer für den Statuswert.

#### **Rückgabewert**

Gibt den Fehlerstatus der Funktion zurück.

#### **Beispiel**

<span id="page-29-1"></span>-

## <span id="page-29-2"></span>**3.3 Strukturen**

### **3.3.1 AmsAddr**

In dieser Struktur kann die vollständige Adresse eines ADS-Gerätes abgelegt werden.

```
typedef struct {
   AmsNetId  netId;
USHORT port;
} AmsAddr, *PAmsAddr;
```
#### **Elemente**

*NetId* **NetId** [ $\triangleright$  [30\]](#page-29-3).

<span id="page-29-3"></span>*port* Portnummer.

### **3.3.2 AmsNetId**

Die NetId eines ADS-Gerätes kann in dieser Struktur dargestellt werden.

```
typedef struct {
 UCHAR b[6];
} AmsNetId, *PAmsNetId;
```
#### **Elemente**

*b[6]*

NetId, bestehend aus 6 Ziffern.

# **RECKHOFF**

#### **Bemerkung**

Die Struktur besteht aus einem Array mit 6 Elementen vom Typ UCHAR. Jedes Element des Arrays darf die Werte von 1 bis 255 annehmen. Die NetId wird mit dem TwinCAT System Service eingestellt.

## <span id="page-30-0"></span>**3.3.3 AdsVersion**

Die Struktur beinhaltet die Versionsnummer, Revisionsnummer und Buildnummer.

```
typedef struct {
  UCHAR version;<br>UCHAR revision
            revision;
 USHORT   build;
} AdsVersion, *PAdsVersion;
```
#### **Elemente**

*version*

Versionsnummer.

*revision*

Revisionsnummer.

*build*

<span id="page-30-1"></span>Buildnummer.

## **3.3.4 AdsNotificationAttrib**

Diese Struktur beinhaltet bei der Definition einer Notification sämtliche Attribute.

```
typedef struct {
               cbLength;
   ADSTRANSMODE nTransMode;
 ULONG nMaxDelay;<br>ULONG nCvcleTime
               nCycleTime;
} AdsNotificationAttrib, *PAdsNotificationAttrib;
```
#### **Elemente**

*cbLength*

Länge der Daten, die an die Callback-Funktion übergeben werden sollen.

*nTransMode*: [ADSTRANSMODE \[](#page-32-2)[}](#page-32-2) [33\]](#page-32-2)

**ADSTRANS\_SERVERCYCLE**: Die Callback-Funktion der Notification wird zyklisch aufgerufen.

**ADSTRANS\_SERVERONCHA**: Die Callback-Funktion der Notification wird nur bei Änderung des Wertes aufgerufen.

*nMaxDelay*

Spätestens nach dieser Zeit wird die Callback-Funktion der Notification aufgerufen. Die Einheit ist in 100ns.

*nCycleTime*

In diesem Zeitinvall prüft der ADS-Server, ob sich die Variable verändert hat. Die Einheit ist in 100ns

#### **Anmerkungen**

Die Übertragung zwischen der Echtzeit und der ADS-DLL wird durch einen FIFO gepuffert. Jeder Wert, der per Callback-Funktion übertragen werden soll, wird zuvor von TwinCAT in den FIFO geschrieben. Ist der Puffer voll, oder ist die Zeit nMaxDelay abgelaufen, so wird für jeden Eintrag die Callback-Funktion aufgerufen. Dabei wird durch den Parameter nTransMode das Verhalten in folgender Weise beeinflusst:

#### **ADSTRANS\_SERVERCYCLE**

Es werden in dem Zeitintervall nCycleTime die Werte zyklisch in den FIFO geschrieben. Der kleinste mögliche Wert für nCycleTime, ist die Zykluszeit des Ads-Servers; bei der SPS ist dieses die Zykluszeit der Task. Die Cycletime kann in 1ms-Schritten ausgewertet werden. Geben Sie als Cycletime 0ms an, so wird in jedem Zyklus der Task der Wert in den FIFO geschrieben.

#### **ADSTRANS\_SERVERONCHA**

Es wird nur dann ein Wert in den FIFO geschrieben, wenn sich dieser geändert hat. Die Abtastung in der Echtzeit erfolgt in der Zeit, die in nCycleTime angegeben wird. Die Cycletime kann in 1ms-Schritten ausgewertet werden. Geben Sie als Cycletime 0ms an, so wird bei jeder Änderung die Variablen in den FIFIO geschrieben.

#### *HINWEIS*

#### **Zu viele Leseoperationen**

Durch zu viele Leseoperationen kann das System so stark ausgelastet werden, daß die Bedieneroberfläche stark verlangsamt wird.

• Setzen Sie die Cycletime auf möglichst angemessene Werte und beenden Sie jedesmal Verbindungen, wenn diese nicht mehr benötigt werden.

#### **Sehen Sie dazu auch**

```
2ADSTRANSMODE [33]
```
### **3.3.5 AdsNotificationHeader**

Diese Struktur wird an die Callback-Funktion mit übergeben.

```
typedef struct {
  ULONG    hNotification;
int64  nTimeStamp;
 ULONG cbSampleSize;
          data[ANYSIZE_ARRAY];
} AdsNotificationHeader, *PAdsNotificationHeader;
```
#### **Elemente**

*hNotification*

Handel der Notification. Wird beim Definieren der Notification festgelegt;

*nTimeStamp*

Zeitstempel in FILETIME-Format.

*cbSampleSize*

Anzahl der Bytes die übertragen wurden.

*data[ANY\_SIZE\_ARRAY]*

Array mit den übertragenden Daten.

#### **Bemerkung**

Der Zeitstempel wird im FILETIME-Format übertragen. FILETIME ist eine 64-Bit Variable, welche in 100ns Schritten die Uhrzeit und das Datum beginnend vom 01.01.1601 darstellt. Die lokale Zeitverschiebung wird nicht berücksichtigt; es wird die Coordinated Universal Time (UTC) benutzt. Wollen Sie auf einzelne Elemente (Tag, Monat, Jahr, Stunde, Minute, Sekunde, usw.) zugreifen, müssen Sie den Zeitstempel vom FILETIME-Format in das SYSTEMTIME-Format umwandeln und anschließend die Zeit, unter Berücksichtigung des örtlichen Standorts (local time), umrechnen.

#### **Beispiel**

Siehe Beispiel 8: [Ereignisgesteuertes Lesen \[](#page-50-0)[}](#page-50-0) [51\]](#page-50-0)

## <span id="page-32-1"></span><span id="page-32-0"></span>**3.4 Enums**

## **3.4.1 ADSSTATE**

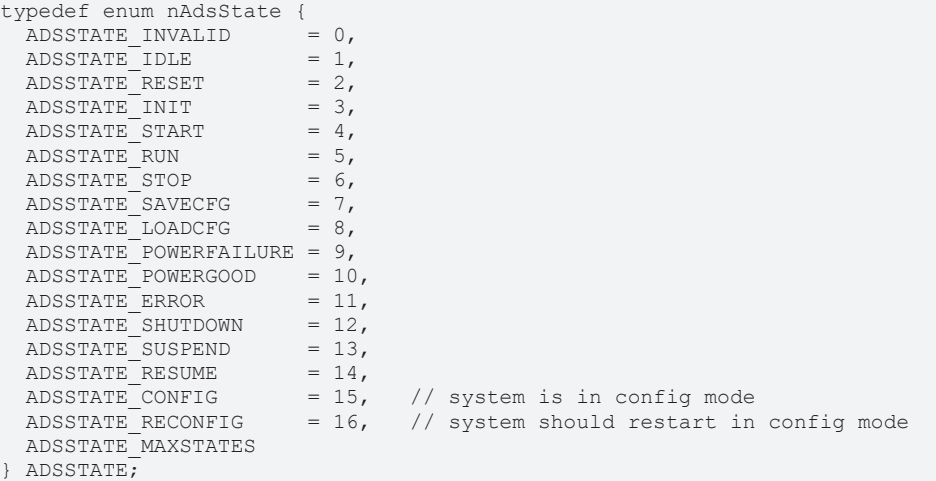

## <span id="page-32-2"></span>**3.4.2 ADSTRANSMODE**

```
typedef enum nAdsTransMode {
ADSTRANS NOTRANS = 0,ADSTRANS CLIENTCYCLE = 1,
ADSTRANS CLIENT1REQ = 2,
ADSTRANS SERVERCYCLE = 3,
  ADSTRANS_SERVERONCHA  = 4
} ADSTRANSMODE;
```
# <span id="page-33-0"></span>**4 COM-API**

Die TcAdsDll stellt Funktionen zur Kommunikation mit anderen ADS Geräten über die COM Schnittstelle des TwinCAT-Routers zu Verfügung. Weitere Informationen zu ADS finden Sie unter TwinCAT ADS.

Die COM Klasse [TcClient \[](#page-33-2)[}](#page-33-2) [34\]](#page-33-2) unterstützt die Anwenderprogramme, eine Verbindung von einem ADS Gerät zum lokalen PC oder zu einem Remote PC aufzubauen. Die TcAdsDll unterstützt ein multi-threaded Einwählmodell. Sie kann von multi-threaded und single-threaded COM clients verwendet werden. Wenn die TcAdsDll von single-threaded COM clients benutzt wird, werden die Methodenaufrufe durch einen Ordner synchronisiert. Der Ordner ist in der TcAdsDll kompiliert, es ist keine weitere proxy-stub-dll notwendig.

Der TcClient gibt für jede einzelne Verbindung zu einem ADS Gerät ein Objekt vom Typ [TcAdsSync \[](#page-33-3)[}](#page-33-3) [34\]](#page-33-3) zurück. Diese Klasse unterstützt die synchrone ADS Kommunikation zum ADS Gerät. Die Klasse TcAdsSync stellt die Funktionen über die Default Schnittstelle [ITcAdsSync \[](#page-35-0)[}](#page-35-0) [36\]](#page-35-0) zur Verfügung. Um die ADS Notification vom TcAdsSync Objekt zu erreichen, muss das Anwenderprogramm die Event Schnittstelle [ITcAdsSyncEvent \[](#page-40-0)[}](#page-40-0) [41\]](#page-40-0) implementieren und verbinden.

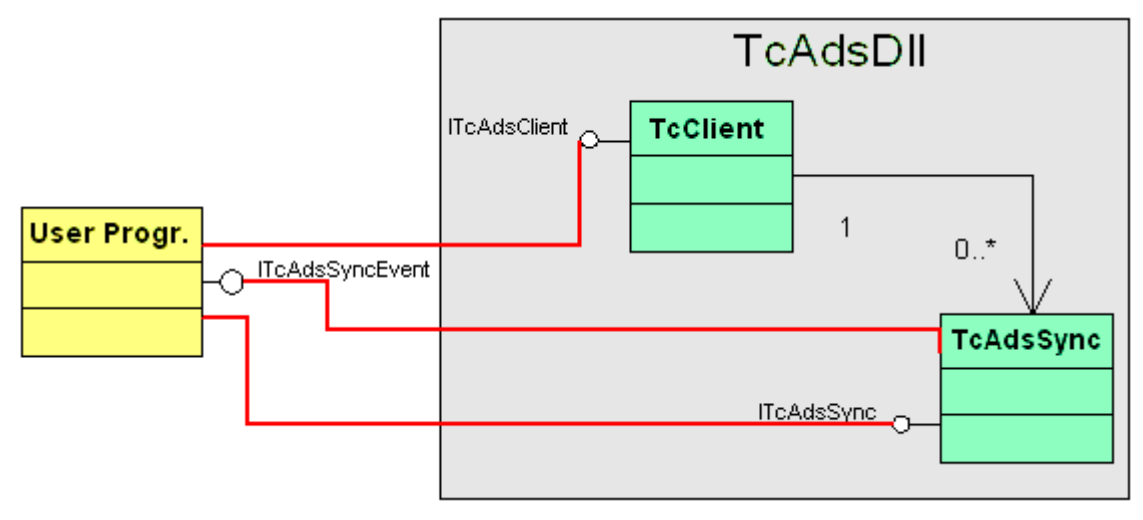

## <span id="page-33-1"></span>**4.1 Classes**

Die TcAdsDll stellt eine Schnittstelle nach außen durch COM (Component Object Model) zur Verfügung.

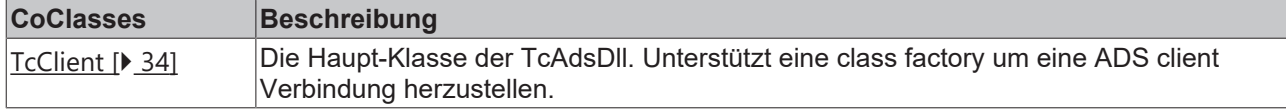

## <span id="page-33-2"></span>**4.1.1 TcClient**

Das Objekt TcClient stellt eine class factory zur Erstellung einer ADS client Verbindung zur Verfügung.

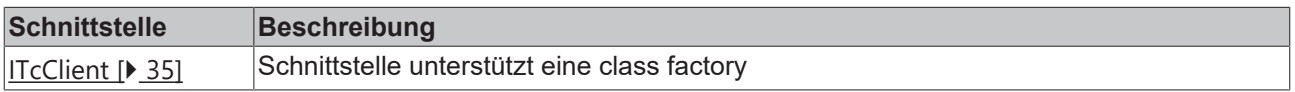

## <span id="page-33-3"></span>**4.1.2 TcAdsSync**

Das Objekt TcAdsSync unterstützt die ADS Kommunikation zu einem ADS Gerät. TcAdsSync hat keine class factory und kann nur durch einen Aufruf erstellt werden.

An [ITcClient::Connect \[](#page-34-2)[}](#page-34-2) [35\]](#page-34-2)

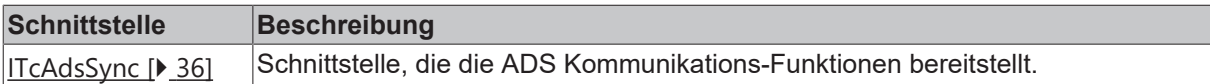

## <span id="page-34-1"></span><span id="page-34-0"></span>**4.2 Interfaces**

## **4.2.1 ITcClient**

Die ITcClient Schnittstelle stellt eine class factory zum Erstellen eines Objektes zur Kommunikation mit einem ADS Gerät zur Verfügung. Die Schnittstelle leitet sich von IUnknown ab.

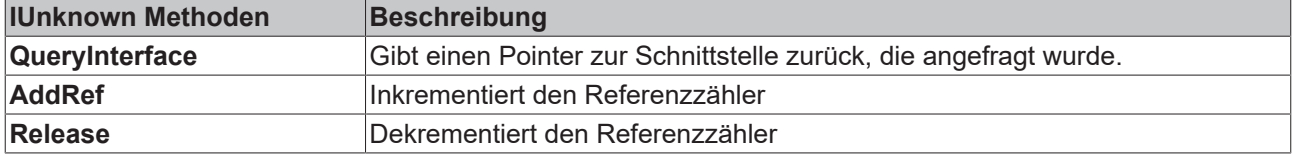

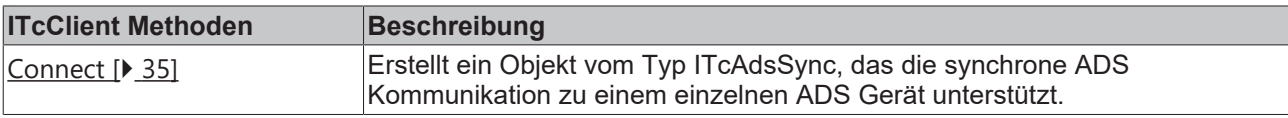

#### <span id="page-34-2"></span>**4.2.1.1 Connect**

Erstellt eine neues ADS client Kommunikations-Objekt für ein einzelnes ADS Gerät durch eine vorgegebene AdsNet Id und Port Nummer.

```
HRESULT Connect(
  AmsNetId* pAmsNetId,<br>long nPort,
                 nPort,
    ITcAdsSync** pipTcAdsSync
);
```
#### **Parameter**

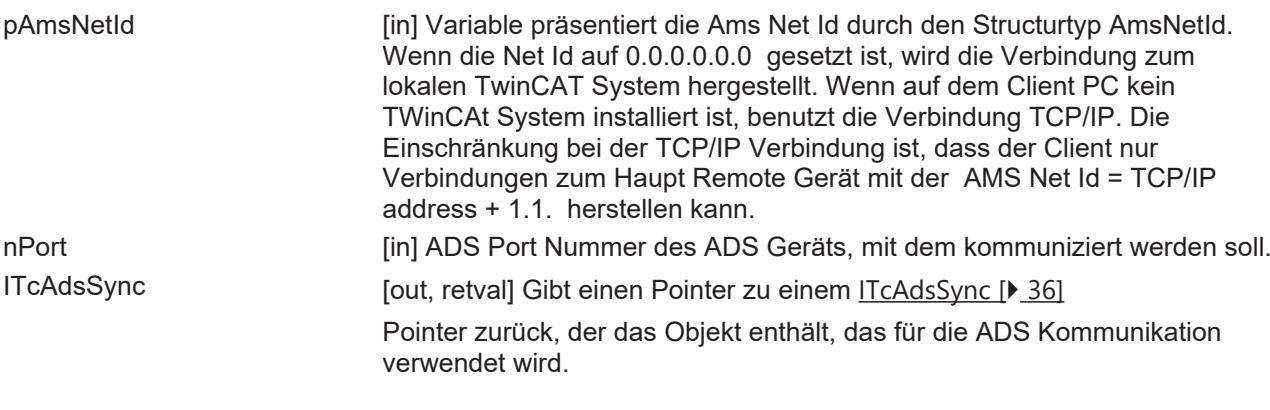

#### **Rückgabe Werte**

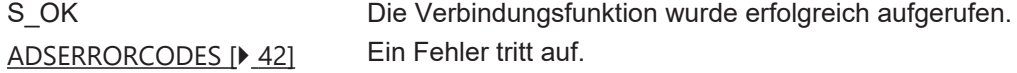

#### **Anmerkungen**

Um eine Verbindung zu einem Remote TwinCAT System herzustellen, muss das Remote Gerät auf die Liste der Remote Computer im TwinCAT System hinzugefügt werden. Wenn auf dem Client PC und dem Remote PC ein TwinCAT System installiert ist, muss der Client PC in die Liste der Remote Computer im Remote PC

eingetragen werden und umgekehrt. Wenn auf dem Client PC kein TwinCAT System installiert ist, muss der Client PC nur in die Liste der Remote Computer im Remote PC eingetragen werden. In diesem Fall besteht die AMS Net Id lediglich aus der TCP/IP Adresse + 1.1. .

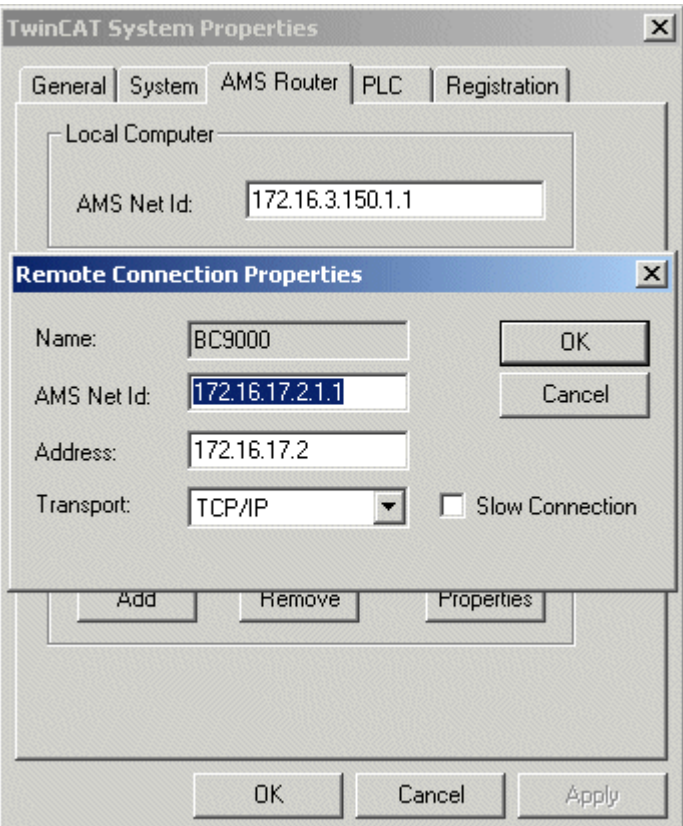

## <span id="page-35-0"></span>**4.2.2 ITcAdsSync**

Die ITcClient Schnittstelle stellt einem Client die Funktionalität zur Kommunikation mit einem ADS Gerät zur Verfügung. Die Schnittstelle leitet sich von IUnknown ab.

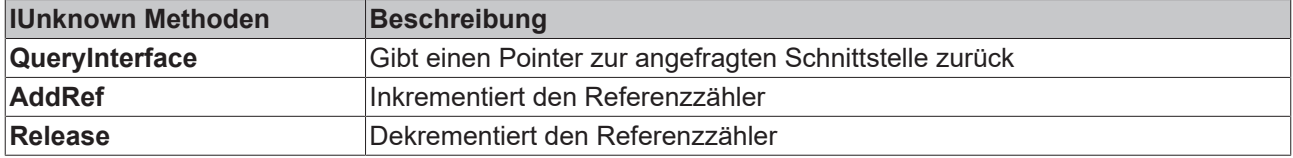

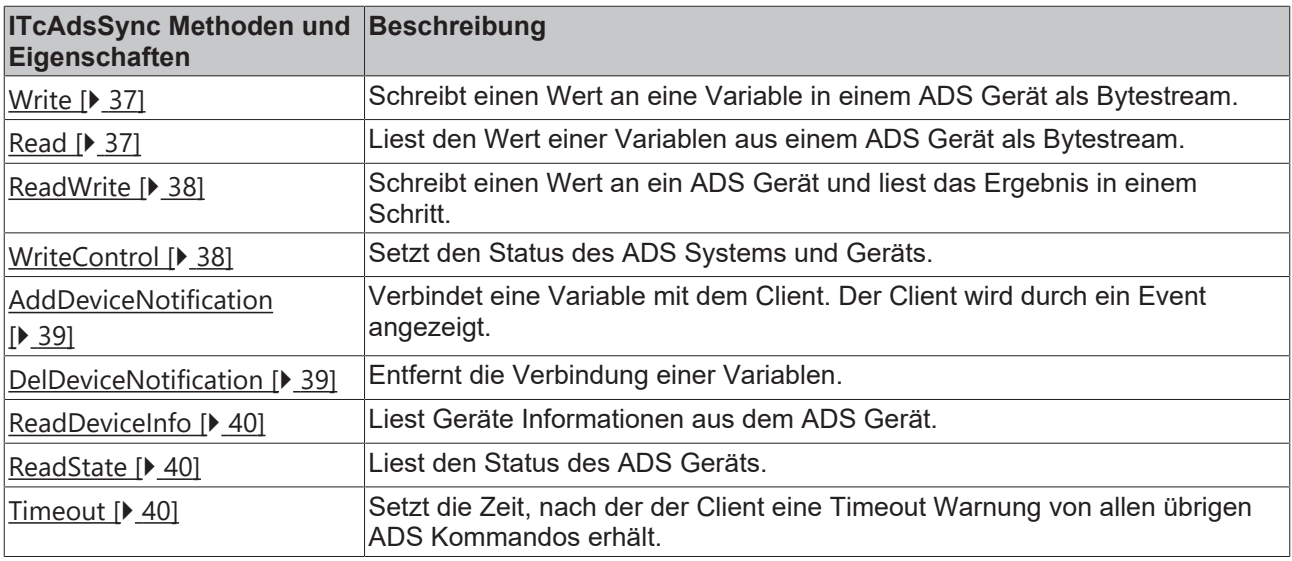
## **4.2.2.1 Write**

Schreibt einen Wert an eine Variable in einem ADS Gerät als Bytestream.

HRESULT Write(indexGroup, indexOffset, cbLen, pData);

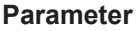

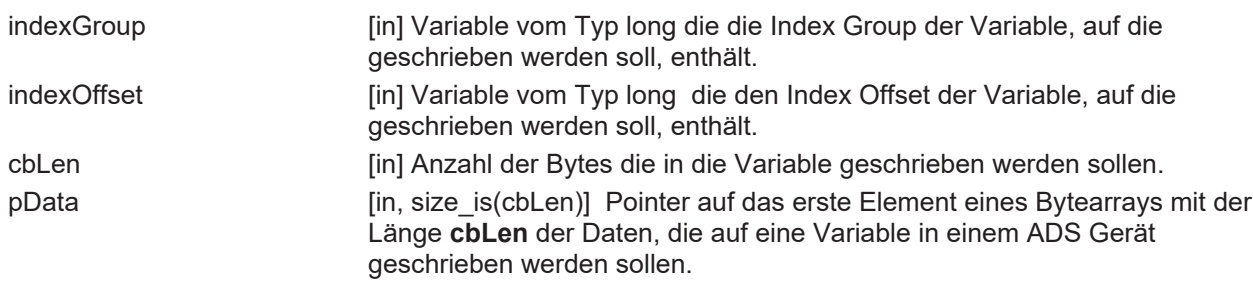

#### **Rückgabe Werte**

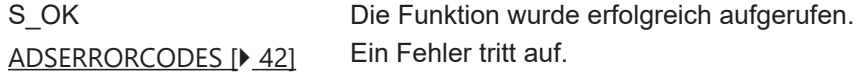

#### **Anmerkungen**

### **4.2.2.2 Read**

Liest den Wert einer Variable aus einem ADS Gerät als Bytestream.

```
HRESULT Read(
   long indexGroup,
  long indexOffset,
  long cbLen,
  long* pcbRead,
  [out, size_is(cbLen),
   length_is(*pcbRead)] byte* pData
);
```
#### **Parameter**

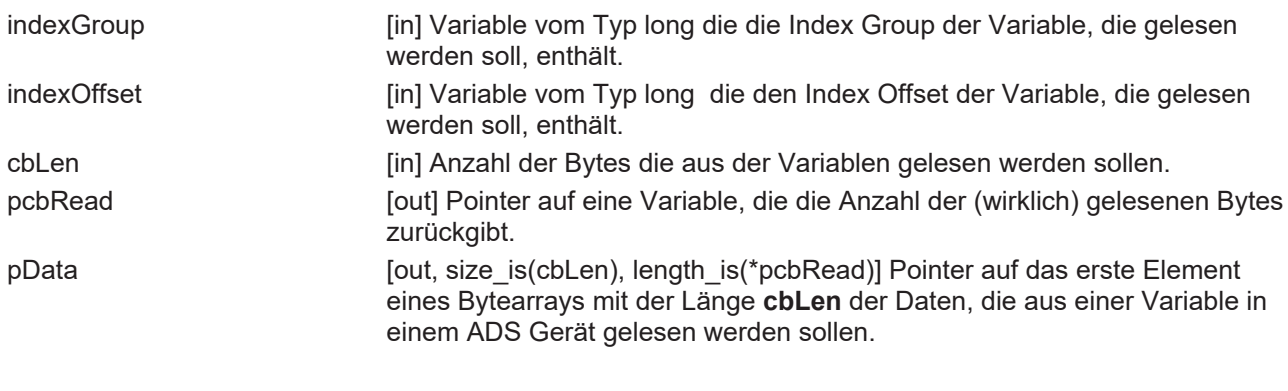

### **Rückgabe Werte**

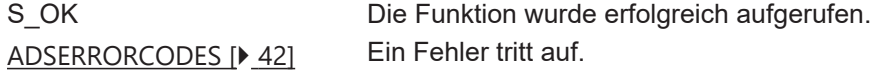

### **Anmerkungen**

### **4.2.2.3 ReadWrite**

Schreibt einen Wert an ein ADS Gerät und liest das Ergebnis in einem Schritt.

```
HRESULT ReadWrite(
  long  indexGroup,
  long  indexOffset,
  long  cbRdLen,
  long* pcbRead,
  byte* pRdData,
[in] long cbWrLen,
  [in,  size_is(cbWrLen)] byte* pWrData
);
```
#### **Parameter**

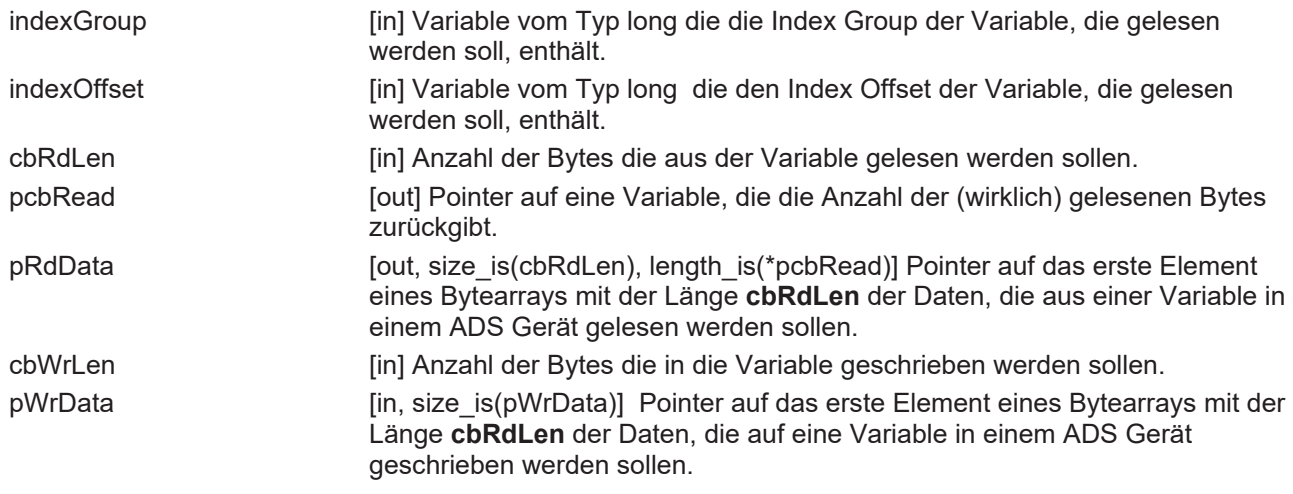

### **Rückgabe Werte**

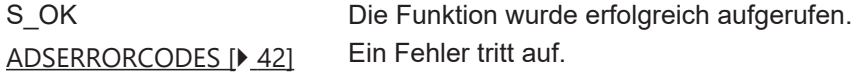

#### **Anmerkungen**

### **4.2.2.4 WriteControl**

Setzt den Status des ADS Systems und Geräts.

```
HRESULT WriteControl(
   ADSSTATE adsState,
   ADSSTATE deviceState,
long cbLen,
  byte*    pData
); \overline{\phantom{a}}
```
#### **Parameters**

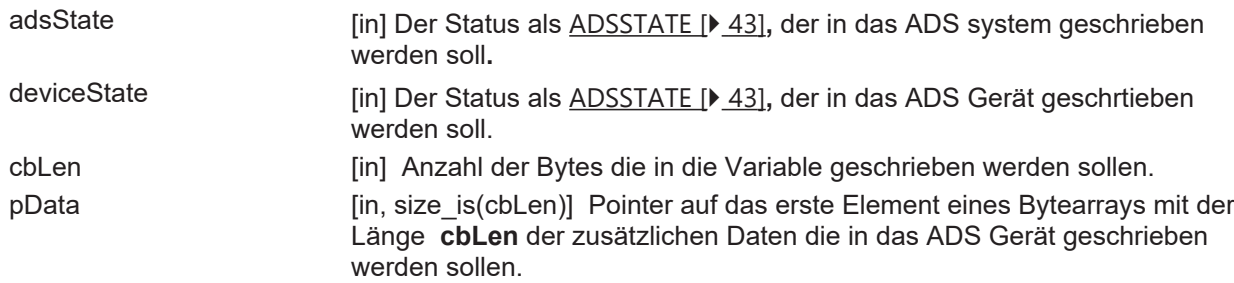

# **BECKHOFF**

### **Rückgabe Werte**

S OK Die Funktion wurde erfolgreich aufgerufen. ADSERRORCODES Ein Fehler tritt auf.

### **Sehen Sie dazu auch**

<span id="page-38-0"></span>**■ [ADSERRORCODES \[](#page-41-0)▶ [42\]](#page-41-0)** 

## **4.2.2.5 AddDeviceNotification**

Verbindet eine Variable mit dem Client. Der Client wird durch ein Event angezeigt.

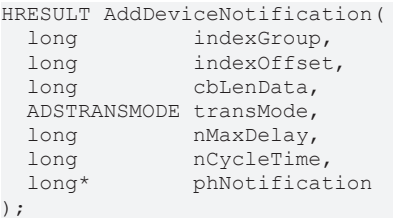

#### **Parameter**

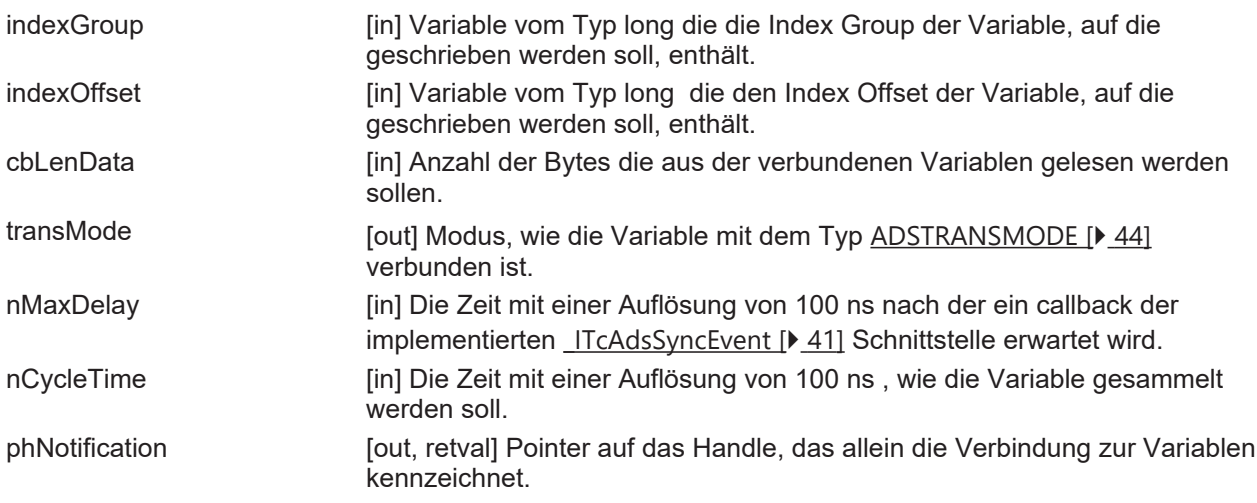

#### **Rückgabe Werte**

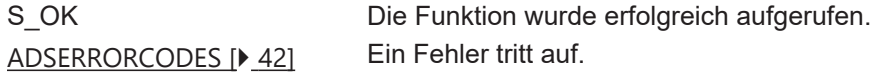

#### **Anmerkungen**

Eine nCycleTime= 10000 und nMaxDelay=100000 würde alle 10 ms 10 Werte mit der Auflösung von 1 ms erhalten.

### **4.2.2.6 DelDeviceNotification**

Entfernt die Verbindung einer Variablen, die vorher mit einer [AddDeviceNotification \[](#page-38-0)[}](#page-38-0) [39\]](#page-38-0) hergestellt wurde.

```
HRESULT DelDeviceNotification(
  long  hNotication
);
```
#### **Parameter**

phNotification [in] Handle der vorher aufgebauten Verbindung.

### **Rückgabe Werte**

S OK Die Funktion wurde erfolgreich aufgerufen. [ADSERRORCODES \[](#page-41-0)> [42\]](#page-41-0) Ein Fehler tritt auf.

#### **Anmerkungen**

Eine nCycleTime= 10000 und nMaxDelay=100000 würde alle 10 ms 10 Werte mit der Auflösung von 1 ms erhalten.

### **4.2.2.7 ReadDeviceInfo**

Liest Geräte Informationen aus dem ADS Gerät.

```
HRESULT ReadDeviceInfo(
  BSTR*       pName,
  AdsVersion* pVersion
);
```
#### **Parameter**

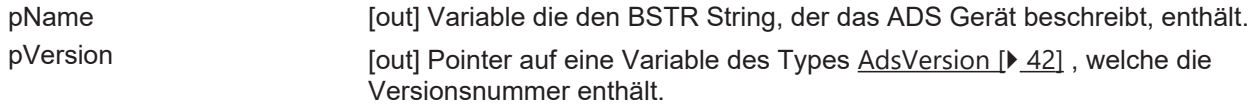

#### **Rückgabe Werte**

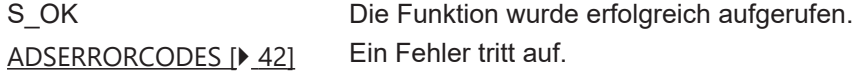

### **4.2.2.8 ReadState**

Liest den Status des ADS Geräts und des ADS Systems.

```
HRESULT ReadState(
  ADSSTATE* pAdsState,
  ADSSTATE* pDeviceState
);
```
#### **Parameter**

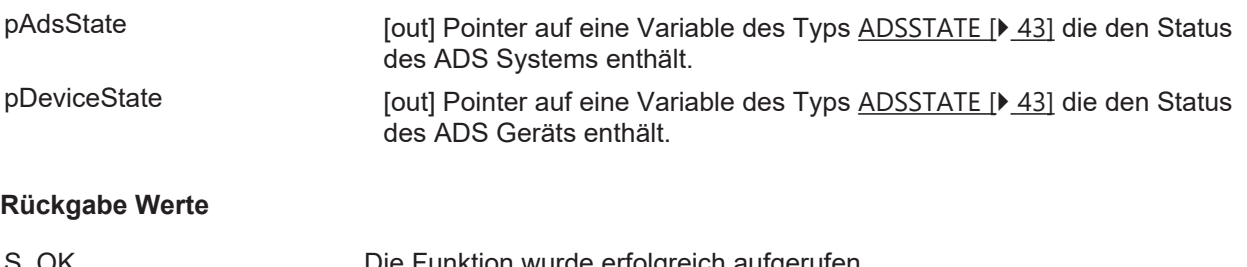

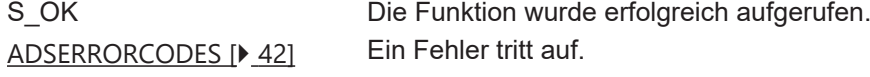

### **Anmerkungen**

### **4.2.2.9 get\_Timeout**

Diese Eigenschaft wird benutzt, um den Timeout Wert in Millisekunden für alle ADS Funktionen der [ITcAdsSync \[](#page-35-0)[}](#page-35-0) [36\]](#page-35-0) Schnittstelle zuzuweisen oder abzurufen.

#### Abrufen des Timeout Wertes.

```
HRESULT get Timeout(long *pTime);
```
# **RECKHOFF**

### **Parameters**

pTime [out, retval] Pointer auf eine Variable die den aktuellen Timeout Wert enthält.

#### **Rückgabe Werte**

S OK Die Funktion wurde erfolgreich aufgerufen. [ADSERRORCODES \[](#page-41-0)[}](#page-41-0) [42\]](#page-41-0) Ein Fehler tritt auf.

Neuen Timeout Wert zuweisen

#### **HRESULT put\_Timeout**(long nTime);**Parameter**

pTime[in] Variable die den neuen Timeout Wert enthält.**Rückgabe Werte**

<span id="page-40-0"></span>S\_OKDie Funktion wurde erfolgreich aufgerufen.ADSERRORCODESEin Fehler tritt auf.**Anmerkungen**

## **4.2.3 \_ITcAdsSyncEvent**

Die **\_ITcAdsSyncEvent** Schnittstelle ist die Event Schnittstelle, die ein Client implementieren muss, wenn er eine ADS Notification für verbundene Variablen bekommen will. Die Schnittstelle leitet sich von IUnknown ab.

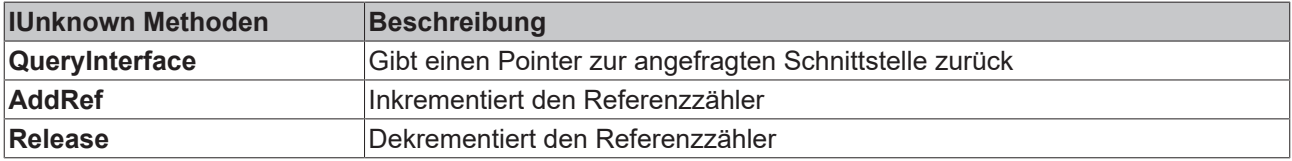

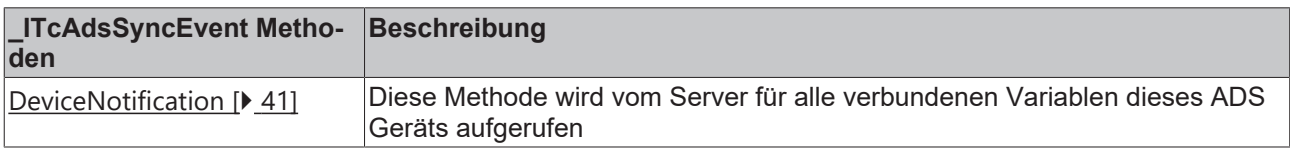

### <span id="page-40-1"></span>**4.2.3.1 DeviceNotification**

#### [\\_ITcAdsSyncEvent \[](#page-40-0)[}](#page-40-0) [41\]](#page-40-0)

Diese Methode wird vom Server für alle verbundenen Variablen dieses ADS Geräts aufgerufen. Das Event tritt für solche Variablen auf, die vorher durch eine [AddDeviceNotification \[](#page-38-0)> [39\]](#page-38-0) verbunden wurden.

```
HRESULT DeviceNotification(
  [in]TimeStamp* pTime,<br>[in] long hNotif
                                   n<br>
hNotification,<br>
cbLen,
  [in] long
    [in, size_is(cbLen)]byte* pData
);
```
#### **Parameter**

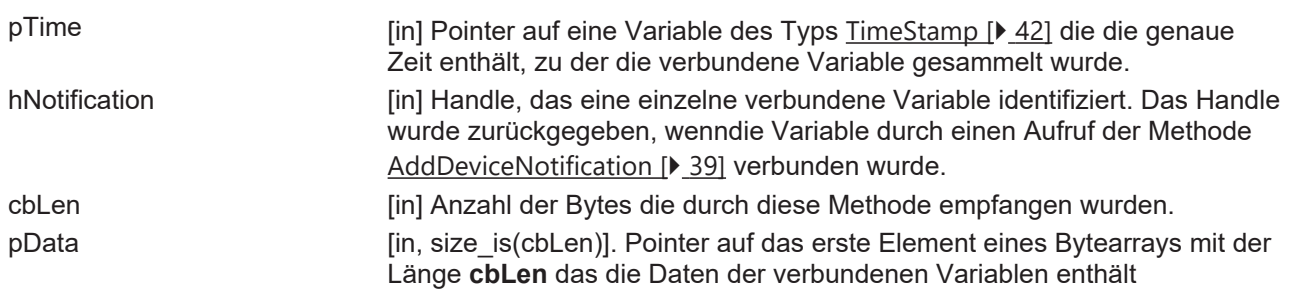

### **Rückgabe Werte**

S OK Die Funktion wurde erfolgreich aufgerufen. [ADSERRORCODES \[](#page-41-0) [42\]](#page-41-0) Ein Fehler tritt auf.

## <span id="page-41-1"></span>**4.2.4 Strukturen**

### **4.2.4.1 AdsVersion**

Die Struktur AdsVersion stellt die Versionsnummer dar, aufgesplittet in Version, Revision und Build Nummer.

```
struct AdsVersion
{
        BYTE version;
        BYTE revision;
        short build;
};
```
### <span id="page-41-2"></span>**4.2.4.2 TimeStamp**

Die Struktur TimeStamp stellt eine Windows **FILETIME** Datenstruktur dar. Es handelt sich um einen 64bit Wert, der die Anzahl der 100-Nanosekunden Intervalle seit dem 1. Januar 1601 angibt.

Durch dieses Mittel legt Win32 das Datum und die Zeit fest.

```
struct TimeStamp
{
         long nLow;
         long nHigh;
};
```
#### **Anmerkungen**

### <span id="page-41-0"></span>**4.2.5 Enums**

### **4.2.5.1 ADSERRORCODES**

Die Aufzählung des Typs **ADSERRORCODE** beschreibt ADS Fehlercodes mit den folgenden Werten:

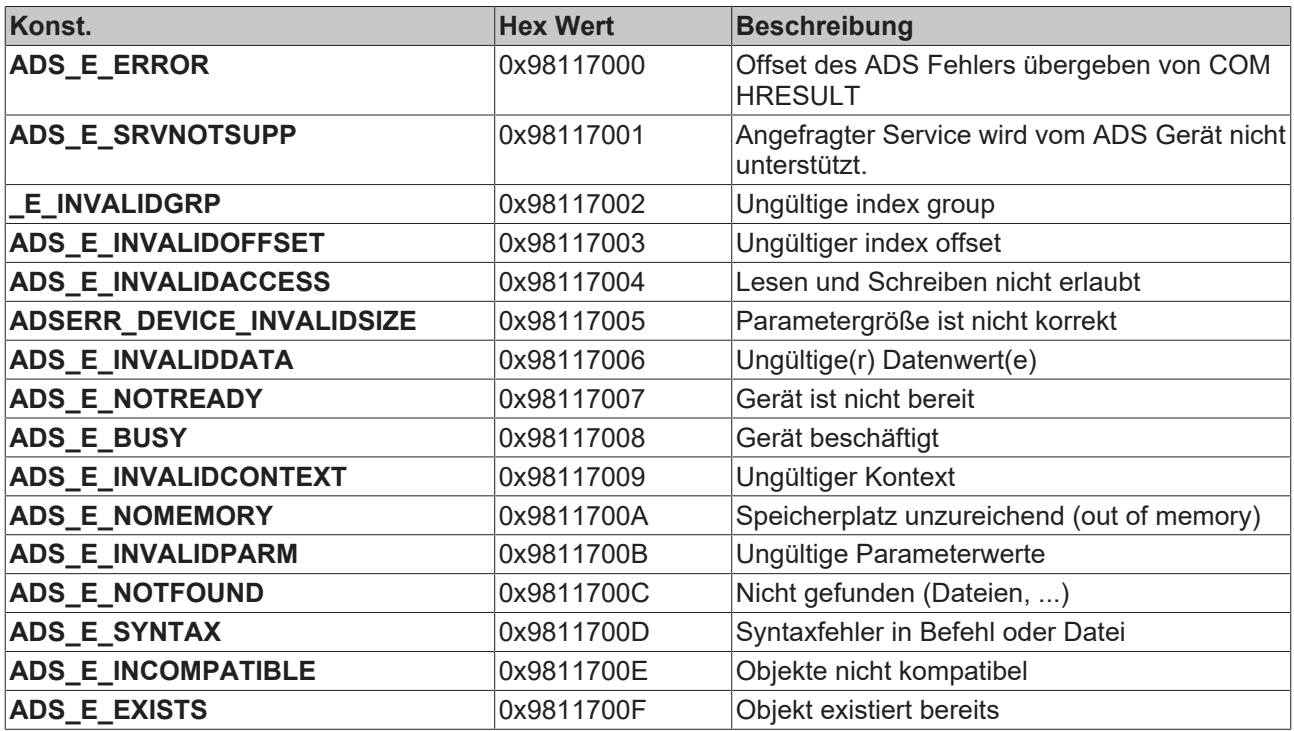

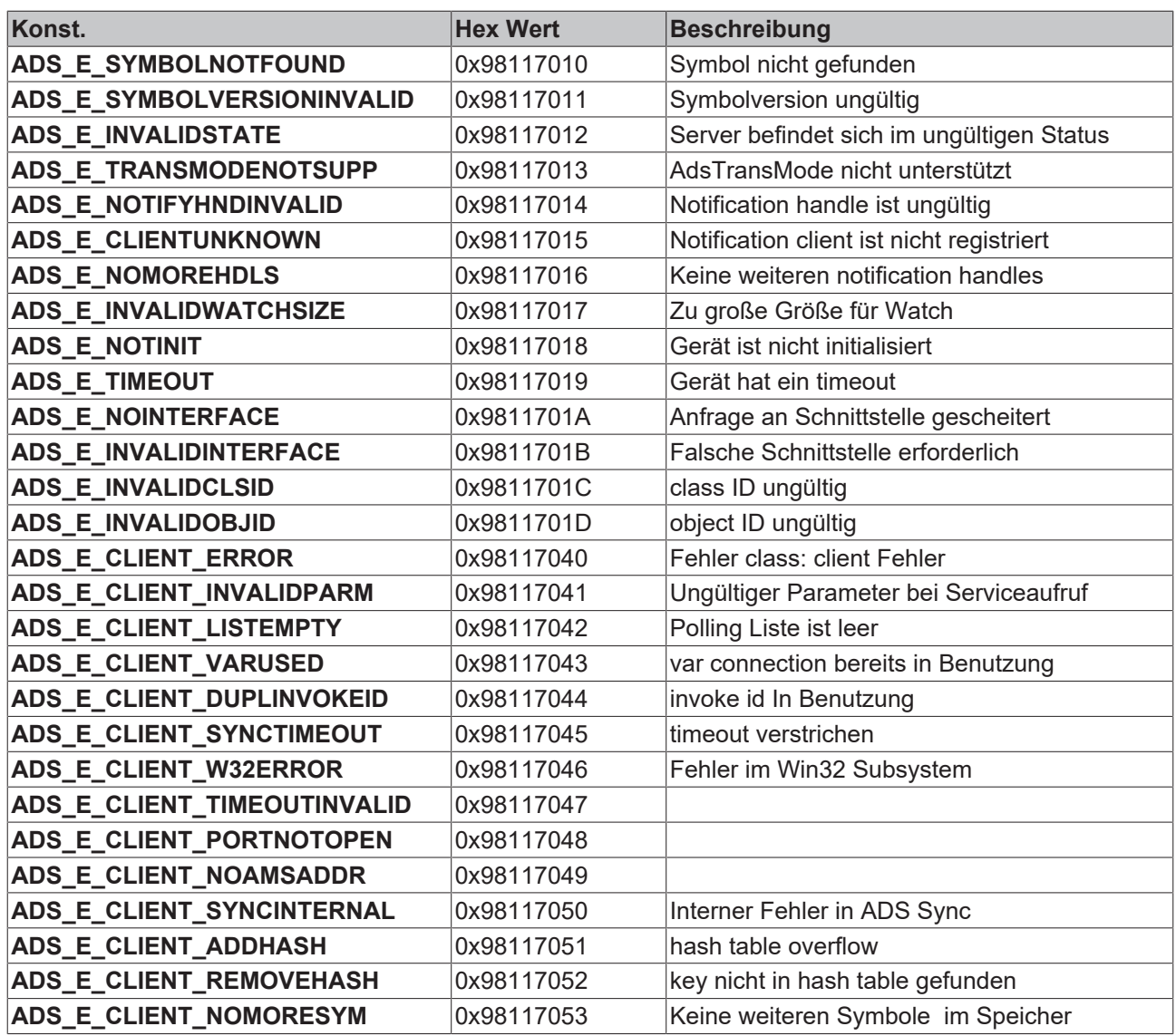

## <span id="page-42-0"></span>**4.2.5.2 ADSSTATE**

Die Aufzählung des Typs **ADSSTATE** beschreibt den ADS Status mit den folgenden Werten:

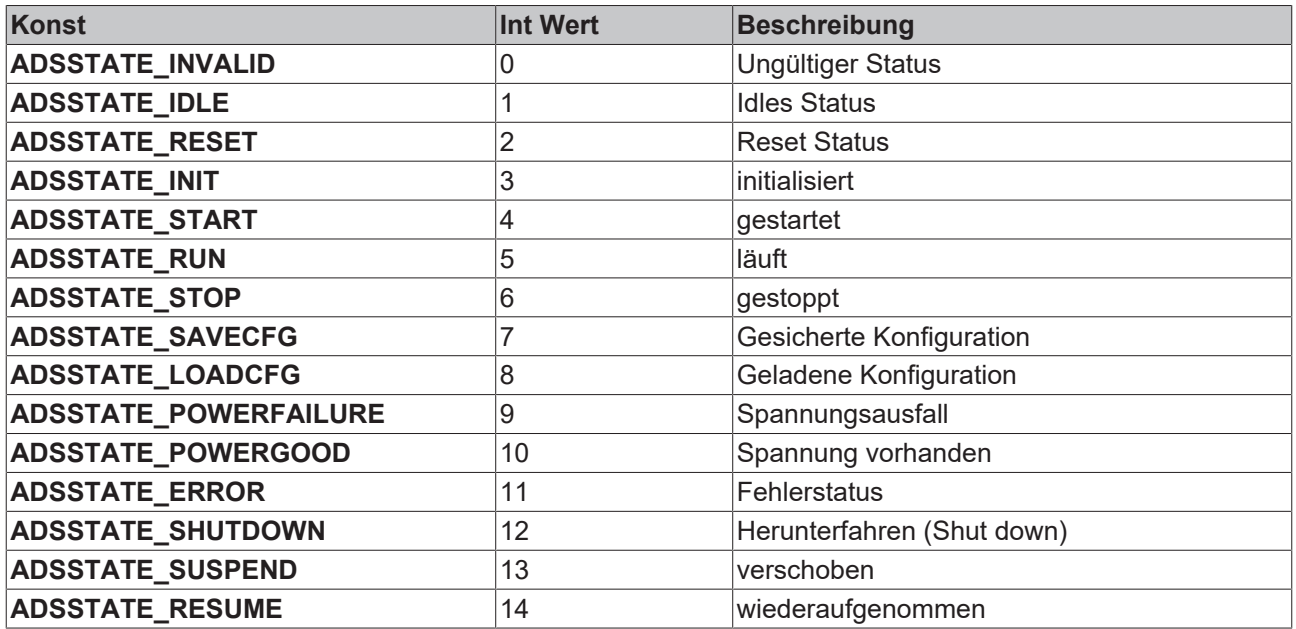

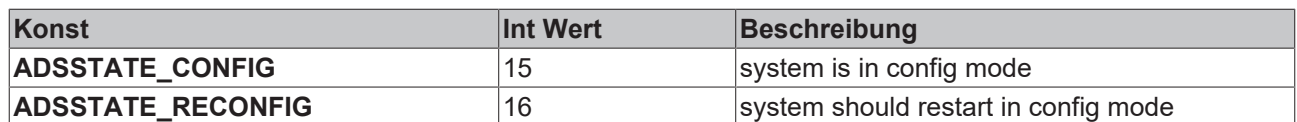

### <span id="page-43-0"></span>**4.2.5.3 ADSTRANSMODE**

Die Aufzählung des Typs **ADSTRANSMODE** beschreibt den Betrieb einer Geräte notification mit den folgenden Werten:

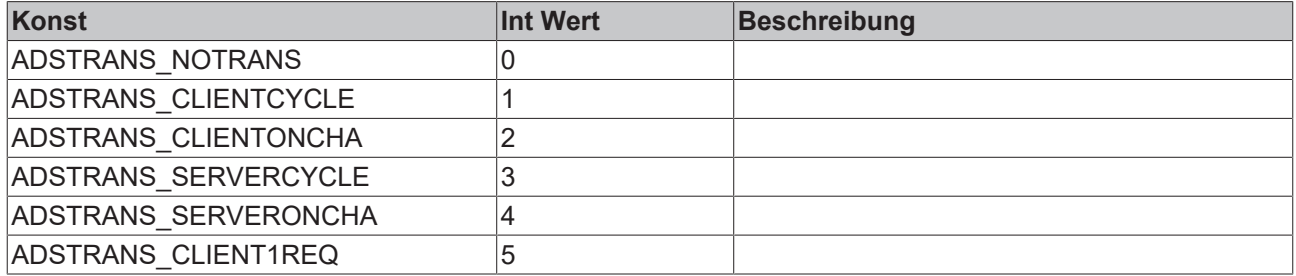

# **5 Beispiele**

## **5.1 Beispiele: Visual C++**

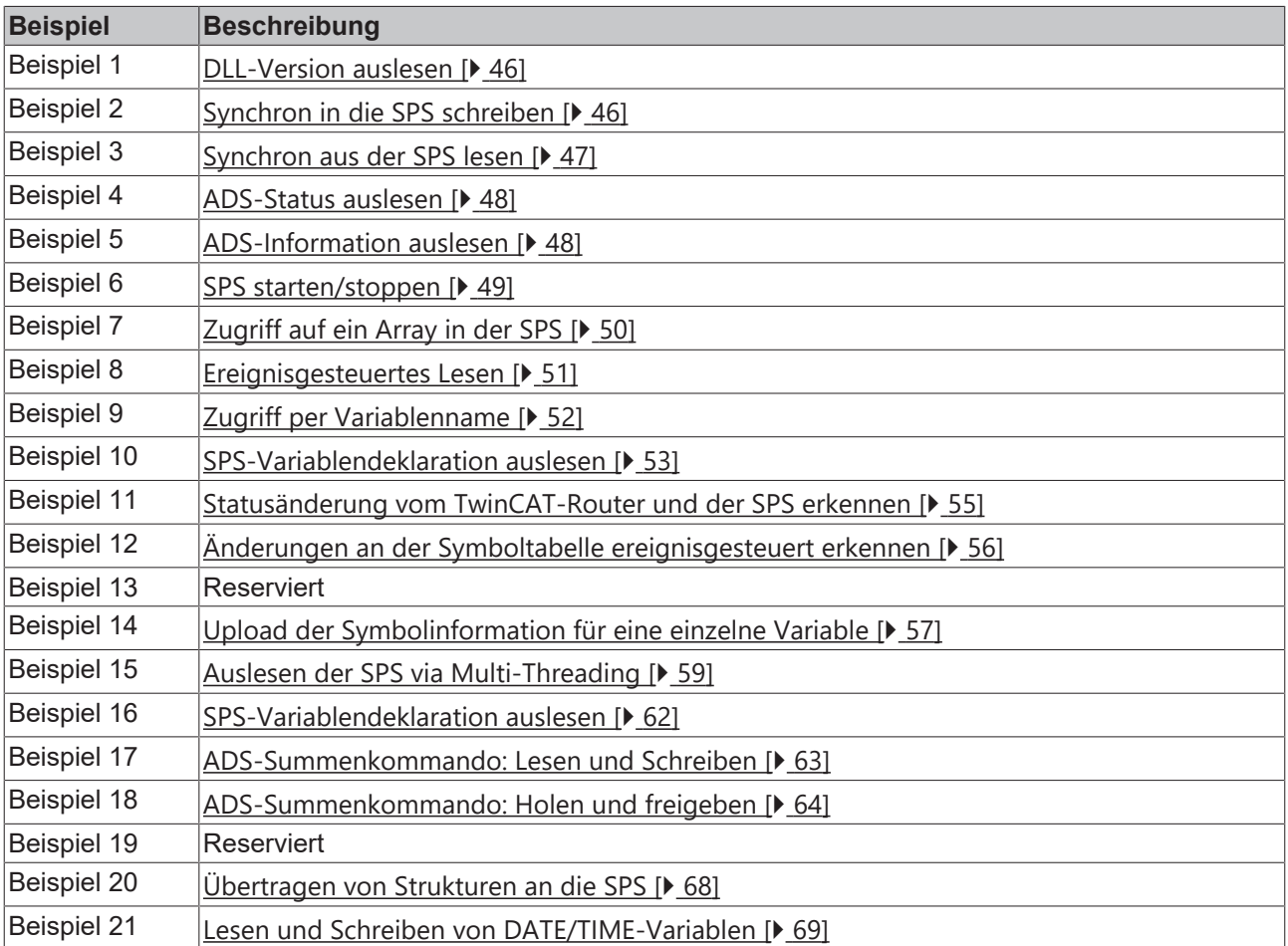

### **Dokumente hierzu**

- sample20-c-ads-dll-writestructure.zip (Resources/zip/12470841739.zip)
- sample21-c-ads-dll-accessdatetimevariables.zip (Resources/zip/12470843147.zip)

## **5.1.1 Einbinden in Visual C++**

### **TwinCAT ADS API**

Die ADS-Bibliotheken werden mit jeder TwinCAT-Installation ausgeliefert und befinden sich im Verzeichnis "..**\TwinCAT\AdsApi**". Wenn sie lokal keine Laufzeit oder IO benötigen, können sie die kostenlose Variante TwinCAT CP verwenden, um einen ADS Client zu entwickeln.

### **Header Dateien einbinden**

Um die Funktionalität der TcAdsDll.dll in einem Projekt nutzen zu können, müssen die Headerdateien TcAdsApi.h und TcAdsDef.h in das Projekt eingefügt werden.

#include "C:\TwinCAT\AdsApi\TcAdsDll\Include\TcAdsDef.h" #include "C:\TwinCAT\AdsApi\TcAdsDll\Include\TcAdsApi.h"

### **Bibliothek zum Projekt hinzufügen**

Um die Funktionalität der TcAdsDll nutzen zu können, muss die TcAdsDll.lib eingebunden werden.

In Visual Studio muss der Menüpunkt "Project Properties" angewählt werden. Im Dialog "Project Properties" ist der Bereich "Configuration Properties\Linker\Input" anzuwählen. Um die Bibliothek einzubinden, muss der Pfad der TcAdsDll.lib in der Textbox "Additional Dependencies" eingetragen werden.

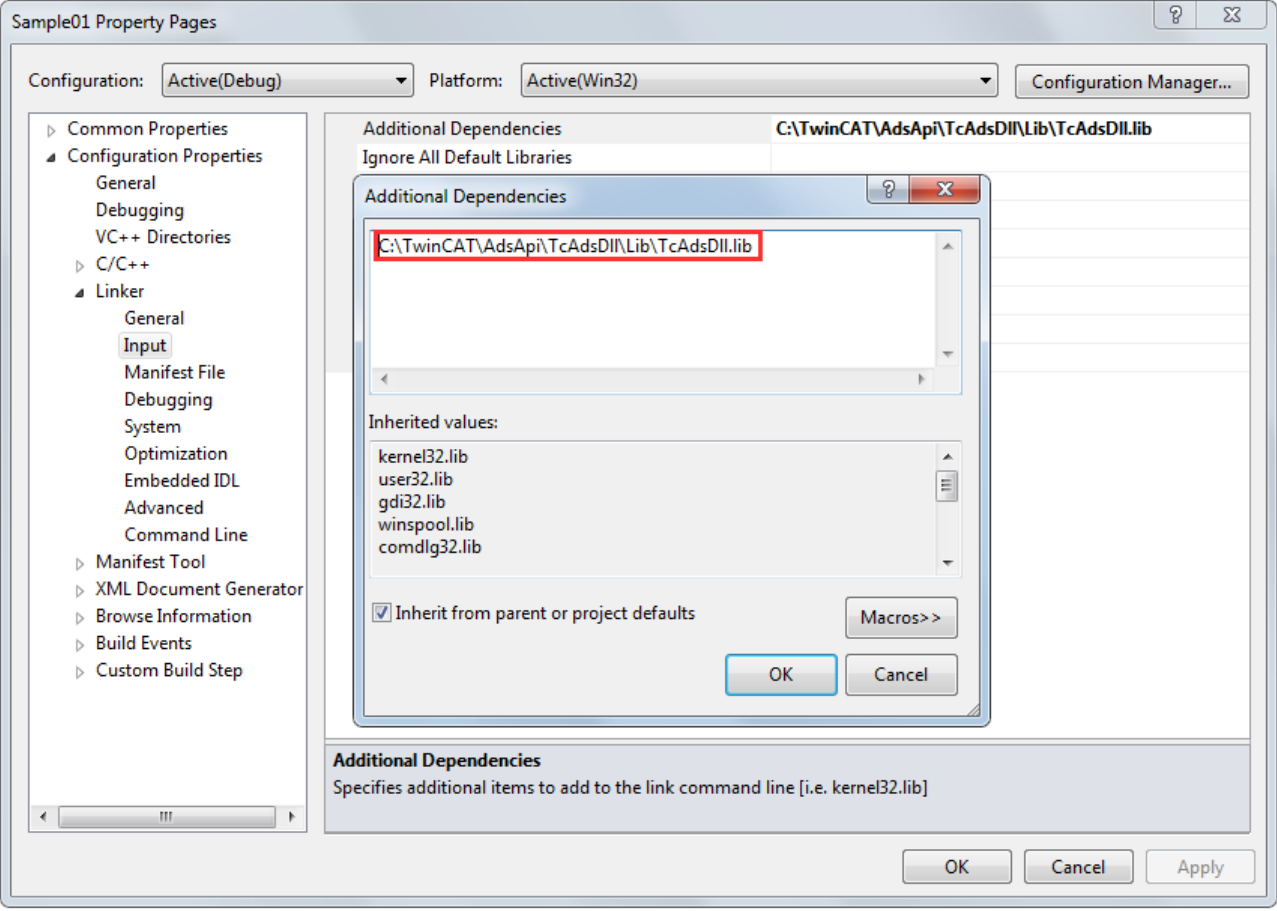

## <span id="page-45-0"></span>**5.1.2 DLL-Version auslesen**

Dieses Programm ermittelt die Version der DLL-Datei.

Download: <https://infosys.beckhoff.com/content/1031/tcadsdll2/Resources/12470817803.zip>

```
#include <iostream.h>
#include <conio.h>
#include <windows.h>
// Insert ADS headers
#include "C:\TwinCAT\AdsApi\TcAdsDll\Include\TcAdsDef.h"
#include "C:\TwinCAT\AdsApi\TcAdsDll\Include\TcAdsApi.h"
void main()
{
 long nTemp;
   AdsVersion* pDLLVersion;
   nTemp = AdsGetDllVersion();
   pDLLVersion = (AdsVersion *)&nTemp;
  cout << "Version: " << (int)pDLLVersion->version << '\n';
  cout << "Revision: " << (int)pDLLVersion->revision << '\n';
   cout << "Build: " << pDLLVersion->build << '\n';
   cout.flush();
   getch();
}
```
## <span id="page-45-1"></span>**5.1.3 Synchron in die SPS schreiben**

Bei diesem Beispielprogramm wird der eingegebene Wert in das Merkerdoppelwort 0 geschrieben.

#### Download: <https://infosys.beckhoff.com/content/1031/tcadsdll2/Resources/12470819211.zip>

```
#include <iostream.h>
#include <windows.h>
#include <conio.h>
// ADS headers
#include "C:\TwinCAT\AdsApi\TcAdsDll\Include\TcAdsDef.h"
#include "C:\TwinCAT\AdsApi\TcAdsDll\Include\TcAdsApi.h"
void main()
{
 long nErr, nPort;
   AmsAddr  Addr;
   PAmsAddr pAddr = &Addr;
 DWORD dwData;
   // Kommunikationsport auf dem ADS Router öffnen
   nPort = AdsPortOpen();
   nErr = AdsGetLocalAddress(pAddr);
   if (nErr) cerr << "Error: AdsGetLocalAddress: " << nErr << '\n';
   // TwinCAT2 RTS1 Port = 801
   pAddr->port = 801;
   // Wert vom Benutzer einlesen, welcher zur SPS geschrieben werden sollen
   cout << "Value: ";
   cin >> dwData;
   // Wert in MD0 schreiben
  nErr = AdsSyncWriteReq( pAddr, 0x4020, 0x0, 0x4, &dwData );
  if (nErr) cerr << "Error: AdsSyncWriteReq: " << nErr << '\n';
    _getch();
   // Kommunikationsport schließen
 nErr = \text{AdsPortClose}();
   if (nErr) cerr << "Error: AdsPortClose: " << nErr << '\n';
}
```
## <span id="page-46-0"></span>**5.1.4 Synchron aus der SPS lesen**

Bei diesem Beispielprogramm wird der Wert aus dem Merkerdoppelwort 0 der SPS ausgelesen und am Bildschirm angezeigt.

Download: <https://infosys.beckhoff.com/content/1031/tcadsdll2/Resources/12470820619.zip>

```
#include <iostream.h>
#include <windows.h>
#include <conio.h>
// ADS headers
#include "C:\TwinCAT\AdsApi\TcAdsDll\Include\TcAdsDef.h"
#include "C:\TwinCAT\AdsApi\TcAdsDll\Include\TcAdsApi.h"
void main()
{
  long nErr, nPort;
  AmsAddr   Addr;
PAmsAddr pAddr = &Addr;
  DWORD     dwData;
    // Kommunikationsport auf dem ADS Router öffnen
    nPort = AdsPortOpen();
  nErr = AdsGetLocalAddress(pAddr);
    if (nErr) cerr << "Error: AdsGetLocalAddress: " << nErr << '\n';
    // TwinCAT2 RTS1 Port = 801
    pAddr->port = 801;
    // Werte aus MD0 auslesen und anzeigen
    do
    {
       nErr = AdsSyncReadReq(pAddr, 0x4020, 0x0, 0x4, &dwData);
        if (nErr) cerr << "Error: AdsSyncReadReq: " << nErr << '\n';
    else cout \langle\langle \text{dwData}\rangle \langle \langle \text{byData}\rangle \rangle    cout.flush();
\qquad \}while (getch() == '\rightharpoonup r'); // mit Carriage return nächsten Wert auslesen, sonst Ende
```

```
  // Kommunikationsport schließen
   nErr = AdsPortClose();
   if (nErr) cerr << "Error: AdsPortClose: " << nErr << '\n';
}
```
## <span id="page-47-0"></span>**5.1.5 ADS-Status auslesen**

Dieses Programm ließ den Status der SPS aus. Die Variable vom Typ ADSSTATE enthält Informationen, ob sich z. B. die SPS im RUN oder STOP Zustand befindet.

Download: <https://infosys.beckhoff.com/content/1031/tcadsdll2/Resources/12470822027.zip>

```
#include <iostream.h>
#include <windows.h>
#include <conio.h>
// ADS headers
#include "C:\TwinCAT\AdsApi\TcAdsDll\Include\TcAdsDef.h"
#include "C:\TwinCAT\AdsApi\TcAdsDll\Include\TcAdsApi.h"
void main()
{
    ADSSTATE   nAdsState;
  USHORT nDeviceState;
    long  nErr, nPort;
  AmsAddr Addr;<br>PAmsAddr pAddr =
            pAddr = \&Addr;  // Kommunikationsport auf dem ADS Router öffnen
    nPort = AdsPortOpen();
    nErr = AdsGetLocalAddress(pAddr);
    if (nErr) nErr << "Error: AdsGetLocalAddress: " << nErr << '\n';
    // TwinCAT2 RTS1 Port = 801
    pAddr->port = 801;
    do
    {
        nErr = AdsSyncReadStateReq(pAddr, &nAdsState, &nDeviceState);
        if (nErr)
     cerr << "Error: AdsSyncReadStateReq: " << nErr << '\n';
        else
\left\{\begin{array}{ccc} \end{array}\right\}cout << "AdsState: " << nAdsState << '\n';
            cout << "DeviceState: " << nDeviceState << '\n';
    }
        cout.flush();
  }
  while ( qetch() == '\r'); // Carriage return weiter, sonst Ende
    // Kommunikationsport schließen
    nErr = AdsPortClose();
    if (nErr) cerr << "Error: AdsPortClose: " << nErr << '\n';
}
```
## <span id="page-47-1"></span>**5.1.6 ADS-Informationen auslesen**

Jedes ADS-Gerät enthält eine Versionsnummer und eine Bezeichnung. Das Beispielprogramm liest diese Informationen der SPS aus und zeigt sie am Bildschirm an.

Download: <https://infosys.beckhoff.com/content/1031/tcadsdll2/Resources/12470823435.zip>

```
#include <iostream.h>
#include <windows.h>
#include <conio.h>
// ADS headers
#include "C:\TwinCAT\AdsApi\TcAdsDll\Include\TcAdsDef.h"
#include "C:\TwinCAT\AdsApi\TcAdsDll\Include\TcAdsApi.h"
void main()
{
 LONG nErr, nPort;
AdsVersion Version;
AdsVersion     *pVersion = &Version;
```
#### Beispiele

# **RECKHOFF**

<span id="page-48-0"></span>}

```
char pDevName[50];<br>AmsAddr Addr;
 AmsAddr<br>PAmsAddr
              pAddr = \&Addr;  // Kommunikationsport auf dem ADS Router öffnen
   nPort = AdsPortOpen();
   nErr = AdsGetLocalAddress(pAddr);
   if (nErr) cerr << "Error: AdsGetLocalAddress: " << nErr << '\n';
   // TwinCAT2 RTS1 Port = 801
 pAddr->port = 801;  nErr = AdsSyncReadDeviceInfoReq(pAddr, pDevName, pVersion);
   if (nErr)
   cerr << "Error: AdsSyncReadDeviceInfoReq: " << nErr << '\n';
   else
    {
    cout << "Name: " << pDevName << '\n';
    cout << "Version: " << (int)pVersion->version << '\n';
    cout << "Revision: " << (int)pVersion->revision << '\n';
      cout << "Build: " << pVersion->build << '\n';
  }
   cout.flush();
   _getch();
   // Kommunikationsport schließen
   nErr = AdsPortClose();
   if (nErr) cerr << "Error: AdsPortClose: " << nErr << '\n';
```
## **5.1.7 SPS starten/stoppen**

Mit dem folgenden Programm wird das Laufzeitsystem 1 der SPS gestartet, bzw. gestoppt.

Download: <https://infosys.beckhoff.com/content/1031/tcadsdll2/Resources/12470824843.zip>

```
#include <iostream.h>
#include <windows.h>
#include <conio.h>
// ADS headers
#include "C:\TwinCAT\AdsApi\TcAdsDll\Include\TcAdsDef.h"
#include "C:\TwinCAT\AdsApi\TcAdsDll\Include\TcAdsApi.h"
void main()
{
USHORT nAdsState;
USHORT         nDeviceState = 0;
long nErr, nPort;
  int     ch;
  void    *pData = NULL;
AmsAddr Addr;
   PAmsAddr    pAddr = &Addr;
    // Kommunikationsport auf dem ADS Router öffnen
   nPort = AdsPortOpen();
    nErr = AdsGetLocalAddress(pAddr);
    if (nErr) cerr << "Error: AdsGetLocalAddress: " << nErr << '\n';
    // TwinCAT2 RTS1
    pAddr->port = 801;
  cout << "(R) -> PLC Run\n";
  cout \langle\langle "(S) -> PLC Stop\n";
    cout.flush();
  ch = getch();
  ch = \text{topper}(\text{ch});
  while ( (ch == 'R') || (ch == 'S') )  {
        switch (ch)
        {
           case 'R':
        nAdsState = ADSSTATE_RUN;
        break;
            case 'S':
        nAdsState = ADSSTATE_STOP;
        break;
        }
```
<span id="page-49-0"></span>}

# **RECKHOL**

```
    nErr = AdsSyncWriteControlReq (pAddr, nAdsState, nDeviceState, 0, pData);
       if (nErr) cerr << "Error: AdsSyncWriteControlReq: " << nErr << '\n';
ch = getch();    ch = toupper(ch);
   }
   // Kommunikationsport schließen 
   nErr = AdsPortClose();
   if (nErr) cerr << "Error: AdsPortClose: " << nErr << '\n';
```
## **5.1.8 Zugriff auf ein Array in der SPS**

Ein Array, welches sich in der SPS befindet, soll ausgelesen werden. Die Variable wird hierbei per Handle angesprochen. Die Funktion AdsSyncReadReq() wird die Länge des gesamten Arrays übergeben. Als Variable wird die Adresse des ersten Array-Elements verwendet.

Download: <https://infosys.beckhoff.com/content/1031/tcadsdll2/Resources/12470826251.zip>

```
#include <iostream.h>
#include <windows.h>
#include <conio.h>
// ADS headers
#include "C:\TwinCAT\AdsApi\TcAdsDll\Include\TcAdsDef.h"
#include "C:\TwinCAT\AdsApi\TcAdsDll\Include\TcAdsApi.h"
void main()
{
  long nErr, nPort;
AmsAddr Addr;
PAmsAddr pAddr = &Addr;
    unsigned long lHdlVar;
int nIndex;
short Data[10];
    char      szVar []={"MAIN.PLCVar"};
    // Open communication port on the ADS router
    nPort = AdsPortOpen();
  nErr = AdsGetLocalAddress(pAddr);
    if (nErr) cerr << "Error: AdsGetLocalAddress: " << nErr << '\n';
    pAddr->port = AMSPORT_R0_PLC_RTS1;
    // Fetch handle for the PLC variable 
     nErr = AdsSyncReadWriteReq(  pAddr, 
                                 ADSIGRP_SYM_HNDBYNAME, 
                                 0x0,
                                 sizeof(lHdlVar),
                                 lHdlVar,
                                 sizeof(szVar),
                                 szVar);
    if (nErr) cerr << "Error: AdsSyncReadWriteReq: " << nErr << '\n'; 
    // Read values of the PLC variables (by handle)
    nErr = AdsSyncReadReq(pAddr, ADSIGRP_SYM_VALBYHND, lHdlVar, sizeof(Data), &Data[0]);
    if (nErr)
       cerr << "Error: AdsSyncReadReq: " << nErr << '\n'; 
    else
    {
    for (nIndex = 0; nIndex < 10; nIndex ++)
            cout << "Data[" << nIndex << "]: " << Data[nIndex] << '\n';
    }
    cout.flush();
  _getch();
  // Close communication port
  nErr = \text{AdsPortClose}();
   if (nErr) cerr << "Error: AdsPortClose: " << nErr << '\n';
```
#### **SPS Programm**

PROGRAM MAIN VAR PLCVar : ARRAY[0..9] OF WORD; TP\_1 : ARRAY[0..9] OF TP; TOGGEL : BOOL; nIndex : INT;

}

#### Beispiele

# **BECKHOFF**

END\_VAR

```
TOGGEL := NOT TOGGEL;
FOR nIndex := 0 TO 9 DO
    TP 1[nIndex] ( IN := TOGGEL, PT := t#1s);
    IF (TP_1[nIndex].Q = 0) THEN
                PLCVar[nIndex] := PLCVar[nIndex] + 1 + nIndex;
       END_IF
END_FOR
```
## <span id="page-50-0"></span>**5.1.9 Ereignisgesteuertes Lesen**

Sollen in einer Bedieneroberfläche kontinuierlich Werte aus der SPS oder NC angezeigt werden, so ist das Benutzen von [AdsSyncReadReq\(\) \[](#page-12-0)> [13\]](#page-12-0) sehr aufwendig, da diese Funktion zyklisch aufgerufen werden muss. Durch das Definieren sogenannter Notifications (Meldungen) kann ein TwinCAT Server dazu veranlasst werden, Werte über ADS an ein anderes ADS-Gerät zu übertragen. Hierbei wird unterschieden, ob der TwinCAT Server die Werte zyklisch oder nur bei Veränderung übertragen soll.

Mit der Funktion [AdsSyncAddDeviceNotificationReq\(\) \[](#page-17-0)▶ [18\]](#page-17-0) wird eine Notification erzeugt. Die Callback-Funktion wird anschließend selbständig von TwinCAT aufgerufen. Mit [AdsSyncDelDeviceNotificationReq\(\)](#page-18-0) [\[](#page-18-0)[}](#page-18-0) [19\]](#page-18-0) wird die Notification wieder gelöscht. Da die Anzahl der Notifications begrenzt ist, sollten Sie in Ihrem Programm dafür sorgen, das nicht mehr benötigte Notifications gelöscht werden. Weitere Informationen finden Sie bei der Beschreibung zur Struktur [AdsNotificationAttrib \[](#page-30-0)[}](#page-30-0) [31\]](#page-30-0).

Das folgende Programm startet eine Notification auf dem Handle einer Variablen. Bei jeder Änderung der SPS-Variablen, wird die Callback-Funktion aufgerufen. Als Parameter enthält die Callback-Funktion unter anderem eine Variable vom Typ [AdsNotificationHeader \[](#page-31-0)[}](#page-31-0) [32\]](#page-31-0). In dieser Struktur sind alle notwendigen Informationen (Wert, Zeitstempel, ...) enthalten.

Download: <https://infosys.beckhoff.com/content/1031/tcadsdll2/Resources/12470827659.zip>

#### *HINWEIS* **Zeitintensive Aktionen oder ADS-Befehle** Im Callback dürfen keine zeitintensiven Aktionen oder ADS-Befehle ausgeführt werden. #include <iostream> #include <conio.h> #include <windows.h> #include <winbase.h> // ADS headers #include "C:\TwinCAT\AdsApi\TcAdsDll\Include\TcAdsDef.h" #include "C:\TwinCAT\AdsApi\TcAdsDll\Include\TcAdsApi.h" using namespace std; void stdcall Callback(AmsAddr\*, AdsNotificationHeader\*, unsigned long); void main() { long nErr, nPort; AmsAddr Addr; PAmsAddr pAddr = &Addr; ULONG hNotification, hUser; AdsNotificationAttrib adsNotificationAttrib; char szVar []={"MAIN.PlcVar"}; // Open communication port on the ADS router  $nPort = AdsPortOpen()$ ; nErr = AdsGetLocalAddress(pAddr); if (nErr) cerr << "Error: AdsGetLocalAddress: " << nErr << '\n';  $pAddr->port = 801;$  // Set the attributes of the notification adsNotificationAttrib.cbLength = 4; adsNotificationAttrib.nTransMode = ADSTRANS SERVERONCHA; adsNotificationAttrib.nMaxDelay = 0; adsNotificationAttrib.nCycleTime =  $10000000$ ; // Unit =  $100ns$ , 1sec = 10000000 // Get variable handle

# **RECKHOFF**

```
nErr = AdsSyncReadWriteReq(pAddr, ADSIGRP SYM HNDBYNAME, 0x0, sizeof(hUser), &hUser, sizeof(szVar)
 , szVar);
   if (nErr) cerr << "Error: AdsSyncReadWriteReq: " << nErr << '\n';
    // Initiate the transmission of the PLC-variable 
    nErr = AdsSyncAddDeviceNotificationReq(       pAddr,
                                         ADSIGRP_SYM_VALBYHND, 
                                         hUser, 
                                         &adsNotificationAttrib, 
                                         Callback, 
                     hUser.
                                         &hNotification);
    if (nErr) cerr << "Error: AdsSyncAddDeviceNotificationReq: " << nErr << '\n';
    cout.flush();
    // Wait for user intraction (keystroke)
    _getch();
    // Finish the transmission of the PLC-variable 
    nErr = AdsSyncDelDeviceNotificationReq(pAddr, hNotification);
    if (nErr) cerr << "Error: AdsSyncDelDeviceNotificationReq: " << nErr << '\n';
    // Release  the variable handle
    nErr = AdsSyncWriteReq(pAddr, ADSIGRP_SYM_RELEASEHND, 0, sizeof(hUser), &hUser); 
    if (nErr) cerr << "Error: AdsSyncWriteReq: " << nErr << '\n';
    // Close the communication port
    nErr = AdsPortClose();
    if (nErr) cerr << "Error: AdsPortClose: " << nErr << '\n';
}
// Callback-function
void stdcall Callback(AmsAddr* pAddr, AdsNotificationHeader* pNotification, ULONG hUser)
{
  int nIndex;<br>static ULONG nCo
 static ULONG <br>system in Count = 0;<br>system ime,
                       SystemTime, LocalTime;
FILETIME FileTime;
LARGE INTEGER LargeInteger;
  TIME ZONE INFORMATION TimeZoneInformation;
    cout << ++nCount << ". Notification:\n"; 
    // print (to screen)) the value of the variable 
    cout << "Value: " << *(ULONG *)pNotification->data << '\n'; 
    cout << "Notification: " << pNotification->hNotification << '\n';
    // Convert the timestamp into SYSTEMTIME
    LargeInteger.QuadPart = pNotification->nTimeStamp;
  FileTime.dwLowDateTime = (DWORD)LargeInteger.LowPart;
  FileTime.dwHighDateTime = (DWORD)LargeInteger.HighPart;
    FileTimeToSystemTime(&FileTime, &SystemTime);
    // Convert the time value Zeit to local time
    GetTimeZoneInformation(&TimeZoneInformation);
    SystemTimeToTzSpecificLocalTime(&TimeZoneInformation, &SystemTime, &LocalTime);
    // Print out the timestamp
    cout << LocalTime.wHour << ":" << LocalTime.wMinute << ":" << LocalTime.wSecond << '.' << LocalTim
e.wMilliseconds;
    // Print out the ADS-address of the sender
    cout << "\nServerNetId: ";
  for (nIndex = 0; nIndex < 6; nIndex ++)
       cout << (int)pAddr->netId.b[nIndex] << ".";
  cout << " Port: " << pAddr->port << "\n\n";
    cout.flush();
}
```
## <span id="page-51-0"></span>**5.1.10 Zugriff per Variablenname**

Alle Daten, die ADS-Geräte nach Außen zur Verfügung stellen, sind in IndexGroups und IndexOffset organisiert. Eine IndexGroup kann man sich als Tabelle vorstellen, wobei jeder Eintrag über den IndexOffset angesprochen wird. Die TwinCAT-SPS verfügt z. B. über IndexGroups in denen die Variablen abgelegt sind, die zum Ein-/Ausgangs- oder Merkerbereich gehören. Außerdem stehen in der TwinCAT-SPS IndexGroups zur Verfügung, mit denen Systemfunktionen angesprochen werden können.

Für das Beispielprogramm sind die IndexGroups ADSIGRP\_SYM\_HNDBYNAME und ADSIGRP SYM\_VALBYHND von Bedeutung. Über die IndexGroup ADSIGRP\_SYM\_HNDBYNAME wird von einer SPS-Variablen, die namentlich genannt wird, ein Handle angefordert. Mit Hilfe dieses Handles und der IndexGroup ADSIGRP\_SYM\_VALBYHND kann auf die Variable zugegriffen werden. Als IndexOffset wird der Handle der Variablen übergeben.

Download: <https://infosys.beckhoff.com/content/1031/tcadsdll2/Resources/12470829067.zip>

```
#include <iostream.h>
#include <windows.h>
#include <conio.h>
// ADS headers
#include "c:\twincat\adsapi\tcadsdll\include\tcadsdef.h"
#include "c:\twincat\adsapi\tcadsdll\include\tcadsapi.h"
using namespace std;
void main()
{ 
  long nErr, nPort;
    AmsAddr   Addr; 
    PAmsAddr  pAddr = &Addr; 
  ULONG     lHdlVar, nData; 
char szVar []={"MAIN.PLCVar"};
    // Open communication port on the ADS router
    nPort = AdsPortOpen();
    nErr = AdsGetLocalAddress(pAddr);
    if (nErr) cerr << "Error: AdsGetLocalAddress: " << nErr << '\n';
    pAddr->port = AMSPORT_R0_PLC_RTS1;
    // Get the handle of the PLC-variable  
  nErr = AdsSyncReadWriteReq(pAddr, ADSIGRP SYM HNDBYNAME, 0x0, sizeof(lHdlVar), &lHdlVar, sizeof(sz
Var), szVar);
    if (nErr) cerr << "Error: AdsSyncReadWriteReq: " << nErr << '\n';
    do 
    { 
        // Read the value of a PLC-variable, via handle 
       nErr = AdsSyncReadReq( pAddr, ADSIGRP_SYM_VALBYHND, lHdlVar, sizeof(nData), &nData ); 
        if (nErr) 
            cerr << "Error: AdsSyncReadReq: " << nErr << '\n'; 
        else 
      cout << "Value: " << nData << '\n';
        cout.flush(); 
    if (nData > 10)
\left\{ \begin{array}{c} 1 \end{array} \right.      // Write the value of the PLC variable to 0 
            nData = 0; 
      nErr = AdsSyncWriteReq(pAddr, ADSIGRP SYM VALBYHND, lHdlVar, sizeof(nData), &nData);
            if (nErr) cerr << "Error: AdsSyncWriteReq: " << nErr << '\n';
        }
  }
  while ( getch() == '\r'); // Get next value with ENTER-button
    // Release the handle of the PLC-variable
    nErr = AdsSyncWriteReq(pAddr, ADSIGRP_SYM_RELEASEHND, 0, sizeof(lHdlVar), &lHdlVar); 
    if (nErr) cerr << "Error: AdsSyncWriteReq: " << nErr << '\n';
    // Close the communication port
    nErr = AdsPortClose(); 
   if (nErr) cerr << "Error: AdsPortClose: " << nErr << '\n';
}
```
## <span id="page-52-0"></span>**5.1.11 SPS-Variablendeklaration (statisch) auslesen**

Dieses Beispiel beschreibt das Auslesen der statischen SPS-Symbole.

Download: <https://infosys.beckhoff.com/content/1031/tcadsdll2/Resources/12470830475.zip>

Bei dem Zugriff auf die Variablendeklaration werden folgende Informationen übertragen:

- Variablenname
- Datentyp
- Länge
- Adresse (IndexGroup / IndexOffset)
- Kommentar

Sämtliche oben aufgelisteten Information werden in einen Datenstream übertragen. Bevor dieser ausgelesen werden kann, wird mit dem ersten [AdsSyncReadReq\(\) \[](#page-12-0)▶ [13\]](#page-12-0) die Länge ermittelt. Bei dem zweiten AdsSyncReadReq() werden die eigentlichen Daten übertragen. Die Variable *pchSymbols* ist ein Pointer, der auf diesen Bereich zeigt. In der FOR-Schleife wird für jede einzelne SPS-Variable der entsprechende Datenbereich in die Struktur *pAdsSymbolEntry* kopiert. In dieser Struktur sind die einzelnen Informationen der SPS-Variablen abgelegt. Die Makros PADSSYMBOLNAME, PADSSYMBOLTYPE und PADSSYMBOLCOMMENT vereinfachen das Auswerten dieser Daten.

```
#include <iostream.h>
#include <windows.h>
#include <conio.h>
#include <assert.h>
// ADS headers
#include "C:\TwinCAT\AdsApi\TcAdsDll\Include\TcAdsDef.h"
#include "C:\TwinCAT\AdsApi\TcAdsDll\Include\TcAdsApi.h"
void main()
{
  long nErr, nPort;<br>char *pchSvmbols
                   *pchSymbols = NULL;
  UINT uiIndex;<br>AmsAddr Addr
    AmsAddr           Addr; 
                         pAddr = \&Addr;  AdsSymbolUploadInfo   tAdsSymbolUploadInfo; 
  PAdsSymbolEntry pAdsSymbolEntry;
    // Open communication port on the ADS router
  nPort = AdsPortOpen();
  nErr = AdsGetLocalAddress(pAddr);
    if (nErr) cerr << "Error: AdsGetLocalAddress: " << nErr << '\n';
  pAddr->port = 801;  // Read the length of the variable declaration
    nErr = AdsSyncReadReq(pAddr, ADSIGRP_SYM_UPLOADINFO, 0x0, sizeof(tAdsSymbolUploadInfo), &tAdsSymbo
lUploadInfo);
    if (!nErr)
    {
             pchSymbols = new char[tAdsSymbolUploadInfo.nSymSize]; 
       assert(pchSymbols);
             // Read information of the PLC-variable 
             nErr = AdsSyncReadReq(pAddr, ADSIGRP_SYM_UPLOAD, 0, tAdsSymbolUploadInfo.nSymSize, pchSymbols)
; 
             if (nErr) cerr << "Error: AdsSyncReadReq: " << nErr << '\n'; 
             // Print out the information of the PLC-variable 
      pAdsSymbolEntry = (PAdsSymbolEntry)pchSymbols; 
      for (uiIndex = 0; uiIndex < tAdsSymbolUploadInfo.nSymbols; uiIndex++)
\left\{ \begin{array}{ccc} 0 & 0 & 0 \\ 0 & 0 & 0 \\ 0 & 0 & 0 \\ 0 & 0 & 0 \\ 0 & 0 & 0 \\ 0 & 0 & 0 \\ 0 & 0 & 0 \\ 0 & 0 & 0 \\ 0 & 0 & 0 \\ 0 & 0 & 0 \\ 0 & 0 & 0 \\ 0 & 0 & 0 \\ 0 & 0 & 0 \\ 0 & 0 & 0 & 0 \\ 0 & 0 & 0 & 0 \\ 0 & 0 & 0 & 0 \\ 0 & 0 & 0 & 0 & 0 \\ 0 & 0 & 0 & 0 & 0 \\ 0 & 0 & 0 & 0 & 0 \\ 0 & 0 & 0 & 0        cout << PADSSYMBOLNAME(pAdsSymbolEntry) << "\t\t" 
                             << pAdsSymbolEntry->iGroup << '\t' 
                              << pAdsSymbolEntry->iOffs << '\t' 
                             << pAdsSymbolEntry->size << '\t' 
                             << PADSSYMBOLTYPE(pAdsSymbolEntry) << '\t' 
                             << PADSSYMBOLCOMMENT(pAdsSymbolEntry) << '\n'; 
                 pAdsSymbolEntry = PADSNEXTSYMBOLENTRY(pAdsSymbolEntry); cout.flush();
             }
    }
    else
    {
       cerr << "Error: AdsSyncReadReq: " << nErr << '\n';
  }
    getch();
    // Close the communication port 
    nErr = AdsPortClose(); 
    if (nErr) cerr << "Error: AdsPortClose: " << nErr << '\n';
    // Release the allocated memory
    if (pchSymbols) delete(pchSymbols);
}
```
## <span id="page-54-0"></span>**5.1.12 Statusänderung vom TwinCAT-Router und der SPS erkennen**

Zur Laufzeit einer Applikation ist es oft von Bedeutung, den Status von TwinCAT und/oder dessen Komponenten abzufragen; z. B. ob die SPS im RUN-Status ist. Damit dieses nicht ständig abgefragt werden muß, kann mit Hilfe von Callback-Funktionen eine Statusänderung auf sehr effektive Weise erkannt werden. Mit dem folgenden Beispielprogramm wird der Status der SPS (Laufzeitsystem 1) und der des TwinCAT-Routers überwacht.

Durch den Aufruf der Funktion [AdsAmsRegisterRouterNotification\(\) \[](#page-19-0)▶ [20\]](#page-19-0) wird bei jeder Statusänderung des TwinCAT-Routers die angegebende Callback-Funktion aufgerufen. Anhand des Parameters, der übergeben wird, kann der aktuelle Status abgefragt werden.

Mit Hilfe der Funktion [AdsSyncAddDeviceNotificationReq\(\) \[](#page-17-0)[}](#page-17-0) [18\]](#page-17-0) wird der Status der SPS überwacht. Die Daten, die an die Callback-Funktion übergeben werden, stellen der aktuellen Status der SPS da.

Download: <https://infosys.beckhoff.com/content/1031/tcadsdll2/Resources/12470831883.zip>

```
#include <iostream.h>
#include <conio.h>
#include <windows.h>
#include <winbase.h>
// ADS headers
#include "C:\TwinCAT\AdsApi\TcAdsDll\Include\TcAdsDef.h"
#include "C:\TwinCAT\AdsApi\TcAdsDll\Include\TcAdsApi.h"
void __stdcall Callback(AmsAddr*, AdsNotificationHeader*, ULONG);
void __stdcall RouterCall(LONG);
void main()
{
  LONG 
nErr, nPort;<br>
ULONG 
hNotificatio
                 hNotification, hUser = 0;<br>Addr;
 AmsAddr
PAmsAddr     pAddr = &Addr;
  AdsNotificationAttrib   adsNotificationAttrib;
    // Open communication port on the ADS router
    nPort = AdsPortOpen();
    nErr = AdsGetLocalAddress(pAddr);
    if (nErr) cerr << "Error: AdsGetLocalAddress: " << nErr << '\n';
    // Select Port: TwinCAT2 PLC1
    pAddr->port = 801;
    nErr = AdsAmsRegisterRouterNotification(&RouterCall);
    if (nErr) cerr << "Error: AdsAmsRegisterRouterNotification: " << nErr << '\n';
    // Invoke notification
adsNotificationAttrib.cbLength            = sizeof(short);
adsNotificationAttrib.nTransMode                    = ADSTRANS SERVERONCHA;
  adsNotificationAttrib.nMaxDelay      = 0; // report each change directly
 adsNotificationAttribute.dwChangeFilter = 0;
    nErr = AdsSyncAddDeviceNotificationReq(pAddr, ADSIGRP_DEVICE_DATA, ADSIOFFS_DEVDATA_ADSSTATE, &ads
NotificationAttrib, Callback, hUser, &hNotification);
    if (nErr) cerr << "Error: AdsSyncAddDeviceNotificationReq: " << nErr << "\n";
    getch();
    // The following calls return errors if TwinCAT is halted
  nErr = AdsSyncDelDeviceNotificationReq(pAddr, hNotification);
    if (nErr) cerr << "Error: AdsSyncDelDeviceNotificationReq: " << nErr << '\n';
    nErr = AdsAmsUnRegisterRouterNotification();
   if (nErr) cerr << "Error: AdsAmsUnRegisterRouterNotification: " << nErr << '\n';
    nErr = AdsPortClose();
    if (nErr) cerr << "Error: AdsPortClose: " << nErr << '\n';
    return;
}
// ADS state callback function
void stdcall Callback(AmsAddr* pAddr, AdsNotificationHeader* pNotification, ULONG hUser)
{
    INT       nIndex;
  nIndex = *(short * ) pNotification->data;
    switch (nIndex)
    {
```

```
  case ADSSTATE_RUN:
   cout \langle\langle "PLC run\n";
       break;
    case ADSSTATE_STOP: 
    cout \lt\lt "PLC stop\n";
        break;
    default :
        cout << "PLC ADS-State" << nIndex << "\n";
        break;
  }
    cout.flush ();
}
// TwinCAT router callback function
void __stdcall RouterCall (long nReason)
{
    switch (nReason)
\left\{\right.  case AMSEVENT_ROUTERSTOP:
   cout << "TwinCAT-Router stop\n";
       break;
    case AMSEVENT_ROUTERSTART:
       cout << "TwinCAT-Router start\n";
        break;
    case AMSEVENT_ROUTERREMOVED: 
        cout << "TwinCAT-Router removed\n";
        break;
    default:
        cout << "TwinCAT-Router AMS-Event " << nReason << "\n";
       break;
    }
    cout.flush ();
}
```
## <span id="page-55-0"></span>**5.1.13 Änderungen an der Symboltabelle ereignisgesteuert erkennen**

ADS-Geräte, die Symbolnamen unterstützen (SPS, NC, ...), legen die Symbolnamen in eine interne Tabelle ab. Dabei wird jedem Symbol ein Handle zugeordnet. Das Symbolhandle wird benötigt, um auf die Variablen zugreifen zu können (siehe auch [Beispiel 9 \[](#page-51-0)[}](#page-51-0) [52\]](#page-51-0)). Ändert sich die Symboltabelle, z. B. weil ein neues SPS-Programm in die Steuerung geschrieben wird, so müssen auch die Handles neu ermittelt werden. Wie Änderungen an der Symboltabelle erkannt werden können, zeigt das folgende Beispiel.

Download: <https://infosys.beckhoff.com/content/1031/tcadsdll2/Resources/12470833291.zip>

```
#include <iostream.h>
#include <windows.h>
#include <conio.h>
#include <winbase.h>
// ADS headers
#include "C:\TwinCAT\AdsApi\TcAdsDll\Include\TcAdsDef.h"
#include "C:\TwinCAT\AdsApi\TcAdsDll\Include\TcAdsApi.h"
void stdcall SymbolChanged(AmsAddr*, AdsNotificationHeader*, unsigned long);
void main()
{ 
 long nErr;<br>
AmsAddr Addr:
   AmsAddr        Addr; 
  PAmsAddr           pAddr = &Addr; 
ULONG hNotification;
   AdsNotificationAttrib  adsNotificationAttrib;
    // Open communication port on the ADS router
   AdsPortOpen();
   nErr = AdsGetLocalAddress(pAddr);
   if (nErr) cerr << "Error: AdsGetLocalAddress: " << nErr << '\n';
   // Select Port: TwinCAT2 PLC1
   pAddr->port = 801;
    // Specify attributes of the notification
 adsNotificationAttribute.b.cbLength = 1;adsNotificationAttrib.nTransMode = ADSTRANS SERVERONCHA;
```
# RECKHOFF

```
  adsNotificationAttrib.nMaxDelay = 5000000; // 500ms 
   adsNotificationAttrib.nCycleTime = 5000000; // 500ms
   // Start notification for changes to the symbol table
   nErr = AdsSyncAddDeviceNotificationReq(pAddr, ADSIGRP_SYM_VERSION, 0, &adsNotificationAttrib, Symb
olChanged, NULL, &hNotification);
   if (nErr) cerr << "Error: AdsSyncAddDeviceNotificationReq: " << nErr << '\n';
   // Wait for a key-press from the user
   _getch();
   // Stop notification
   nErr = AdsSyncDelDeviceNotificationReq(pAddr, hNotification);
   if (nErr) cerr << "Error: AdsSyncDelDeviceNotificationReq: " << nErr << '\n';
   // Close communication port
 nErr = \text{AdsPort}(\text{log}(1)):
   if (nErr) cerr << "Error: AdsPortClose: " << nErr << '\n';
}
// Callback function
void stdcall SymbolChanged(AmsAddr* pAddr, AdsNotificationHeader* pNotification, ULONG hUser)
{
   cout << "Symboltabelle hat sich geändert!\n";
   cout.flush();
}
```
## <span id="page-56-0"></span>**5.1.14 Auslesen einer Variablendeklaration**

Bei dem Zugriff auf die Variablendeklaration werden folgende Informationen übertragen:

- Variablenname
- Datentyp
- Länge
- Adresse (IndexGroup / IndexOffset)
- Kommentar

Mit dem AdsSyncReadWriteReq() Aufruf wird die Information der Variablen ausgelesen. Der Name der Variable wird der Funktion im Parameter *pWriteData* übergeben. Nach dem Aufruf steht die angeforderte Information in der Variable *pAdsSymbolEntry.* In dieser Struktur sind die einzelnen Informationen der SPS-Variablen abgelegt. Die Makros PADSSYMBOLNAME, PADSSYMBOLTYPE und

PADSSYMBOLCOMMENT vereinfachen das Auswerten dieser Daten. Als nächstes wird der Datentyp der Variable anhand von *pAdsSymbolEntry->dataType* ausgewertet.

Falls der Datentyp dem Typ UDINT oder ARRAY OF UDINT wird zusätzlich der Wert dieser Variable ausgelsen.

Download: <https://infosys.beckhoff.com/content/1031/tcadsdll2/Resources/12470834699.zip>

```
#include <windows.h>
#include <conio.h>
#include <assert.h>
#include <string.h>
#include <iostream.h>
// ADS headers
#include "C:\TwinCAT\AdsApi\TcAdsDll\Include\TcAdsDef.h"
#include "C:\TwinCAT\AdsApi\TcAdsDll\Include\TcAdsApi.h"
typedef enum AdsDataTypeId
{
       ADST_VOID = VT_EMPTY,
   ADST INT8 = VT I1,
    ADST UINT8 = VT UI1,
   ADSTINT16 = VT<sup>-</sup>I2,
ADST UINT16 = VT UI2,
ADST INT32 = VT_14,
   ADST UINT32 = VT UI4,
   ADST INT64 = VT 18,
   ADSTUINT64 = VT UI8
   ADSTREAL32 = VT_R4,
   ADSTREAL64 = VT R8,
       ADST_STRING = VT_LPSTR,
  ADST WSTRING = V\overline{T} LPWSTR,
```
# **BECKHOFF**

```
ADST_REAL80 = VT_LPWSTR+1,
     ADSTBIT = VT LPWSTR+2,
ADST_BIGTYPE = VT_BLOB,
ADST_MAXTYPES = VT_STORAGE,
} ADS_DATATYPE;
typedef struct _ValueString
{
         DWORD dwValue;
         char* szLabel;
} ValueString;
ValueString AdsDatatypeString[] =
{ 
          { VT_EMPTY, "ADST_VOID", },
    { VT_I1, "ADST_INT8", },
    { VT_UI1, "ADST_UINT8", },
    { VT_I2, "ADST_INT16", },
    { VT_UI2, "ADST_UINT16", },
    { VT_I4, "ADST_INT32", },
    { VT_UI4, "ADST_UINT32", },
    { VT_I8, "ADST_INT64", },
    { VT_UI8, "ADST_UINT64", },
    { VT_R4, "ADST_REAL32", },
    { VT_R8, "ADST_REAL64", },
    { VT_LPSTR, "ADST_STRING", }, 
    { VT_LPWSTR, "ADST_WSTRING", },
      \{\text{VT\_LPWSTR+2, "ADST\_BIT", }\},VT_BLOB, "ADST_BIGTYPE", },
          { VT_STORAGE, "ADST_MAXTYPES", }, 
};
void main()
{
         long nErr, nPort; 
         AmsAddr Addr; 
         PAmsAddr pAddr = &Addr; 
         char szVariable[255];
         BYTE buffer[0xFFFF];
         PAdsSymbolEntry pAdsSymbolEntry;
         // Open communication port on the ADS router
         nPort = AdsPortOpen();
         nErr = AdsGetLocalAddress(pAddr);
         if (nErr) cerr << "Error: AdsGetLocalAddress: " << nErr << '\n';
         // Select Port: TwinCAT2 PLC1 
         pAddr->port = 801;
     for(i;\left\{ \begin{array}{c} 1 \end{array} \right.    cout << "Enter variable Name: ";
         cin >> szVariable;
     nErr = AdsSyncReadWriteReq(pAddr, ADSIGRP_SYM_INFOBYNAMEEX, 0, sizeof(buffer), buffer, strlen(sz
Variable)+1, szVariable);
         if (nErr) 
         {
           cerr << "Error: AdsSyncReadReq: " << nErr << '\n';
         }
         else
          {
        pAdsSymbolEntry = (PAdsSymbolEntry)buffer;
        cout << "Name: " << PADSSYMBOLNAME(pAdsSymbolEntry) << "\n" 
                   <<"Index Group: "<< pAdsSymbolEntry->iGroup << '\n' 
                   <<"Index Offset: "<< pAdsSymbolEntry->iOffs << '\n' 
                   <<"Size: "<< pAdsSymbolEntry->size << '\n' 
                   <<"Type: "<< (char*)PADSSYMBOLTYPE(pAdsSymbolEntry) << '\n' 
                   <<"Comment: "<< (char*)PADSSYMBOLCOMMENT(pAdsSymbolEntry) << '\n'; 
                   switch(pAdsSymbolEntry->dataType)
\left\{ \begin{array}{ccc} 0 & 0 & 0 \\ 0 & 0 & 0 \\ 0 & 0 & 0 \\ 0 & 0 & 0 \\ 0 & 0 & 0 \\ 0 & 0 & 0 \\ 0 & 0 & 0 \\ 0 & 0 & 0 \\ 0 & 0 & 0 \\ 0 & 0 & 0 \\ 0 & 0 & 0 \\ 0 & 0 & 0 \\ 0 & 0 & 0 \\ 0 & 0 & 0 & 0 \\ 0 & 0 & 0 & 0 \\ 0 & 0 & 0 & 0 \\ 0 & 0 & 0 & 0 \\ 0 & 0 & 0 & 0 & 0 \\ 0 & 0 & 0 & 0 & 0 \\ 0 & 0 & 0 & 0 & 0        case ADST_UINT32:
\left\{ \begin{array}{ccc} 0 & 0 & 0 \\ 0 & 0 & 0 \\ 0 & 0 & 0 \\ 0 & 0 & 0 \\ 0 & 0 & 0 \\ 0 & 0 & 0 \\ 0 & 0 & 0 \\ 0 & 0 & 0 \\ 0 & 0 & 0 \\ 0 & 0 & 0 \\ 0 & 0 & 0 \\ 0 & 0 & 0 \\ 0 & 0 & 0 \\ 0 & 0 & 0 & 0 \\ 0 & 0 & 0 & 0 \\ 0 & 0 & 0 & 0 \\ 0 & 0 & 0 & 0 \\ 0 & 0 & 0 & 0 & 0 \\ 0 & 0 & 0 & 0 & 0 \\ 0 & 0 & 0 & 0 & 0            int nElements = pAdsSymbolEntry->size/sizeof(unsigned long);
                 unsigned long *pVal = new unsigned long[nElements];
                 cout \lt\lt "Datatype: ADST UINT32" \lt\lt\lt\ldots            AdsSyncReadReq(pAddr, pAdsSymbolEntry->iGroup, pAdsSymbolEntry->iOffs, pAdsSymbolEntry-
>size, pVal); 
                            if( nErr )
```
# **RECKHOFF**

```
\left\{ \begin{array}{cc} 0 & 0 & 0 \\ 0 & 0 & 0 \\ 0 & 0 & 0 \\ 0 & 0 & 0 \\ 0 & 0 & 0 \\ 0 & 0 & 0 \\ 0 & 0 & 0 \\ 0 & 0 & 0 \\ 0 & 0 & 0 \\ 0 & 0 & 0 \\ 0 & 0 & 0 \\ 0 & 0 & 0 & 0 \\ 0 & 0 & 0 & 0 \\ 0 & 0 & 0 & 0 \\ 0 & 0 & 0 & 0 & 0 \\ 0 & 0 & 0 & 0 & 0 \\ 0 & 0 & 0 & 0 & 0 \\ 0 & 0 & 0 & 0 & 0 \\ 0 & 0 & 0 & 0 & 0cerr << "Error: AdsSyncReadReq: Unable to read Value" << nErr << '\n';
            } 
                                   else
\{            cout << "Value: ";
                       for( int i=0; i<nElements; i++ )
\left\{ \begin{array}{cc} 0 & 0 & 0 \\ 0 & 0 & 0 \\ 0 & 0 & 0 \\ 0 & 0 & 0 \\ 0 & 0 & 0 \\ 0 & 0 & 0 \\ 0 & 0 & 0 \\ 0 & 0 & 0 \\ 0 & 0 & 0 \\ 0 & 0 & 0 \\ 0 & 0 & 0 \\ 0 & 0 & 0 & 0 \\ 0 & 0 & 0 & 0 \\ 0 & 0 & 0 & 0 \\ 0 & 0 & 0 & 0 & 0 \\ 0 & 0 & 0 & 0 & 0 \\ 0 & 0 & 0 & 0 & 0 \\ 0 & 0 & 0 & 0 & 0 \\ 0 & 0 & 0 & 0 & 0cout \langle\langle pVal[i] \langle\langle '\t';
            }
                       cout \lt\lt' '\n';
            }
        }
                       break;
                       default:
\left\{ \begin{array}{ccc} 0 & 0 & 0 \\ 0 & 0 & 0 \\ 0 & 0 & 0 \\ 0 & 0 & 0 \\ 0 & 0 & 0 \\ 0 & 0 & 0 \\ 0 & 0 & 0 \\ 0 & 0 & 0 \\ 0 & 0 & 0 \\ 0 & 0 & 0 \\ 0 & 0 & 0 \\ 0 & 0 & 0 \\ 0 & 0 & 0 \\ 0 & 0 & 0 & 0 \\ 0 & 0 & 0 & 0 \\ 0 & 0 & 0 & 0 \\ 0 & 0 & 0 & 0 \\ 0 & 0 & 0 & 0 & 0 \\ 0 & 0 & 0 & 0 & 0 \\ 0 & 0 & 0 & 0 & 0            int nType = sizeof(AdsDatatypeString)/sizeof(ValueString);
                       for(int i=0; i< nType; i++)
\left\{ \begin{array}{cc} 0 & 0 & 0 \\ 0 & 0 & 0 \\ 0 & 0 & 0 \\ 0 & 0 & 0 \\ 0 & 0 & 0 \\ 0 & 0 & 0 \\ 0 & 0 & 0 \\ 0 & 0 & 0 \\ 0 & 0 & 0 \\ 0 & 0 & 0 \\ 0 & 0 & 0 \\ 0 & 0 & 0 & 0 \\ 0 & 0 & 0 & 0 \\ 0 & 0 & 0 & 0 \\ 0 & 0 & 0 & 0 & 0 \\ 0 & 0 & 0 & 0 & 0 \\ 0 & 0 & 0 & 0 & 0 \\ 0 & 0 & 0 & 0 & 0 \\ 0 & 0 & 0 & 0 & 0            if( AdsDatatypeString[i].dwValue == pAdsSymbolEntry->dataType )
\{                cout << "Datatype:" << AdsDatatypeString[i].szLabel <<'\n';
                                               break; 
            }
            }
                       if( i == nType )            cout << "Datatype:" << "Unknown datatype:" << pAdsSymbolEntry->dataType <<'\n';
        }
                       break;
        } 
           } 
       cout << "Exit(y/n)" << '\n';
           cout.flush();
       if(\underline{\hspace{1mm}}getch() == 'y')        break;
    }
           // Close communication port
           nErr = AdsPortClose(); 
           if (nErr) cerr << "Fehler: AdsPortClose: " << nErr << '\n';
}
VAR_GLOBAL
       .<br>PLCVarBYTE AT %MB0: BYTE; (* PLCVarBYTE *)
           PLCVarWORD AT %MB4: WORD; (* PLCVarWORD *)
           PLCVarDWORD AT %MB8: DWORD; (* PLCVarDWORD *)
    PLCVarBOOL AT %MB12: BOOL; (* PLCVarBOOL *)
    PLCVarINT AT %MB16: INT; (* PLCVarINT *)
           PLCVarSINT AT %MB20: SINT; (* PLCVarSINT *)
           PLCVarUSINT AT %MB24: USINT; (* PLCVarUSINT *)
    PLCVarUINT AT %MB28: UINT; (* PLCVarUINT *)
    PLCVarDINT AT %MB32: DINT; (* PLCVarDINT *)
           PLCVarUDINT AT %MB34: UDINT := 1234; (* PLCVarUDINT *)
           PLCVarREAL AT %MB38: REAL; (* PLCVarREAL *)
           PLCVarLREAL AT %MB42: LREAL; (* PLCVarLREAL *)
          PLCVarUDINTArray :ARRAY[0..5] OF UDINT; (* PLCVarINTArray*)
END_VAR
```
## <span id="page-58-0"></span>**5.1.15 Multi-Threading**

Das Beispiel erläutert das Erzeugen zweier Threads, die in unterschiedlichen Zeitintervalen auf eine SPS zugreifen.

Download: <https://infosys.beckhoff.com/content/1031/tcadsdll2/Resources/12470836107.zip>

```
Multithreading Anwendung mit ADS Funktionalitäten
       Verwenden Sie die erweiterten ADS Methoden [} 21], wenn Sie eine Multithreading Anwendung mit
       ADS Funktionalitäten entwickeln wollen.
#include <iostream>
#include <windows.h>
#include <conio.h>
```
#### Beispiele

# RECKHO

```
// ADS headers
#include "c:\twincat\adsapi\tcadsdll\include\tcadsdef.h"
#include "c:\twincat\adsapi\tcadsdll\include\tcadsapi.h"
using namespace std;
DWORD WINAPI ThreadFunction1(LPVOID parameter)
{
     long nErr, nPort;
     AmsAddr Addr;<br>PAmsAddr pAddr
     PAMSAddr pAddr = \&Addr;<br>III.ONG 1HdVar \cdot nDataULONG 1HdlVar, nData;<br>ULONG cbReturn = 0:
     ULONG cbReturn = 0;<br>bool bRun = true;
                      bRun = true;
         char        szVar []={"MAIN.PLCVarRTS1"};
         // Open communication port on local ADS router
         // Use the ADS-Ex-Methods if you implement multi threading
         nPort = AdsPortOpenEx();
         nErr = AdsGetLocalAddressEx(nPort, pAddr);
         if (nErr) cerr << "Error: AdsGetLocalAddress: " << nErr << '\n';
         // TwinCAT2 RTS1 Port
     pAddr->port = 801;    // Get the handle of the PLC-variable  
         nErr = AdsSyncReadWriteReqEx2(nPort, pAddr, ADSIGRP_SYM_HNDBYNAME, 0x0, sizeof(lHdlVar), &lHdlVa
r, sizeof(szVar), szVar, &cbReturn);
    if (nErr) cerr << "Error: AdsSyncReadWriteReq: " << nErr << '\n';
         while(bRun)
         {
           DWORD wait = 0;
                   // Wait 100ms for stopEvent 
                   wait = WaitForSingleObject(parameter, 100);
                   // If timeout elapse read plc data
           if(WAIT TIMEOUT == wait)\left\{ \begin{array}{cc} 0 & 0 & 0 \\ 0 & 0 & 0 \\ 0 & 0 & 0 \\ 0 & 0 & 0 \\ 0 & 0 & 0 \\ 0 & 0 & 0 \\ 0 & 0 & 0 \\ 0 & 0 & 0 \\ 0 & 0 & 0 \\ 0 & 0 & 0 \\ 0 & 0 & 0 \\ 0 & 0 & 0 \\ 0 & 0 & 0 & 0 \\ 0 & 0 & 0 & 0 \\ 0 & 0 & 0 & 0 \\ 0 & 0 & 0 & 0 & 0 \\ 0 & 0 & 0 & 0 & 0 \\ 0 & 0 & 0 & 0 & 0 \\ 0 & 0 & 0 & 0 & 0 \\ 0 & 0            // Read the value of a PLC-variable, via handle 
                 nErr = AdsSyncReadReqEx2(nPort, pAddr, ADSIGRP SYM VALBYHND, lHdlVar, sizeof(nData), &nD
ata, &cbReturn); 
                            if (nErr) cerr << "Error: AdsSyncReadReq: " << nErr << '\n'; 
                 else cout << "Actual thread --> Thread1 Value: " << nData << '\n';
                             cout.flush();
                   }
                   else
\left\{ \begin{array}{cc} 0 & 0 & 0 \\ 0 & 0 & 0 \\ 0 & 0 & 0 \\ 0 & 0 & 0 \\ 0 & 0 & 0 \\ 0 & 0 & 0 \\ 0 & 0 & 0 \\ 0 & 0 & 0 \\ 0 & 0 & 0 \\ 0 & 0 & 0 \\ 0 & 0 & 0 \\ 0 & 0 & 0 & 0 \\ 0 & 0 & 0 & 0 \\ 0 & 0 & 0 & 0 \\ 0 & 0 & 0 & 0 & 0 \\ 0 & 0 & 0 & 0 & 0 \\ 0 & 0 & 0 & 0 & 0 \\ 0 & 0 & 0 & 0 & 0 \\ 0 & 0 & 0 & 0 & 0            bRun = false;
                   }
         }
         // Release the handle of the PLC-variable
     nErr = AdsSyncWriteReqEx(nPort, pAddr, ADSIGRP SYM RELEASEHND, 0, sizeof(lHdlVar), &lHdlVar);
         if (nErr) cerr << "Error: AdsSyncWriteReq: " << nErr << '\n';
         // Close the communication port
         nErr = AdsPortCloseEx(nPort); 
         if (nErr) cerr << "Error: AdsPortClose: " << nErr << '\n';
         return 1;
}
DWORD WINAPI ThreadFunction2(LPVOID parameter)
{
     long nErr, nPort;<br>AmsAddr Addr;
     AmsAddr<br>PAmsAddr
     PAmsAddr pAddr = &Addr;<br>ULONG 1HdlVar, nData
                      lHdlVar, nData;
     UI. ONG chReturn = 0:
     bool bRun = true;
         char        szVar []={"MAIN.PLCVarRTS2"};
         // Open communication port on the local ADS router
         // Use the ADS-Ex-Methods if you implement multi threading and open an additional port
```
# RECKHOFF

```
    nPort = AdsPortOpenEx();
         nErr = AdsGetLocalAddressEx(nPort, pAddr);
         if (nErr) cerr << "Error: AdsGetLocalAddress: " << nErr << '\n';
         // TwinCAT2 RTS1 Port
         pAddr->port = 801;
         // Get the handle of the PLC-variable  
         nErr = AdsSyncReadWriteReqEx2(nPort, pAddr, ADSIGRP_SYM_HNDBYNAME, 0x0, sizeof(lHdlVar), &lHdlVa
r, sizeof(szVar), szVar, &cbReturn);
         if (nErr) cerr << "Error: AdsSyncReadWriteReq: " << nErr << '\n';
         while(bRun)
         {
           DWORD wait = 0;
                   // Wait 500ms for stopEvent 
           wait = WaitForSingleObject(parameter, 500);
                   // If timeout elapse read plc data
           if(WAIT TIMEOUT == wait)\left\{ \begin{array}{ccc} 0 & 0 & 0 \\ 0 & 0 & 0 \\ 0 & 0 & 0 \\ 0 & 0 & 0 \\ 0 & 0 & 0 \\ 0 & 0 & 0 \\ 0 & 0 & 0 \\ 0 & 0 & 0 \\ 0 & 0 & 0 \\ 0 & 0 & 0 \\ 0 & 0 & 0 \\ 0 & 0 & 0 \\ 0 & 0 & 0 \\ 0 & 0 & 0 & 0 \\ 0 & 0 & 0 & 0 \\ 0 & 0 & 0 & 0 \\ 0 & 0 & 0 & 0 \\ 0 & 0 & 0 & 0 & 0 \\ 0 & 0 & 0 & 0 & 0 \\ 0 & 0 & 0 & 0 & 0            // Read the value of a PLC-variable, via handle 
                nErr = AdsSyncReadReqEx2(nPort, pAddr, ADSIGRP SYM VALBYHND, lHdlVar, sizeof(nData), &nD
ata, &cbReturn); 
                            if (nErr) 
                      cerr << "Error: AdsSyncReadReq: " << nErr << '\n';
                             else 
                                      cout << "Actual thread --> Thread2 Value: " << nData << '\n'; 
                             cout.flush();
1999 B B B B B B B
                   else
\left\{ \begin{array}{cc} 0 & 0 & 0 \\ 0 & 0 & 0 \\ 0 & 0 & 0 \\ 0 & 0 & 0 \\ 0 & 0 & 0 \\ 0 & 0 & 0 \\ 0 & 0 & 0 \\ 0 & 0 & 0 \\ 0 & 0 & 0 \\ 0 & 0 & 0 \\ 0 & 0 & 0 \\ 0 & 0 & 0 & 0 \\ 0 & 0 & 0 & 0 \\ 0 & 0 & 0 & 0 \\ 0 & 0 & 0 & 0 & 0 \\ 0 & 0 & 0 & 0 & 0 \\ 0 & 0 & 0 & 0 & 0 \\ 0 & 0 & 0 & 0 & 0 \\ 0 & 0 & 0 & 0 & 0            bRun = false;
                   }
         }
         // Release the handle of the PLC-variable
         nErr = AdsSyncWriteReqEx(nPort, pAddr, ADSIGRP_SYM_RELEASEHND, 0, sizeof(lHdlVar), &lHdlVar); 
         if (nErr) cerr << "Error: AdsSyncWriteReq: " << nErr << '\n';
         // Close the communication port
         nErr = AdsPortCloseEx(nPort); 
         if (nErr) cerr << "Error: AdsPortClose: " << nErr << '\n';
         return 1;
}
void main()
{
         // StopEvents are used to end the threads
    HANDLE hStopThread1 = CreateEvent(0, FALSE, FALSE, "StopEvent1");
    HANDLE hStopThread2 = CreateEvent(0, FALSE, FALSE, "StopEvent2");
         DWORD threadId1 = 1;
     DWORD threadId2 = 2:
         // Thread creation
     HANDLE hThread1 = CreateThread(0, \frac{1}{10} no security
                      0, // default stack size
                                       ThreadFunction1,
                       (void*)hStopThread1, // parameter<br>0. // creation flags
                       0, // creation flags<br>
&threadId1 // threadId
                                                  // threadId
                                       );
     HANDLE hThread2 = CreateThread(0, \frac{1}{2} no security
                      0, \frac{1}{4} default stack size
                                       ThreadFunction2,
                       (void*)hStopThread2, // parameter<br>0, // creation flags
\sim 0, \sim 0. The creation flags
                &threadId2          // threadId
                                       );
         // Loop only for demonstration
     for(int i = 0; i < 10; ++i)
         {
                   cout << "Actual thread --> Main Thread" << '\n';
                   Sleep(1000);
```
<span id="page-61-0"></span>}

```
    }
    // Stop threads
SetEvent(hStopThread1);
SetEvent(hStopThread2);
    cout << "Press key to exit: ";
    _getch();
```
## **5.1.16 Auslesen der Variablendeklaration (dynamisch)**

In diesem Beispiel wird beschrieben, wie die SPS-Symbolinformationen auf eine effizientere dynamische Weise hochgeladen werden können.

Download: <https://infosys.beckhoff.com/content/1031/tcadsdll2/Resources/12470837515.zip>

Die Informationen des SPS-Symbols bestehen aus den folgenden Teilen:

- variablename
- datatype
- length
- address (IndexGroup / IndexOffset)
- comment

Wir empfehlen dringend, NICHT mit dieser IndexGroup/IndexOffset für die ADS-Kommunikation zu arbeiten, sondern stattdessen Handles von Symbolen für die ADS-Kommunikation zu verwenden. Nach dem Hochladen der Informationen "name", "datatype" und "length" ist es sinnvoll, ein Handle für dieses Symbol anzufordern.

Einlesen der wichtigsten Informationen über ADS in die interne Klasse **"CAdsParseSymbols"** :

```
// Read major symbol information via ADS from device
AdsSymbolUploadInfo2 info;
nResult = AdsSyncReadReq(&m_amsAddr, ADSIGRP_SYM_UPLOADINFO2, 0, sizeof(info), &info);
if ( nResult == ADSERR NOERR )
{
           // size of symbol information   
       PBYTE pSym = new BYTE[info.nSymSize];
          if ( pSym )
           {
                      // upload symbols (instances)
              nResult = AdsSyncReadReq(&m_amsAddr, ADSIGRP_SYM_UPLOAD, 0, info.nSymSize, pSym);
              if ( nResult == ADSERR NOERR )
\left\{ \begin{array}{ccc} 0 & 0 & 0 \\ 0 & 0 & 0 \\ 0 & 0 & 0 \\ 0 & 0 & 0 \\ 0 & 0 & 0 \\ 0 & 0 & 0 \\ 0 & 0 & 0 \\ 0 & 0 & 0 \\ 0 & 0 & 0 \\ 0 & 0 & 0 \\ 0 & 0 & 0 \\ 0 & 0 & 0 \\ 0 & 0 & 0 \\ 0 & 0 & 0 & 0 \\ 0 & 0 & 0 & 0 \\ 0 & 0 & 0 & 0 \\ 0 & 0 & 0 & 0 \\ 0 & 0 & 0 & 0 & 0 \\ 0 & 0 & 0 & 0 & 0 \\ 0 & 0 & 0 & 0 & 0            // get size of datatype description
                     PBYTE pDT = new BYTE[info.nDatatypeSize];
                                 if ( pDT )
\left\{ \begin{array}{cc} 0 & 0 & 0 \\ 0 & 0 & 0 \\ 0 & 0 & 0 \\ 0 & 0 & 0 \\ 0 & 0 & 0 \\ 0 & 0 & 0 \\ 0 & 0 & 0 \\ 0 & 0 & 0 \\ 0 & 0 & 0 \\ 0 & 0 & 0 \\ 0 & 0 & 0 \\ 0 & 0 & 0 & 0 \\ 0 & 0 & 0 & 0 \\ 0 & 0 & 0 & 0 \\ 0 & 0 & 0 & 0 & 0 \\ 0 & 0 & 0 & 0 & 0 \\ 0 & 0 & 0 & 0 & 0 \\ 0 & 0 & 0 & 0 & 0 \\ 0 & 0 & 0 & 0 & 0                // upload datatype descriptions
                             nResult = AdsSyncReadReq(&m amsAddr, ADSIGRP SYM DT UPLOAD, 0, info.nDatatypeSize, p
DT);
                             if ( nResult == ADSERR NOERR )
{
                                                        // create class-object for each datatype-description
                                                        m_pDynSymbols = new CAdsParseSymbols(pSym, info.nSymSize, pDT, info.nDatatypeSiz
e);
                                                        if ( m_pDynSymbols == NULL )
                                           nResult = ADSERR DEVICE NOMEMORY;
                    }
                                                        delete pDT;
                }
            }
                                 delete pSym;
        }
           }
}
```
#### **Get Parent:**

Die Routine Get Parent springt NICHT zu dem direkten Parent eines Childs. Stattdessen springt dieser Befehl zum nächsten Eintrag des direkten Parent.

#### **Get Sibling:**

Bei Auswahl dieser Option wird das nächste Symbol innerhalb der aktuellen Hierarchiestufe angezeigt. Symbole, die untergeordnete Informationen enthalten, werden angezeigt, aber die untergeordneten Elemente werden nicht angezeigt.

#### **Get Child:**

Wenn das aktuelle Symbol Informationen über ein untergeordnetes Symbol enthält (das aktuelle Symbol ist also eine Instanz einer Datentypbeschreibung), wird mit diesem Befehl die nächste Hierarchieebene aufgerufen und die Informationen über das erste untergeordnete Objekt zurückgegeben.

#### **Get Next:**

Wenn Sie auf diese Schaltfläche klicken, wird das nächste Symbol aus der internen Klasse "CAdsParseSymbols" extrahiert und angezeigt.

Wenn Sie immer nur diese Option wählen, können Sie vom ersten ADS-Symbol durch den Symbolbaum der Hierarchie bis zum Ende der Liste navigieren.

## <span id="page-62-0"></span>**5.1.17 ADS-sum command: Read or Write a list of variables with one single ADS-command**

<https://infosys.beckhoff.com/content/1031/tcadsdll2/Resources/12470838923.zip>

This sample describes how to read multiple single variables with one single ADS API call.

*Note that ADS is just a transport layer, but there could be important side effects : So read the requirements and keep the limitations in mind.* 

#### **Background :**

ADS offers powerful and fast communication to exchange any kind of information. It's possible to read single variables or complete arrays and structures with a single ADS-API call. This new ADS command offers to read with one single ADS call multiple variables which are not structured within a linear memory.

As a result the ADS caller application (like scada Systems etc.) can extremly speed up cyclic polling : Sample :

- Until now : Polling 4000 single variables which are not in a linear area (like array / structure / fixed PLC address ) would cause 4000 single Ads-ReadReq with each 1-2 ms protocol time. **As a result the scanning of these variables take 4000ms-8000ms.**
- New Ads-Command allows to read multiple variables with one single ADS-ReadReq : 4000 single variables are handled with e.g. 8 single Ads-ReadReq (each call requesting 500 variables) with each 1-2 ms protocol time.

**As a result the scanning of these variables take just few 10ms.**

#### *REQUIREMENTS AND IMPORTANT LIMITATIONS :*

Note that ADS is just a transport layer, but there could be important side effects. So read the requirements and take care on limitations :

#### • **Version of target ADS Device:**

ADS itself is just the transport layer, but the requested ADS device has to support the ADS-Command.

#### • **Bytes length of requested data:**

Requesting a large list of values from variables is fine, but the requested data of the Ads-response (the data-byte-length) have to pass the AMS-router (size by default a 2048kb)

So the caller has to limit the requested variables based on calculation of requested data-byte-length.

#### • **Number of Sub-ADS calls : Highly recommended to max. 500 !**

If the PLC is processing one ADS request, it will solely work on this single ADS request BEFORE starting the next PLC cycle.

As a result one single ADS request with 200.000 sub-Ads-requests would cause that PLC would collect and copy 200.000 variables into one single ADS response, before starting next PLC. So this large number of ads-sub-commands will jitter the PLC execution ! *We highly recommend to not request more than 500 Ads-Sub commands*

```
// This code snippet uses ADSIGRP_SUMUP_READ with IndexGroup 0xF080 and IndexOffset as number 
of ADS-sub-commands 
// Demonstrates how to read a list of variables, see full demo-code
1/ Hse ADS-
ReadWrite request : "Write" the requested data down to ADS device and "Read" the received answ
er 
nErr = AdsSyncReadWriteReg    pAddr,<br>0xF080,    // Sum
                                 // Sum-Command, response will contain ADS-
error code for each ADS-Sub-command<br>reqNum, // number
                          // number of ADS-Sub-Commands
                4*reqNum+reqSize, // number requested bytes in the sample two variables each 4
 bytes. NOTE : we request additional "error"-flag(long) for each ADS-sub commands
                                (void*)(mAdsSumBufferRes), // provide buffer for response 
                12*reqNum, // send 12 bytes for each variable (each ads-
Sub command consist of 3 * ULONG : IG, IO, Len)
                     &parReq);
```

```
// This code snippet uses ADSIGRP SUMUP WRITE with IndexGroup 0xF081 and IndexOffset as number of AD
S-sub-commands 
// Demonstrates how to write a list of variables, see full demo-code
// Use ADS-
ReadWrite request : "Write" the send a list of data to list of variables down to ADS device and "Rea
d" the received return codes
 nErr = AdsSyncReadWriteReq(    pAddr, 
0xF081, // ADS list-write command
reqNum, the function of ADS-Sub commands
                                 4*reqNum,           // we expect an ADS-error-return-code (long) for each ADS-
Sub command
                                 (void*)
(mAdsSumBufferRes), // provide space for the response containing the return codes
                                 16*reqNum,      // cbyteLen : in THIS sample we send two variables each 4 byte
                                                 // --> send 16 bytes (IG1, IO1, Len1, IG2, IO2, Len2, Data1, Data2) 
                                 &parReq);   // buffer with data
```
### <span id="page-63-0"></span>**5.1.18 ADS-Summenkommando: Holen und Freigeben von mehreren Handles**

Dieses Beispiel zeigt, wie man unter Zuhilfenahme des ADS-Summenkommandos, viele Handles holen und wieder freigeben kann. Aufgebaut als AdsSyncReadWriteRequest, dient es als Behälter, in dem die Unterkommandos transportiert werden.

#### **Anforderung**: TwinCAT 2.11 >= Build 1550

Download: <https://infosys.beckhoff.com/content/1031/tcadsdll2/Resources/12470840331.zip>

#### **1. Handles holen**

Als erstes, werden die benötigten Header eingebunden.

```
#include <iostream.h>
#include <windows.h>
#include <conio.h>
```
// ADS headers #include "C:\TwinCAT\AdsApi\TcAdsDll\Include\TcAdsDef.h" #include "C:\TwinCAT\AdsApi\TcAdsDll\Include\TcAdsApi.h"

#### Es folgt das Definieren einer Struktur, Deklarieren von Variablen und Reservieren von Speicher.

```
// Structure declaration for valuestypedef struct dataReq
   \left\{ \right.unsigned long indexGroup; // index group in ADS server interfaceunsigned long
   indexOffset;    // index offset in ADS server interfaceunsigned long       rlength;        // coun
t of bytes to readunsigned long wlength; // count of bytes to write
       }TDataReq, *PTDataReq;
       // Variables declaration
   AmsAddr Addr;<br>LONG nErr.
   LONG 
nErr, nPort;<br>
PAmsAddr 
pAddr =
                 pAddr = \&Addr;char szVar1[] = { " . bVar01" };    char        szVar2[] = {".bVar02"};
       // Allocate memory
       ULONG   cbReq   = ( sizeof(TDataReq)*2 ) + sizeof(szVar1) + sizeof(szVar2);
   BYTE*   pBuffReq    = new BYTE[cbReq];
   BYTE* pBufferRes = new BYTE[24];// Put structure over memory<br>PTDataReq = (PTDataReq)pBuffReq;
    PTDataReq           pDataReq = (PTDataReq)pBuffReq;
    ULONG*      pDataRes = (ULONG*)pBuffRes;
```
Die zu übertragenden Werte werden hinter die letzte Struktur geschrieben.

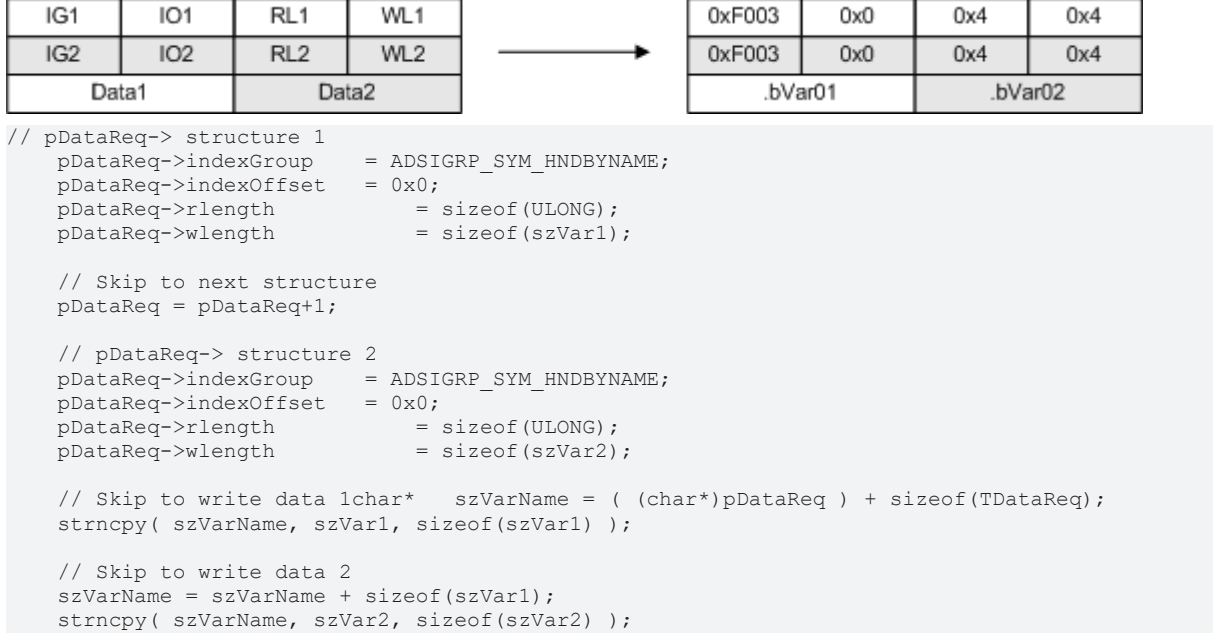

Für die Kommunikation wird ein Port geöffnet und die lokale Adresse übergeben. Kommt es zur Übertragung wird vorher der Port vom Laufzeitsystem 1 der Adresse zugewiesen.

Die Parameter für das Summenkommando bestehen aus *IndexGroup (0xf082)* - Aufruf des Summenkommandos, *IndexOffset (0x2)* - Anzahl der Unterkommandos, *ReadLength (0x18)* - Größenangabe der zu lesenden Daten, *ReadData (pBuffRes)* - Speicher, der gelesene Daten entgegen nimmt, *WriteLength (cbReq)* - Größenangabe der zu sendenen Daten und *WriteLength (pBuffReq)* - Speicher, der zu sendende Daten enthält.

```
    // Kommunikationsport auf dem ADS Router öffnen
           nPort = AdsPortOpen();
          nErr  = AdsGetLocalAddress(pAddr);
           cout << "open port:  ";
              if (nErr == 0)\left\{ \begin{array}{cc} 0 & 0 & 0 \\ 0 & 0 & 0 \\ 0 & 0 & 0 \\ 0 & 0 & 0 \\ 0 & 0 & 0 \\ 0 & 0 & 0 \\ 0 & 0 & 0 \\ 0 & 0 & 0 \\ 0 & 0 & 0 \\ 0 & 0 & 0 \\ 0 & 0 & 0 \\ 0 & 0 & 0 & 0 \\ 0 & 0 & 0 & 0 \\ 0 & 0 & 0 & 0 \\ 0 & 0 & 0 & 0 & 0 \\ 0 & 0 & 0 & 0 & 0 \\ 0 & 0 & 0 & 0 & 0 \\ 0 & 0 & 0 & 0 & 0 \\ 0 & 0 & 0 & 0 & 0cout \lt\lt "OK" \lt\lt '\n';
                                  // Get handles
                                  pAddr->port = AMSPORT_R0_PLC_RTS1;
                      nErr = AdsSyncReadWriteReq(
                             pAddr,<br>0xf082,
                                                    // ADS list-read-write command
                             0x2, 18 // number of ADS-sub commands<br>0x18, 19 // we expect an ADS-error-retic
                             0x18, 1/x we expect an ADS-error-return-code for each ADS-sub command pBuffRes, 1/x provide space for the response containing the returing
                             pBuffRes, \frac{1}{2} provide space for the response containing the return codes cbReq, \frac{1}{2} cbReq : send 48 bytes (IG1, IO1, RLen1, WLen1, // IG2, IO2, RLen2, 1
                                                   // cbReq : send 48 bytes (IG1, IO1, RLen1, WLen1,// IG2, IO2, RLen2, WLe
n2, Data1, Data2)
                                            pBuffReq );     // buffer with data
        }
                      else {cout << "ERROR [" << nErr << "]" << '\n';};
       cout << "connect: ";
              if (nErr == 0)        {
                      cout << "OK" << '\n';
                                  // Skip to handle 1 and examine the value
                     ULONG nVarHandle = *( (ULONG*) pBuffRes );
                                  if (nVarHandle != 0)
\{                cout << " > handle1: ";
                                             cout << "ERROR [" << nVarHandle << "]" << '\n';
            }
                                  // Skip to handle 2 and examine the value
                     nVarHandle = * ( ULONG*) pBuffRes + 2);            if (nVarHandle != 0)
\left\{ \begin{array}{cc} 0 & 0 & 0 \\ 0 & 0 & 0 \\ 0 & 0 & 0 \\ 0 & 0 & 0 \\ 0 & 0 & 0 \\ 0 & 0 & 0 \\ 0 & 0 & 0 \\ 0 & 0 & 0 \\ 0 & 0 & 0 \\ 0 & 0 & 0 \\ 0 & 0 & 0 \\ 0 & 0 & 0 & 0 \\ 0 & 0 & 0 & 0 \\ 0 & 0 & 0 & 0 \\ 0 & 0 & 0 & 0 & 0 \\ 0 & 0 & 0 & 0 & 0 \\ 0 & 0 & 0 & 0 & 0 \\ 0 & 0 & 0 & 0 & 0 \\ 0 & 0 & 0 & 0 & 0                cout << " > handle2: ";
                                             cout << "ERROR [" << nVarHandle << "]" << '\n';
            }
        }
                      else {cout << "ERROR [" << nErr << "]" << '\n';};
```
Nach dem Senden des Request, erwarten wir einen ADS Fehlercode und Länge für jeden Handle den wir versuchen zu bekommen.

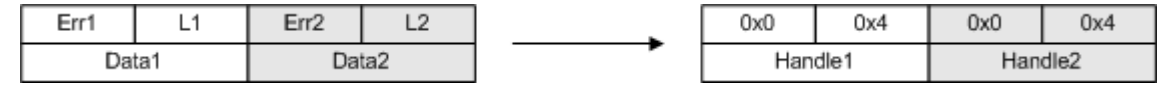

#### **2. Handles freigeben**

Es wird ein weiteres Mal eine Struktur definiert, Variablen deklariert und Speicher reserviert.

```
// Structure declaration for valuestypedef struct dataRel
\left\{\begin{array}{ccc} \end{array}\right\}unsigned long indexGroup; // index group in ADS server interfaceunsigned long
  indexOffset; // index offset in ADS server interfaceunsigned long length; // count of
  bytes to write
         }TDataRel, *PTDataRel;
         // Variables declaration
ULONG* nVar1 = (ULONG* ) pBufferRes+4;ULONG* nVar2 = (ULONG* ) pBufferRes+5;// Allocate memory<br>ULONG cbRel
         ULONG   cbRel      = sizeof(TDataRel)*2 + sizeof(ULONG)*2;
         BYTE*   pBuffRel    = new BYTE[cbRel];
     ULONG \text{c}} \text{c}} \text{d}} \text{d}} \text{d}} \text{d}} \text{d}} \text{d}} \text{d}} \text{d}} \text{d}} \text{d}} \text{d}} \text{d}} \text{d}} \text{d}} \text{d}} \text{d}} \text{d}} \text{d}} \text{d}} \text{d}} \text{d}} \text{d}} \text{d}} \text{d}} \text{d}}pBufferellers = new BYTE[cbRelRes];
```
 // Put structure over memory PTDataRel pDataRel = (PTDataRel)pBuffRel; ULONG\* pDataRelRes = (ULONG\*)pBuffRelRes;

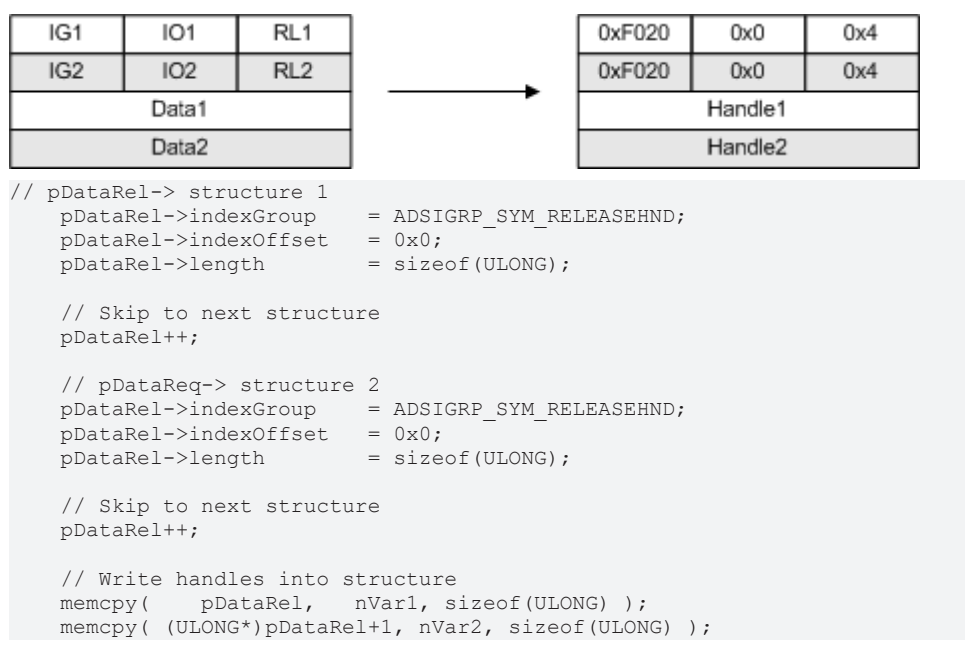

Die zu empfangenen Werte werden wieder hinter die letzte Struktur geschrieben.

Für die Freigabe der Handles wird die bestehende Verbindung benutzt.

Die Parameter für das Summenkommando bestehen aus *IndexGroup (0xf081)* - Aufruf des Summenkommandos, *IndexOffset (0x2)* - Anzahl der Unterkommandos, *ReadLength (cbRelRes)* - Größenangabe der zu lesenden Daten, *ReadData (pBuffRelRes)* - Speicher, der gelesene Daten entgegen nimmt, *WriteLength (cbRel)* - Größenangabe der zu sendenen Daten und *WriteLength (pBuffRel)* - Speicher, der zu sendene Daten enthält.Zum Schluss müssen die Handles freigegeben und der Port geschlossen werden.

```
// Release handles
           nErr = AdsSyncReadWriteReq(
                pAddr,<br>0xf081,
                                        // ADS list-write command
               0x2, // number of ADS-sub commands<br>cbRelRes, // we expect an ADS-error-return-code for each ADS-sub command
        cbRelRes,           // we expect an ADS-error-return-code for each ADS-sub command
pBuffRelRes, // provide space for the response containing the return codes
               cbRel, // cbReq : send 40 bytes (IG1, IO1, Len1, IG2, IO2, Len2, Data1, Data2)<br>pBuffRel ); // buffer with data
                                               // buffer with data
           cout << "disconnect: ";
               if (nErr == 0)\left\{ \begin{array}{ccc} 0 & 0 & 0 \\ 0 & 0 & 0 \\ 0 & 0 & 0 \\ 0 & 0 & 0 \\ 0 & 0 & 0 \\ 0 & 0 & 0 \\ 0 & 0 & 0 \\ 0 & 0 & 0 \\ 0 & 0 & 0 \\ 0 & 0 & 0 \\ 0 & 0 & 0 \\ 0 & 0 & 0 \\ 0 & 0 & 0 \\ 0 & 0 & 0 & 0 \\ 0 & 0 & 0 & 0 \\ 0 & 0 & 0 & 0 \\ 0 & 0 & 0 & 0 \\ 0 & 0 & 0 & 0 & 0 \\ 0 & 0 & 0 & 0 & 0 \\ 0 & 0 & 0 & 0 & 0cout << "OK" << '\n';
                                    // Skip to handle 1 and examine the value
                        ULONG nVarHandle = *( (ULONG*)pBuffRes );
                                    if (nVarHandle != 0)
\left\{ \begin{array}{cc} 0 & 0 & 0 \\ 0 & 0 & 0 \\ 0 & 0 & 0 \\ 0 & 0 & 0 \\ 0 & 0 & 0 \\ 0 & 0 & 0 \\ 0 & 0 & 0 \\ 0 & 0 & 0 \\ 0 & 0 & 0 \\ 0 & 0 & 0 \\ 0 & 0 & 0 \\ 0 & 0 & 0 & 0 \\ 0 & 0 & 0 & 0 \\ 0 & 0 & 0 & 0 \\ 0 & 0 & 0 & 0 & 0 \\ 0 & 0 & 0 & 0 & 0 \\ 0 & 0 & 0 & 0 & 0 \\ 0 & 0 & 0 & 0 & 0 \\ 0 & 0 & 0 & 0 & 0cout << " > handle1: ";
                                cout << "ERROR [" << nVarHandle << "]" << '\n';
            }
                                    // Skip to handle 2 and examine the value
                        nVarHandle = * ( (ULONG*) pBufferRes + 2 );
                                    if (nVarHandle != 0)
\left\{ \begin{array}{cc} 0 & 0 & 0 \\ 0 & 0 & 0 \\ 0 & 0 & 0 \\ 0 & 0 & 0 \\ 0 & 0 & 0 \\ 0 & 0 & 0 \\ 0 & 0 & 0 \\ 0 & 0 & 0 \\ 0 & 0 & 0 \\ 0 & 0 & 0 \\ 0 & 0 & 0 \\ 0 & 0 & 0 & 0 \\ 0 & 0 & 0 & 0 \\ 0 & 0 & 0 & 0 \\ 0 & 0 & 0 & 0 & 0 \\ 0 & 0 & 0 & 0 & 0 \\ 0 & 0 & 0 & 0 & 0 \\ 0 & 0 & 0 & 0 & 0 \\ 0 & 0 & 0 & 0 & 0                cout << " > handle2: ";
                                cout << "ERROR [" << nVarHandle << "]" << '\n';
            }
        }
                        else {cout << "ERROR [" << nErr << "]" << '\n';};
```
}

```
    // Close the communication port
    nErr = AdsPortClose();
    cout << "close port: ";
    if (nErr == 0) {cout << "OK" << '\n' << "----------------------" << '\n';}
    else {cout << "ERROR [" << nErr << "]" << '\n' << "------------------------" << '\n'; }
    cout.flush();
    // Wait for key press
    getch();
```
Als Antwort erhalten wir einen ADS Fehlercode für jeden Handle den wir versuchen freizugeben.

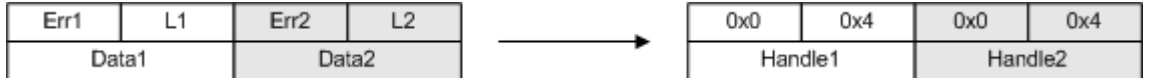

## <span id="page-67-0"></span>**5.1.19 Übertragen von Strukturen an die SPS**

Dieses Beispiel zeigt die Übertragung einer Struktur an die SPS per ADS. Die Struktur besteht aus Elementen von verschiedenen Datentypen.

Download: <https://infosys.beckhoff.com/content/1031/tcadsdll2/Resources/12470841739.zip>

```
#include <stdio.h>
#include <tchar.h>
#include "windows.h"
#include "c:\twincat\adsapi\tcadsdll\include\tcadsdef.h"
#include "c:\twincat\adsapi\tcadsdll\include\tcadsapi.h"
// Create new struct
typedef struct PlcStruct {
    INT16   shortVal;
    INT32   intVal;
   byte byteVal;
       DOUBLE  doubleVal;
    FLOAT   floatVal; 
} SPlcVar, *pSPlcVar;
int _tmain(int argc, _TCHAR* argv[])
{
long nErr, nPort;
    AmsAddr  Addr;
       PAmsAddr pAddr = &Addr;
   ULONG lHdlVar;
        // New struct. Assign test values
       PlcStruct PlcVar;
       PlcVar.shortVal = 1;
        PlcVar.intVal = 2;
       PlcVar.byteVal = 3;
    PlcVar.doubleVal = 4.04;
PlcVar.floatVal = (FLOAT) 5.05;
        // Declare PLC variable which should notify changes
       char      szVar []={"MAIN.PLCVar"}; 
       // Extract values from struct and write to byte array
        // Circumvent memory holes caused by padding
   BYTE *pData = new BYTE[19];
   int nIOffs = 0;memcpy s(&pData[nIOffs], 19, &PlcVar.shortVal, 2);
   nIOffs += 2;
       memcpy_s(&pData[nIOffs], 17, &PlcVar.intVal, 4);
   nIOffs += 4;
   memcpy s(&pData[nIOffs], 13, &PlcVar.byteVal, 1);
       nIOffs++;
       memcpy_s(&pData[nIOffs], 12, &PlcVar.doubleVal, 8);
   nIOffs += 8:
   memcpy s(&pData[nIOffs], 4, &PlcVar.floatVal, 4);
```
# **BECKHOFF**

```
    // Open communication port on the ADS router
         nPort = AdsPortOpen();
         nErr = AdsGetLocalAddress(pAddr);
         if (nErr) printf("Error: Ads: Open port: %d\n", nErr);
         pAddr->port = 801;
         // Get variable handle
         nErr = AdsSyncReadWriteReq(pAddr,
                                        ADSIGRP_SYM_HNDBYNAME,
                                        0x0, 
                                        sizeof(lHdlVar), 
                                        &lHdlVar, 
                                        sizeof(szVar), 
                                        szVar);
         // Write the struct to the Plc
     AdsSyncWriteReq(     pAddr,<br>ADSIGRP SYM VALBYHND,
ADSIGRP SYM VALBYHND, // IndexGroup
lHdlVar, \frac{1}{1 + \frac{1}{1 + \frac0x13, 1/ Size of struct
                              (void*) pData);
         if (nErr) printf("Error: Ads: Write struct: %d\n", nErr);
     else  printf("Structure successful written\n");
         // Close communication
         delete [] pData;
         //Release handle of plc variable
     nErr = AdsSyncWriteReq(pAddr, ADSIGRP SYM RELEASEHND, 0, sizeof(lHdlVar), &lHdlVar);
         if (nErr) printf("Error: AdsSyncWriteReq: %d \n", nErr);
         nErr = AdsPortClose();
         if (nErr) printf("Error: Ads: Close port: %d\n", nErr);
         getchar();
```
## **5.1.20 Lesen und Schreiben von DATE/TIME-Variablen**

Die SPS enthält die TIME-Variable MAIN.Time1 und die DT-Variable MAIN.Date1. Dieses Beispielprojekt zeigt, wie diese Werte gelesen, angezeigt und geschrieben werden können:

Download: <https://infosys.beckhoff.com/content/1031/tcadsdll2/Resources/12470843147.zip>

```
#include <time.h>
// ADS headers
#include "C:\TwinCAT\AdsApi\TcAdsDll\Include\TcAdsDef.h"
#include "C:\TwinCAT\AdsApi\TcAdsDll\Include\TcAdsApi.h"
#define TIME_LENGHT 56
#define DATE_LENGHT 62
#define MON_START 1
#define YEAR_START 1900
int tmain(int argc, TCHAR* argv[])
{
        long lErr, lPort;
    long lTime, lMs, lSek, lMin, lHour, lDay;
        AmsAddr  Addr;
        PAmsAddr pAddr = &Addr;
   DWORD dwTime, dwDate;<br>ULONG lHdlTime, l
             lHdlTime, lHdlDate;
       // Declare PLC variable
    char      szPlcTime []={"MAIN.Time1"};
    char      szPlcDate []={"MAIN.Date1"};
       // Open the communication
    lPort = AdsPortOpen();
    lErr = AdsGetLocalAddress(pAddr);
   if(lErr) printf s((char*)"Error: Getting local adress: 0x%i \n\in \mathbb{R}; lErr);
        // TwinCAT2 RTS1 Port = 801, TwinCAT3 RTS1 Port = 851
       pAddr->port = 801;
    // Get variable handle
```
<span id="page-68-0"></span>}

# **RECKHOFF**

```
    lErr = AdsSyncReadWriteReq(pAddr, ADSIGRP_SYM_HNDBYNAME, 0x0, sizeof(lHdlTime), &lHdlTime, sizeo
f(szPlcTime), szPlcTime);
        lErr = AdsSyncReadWriteReq(pAddr, ADSIGRP_SYM_HNDBYNAME, 0x0, sizeof(lHdlDate), &lHdlDate, sizeo
f(szPlcDate), szPlcDate);
         // Read from MAIN.Time1
        lErr = AdsSyncReadReq(pAddr, 
                                  ADSIGRP_SYM_VALBYHND,<br>lHdlTime,
                                                              // IndexGroup<br>// IndexOffset
                                  0x4, // Size of DWORD                            &dwTime);
    if(lErr) printf s((char*) "Error: Read time variable: 0x%i \n", lErr);
         //Convert DWORD to Time
        lTime = (long)dwTime;
    1Ms = (1Time % 1000);lSek = (lTime / 1000) % 60;1Min = (1Time / 60000) % 60;1Hour = (1)Time / 3600000) % 24;
1Day = (1Time / 86400000) % 365;
    wchar t szTime[TIME LENGHT];
        wsprintf(szTime, L"Time from PLC: %dd %dh %dm %ds %dms \n", 
                                                     lDay, 
                                                     lHour, 
                                                     lMin, 
                                                     lSek, 
                                                     lMs);
    wprintf_s(szTime);
         //Write to MAIN.Time1
         //Manipulate DWORD for demonstration
        dwTime += 3600000;  //Add 3600000ms (One hour)
         //AdsWrite
        lErr = AdsSyncWriteReq(pAddr,
                                  ADSIGRP_SYM_VALBYHND, //IndexGroup<br>lHdlTime, //IndexOffse
                                                               //IndexOffset
0\times4,
                                                              &dwTime);
    if(lErr) printf s((char*)"Error: Write time variable: 0x%i \n", lErr);
        //Read from MAIN.Date1
         //AdsRead
        lErr = AdsSyncReadReq(pAddr, 
                                  ADSIGRP_SYM_VALBYHND, //IndexGroup<br>1HdlDate, //IndexOffse
                                                               //IndexOffset
                                  0x4,
                                                              &dwDate);
    if(lErr) printf s((char*)"Error: Read date variable: 0x%i \ \n\frac{IErr}{I};    //Convert long to date
    time t tDate(dwDate);
        tm tmDate; 
    gmtime s(&tmDate, &tDate);
    wchar t szDate[DATE LENGHT];
        wsprintf(szDate, L"Date from PLC: %d/%d/%d %d:%d:%d \n", 
tmDate.tm_mday,
tmDate.tm_mon + MON_START,
                                   tmDate.tm_year + YEAR_START, 
                                   tmDate.tm_hour,
                                   tmDate.tm_min, 
                                   tmDate.tm_sec);
    wprintf_s(szDate);
         //Write to MAIN.Date1
        //Manipulate DWORD for demonstration
        dwDate += 3600; //Add 3600s (One hour)
         //AdsWrite 
        lErr = AdsSyncWriteReq(pAddr, 
                                                              ADSIGRP_SYM_VALBYHND,   //IndexGroup 
                                  lHdlDate, //IndexOffset0\times 4,
                                                              &dwDate);
    if(lErr) printf s((char*)L"Error: Write time variable: <math>0x*_i \n\in I</math>, lErr);    //Releases handles of plc variable
```
# **BECKHOFF**

}

```
    lErr = AdsSyncWriteReq(pAddr, ADSIGRP_SYM_RELEASEHND, 0, sizeof(lHdlTime), &lHdlTime); 
if (lErr) printf("Error: AdsSyncWriteReq: %d \n", lErr);
    lErr = AdsSyncWriteReq(pAddr, ADSIGRP_SYM_RELEASEHND, 0, sizeof(lHdlDate), &lHdlDate); 
if (lErr) printf("Error: AdsSyncWriteReq: %d \n", lErr);
    //Close the communication
    lErr = AdsPortClose();
    if(lErr) printf_s((char*)L"Error: Closing connection: 0x%i \n", lErr);
printf s("\nPress enter to exit..");
qetchar();
```
# **5.2 Beispiele: Visual C++ für Windows CE**

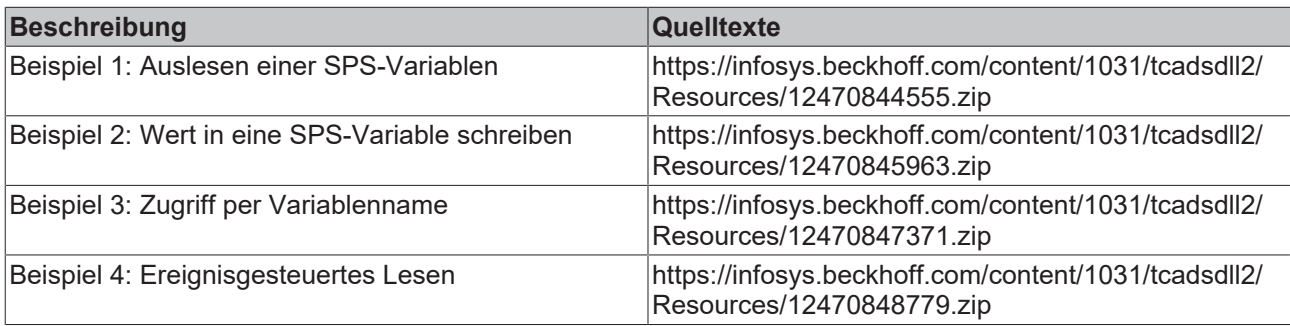

## **5.2.1 Verbindung mit Visual Studio**

Um die **TcAdsDllCe** in ihrem  **Visual Studio** Projekt zu verwenden, müssen Sie folgende Schritte durchführen:

- Project Settings Dialog öffnen
- Link Tab auswählen und im Editierfeld *Object/library modules* die für ihren Prozessortyp spezifische Bibliothek auswählen:
- StrongArm: TwinCATDirectory\AdsApi\TcAdsDll\CE\lib\arm\TcAdsDllCe.lib
- MIPS: StrongArm: TwinCATDirectory\AdsApi\TcAdsDll\CE\lib\mips\TcAdsDllCe.lib
- X86: TwinCATDirectory\AdsApi\TcAdsDll\CE\lib\x86\TcAdsDllCe.lib

# **RECKHOFF**

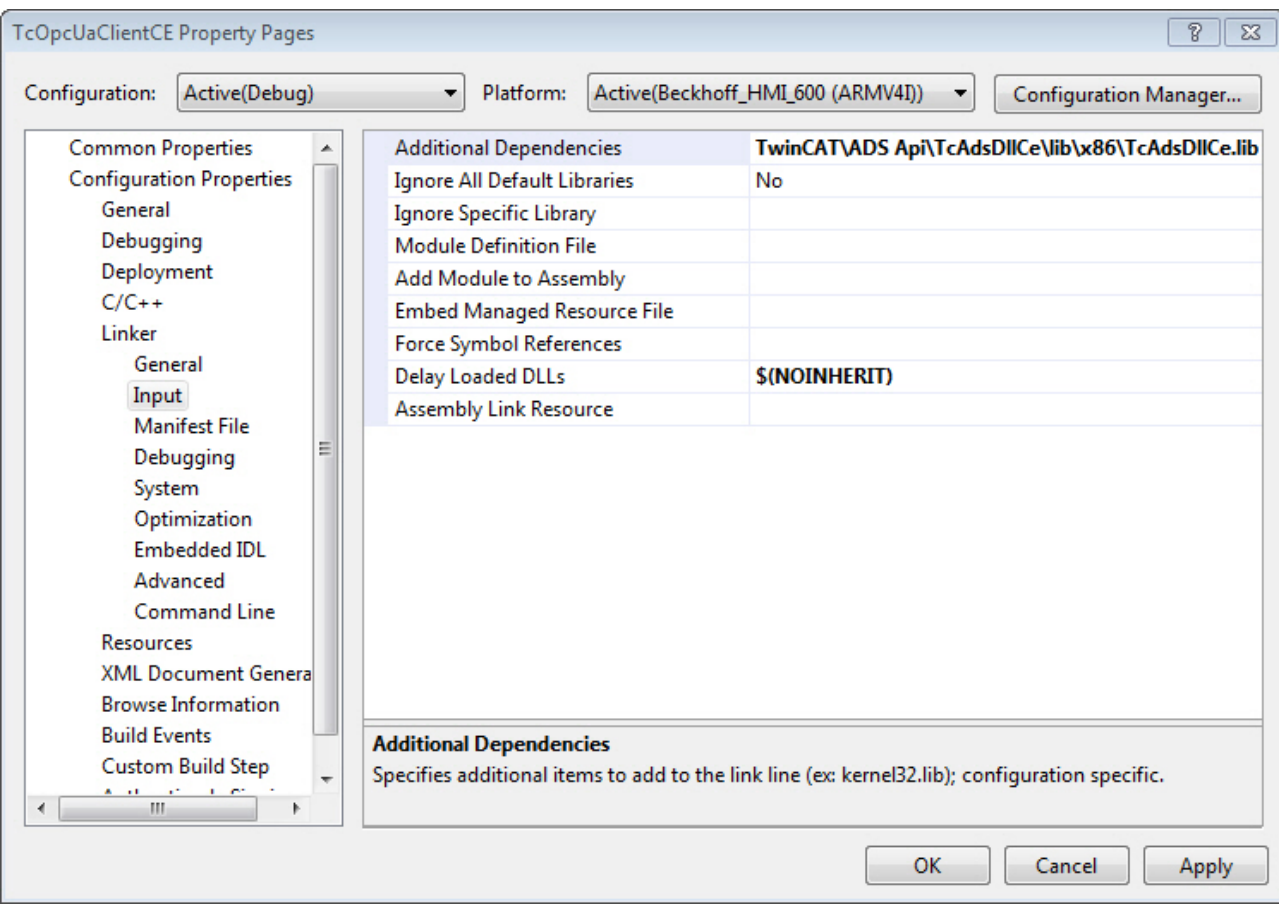

Die Methoden der TcAdsDllCE.dll sind kompatibel zur TcAdsDll.dll.

Zusätzlich benötigen sie das passende SDK für Windows CE. Sie finden es auf unseren [FTP Server](https://download.beckhoff.com/download/Software/embPC-Control/CE/Solutions/SDK/).

Visual Studio kann sich direkt mit einem Windows CE Gerät verbinden, um z.B die Applikation zu übertragen und online zu debuggen.

Lese Sie zum Konfigurieren der Verbindung bitte folgenden [MSDN](http://msdn.microsoft.com/en-us/library/ms228708(v=VS.90).aspx)-Artikel.

## **5.3 Beispiele: Borland C++ Builder**

*Tab. 1: ADS-DLL Beispiele for Windows NT/2000/XP/CE*

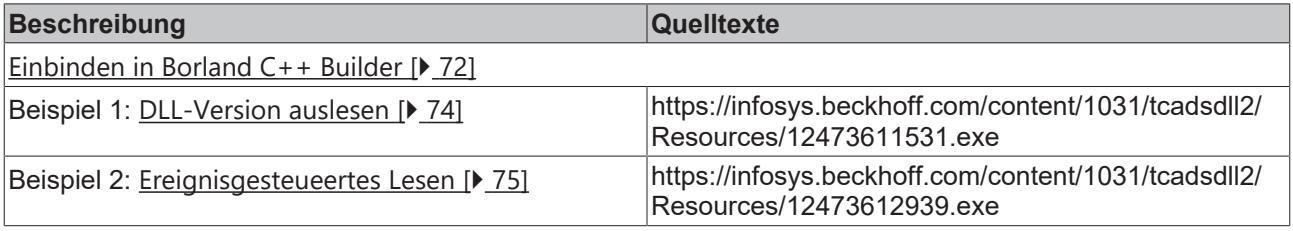

## <span id="page-71-0"></span>**5.3.1 Einbinden in Borland C++ Builder 5.0**

#### **Notwendige Dateien:**

- TcAdsDll.dll Dynamische Funktions-Bibliothek
- TcAdsApi.h Deklarationen der Ads-Funktionen (C++ Headerdatei)
- TcAdsDef.h Deklarationen der Strukturen und Konstanten (C++ Headerdatei)
Die TcAdsDll.dll befindet sich im 'System32'-Verzeichnis von Windows. Die TcAdsApi.h und TcAdsDef.h befinden sich im *..\ADS Api\TcAdsDll\Include*-Verzeichnis von TwinCAT.

#### **Notwendige Tools:**

- Borland C++ Builder 5.0
- IMPLIB.EXE generiert eine neue Import-Library TcAdsDLL.Lib aus der TcAdsDll.dll

#### **Bemerkung**

Die mit der TwinCAT -Installation mitgelieferte Library-Datei: TcAdsDll.lib kann aus Kompatibilitäts-Gründen nicht in Borland C++ Builder Projekten eingebunden und kompiliert werden. Beim Versuch, diese Lib zu linken, bekommt man folgende Fehlermeldung:

```
[Linker Error]
'E:\BORLAND\CBUILDER5\PROJECTS\SAMPLE1\TCADSDLL.LIB'
contains invalid OMF record, type 0x21 (possibly COFF)
```
Mit dem Borland-Utility: IMPLIB.EXE kann eine neue Library aus der TcAdsDll.dll generiert werden. Diese kann dann fehlerfrei kompiliert und gelinkt werden. IMPLIB.EXE befindet sich standardmäßig in dem Borland ...\Bin - Verzeichnis. Benutzen Sie dafür folgendes Kommando auf dem DOS-Prompt:

IMPLIB -a TcAdsDll TcAdsDll.dll

Mit dem Schalter **-a** werden Microsoft-Kompatible Aliasnamen für die Dll-Funktionen generiert.

Für die Aufzählungstypen (Enums) in der TcAdsDEF.h müssen 4 Bytes (32 Bits) Speicher alloziert werden. Stellen Sie sicher daß unter den Projekt->Optionen auf dem Kompiler-Reiter folgende Option angewählt ist: "Treat enum types as ints":

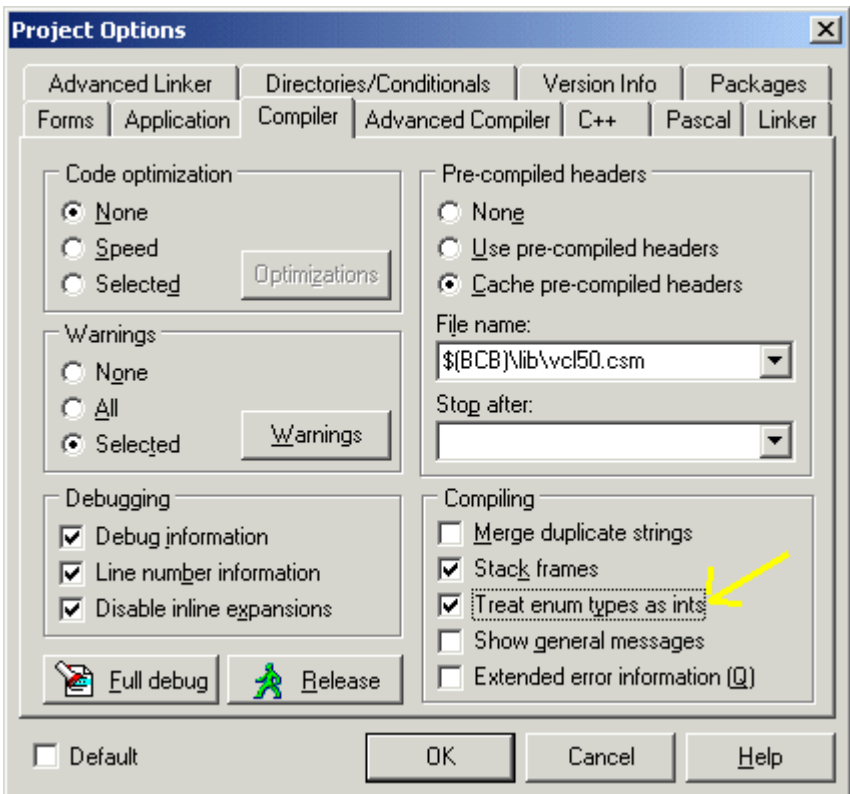

Um auf die DLL-Funktionen zugreifen zu können müssen die beiden Header-Dateien in das Borland C++ Builder Projekt eingebunden werden. Z. B.:

```
//-----#include <vcl.h>
#pragma hdrstop
#include "Unit1.h"
#include "c:\TwinCAT\ADS Api\TcAdsDll\Include\TcAdsDEF.h"
```

```
#include "c:\TwinCAT\ADS Api\TcAdsDll\Include\TcAdsAPI.h"
//---------------------------------------------------------------------------
#pragma package(smart_init)
#pragma resource "*.dfm"
TForm1 *Form1;<br>//------------
//---------------------------------------------------------------------------
__fastcall TForm1::TForm1(TComponent* Owner)
        : TForm(Owner)
{
}
//---------------------------------------------------------------------------
```
Die TcAdsDll.Lib kann über das Menue Project->Add to project... dem Projekt hinzugefügt werden.

### **5.3.2 ADS-DLL-Version auslesen**

### **Systemvoraussetzungen**:

- Borland Builder 5.0;
- TwinCAT Version 2.9 oder höher;

Dieses Programm ermittelt die Version der DLL-Datei.

Beispielprogramm 'BCB: DLL-Version auslesen'([https://infosys.beckhoff.com/content/1031/tcadsdll2/](https://infosys.beckhoff.com/content/1031/tcadsdll2/Resources/12473611531.exe) [Resources/12473611531.exe](https://infosys.beckhoff.com/content/1031/tcadsdll2/Resources/12473611531.exe)) entpacken.

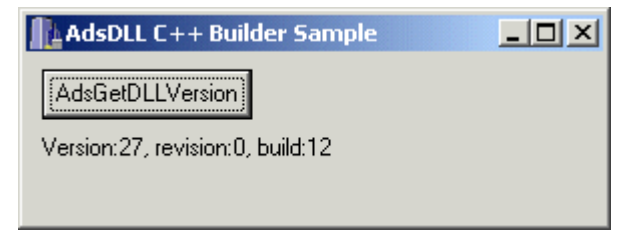

### **Die C++ Applikation:**

```
//---------------------------------------------------------------------------
#include <vcl.h>
#pragma hdrstop
#include "AdsDllSampleUnit.h"
#include "c:\TwinCAT\ADS Api\TcAdsDll\Include\TcAdsDEF.h"
#include "c:\TwinCAT\ADS Api\TcAdsDll\Include\TcAdsAPI.h"
//---------------------------------------------------------------------------
#pragma package(smart_init)
#pragma resource "*.dfm"
TForm1 *Form1;
//---------------------------------------------------------------------------
__fastcall TForm1::TForm1(TComponent* Owner)
        : TForm(Owner)
{
}
//---------------------------------------------------------------------------
void __fastcall TForm1::GetVersionButtonClick(TObject *Sender)
{
    long nTemp;
        AdsVersion* pDLLVersion;
        nTemp = AdsGetDllVersion();
        pDLLVersion = (AdsVersion *)&nTemp;
        Label1->Caption=Format("Version:%d, revision:%d, build:%d",
        ARRAYOFCONST(((int)pDLLVersion->version, (int)pDLLVersion->revision, (int)pDLLVersion->build)));
}
//---------------------------------------------------------------------------
```
### **5.3.3 Ereignisgesteuertes Lesen (by symbol name)**

### **Systemvoraussetzungen:**

- Borland Builder 5.0;
- TwinCAT Version 2.10 Build 1328 oder höher;

Beispielprogramm 'Ereignisgesteuertes Lesen (by symbol name) ([https://infosys.beckhoff.com/content/1031/](https://infosys.beckhoff.com/content/1031/tcadsdll2/Resources/12473612939.exe) [tcadsdll2/Resources/12473612939.exe\)](https://infosys.beckhoff.com/content/1031/tcadsdll2/Resources/12473612939.exe) entpacken.

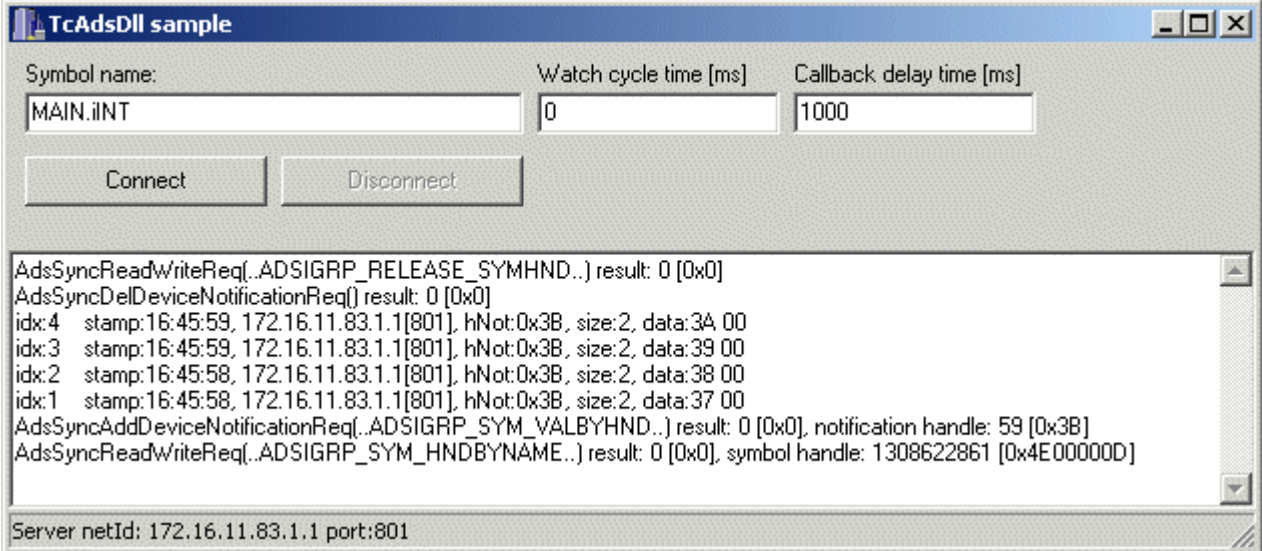

## **5.4 Beispiele: Delphi**

### **5.4.1 API-Interface**

### **5.4.1.1 Einbinden in Delphi (API-Schnittstelle)**

### **Benötigte Dateien:**

Zum Einbinden der DLL in Delphi-Programme benötigen Sie folgende Dateien:

• TcAdsDll.dll - dynamische Funktionsbibliothek

Die TcAdsDll.dll befindet sich im 'System32'-Verzeichnis von Windows NT/2000.

### **Optional für statisches Linken:**

### **HINWEIS: Die Deklarationsdateien TcAdsAPI.pas und TcAdsDEF.pas sind im Archiv [https://](https://infosys.beckhoff.com/content/1031/tcadsdll2/Resources/12466785675.zip) [infosys.beckhoff.com/content/1031/tcadsdll2/Resources/12466785675.zip](https://infosys.beckhoff.com/content/1031/tcadsdll2/Resources/12466785675.zip) enthalten.**

- Portierte TcAdsAPI.h C++ Headerdatei mit den Deklarationen der Ads-Funktionen: TcAdsAPI.pas
- Portierte TcAdsDEF.h C++ Headerdatei mit den Deklarationen der Strukturen und Konstanten: TcAdsDEF.pas

Um die Bespiele selbst übersetzen zu können benötigen Sie:

- Delphi 5.0 oder höher;
- ADS Summenkommando-Beispiele: Delphi 6.0 **+ Update Pack 2** oder höher;
- ADS Multithreading-Beispiel: Delphi 7.0 **+ Update 7.1** oder höher;

Theoretisch können Sie die Beispiele auch mit einer neueren Delphi-Version bearbeiten. Oft sind nach der Konvertierung des Projekts zusätzliche Anpassungen im Sourcecode an die neue Delphi Version vorzunehmen. Diese Anpassungen können z. B. durch eine Änderung im Compiler bei der Behandlung der VARIANT-Datentypen oder Stringdatentypen notwendig sein.

### **DLLs in Delphi aufrufen**

Bevor Sie Routinen aufrufen können, die in der TcAdsDLL definiert sind, müssen Sie diese Routinen importieren. Der Import kann auf zwei Arten durchgeführt werden: Sie deklarieren eine Prozedur oder Funktion als external, oder Sie rufen die Windows-API direkt auf. Bei beiden Methoden werden die Routinen erst zur Laufzeit zur Anwendung gelinkt. Das bedeutet, dass die DLL zur Compilierzeit nicht benötigt wird. Es bedeutet aber auch, dass der Compiler nicht überprüfen kann, ob eine Routine korrekt importiert wird.

#### **Statisches laden der DLL-Funktionen**

Die einfachste Art, eine Prozedur oder Funktion zu importieren, besteht darin, sie mit der Direktive *external* zu deklarieren:

procedure MyDllFunction; external 'MYLIB.DLL';

Durch diese Deklaration wird beim Programmstart die Datei *MYLIB.DLL*geladen. Während der Ausführung des Programms bezieht sich der Bezeichner *MyDllFunction* immer auf denselben Eintrittspunkt in derselben DLL.

Sie können die Deklaration einer importierten Routine direkt in das Programm oder die Unit einfügen, in dem bzw. der sie aufgerufen wird. Um Ihre Programme leichter pflegen zu können, sollten Sie aber alle external-Deklarationen in einer separaten "Import-Unit" zusammenfassen. Diese Unit enthält dann auch die Konstanten und Typen, die für die Schnittstelle zur DLL erforderlich sind (die Unit Windows von Delphi ist dafür ein gutes Beispiel). Andere Module, die auf die Import-Unit zugreifen, können alle darin deklarierten Routinen aufrufen.

Ausführliche Informationen über external-Deklarationen und dynamisches Laden über Aufrufe der Windows-API finden Sie in der Delphi Online-Hilfe.

Folgende Regeln sind bei einer Portierung der TcAdsDLL in Pascal-Applikationen einzuhalten:

- Alle C++ Makros müssen in entsprechenden Pascal-Funktionen umgewandelt werden;
- Alle C++ Datentypen müssen in Pascal-Typen umgewandelt werden;
- Die Datentypen der C++ Funktionsparameter müssen in entsprechenden Pascal-Datentypen umgewandelt werden;

Die wichtigsten Deklarationen der TcAdsDLL.DLL wurden in zwei Units zusammengefasst: TcAdsDEF.pas und TcAdsAPI.pas. Wenn Sie die Funktionen statisch laden wollen, müssen diese Units über eine Uses-Klausel in die Delphi-Applikation eingebunden werden.

### **Infos über Delphis memory manager in Multithreading-Applikationen**

Der "memory manager" von Delphi benutzt "critical sections" um Threadsicherheit in Multithreading-Applikationen gewährleisten zu können. Die "critical sections" werden aber nur dann verwendet, wenn eine nicht so bekannte Systemvariable **IsMultiThread** auf True gesetzt wurde. Die **IsMultiThread** Variable ist in dem unit 'System.pas' definiert, welches implizit von allen Delphi units verwendet wird.

Immer dann, wenn die Applikation oder eine eingebundene Bibliothek mehrere Threads verwendet, müsste die Variable IsMultithread auf True gesetzt werden. Andernfalls ist die Applikation oder die Bibliothek nicht "thread safe".

IsMultiThread wird aber nur dann implizit gesetzt, wenn der Entwickler in der Applikation oder der Bibliothek das Delphi TThread Objekt benutzt.

Der memory manager von Delphi geht z. B. davon aus, dass es sich um eine Singlethread-Applikation handelt, wenn:

- Eine DLL eingebunden wird die mehrere Threads verwendet;
- Kein TThread Objekt vom Entwickler benutzt wird;

Die Zugriffe auf gemeinsame Resourcen werden in diesem Fall nicht verriegelt.

Die TcAdsDLL.dll verwendet, aber eigene Threads. **Aus diesem Grund muss sichergestellt werden, dass die IsMultiThread Variable auf True gesetzt ist sobald die TcAdsDLL in eine Delphi-Applikation eingebunden wird.**

In den aktuellen Versionen der Units: TcAdsDEF.pas und TcAdsAPI.pas wird die IsMultiThread Variable in der initialization section auf True gesetzt. Der Entwickler ist aber selbst dafür verantwortlich sicherzustellen, dass die Variable in einer Multithreading-Applikation zum richtigen Zeitpunkt auf jeden Fall gesetzt ist.

### **5.4.1.2 All-In-One Beispiel**

In dieser Beispielapplikation werden alle Funktionen der DLL präsentiert und können durch einen Mausklick auf den entsprechenden Button ausprobiert werden. Wurde der Port erfolgreich geöffnet, dann kann auch ein Remote-PC für die Kommunikation ausgewählt werden.

### **Voraussetzungen:**

- Delphi 5.0 oder höher;
- TcAdsDLL.DLL;
- TcAdsDEF.pas und TcAdsAPI.pas enthalten in der Datei [https://infosys.beckhoff.com/content/1031/](https://infosys.beckhoff.com/content/1031/tcadsdll2/Resources/12466785675.zip) [tcadsdll2/Resources/12466785675.zip,](https://infosys.beckhoff.com/content/1031/tcadsdll2/Resources/12466785675.zip) falls Sie den Quelltext selber übersetzen möchten;

Bei einem Mausklick auf eine der Tasten in der Grafik werden Sie zur Seite mit dem Sourcecode weiter geleitet.

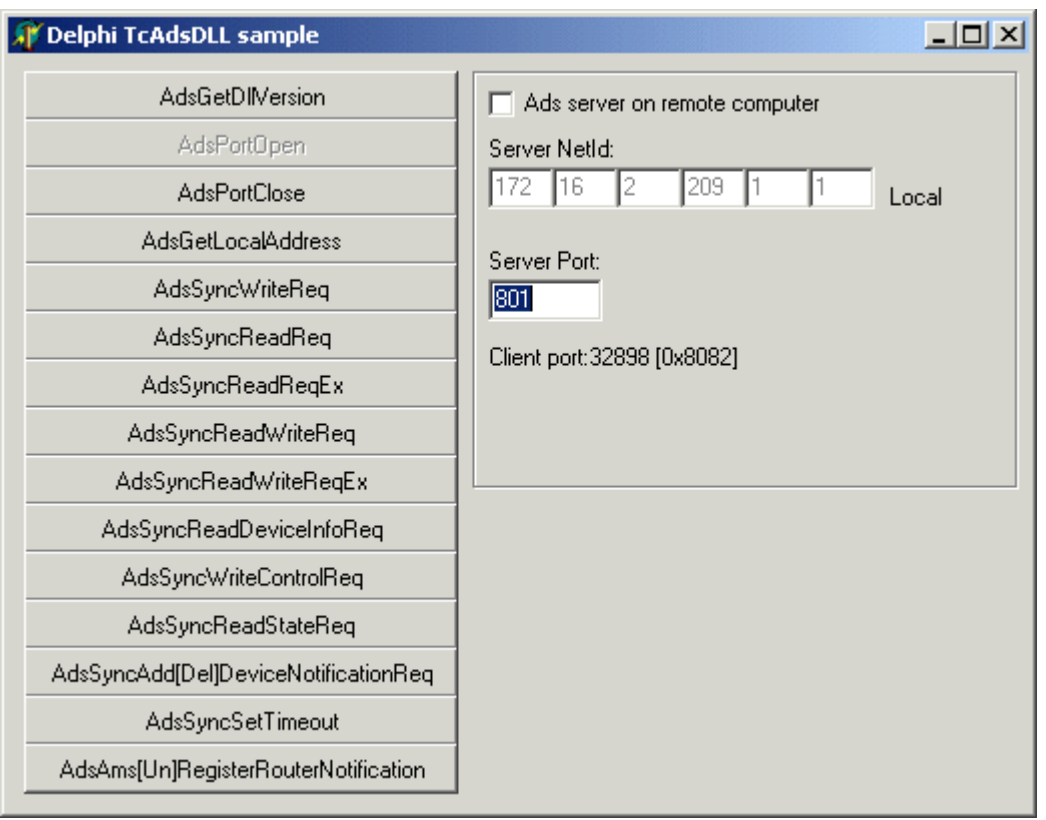

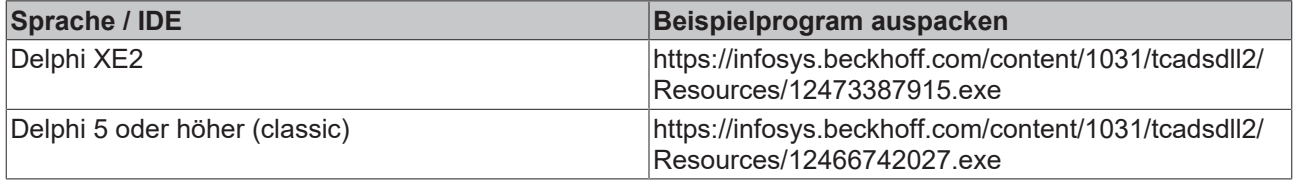

### **5.4.1.2.1 AdsGetDllVersion**

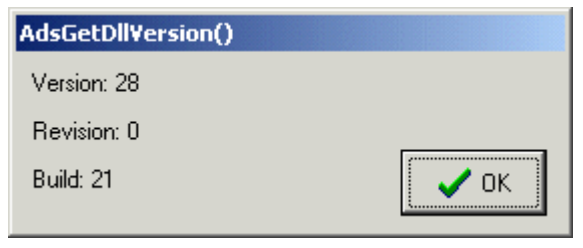

### **Delphi 5 Programm**

```
unit frmAdsGetDllVersionUnit;
interface
uses
   Windows, Messages, SysUtils, Classes, Graphics, Controls, Forms, Dialogs,
    StdCtrls, TcAdsDef, TcAdsApi, Buttons;
type
    TfrmAdsGetDllVersion = class(TForm)
       Label1: TLabel;
       Label2: TLabel;
        Label3: TLabel;
       BitBtn1: TBitBtn;
       procedure FormCreate(Sender: TObject);
    private
        { Private-Deklarationen }
    public
       { Public-Deklarationen }
    end;
implementation
{SR * DFM}procedure TfrmAdsGetDllVersion.FormCreate(Sender: TObject);
var tmp : Longword;
       pVersion :PAdsVersion;
begin
   tmp := AdsGetDllVersion();
        pVersion := PAdsVersion(@tmp);
    Label1.Caption := Format( 'Version: %d', [pVersion.version]);
Label2.Caption := Format( 'Revision: %d', [pVersion.revision]);
Label3.Caption := Format ( 'Build: %d', [pVersion.build]);
end;
end.
```
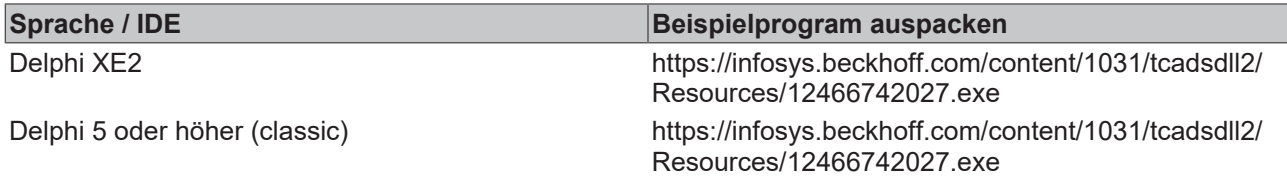

### **Dokumente hierzu**

■ delphi\_adsdll\_api\_units.zip (Resources/zip/12466785675.zip)

### **5.4.1.2.2 AdsPortOpen**

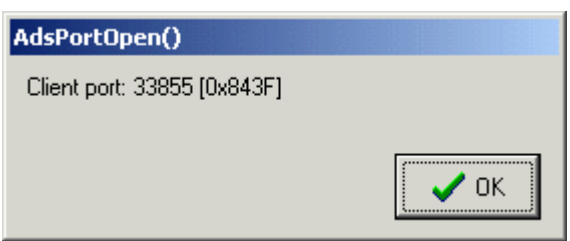

#### **Delphi 5 Programm**

```
unit frmAdsPortOpenUnit;
interface
uses
   Windows, Messages, SysUtils, Classes, Graphics, Controls, Forms, Dialogs,
    StdCtrls, TcAdsDef, TcAdsApi, Buttons;
type
    TfrmAdsPortOpen = class(TForm)
       Label1: TLabel;
       BitBtn1: TBitBtn;
       procedure FormCreate(Sender: TObject);
    private
        { Private-Deklarationen }
    public
        { Public-Deklarationen }
        port : Longint;
    end;
implementation
{$R *.DFM}
//////////////////////////////////////////////////////////////////////////////
procedure TfrmAdsPortOpen.FormCreate(Sender: TObject);
begin
          port := AdsPortOpen();
          Label1.Caption := Format( 'Client port: %d [0x%x]', [port,port] );
end;
end.
```
### **Dokumente hierzu**

■ delphi\_adsdll\_api\_units.zip (Resources/zip/12466785675.zip)

### **5.4.1.2.3 AdsPortClose**

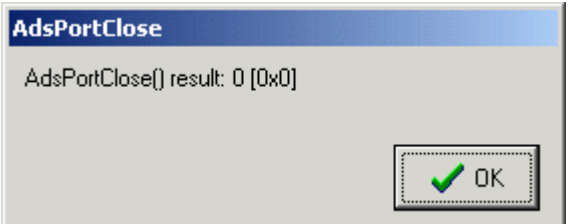

```
unit frmAdsPortCloseUnit;
interface
uses
   Windows, Messages, SysUtils, Classes, Graphics, Controls, Forms, Dialogs,
   StdCtrls, TcAdsDef, TcAdsApi, Buttons;
type
  TfrmAdsPortclose = class(TForm)
```
# RECKHO

```
    Label1: TLabel;
       BitBtn1: TBitBtn;
       procedure FormCreate(Sender: TObject);
    private
        { Private-Deklarationen }
    public
       { Public-Deklarationen }
    end;
implementation
{$R *.DFM}
///////////////////////////////////////////////////////////////
procedure TfrmAdsPortclose.FormCreate(Sender: TObject);
var result : longint;
begin
          result :=AdsPortClose();
          Label1.Caption := Format( 'AdsPortClose() result: %d [0x%x]', [result, result]);
end;
end.
```
### **Dokumente hierzu**

■ delphi\_adsdll\_api\_units.zip (Resources/zip/12466785675.zip)

### **5.4.1.2.4 AdsGetLocalAddress**

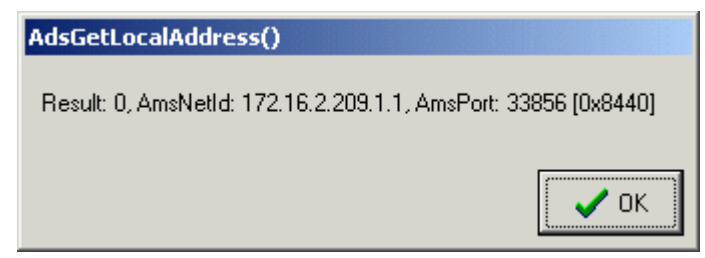

```
unit frmAdsGetLocalAddressUnit;
interface
uses
   Windows, Messages, SysUtils, Classes, Graphics, Controls, Forms, Dialogs,
    StdCtrls, TcAdsDef, TcAdsApi, Buttons ;
type
    TfrmAdsGetLocalAddress = class(TForm)
       Label1: TLabel;
       BitBtn1: TBitBtn;
       procedure FormCreate(Sender: TObject);
    private
        { Private-Deklarationen }
    public
        { Public-Deklarationen }
        addr : TAmsAddr;
    end;
implementation
{$R *.DFM}
/////////////////////////////////////////////////////////////////////////
procedure TfrmAdsGetLocalAddress.FormCreate(Sender: TObject);
var result : Longint;
begin
          result  := AdsGetLocalAddress( @addr );
          Label1.Caption := Format( 'Result: %d, AmsNetId: %d.%d.%d.%d.%d.%d, AmsPort: %d [0x%x]',[
                        result,addr.netid.b[0],addr.netid.b[1],addr.netid.b[2],
             addr.netid.b[3],addr.netid.b[4],addr.netid.b[5],
                         addr.port,  addr.port] );
end;
end.
```
### **Dokumente hierzu**

2 delphi\_adsdll\_api\_units.zip (Resources/zip/12466785675.zip)

### **5.4.1.2.5 AdsSyncWriteReq**

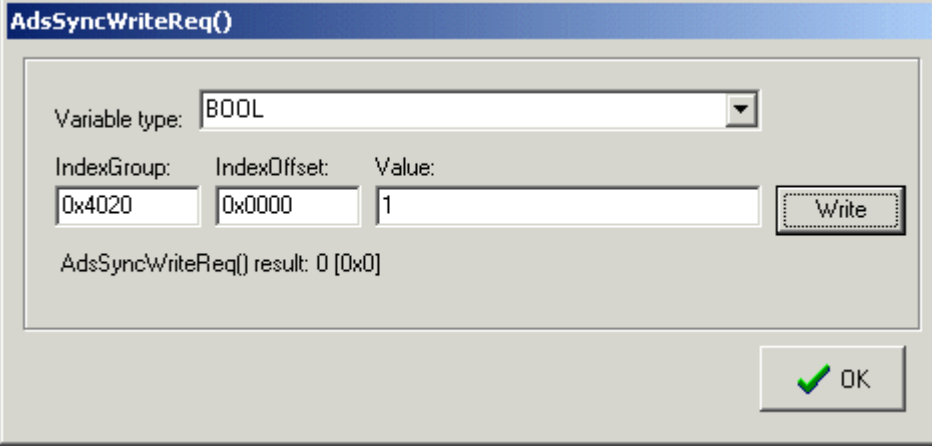

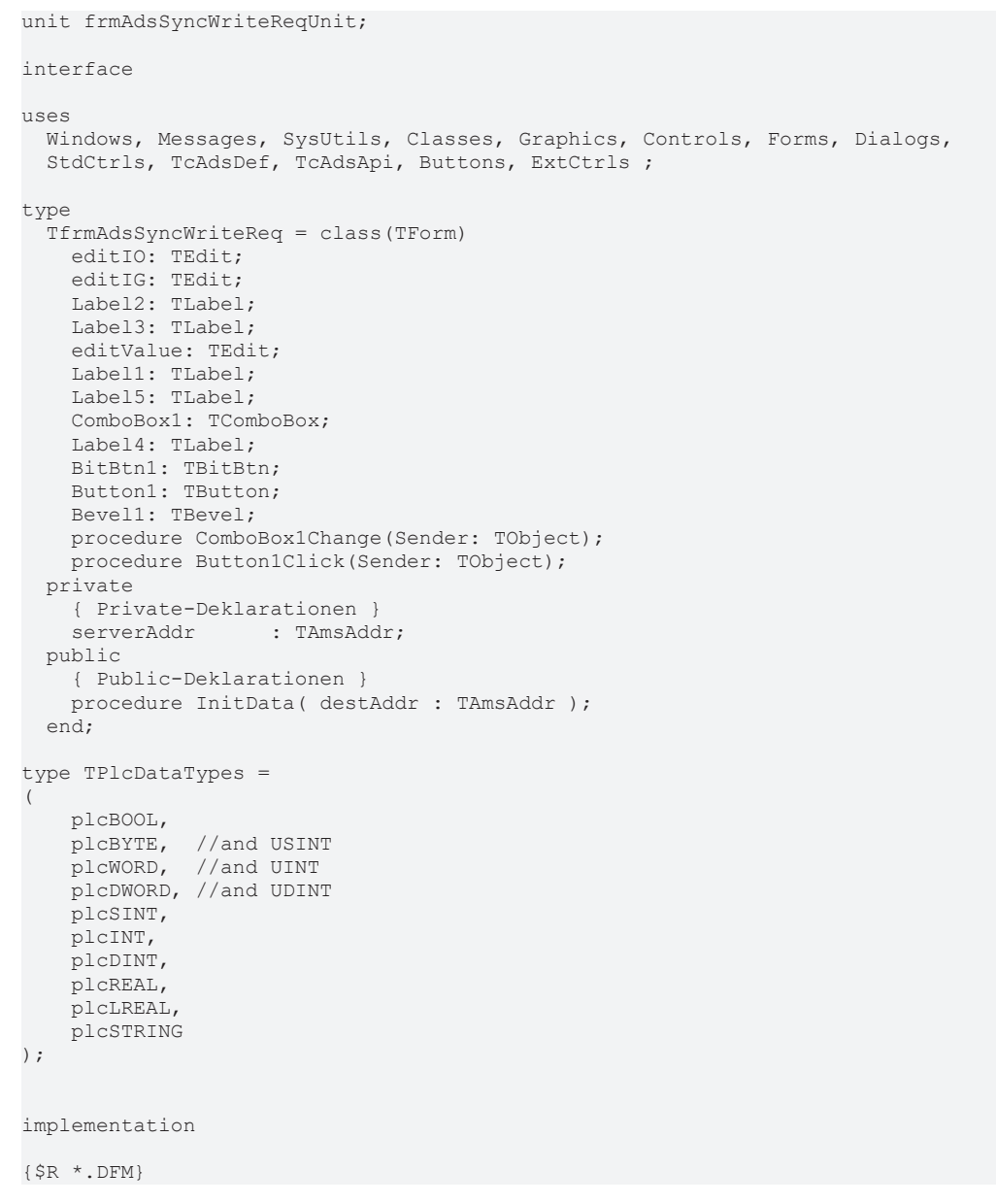

#### Beispiele

## **RECKHOFF**

```
///////////////////////////////////////////////////////////////////////
procedure TfrmAdsSyncWriteReq.InitData( destAddr : TAmsAddr );
begin
          serverAddr := destAddr;
           ComboBox1.itemindex := 0;
           ComboBox1Change(self);
end;
///////////////////////////////////////////////////////////////////////
procedure TfrmAdsSyncWriteReq.Button1Click(Sender: TObject);
var result : longword;
    dataType : TPlcDataTypes;<br>indexGroup : Longword;
    indexGroup : Longword;<br>indexOffset : Longword;
                       : Longword;
    nBYTE : Byte; //and USINT
    nWORD : Word; //and UINT
        nDWORD          : Longword; //and UDINT
    iSINT : Shortint;<br>iINT : Smallint:
                   : Smallint;
    iDINT : Longint;<br>
fREAL : Single;
                        : Single;
    fLREAL Double:
    sSTRING : AnsiString;
begin
     result := 0;     dataType :=  TPlcDataTypes(ComboBox1.ItemIndex);
           indexGroup := Longword(StrToInt(editIG.Text));
           indexOffset := Longword(StrToInt(editIO.Text));
           case dataType of
               plcBOOL:
                   begin
           nBYTE := Byte(StrToInt(editValue.Text) And $01);
                      result := AdsSyncWriteReq(@serverAddr, indexGroup, indexOffset, sizeof(nBYTE), @nBYTE  );
                    end;
               plcBYTE:
                   begin
                     nBYTE := Byte(StrToInt(editValue.Text));
                      result := AdsSyncWriteReq(@serverAddr, indexGroup, indexOffset, sizeof(nBYTE), @nBYTE  );
                    end;
               plcWORD:
                   begin
                     nWORD := Word(StrToInt(editValue.Text));
                      result := AdsSyncWriteReq(@serverAddr, indexGroup, indexOffset, sizeof(nWORD), @nWORD  );
                    end;
               plcDWORD:
                    begin
                     nDWORD := Longword(StrToInt(editValue.Text));
                      result := AdsSyncWriteReq(@serverAddr, indexGroup, indexOffset, sizeof(nDWORD), @nDWORD  )
;
                    end;
               plcSINT:
                    begin
                     iSINT := Shortint(StrToInt(editValue.Text));
                     result := AdsSyncWriteReq(@serverAddr, indexGroup, indexOffset, sizeof(iSINT), @iSINT  );
                    end;
               plcINT:
                   begin
                     iINT := Smallint(StrToInt(editValue.Text));
                     result := AdsSyncWriteReq(@serverAddr, indexGroup, indexOffset, sizeof(iINT), @iINT  );
                    end;
               plcDINT:
                   begin
           iDINT := Longint(StrToInt(editValue.Text));
                     result := AdsSyncWriteReq(@serverAddr, indexGroup, indexOffset, sizeof(iDINT), @iDINT  );
                    end;
               plcREAL:
                   begin
                     fREAL := StrToFloat(editValue.Text);
                      result := AdsSyncWriteReq(@serverAddr, indexGroup, indexOffset, sizeof(fREAL), @fREAL  );
                    end;
               plcLREAL:
                    begin
            fLREAL := StrToFloat(editValue.Text);
                      result := AdsSyncWriteReq(@serverAddr, indexGroup, indexOffset, sizeof(fLREAL), @fLREAL  )
;
                   end;
               plcSTRING:
                   begin
```
## **BECKHOFF**

```
sSTRING := AnsiString(editValue.Text);
                 if sSTRING = '' then
                    sSTRING := ''#00;
                 result := AdsSyncWriteReq(@serverAddr, indexGroup, indexOffset, Length(sSTRING)
+1, @sSTRING[1] );
                   end;
          end;
     Label5.Caption := Format( 'AdsSyncWriteReq() result: %d [0x%x]', [result, result] );
end;
///////////////////////////////////////////////////////////////////////
procedure TfrmAdsSyncWriteReq.ComboBox1Change(Sender: TObject);
begin
          case  ComboBox1.ItemIndex of
               0:
                     editValue.Text := '1';
               1..6:
                     editValue.Text := '7';
               7..8:
           editValue.Text := '12.34';
        \circ.
           editValue.Text := 'my string';
          end;
end;
end.
```
### **Dokumente hierzu**

■ delphi\_adsdll\_api\_units.zip (Resources/zip/12466785675.zip)

### **5.4.1.2.6 AdsSyncReadReqEx**

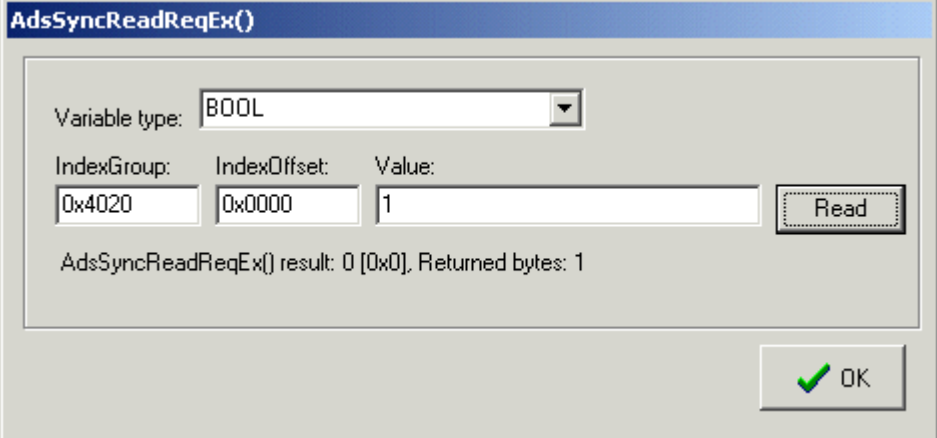

```
unit frmAdsSyncReadReqExUnit;
interface
uses
   Windows, Messages, SysUtils, Classes, Graphics, Controls, Forms, Dialogs,
    StdCtrls, TcAdsDef, TcAdsApi, Buttons, ExtCtrls ;
type
    TfrmAdsSyncReadReqEx = class(TForm)
        editIO: TEdit;
        editIG: TEdit;
        Label2: TLabel;
       Label3: TLabel;
        editValue: TEdit;
        Label1: TLabel;
        Label5: TLabel;
        ComboBox1: TComboBox;
        Label4: TLabel;
        BitBtn1: TBitBtn;
        Button1: TButton;
        Bevel1: TBevel;
      procedure Button1Click(Sender: TObject);
```
## **RECKHO**

```
private<br>serverAddr
                     : TAmsAddr;
         { Private-Deklarationen }
    public
        { Public-Deklarationen }
        procedure InitData( destAddr : TAmsAddr );
    end;
type TPlcDataTypes =
(
        plcBOOL,
        plcBYTE,  //and USINT
    plcWORD,  //and UINT
    plcDWORD, //and UDINT
        plcSINT,
        plcINT,
        plcDINT,
        plcREAL,
        plcLREAL,
        plcSTRING
);
implementation
\{\$R *. DFM}
////////////////////////////////////////////////////////////////
procedure TfrmAdsSyncReadReqEx.InitData( destAddr : TAmsAddr);
begin
          serverAddr := destAddr;
          ComboBox1.itemindex := 0;
end;
////////////////////////////////////////////////////////////////
procedure TfrmAdsSyncReadReqEx.Button1Click( Sender: TObject);<br>var result : longword:
                 : longword;
    dataType : TPlcDataTypes;<br>indexGroup : Longword;
    indexGroup : Longword;<br>indexOffset : Longword;
                      : Longword;
    nBYTE           : Byte; //and USINT
    nWORD           : Word; //and UINT
    nDWORD : Longword; //and UDINT<br>iSINT : Shortint;
    iSINT : Shortint;<br>iTNT : Smallint:
                       : Smallint;
    iDINT : Longint;
    fREAL : Single;<br>
fLREAL : Double;
    fLREAL : Double;<br>sSTRING : AnsiStr
                       : AnsiString;
    cbReturn : Longword;
begin
     result := 0;     dataType :=  TPlcDataTypes(ComboBox1.ItemIndex);
          indexGroup := Longword(StrToInt(editIG.Text));
          indexOffset := Longword(StrToInt(editIO.Text));
          case dataType of
               plcBOOL:
                   begin
                     result := AdsSyncReadReqEx(@serverAddr, indexGroup, indexOffset, sizeof(nBYTE), @nBYTE, @c
bReturn );
           editValue.Text := IntToStr(nByte And $01);
                   end;
               plcBYTE:
                   begin
                     result := AdsSyncReadReqEx(@serverAddr, indexGroup, indexOffset, sizeof(nBYTE), @nBYTE, @c
bReturn  );
           editValue.Text := IntToStr(nByte);
                   end;
               plcWORD:
                   begin
                     result := AdsSyncReadReqEx(@serverAddr, indexGroup, indexOffset, sizeof(nWORD), @nWORD, @c
bReturn  );
           editValue.Text := IntToStr(nWORD) ;
                   end;
               plcDWORD:
                   begin
                     result := AdsSyncReadReqEx(@serverAddr, indexGroup, indexOffset, sizeof(nDWORD), @nDWORD, 
@cbReturn  );
         editValue.Text := IntToStr(nDWORD) ;
```
# FCKHOFF

```
         end;
               plcSINT:
                   begin
                      result := AdsSyncReadReqEx(@serverAddr, indexGroup, indexOffset, sizeof(iSINT), @iSINT, @c
bReturn  );
           editValue.Text := IntToStr(iSINT);
                   end;
               plcINT:
                   begin
                     result := AdsSyncReadReqEx(@serverAddr, indexGroup, indexOffset, sizeof(iINT), @iINT, @cbR
eturn );
           editValue.Text := IntToStr(iINT) ;
                   end;
               plcDINT:
                   begin
                     result := AdsSyncReadReqEx(@serverAddr, indexGroup, indexOffset, sizeof(iDINT), @iDINT, @c
bReturn  );
           editValue.Text := IntToStr(iDINT);
                   end;
               plcREAL:
                   begin
                     result := AdsSyncReadReqEx(@serverAddr, indexGroup, indexOffset, sizeof(fREAL), @fREAL, @c
bReturn  );
           editValue.Text := FloatToStr(fREAL);
                   end;
               plcLREAL:
                   begin
                     result := AdsSyncReadReqEx(@serverAddr, indexGroup, indexOffset, sizeof(fLREAL), @fLREAL, 
@cbReturn  );
           editValue.Text := FloatToStr(fLREAL);
                   end;
               plcSTRING:
                   begin
           SetLength( sSTRING, 256 );//make sure the delphi string size is >= SIZEOF(plc string)
                     result := AdsSyncReadReqEx(@serverAddr, indexGroup, indexOffset, Length(sSTRING), @sSTRING
[1], @cbReturn  );
           editValue.Text := String(sSTRING) ;
                   end;
           end;
      Label5.Caption := Format( 'AdsSyncReadReqEx() result: %d [0x%x], Returned bytes: %d', [result,
result, cbReturn] );
end;
```
end.

### **Dokumente hierzu**

■ delphi\_adsdll\_api\_units.zip (Resources/zip/12466785675.zip)

### **5.4.1.2.7 AdsSyncReadWriteReq**

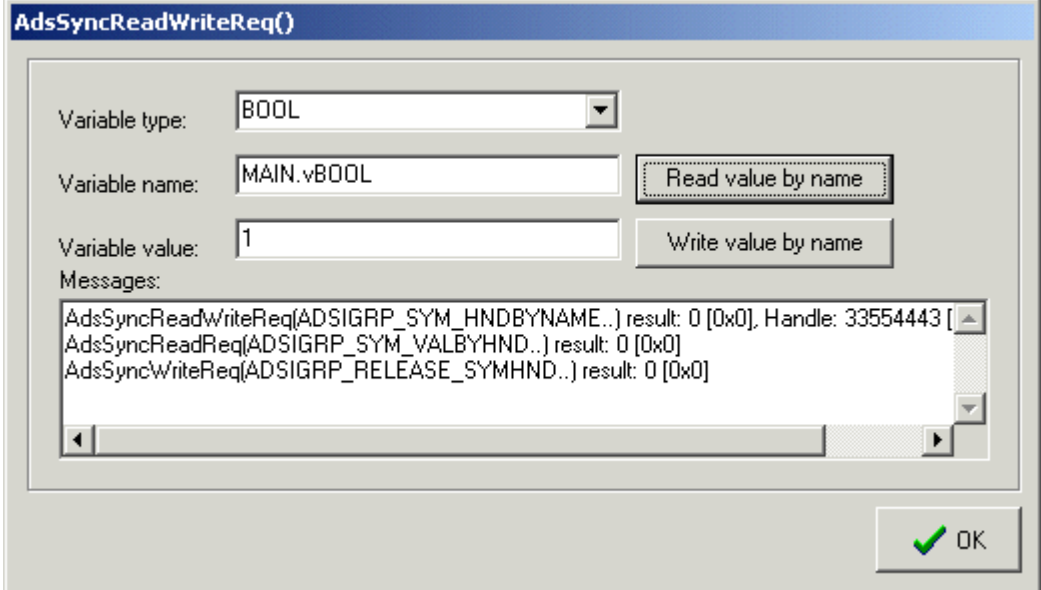

# **RECKH**

```
unit frmAdsSyncReadWriteReqUnit;
interface
uses
    Windows, Messages, SysUtils, Classes, Graphics, Controls, Forms, Dialogs,
    StdCtrls, TcAdsDef, TcAdsApi, Buttons, ExtCtrls ;
type
    TfrmAdsSyncReadWriteReq = class(TForm)
       editValue: TEdit;
        Label1: TLabel;
       ComboBox1: TComboBox;
        Label4: TLabel;
       BitBtn1: TBitBtn;
Button1: TButton;
    Bevel1: TBevel;
        editName: TEdit;
        Label2: TLabel;
        Label3: TLabel;
        Memo1: TMemo;
       Button2: TButton;
       procedure Button1Click(Sender: TObject);
       procedure Button2Click(Sender: TObject);
    private
        { Private-Deklarationen }
                 : TAmsAddr;
    public
        { Public-Deklarationen }
    procedure InitData( destAddr : TAmsAddr );
    end;
type TPlcDataTypes =
(
       plcBOOL,
    plcBYTE,  //and USINT
    plcWORD,  //and UINT
    plcDWORD, //and UDINT
       plcSINT,
        plcINT,
       plcDINT,
        plcREAL,
        plcLREAL,
        plcSTRING
);
implementation
{$R *.DFM}
//////////////////////////////////////////////////////////////
procedure TfrmAdsSyncReadWriteReq.InitData( destAddr : TAmsAddr);
begin
     serverAddr := destAddr;
          ComboBox1.itemindex := 0;
end;
//////////////////////////////////////////////////////////////
procedure TfrmAdsSyncReadWriteReq.Button1Click( Sender: TObject);
var result : longword;
    dataType : TPlcDataTypes;
    hVar : Longword;
   nBYTE : Byte; //and USINT<br>nWORD : Word: //and UINT
                     : Word; // and UINT
        nDWORD          : Longword; //and UDINT
    iSINT : Shortint;<br>iINT : Smallint;
    iINT : Smallint;<br>iDINT : Longint;
    iDINT : Longint;<br>fREAL : Single:
                     \frac{1}{2} . Single;
    fLREAL : Double;<br>sSTRING : AnsiStr
                     : AnsiString;
    sName : AnsiString;
begin
          Memo1.Lines.clear;
          dataType :=  TPlcDataTypes(ComboBox1.ItemIndex);
     sName := AnsiString(editName.Text);
         result := AdsSyncReadWriteReq(@serverAddr, ADSIGRP_SYM_HNDBYNAME, $0000, sizeof(hVar), @hVar, L
```

```
ength(sName)+1, @sName[1] );
     Memol.Lines.add( Format( 'AdsSyncReadWriteReq(ADSIGRP SYM HNDBYNAME..) result: %d [0x%x], Handl
e: %d [0x%x]', [result, result, hVar, hVar]));
     if result = ADSERR NOERR then
          begin
               case dataType of
               plcBOOL:
                   begin
           result := AdsSyncReadReq(@serverAddr, ADSIGRP SYM_VALBYHND, hVar, sizeof(nBYTE), @nBYTE );
           editValue.Text := IntToStr(nByte And $01);
                   end;
               plcBYTE:
                   begin
           result := AdsSyncReadReq(@serverAddr, ADSIGRP SYM_VALBYHND, hVar, sizeof(nBYTE), @nBYTE );
           editValue.Text := IntToStr(nByte) :
                   end;
               plcWORD:
                   begin
                     result := AdsSyncReadReq(@serverAddr, ADSIGRP_SYM_VALBYHND, hVar, sizeof(nWORD), @nWORD );
           editValue.Text := IntToStr(nWORD):
                   end;
               plcDWORD:
                   begin
                     result := AdsSyncReadReq(@serverAddr, ADSIGRP_SYM_VALBYHND, hVar, sizeof(nDWORD), @nDWORD 
);
           editValue.Text := IntToStr(nDWORD) ;
                   end;
               plcSINT:
                   begin
           result := AdsSyncReadReq(@serverAddr, ADSIGRP SYM_VALBYHND, hVar, sizeof(iSINT), @iSINT )
;
           editValue.Text := IntToStr(iSINT);
                   end;
               plcINT:
                   begin
           result := AdsSyncReadReq(@serverAddr, ADSIGRP SYM VALBYHND, hVar, sizeof(iINT), @iINT );
           editValue.Text := IntToStr(iINT);
                   end;
               plcDINT:
                   begin
           result := AdsSyncReadReq(@serverAddr, ADSIGRP SYM VALBYHND, hVar, sizeof(iDINT), @iDINT);
           editValue.Text := IntToStr(iDINT) ;
                   end;
               plcREAL:
                   begin
                     result := AdsSyncReadReq(@serverAddr, ADSIGRP_SYM_VALBYHND, hVar, sizeof(fREAL), @fREAL );
           editValue.Text := FloatToStr(fREAL);
                   end;
               plcLREAL:
                   begin
                     result := AdsSyncReadReq(@serverAddr, ADSIGRP_SYM_VALBYHND, hVar, sizeof(fLREAL), @fLREAL 
);
           editValue.Text := FloatToStr(fLREAL);
                   end;
               plcSTRING:
                   begin
                     SetLength(sSTRING, 256);//make sure the delphi string size is >= SIZEOF(plc string)
                     result := AdsSyncReadReq(@serverAddr, ADSIGRP_SYM_VALBYHND, hVar, Length(sSTRING), @sSTRIN
G[1] );
           editValue.Text := String(sSTRING) ;
                   end;
               end;
        Memol.Lines.add( Format( 'AdsSyncReadReq(ADSIGRP SYM VALBYHND..) result: %d [0x%x]', [result,
  result]));
               result := AdsSyncWriteReq( @serverAddr, ADSIGRP_RELEASE_SYMHND, $0000, sizeof( hVar), @hVar )
;
       Memol.Lines.add( Format( 'AdsSyncWriteReq(ADSIGRP_RELEASE_SYMHND..) result: %d [0x%x]', [resu
lt, result]));
          end;
end;
//////////////////////////////////////////////////////////////
procedure TfrmAdsSyncReadWriteReq.Button2Click(Sender: TObject);<br>var result : longword:
                       : longword;
dataType : TPlcDataTypes;
```

```
hVar : Longword;
    nBYTE           : Byte; //and USINT
    nWORD           : Word; //and UINT
    nDWORD : Longword; //and UDINT<br>iSINT : Shortint;
    iSINT : Shortint;<br>iINT : Smallint;
     iINT : Smallint;<br>iDINT : Longi
                        : Longint;
     fREAL : Single:
     fLREAL : Double;<br>sSTRING : AnsiStr
    sSTRING : AnsiString;<br>sName : AnsiString:
                        : AnsiString;
begin
           Memo1.Lines.clear;
           dataType :=  TPlcDataTypes(ComboBox1.ItemIndex);
      sName := AnsiString(editName.Text);
           result := AdsSyncReadWriteReq(@serverAddr, ADSIGRP_SYM_HNDBYNAME, $0000, sizeof(hVar), @hVar, L
ength(sName)+1, @sName[1] );
     Memol.Lines.add( Format( 'AdsSyncReadWriteReq(ADSIGRP SYM HNDBYNAME..) result: %d [0x%x], Handl
e: %d [0x%x]', [result, result, hVar, hVar]));
      if result = ADSERR NOERR then
           begin
               case dataType of
               plcBOOL:
                   begin
                      nByte := Byte(StrToInt(editValue.Text));
                      result := AdsSyncWriteReq(@serverAddr, ADSIGRP_SYM_VALBYHND, hVar, sizeof(nBYTE), @nBYTE )
;
                   end;
               plcBYTE:
                   begin
                     nByte := Byte(StrToInt(editValue.Text));
                     result := AdsSyncWriteReq(@serverAddr, ADSIGRP_SYM_VALBYHND, hVar, sizeof(nBYTE), @nBYTE )
;
                   end;
               plcWORD:
                   begin
                     nWORD := Word(StrToInt(editValue.Text));
                      result := AdsSyncWriteReq(@serverAddr, ADSIGRP_SYM_VALBYHND, hVar, sizeof(nWORD), @nWORD )
;
                   end;
               plcDWORD:
                    begin
                     nDWORD := Longword(StrToInt(editValue.Text));
                      result := AdsSyncWriteReq(@serverAddr, ADSIGRP_SYM_VALBYHND, hVar, sizeof(nDWORD), @nDWORD
  );
                    end;
               plcSINT:
                   begin
                     iSINT := Shortint(StrToInt(editValue.Text));
                     result := AdsSyncWriteReq(@serverAddr, ADSIGRP_SYM_VALBYHND, hVar, sizeof(iSINT), @iSINT  
);
                   end;
               plcINT:
                    begin
                     iINT := Smallint(StrToInt(editValue.Text));
           result := AdsSyncWriteReq(@serverAddr, ADSIGRP SYM VALBYHND, hVar, sizeof(iINT), @iINT );
                    end;
               plcDINT:
                    begin
                     iDINT := Longint(StrToInt(editValue.Text));
                      result := AdsSyncWriteReq(@serverAddr, ADSIGRP_SYM_VALBYHND, hVar, sizeof(iDINT), @iDINT )
;
                    end;
               plcREAL:
                   begin
                      fREAL := StrToFloat(editValue.Text);
                      result := AdsSyncWriteReq(@serverAddr, ADSIGRP_SYM_VALBYHND, hVar, sizeof(fREAL), @fREAL )
;
                   end;
               plcLREAL:
                   begin
                      fLREAL := StrToFloat(editValue.Text);
                      result := AdsSyncWriteReq(@serverAddr, ADSIGRP_SYM_VALBYHND, hVar, sizeof(fLREAL), @fLREAL
  );
                    end;
              plcSTRING:
```

```
         begin
           sSTRING := AnsiString(editValue.Text);
                     if sSTRING = '' then
                         sSTRING := ''#00;
                    result := AdsSyncWriteReq(@serverAddr, ADSIGRP_SYM_VALBYHND, hVar, Length(sSTRING)
+1, @sSTRING[1] );
                  end;
              end;
       Memol.Lines.add( Format( 'AdsSyncWriteReq(ADSIGRP SYM VALBYHND..) result: %d [0x%x]', [result
, result]));
              result := AdsSyncWriteReq( @serverAddr, ADSIGRP_RELEASE_SYMHND, $0000, sizeof( hVar), @hVar )
;
       Memol.Lines.add( Format( 'AdsSyncWriteReq(ADSIGRP_RELEASE_SYMHND..) result: %d [0x%x]', [resu
lt, result]));
          end;
end;
end.
```
### **Dokumente hierzu**

■ delphi\_adsdll\_api\_units.zip (Resources/zip/12466785675.zip)

### **5.4.1.2.8 AdsSyncReadWriteReqEx**

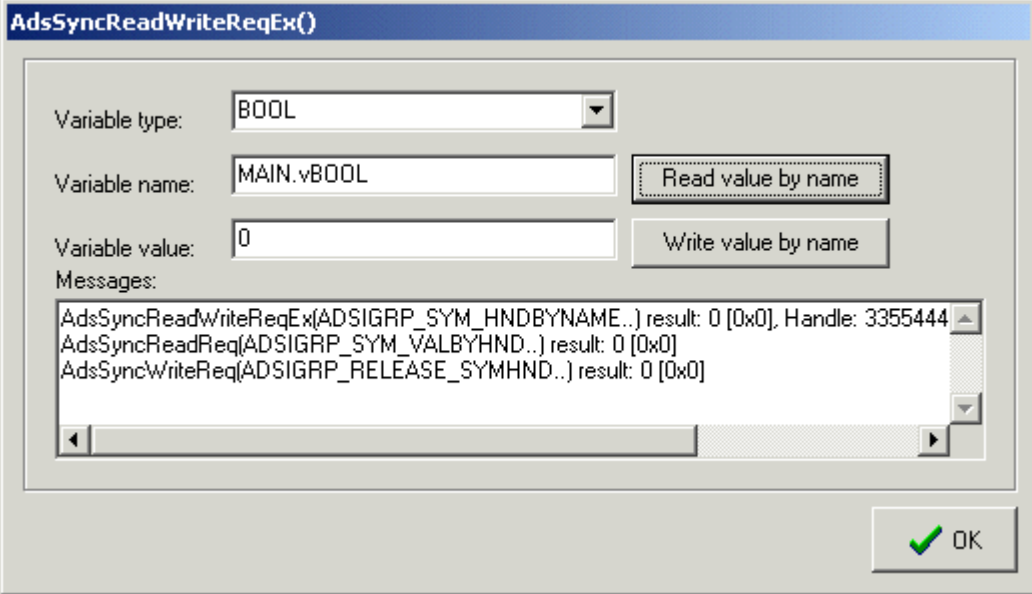

```
unit frmAdsSyncReadWriteReqExUnit;
interface
uses
   Windows, Messages, SysUtils, Classes, Graphics, Controls, Forms, Dialogs,
   StdCtrls, TcAdsDef, TcAdsApi, Buttons, ExtCtrls ;
type
    TfrmAdsSyncReadWriteReqEx = class(TForm)
        editValue: TEdit;
        Label1: TLabel;
        ComboBox1: TComboBox;
        Label4: TLabel;
       BitBtn1: TBitBtn;
        Button1: TButton;
       Bevel1: TBevel;
        editName: TEdit;
        Label2: TLabel;
        Label3: TLabel;
       Memo1: TMemo;
```
## **RECKHOL**

```
    Button2: TButton;
       procedure Button1Click(Sender: TObject);
       procedure Button2Click(Sender: TObject);
    private
        { Private-Deklarationen }
    serverAddr : TAmsAddr;
    public
        { Public-Deklarationen }
        procedure InitData( destAddr : TAmsAddr );
    end;
type TPlcDataTypes =
(
        plcBOOL,
        plcBYTE,  //and USINT
    plcWORD,  //and UINT
    plcDWORD, //and UDINT
       plcSINT,
        plcINT,
       plcDINT,
        plcREAL,
        plcLREAL,
        plcSTRING
);
implementation
{$R *.DFM}
/////////////////////////////////////////////////////////////////
procedure TfrmAdsSyncReadWriteReqEx.InitData( destAddr : TAmsAddr);
begin
     serverAddr := destAddr;
          ComboBox1.itemindex := 0;
end;
/////////////////////////////////////////////////////////////////
procedure TfrmAdsSyncReadWriteReqEx.Button1Click( Sender: TObject);<br>var result : longword;
    result : longword;<br>dataType : TPlcDataT
                      : TPlcDataTypes;
    hVar : Longword;<br>cbReturn : Longw
                      : Longword;
   nBYTE : Byte; //and USINT
    nWORD : Word; //and UINT<br>nDWORD : Longword: //and
                      : Longword; //and UDINT
    iSINT : Shortint;<br>iINT : Smallint;
                 : Smallint;
    iDINT : Longint;<br>
fREAL : Single:
                      : Single;
    fLREAL : Double;<br>sSTRING : AnsiStr
                      : AnsiString;
    sName : AnsiString;
begin
          Memo1.Lines.clear;
          dataType :=  TPlcDataTypes(ComboBox1.ItemIndex);
     sName := AnsiString(editName.Text);
          result := AdsSyncReadWriteReqEx(@serverAddr, ADSIGRP_SYM_HNDBYNAME, $0000, sizeof(hVar), @hVar,
 Length(sName)+1, @sName[1], @cbReturn );
          Memo1.Lines.add( Format( 'AdsSyncReadWriteReqEx(ADSIGRP_SYM_HNDBYNAME..) result: %d [0x%x], Han
dle: %d [0x%x], Returned bytes: %d', [result, result, hVar, hVar, cbReturn]));
     if result = ADSERR NOERR then
          begin
               case dataType of
              plcBOOL:
                   begin
                     result := AdsSyncReadReq(@serverAddr, ADSIGRP_SYM_VALBYHND, hVar, sizeof(nBYTE), @nBYTE );
           editValue.Text := IntToStr(nByte And $01);
                   end;
               plcBYTE:
                   begin
           result := AdsSyncReadReq(@serverAddr, ADSIGRP SYM_VALBYHND, hVar, sizeof(nBYTE), @nBYTE);
           editValue.Text := IntToStr(nByte);
                   end;
               plcWORD:
                   begin
           result := AdsSyncReadReq(@serverAddr, ADSIGRP SYM VALBYHND, hVar, sizeof(nWORD), @nWORD);
           editValue.Text := IntToStr(nWORD);
```

```
         end;
               plcDWORD:
                  begin
                     result := AdsSyncReadReq(@serverAddr, ADSIGRP_SYM_VALBYHND, hVar, sizeof(nDWORD), @nDWORD 
);
           editValue.Text := IntToStr(nDWORD) ;
                   end;
              plcSINT:
                  begin
           result := AdsSyncReadReq(@serverAddr, ADSIGRP SYM_VALBYHND, hVar, sizeof(iSINT), @iSINT )
;
          editValue.Text := IntToStr(iSINT);
                   end;
               plcINT:
                  begin
          result := AdsSyncReadReq(@serverAddr, ADSIGRP SYM VALBYHND, hVar, sizeof(iINT), @iINT );
          editValue.Text := IntToStr(iINT) :
                   end;
               plcDINT:
                  begin
                     result := AdsSyncReadReq(@serverAddr, ADSIGRP_SYM_VALBYHND, hVar, sizeof(iDINT), @iDINT );
           editValue.Text := IntToStr(iDINT):
                   end;
               plcREAL:
                  begin
                     result := AdsSyncReadReq(@serverAddr, ADSIGRP_SYM_VALBYHND, hVar, sizeof(fREAL), @fREAL );
           editValue.Text := FloatToStr(fREAL) ;
                   end;
               plcLREAL:
                  begin
                     result := AdsSyncReadReq(@serverAddr, ADSIGRP_SYM_VALBYHND, hVar, sizeof(fLREAL), @fLREAL 
);
           editValue.Text := FloatToStr(fLREAL);
                   end;
               plcSTRING:
                   begin
                     SetLength(sSTRING,256);//make sure the delphi string size is >= SIZEOF(plc string)
                     result := AdsSyncReadReq(@serverAddr, ADSIGRP_SYM_VALBYHND, hVar, Length(sSTRING), @sSTRIN
G[1] ):
           editValue.Text := String(sSTRING) ;
                   end;
               end;
       Memol.Lines.add( Format( 'AdsSyncReadReq(ADSIGRP SYM_VALBYHND..) result: %d [0x%x]', [result,
  result]));
       result := AdsSyncWriteReq( @serverAddr, ADSIGRP RELEASE SYMHND, $0000, sizeof( hVar), @hVar )
;
       Memol.Lines.add( Format( 'AdsSyncWriteReq(ADSIGRP_RELEASE_SYMHND..) result: %d [0x%x]', [resu
lt, result]));
          end;
end;
/////////////////////////////////////////////////////////////////
procedure TfrmAdsSyncReadWriteReqEx.Button2Click(Sender: TObject);
var result : longword:
    dataType : TPlcDataTypes;<br>hVar : Longword;
    hVar : Longword;<br>
cbReturn : Longw
                      : Longword;
    nBYTE : Byte; //and USINT
    nWORD : Word; //and UINT<br>nDWORD : Longword: //and
    nDWORD : Longword; //and UDINT<br>iSINT : Shortint:
                      : Shortint;
    iINT : Smallint;
    iDINT : Longint;
    fREAL : Single;
    fLREAL : Double:
    sSTRING : AnsiString;<br>sName : AnsiString;
                      : AnsiString;
begin
     Memo1.Lines.clear:
          dataType :=  TPlcDataTypes(ComboBox1.ItemIndex);
     sName := AnsiString(editName.Text);
          result := AdsSyncReadWriteReqEx(@serverAddr, ADSIGRP_SYM_HNDBYNAME, $0000, sizeof(hVar), @hVar,
  Length(sName)+1, @sName[1], @cbReturn );
          Memo1.Lines.add( Format( 'AdsSyncReadWriteReqEx(ADSIGRP_SYM_HNDBYNAME..) result: %d [0x%x], Han
dle: %d [0x%x], Returned bytes: %d', [result, result, hVar, hVar, cbReturn]));
```
## **BECKHO**

```
if result = ADSERR NOERR then
           begin
               case dataType of
               plcBOOL:
                   begin
                     nByte := Byte(StrToInt(editValue.Text));
                     result := AdsSyncWriteReq(@serverAddr, ADSIGRP_SYM_VALBYHND, hVar, sizeof(nBYTE), @nBYTE )
;
                   end;
               plcBYTE:
                   begin
                      nByte := Byte(StrToInt(editValue.Text));
                      result := AdsSyncWriteReq(@serverAddr, ADSIGRP_SYM_VALBYHND, hVar, sizeof(nBYTE), @nBYTE )
;
                   end;
               plcWORD:
                   begin
                     nWORD := Word(StrToInt(editValue.Text));
                     result := AdsSyncWriteReq(@serverAddr, ADSIGRP_SYM_VALBYHND, hVar, sizeof(nWORD), @nWORD )
;
                   end;
               plcDWORD:
                   begin
                     nDWORD := Longword(StrToInt(editValue.Text));
                      result := AdsSyncWriteReq(@serverAddr, ADSIGRP_SYM_VALBYHND, hVar, sizeof(nDWORD), @nDWORD
  );
                   end;
               plcSINT:
                   begin
                      iSINT := Shortint(StrToInt(editValue.Text));
                     result := AdsSyncWriteReq(@serverAddr, ADSIGRP_SYM_VALBYHND, hVar, sizeof(iSINT), @iSINT  
);
                   end;
               plcINT:
                   begin
                     iINT := Smallint(StrToInt(editValue.Text));
           result := AdsSyncWriteReq(@serverAddr, ADSIGRP SYM VALBYHND, hVar, sizeof(iINT), @iINT );
                    end;
               plcDINT:
                   begin
                     iDINT := Longint(StrToInt(editValue.Text));
                     result := AdsSyncWriteReq(@serverAddr, ADSIGRP_SYM_VALBYHND, hVar, sizeof(iDINT), @iDINT )
;
                   end;
               plcREAL:
                   begin
            fREAL := StrToFloat(editValue.Text);
                      result := AdsSyncWriteReq(@serverAddr, ADSIGRP_SYM_VALBYHND, hVar, sizeof(fREAL), @fREAL )
;
                   end;
               plcLREAL:
                    begin
                      fLREAL := StrToFloat(editValue.Text);
                     result := AdsSyncWriteReq(@serverAddr, ADSIGRP_SYM_VALBYHND, hVar, sizeof(fLREAL), @fLREAL
  );
                   end;
               plcSTRING:
                   begin
            sSTRING := AnsiString(editValue.Text);
          if sSTRING = '' then
            sSTRING := ''#00;
                      result := AdsSyncWriteReq(@serverAddr, ADSIGRP_SYM_VALBYHND, hVar, Length(sSTRING)
+1, @sSTRING[1] );
                   end;
               end;
        Memol.Lines.add( Format( 'AdsSyncWriteReq(ADSIGRP SYM VALBYHND..) result: %d [0x%x]', [result
 , result]));
        result := AdsSyncWriteReq( @serverAddr, ADSIGRP RELEASE SYMHND, $0000, sizeof( hVar), @hVar )
;
        Memol.Lines.add( Format( 'AdsSyncWriteReq(ADSIGRP_RELEASE_SYMHND..) result: %d [0x%x]', [resu
lt, result]));
     end;
```
## **BECKHOFF**

end;

end.

#### **Dokumente hierzu**

■ delphi\_adsdll\_api\_units.zip (Resources/zip/12466785675.zip)

### **5.4.1.2.9 AdsSyncReadDeviceInfoReq**

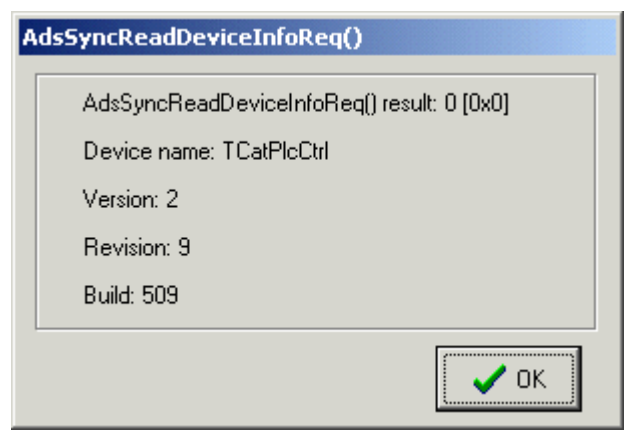

### **Delphi 5 Programm**

unit frmAdsSyncReadDeviceInfoReqUnit;

```
interface
uses
    Windows, Messages, SysUtils, Classes, Graphics, Controls, Forms, Dialogs,
    StdCtrls, TcAdsDef, TcAdsApi, Buttons, ExtCtrls;
type
    TfrmAdsSyncReadDeviceInfoReq = class(TForm)
       Label1: TLabel;
        BitBtn1: TBitBtn;
        Label2: TLabel;
        Label3: TLabel;
        Label4: TLabel;
        Label5: TLabel;
        Bevel1: TBevel;
    private
        { Private-Deklarationen }
    public
        { Public-Deklarationen }
        procedure InitData( destAddr : TAmsAddr );
    end;
implementation
{$R *.DFM}
procedure TfrmAdsSyncReadDeviceInfoReq.InitData( destAddr : TAmsAddr);
.<br>var result : Longint;
        sDevName : AnsiString;
        adsDevVersion : TAdsVersion;
begin
     SetLength(sDevName, ADS_FIXEDNAMESIZE + 1);
          result := AdsSyncReadDeviceInfoReq(@destAddr, @sDevName[1], @adsDevVersion );
     Label1.Caption := Format( 'AdsSyncReadDeviceInfoReq() result: %d [0x%x]', [result,result] );
          Label2.Caption := Format( 'Device name: %s', [String(sDevName)] );
Label3.Caption := Format( 'Version: %d', [adsDevVersion.Version] );
     Label4.Caption := Format( 'Revision: %d', [adsDevVersion.Revision] );
     Label5.Caption := Format( 'Build: %d', [adsDevVersion.Build] );
end;
```
end.

#### **Dokumente hierzu**

■ delphi\_adsdll\_api\_units.zip (Resources/zip/12466785675.zip)

### **5.4.1.2.10 AdsSyncWriteControlReq**

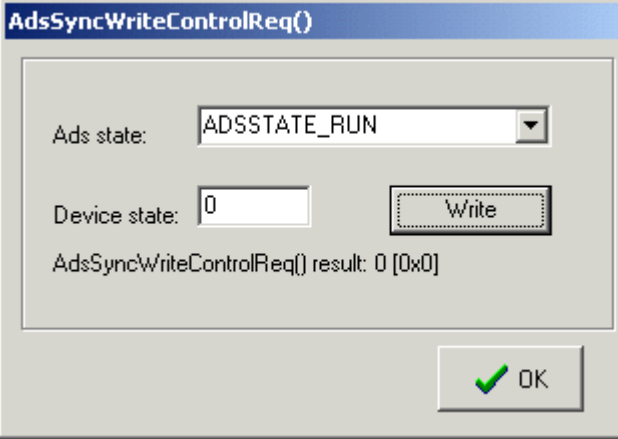

```
unit frmAdsSyncWriteControlReqUnit;
interface
uses
    Windows, Messages, SysUtils, Classes, Graphics, Controls, Forms, Dialogs,
    StdCtrls, TcAdsDef, TcAdsApi, Buttons, ExtCtrls;
type
    TfrmAdsSyncWriteControlReq = class(TForm)
        Label1: TLabel;
        BitBtn1: TBitBtn;
        ComboAdsState: TComboBox;
        editDevState: TEdit;
        Label2: TLabel;
        Button1: TButton;
        Label3: TLabel;
        Bevel1: TBevel;
        procedure Button1Click(Sender: TObject);
    private
        { Private-Deklarationen }
        serverAddr : TAmsAddr;
    public
        { Public-Deklarationen }
    procedure InitData( destAddr : TAmsAddr );
    end;
implementation
{$R *.DFM}
///////////////////////////////////////////////////////////////////////
procedure TfrmAdsSyncWriteControlReq.InitData( destAddr : TAmsAddr);
begin
          serverAddr := destAddr;
          ComboAdsstate.Items.Add('ADSSTATE_INVALID');
          ComboAdsstate.Items.Add('ADSSTATE_IDLE');
          ComboAdsstate.Items.Add('ADSSTATE_RESET');
          ComboAdsstate.Items.Add('ADSSTATE_INIT');
          ComboAdsstate.Items.Add('ADSSTATE_START');
          ComboAdsstate.Items.Add('ADSSTATE_RUN');
          ComboAdsstate.Items.Add('ADSSTATE_STOP');
          ComboAdsstate.Items.Add('ADSSTATE_SAVECFG');
          ComboAdsstate.Items.Add('ADSSTATE_LOADCFG');
          ComboAdsstate.Items.Add('ADSSTATE_POWERFAILURE');
          ComboAdsstate.Items.Add('ADSSTATE_POWERGOOD');
          ComboAdsstate.Items.Add('ADSSTATE_ERROR');
          ComboAdsstate.Items.Add('ADSSTATE_SHUTDOWN');
          ComboAdsstate.Items.Add('ADSSTATE_SUSPEND');
     ComboAdsstate.Items.Add('ADSSTATE_RESUME');
          ComboAdsstate.Items.Add('ADSSTATE_CONFIG');// system is in config mode
          ComboAdsstate.Items.Add('ADSSTATE_RECONFIG');// system should restart in config mode
```
# **BECKHOFF**

```
     ComboAdsState.ItemIndex := 5;
end;
///////////////////////////////////////////////////////////////////////
procedure TfrmAdsSyncWriteControlReq.Button1Click(Sender: TObject);
var result : Longint;
begin
         result := AdsSyncWriteControlReq( @serverAddr, Word( ComboAdsState.itemIndex ), Word(StrToInt(e
ditDevState.Text)), 0, Nil);
    Label3.Caption := Format('AdsSyncWriteControlReq() result: %d [0x%x]', [result, result] );
end;
end.
```
### **Dokumente hierzu**

■ delphi\_adsdll\_api\_units.zip (Resources/zip/12466785675.zip)

### **5.4.1.2.11 AdsSyncReadReq**

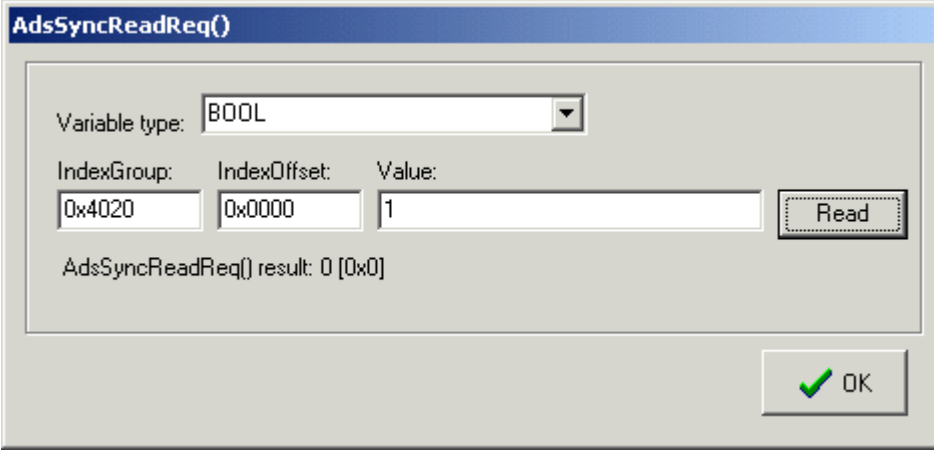

```
unit frmAdsSyncReadReqUnit;
interface
uses
   Windows, Messages, SysUtils, Classes, Graphics, Controls, Forms, Dialogs,
    StdCtrls, TcAdsDef, TcAdsApi, Buttons, ExtCtrls ;
type
    TfrmAdsSyncReadReq = class(TForm)
   editIO: TEdit;
       editIG: TEdit;
        Label2: TLabel;
       Label3: TLabel;
       editValue: TEdit;
        Label1: TLabel;
        Label5: TLabel;
        ComboBox1: TComboBox;
        Label4: TLabel;
       BitBtn1: TBitBtn;
       Button1: TButton;
       Bevel1: TBevel;
        procedure Button1Click(Sender: TObject);
    private
        { Private-Deklarationen }
    serverAddr : TAmsAddr;
    public
        { Public-Deklarationen }
        procedure InitData( destAddr : TAmsAddr);
    end;
type TPlcDataTypes =
(
        plcBOOL,
    plcBYTE,  //and USINT
    plcWORD,  //and UINT
    plcDWORD, //and UDINT
```

```
    plcSINT,
        plcINT,
        plcDINT,
        plcREAL,
        plcLREAL,
        plcSTRING
);
implementation
{$R *.DFM}
//////////////////////////////////////////////////////////////
procedure TfrmAdsSyncReadReq.InitData( destAddr : TAmsAddr);
begin
     serverAddr := destAddr;
          ComboBox1.itemindex := 0;
end;
//////////////////////////////////////////////////////////////
procedure TfrmAdsSyncReadReq.Button1Click( Sender: TObject);
var result : longword;
    dataType : TPlcDataTypes;
    indexGroup : Longword;<br>indexOffset : Longword;
                      : Longword;
    nBYTE : Byte; //and USINT
    nWORD : Word; //and UINT
    nDWORD : Longword; //and UDINT<br>iSINT : Shortint;
                       : Shortint;
    iTNT : Smallint:
    iDINT : Longint;
    fREAL : Single;
    fLREAL : Double;<br>sSTRING : AnsiStr
                       : AnsiString;
begin
          result := 0;
          dataType :=  TPlcDataTypes(ComboBox1.ItemIndex);
          indexGroup := Longword(StrToInt(editIG.Text));
          indexOffset := Longword(StrToInt(editIO.Text));
          case dataType of
               plcBOOL:
                   begin
                     result := AdsSyncReadReq(@serverAddr, indexGroup, indexOffset, sizeof(nBYTE), @nBYTE  );
           editValue.Text := IntToStr(nByte And $01);
                   end;
               plcBYTE:
                   begin
                     result := AdsSyncReadReq(@serverAddr, indexGroup, indexOffset, sizeof(nBYTE), @nBYTE  );
           editValue.Text := IntToStr(nByte);
                   end;
               plcWORD:
                   begin
                     result := AdsSyncReadReq(@serverAddr, indexGroup, indexOffset, sizeof(nWORD), @nWORD  );
           editValue.Text := IntToStr(nWORD);
                   end;
               plcDWORD:
                   begin
                     result := AdsSyncReadReq(@serverAddr, indexGroup, indexOffset, sizeof(nDWORD), @nDWORD  );
           editValue.Text := IntToStr(nDWORD) ;
                   end;
               plcSINT:
                   begin
                     result := AdsSyncReadReq(@serverAddr, indexGroup, indexOffset, sizeof(iSINT), @iSINT  );
           editValue.Text := IntToStr(iSINT);
                   end;
               plcINT:
                   begin
                     result := AdsSyncReadReq(@serverAddr, indexGroup, indexOffset, sizeof(iINT), @iINT  );
           editValue.Text := IntToStr(iINT) ;
                   end;
               plcDINT:
                   begin
                     result := AdsSyncWriteReq(@serverAddr, indexGroup, indexOffset, sizeof(iDINT), @iDINT  );
           editValue.Text := IntToStr(iDINT);
                   end;
               plcREAL:
                   begin
                     result := AdsSyncReadReq(@serverAddr, indexGroup, indexOffset, sizeof(fREAL), @fREAL  );
```
# **BECKHOFF**

```
editValue.Text := FloatToStr(fREAL);
                   end;
               plcLREAL:
                   begin
                     result := AdsSyncReadReq(@serverAddr, indexGroup, indexOffset, sizeof(fLREAL), @fLREAL  );
           editValue.Text := FloatToStr(fLREAL);
                   end;
               plcSTRING:
                   begin
                     SetLength(sSTRING, 256);//make sure the delphi string size is >= SIZEOF(plc string)
                     result := AdsSyncReadReq(@serverAddr, indexGroup, indexOffset, Length(sSTRING), @sSTRING[1
| \; |editValue.Text := String(sSTRING) ;
                   end;
          end;
     Label5.Caption := Format( 'AdsSyncReadReq() result: %d [0x%x]', [result, result] );
end;
end.
```
### **Dokumente hierzu**

```
■ delphi_adsdll_api_units.zip (Resources/zip/12466785675.zip)
```
### **5.4.1.2.12 AdsSyncReadStateReq**

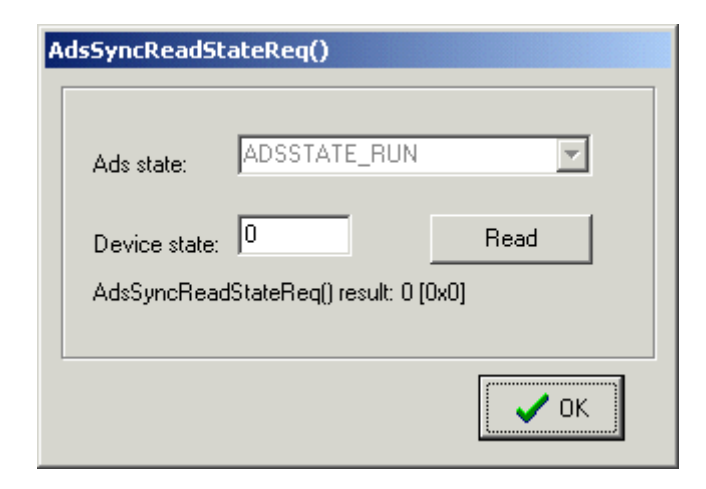

```
unit frmAdsSyncReadStateReqUnit;
interface
uses
    Windows, Messages, SysUtils, Classes, Graphics, Controls, Forms, Dialogs,
    StdCtrls, TcAdsDef, TcAdsApi, Buttons, ExtCtrls;
type
    TfrmAdsSyncReadStateReq = class(TForm)
        Label1: TLabel;
        BitBtn1: TBitBtn;
        ComboAdsState: TComboBox;
        editDevState: TEdit;
        Label2: TLabel;
       Button1: TButton;
        Label3: TLabel;
        Bevel1: TBevel;
        procedure Button1Click(Sender: TObject);
    private
        { Private-Deklarationen }
    serverAddr : TAmsAddr;
    public
        { Public-Deklarationen }
        procedure InitData( destAddr : TAmsAddr );
    end;
```

```
implementation
{$R *.DFM}
///////////////////////////////////////////////////////////////////////
procedure TfrmAdsSyncReadStateReq.InitData( destAddr : TAmsAddr);
begin
          serverAddr := destAddr;
          ComboAdsstate.Items.Add('ADSSTATE_INVALID');
          ComboAdsstate.Items.Add('ADSSTATE_IDLE');
          ComboAdsstate.Items.Add('ADSSTATE_RESET');
          ComboAdsstate.Items.Add('ADSSTATE_INIT');
          ComboAdsstate.Items.Add('ADSSTATE_START');
          ComboAdsstate.Items.Add('ADSSTATE_RUN');
          ComboAdsstate.Items.Add('ADSSTATE_STOP');
          ComboAdsstate.Items.Add('ADSSTATE_SAVECFG');
          ComboAdsstate.Items.Add('ADSSTATE_LOADCFG');
          ComboAdsstate.Items.Add('ADSSTATE_POWERFAILURE');
          ComboAdsstate.Items.Add('ADSSTATE_POWERGOOD');
          ComboAdsstate.Items.Add('ADSSTATE_ERROR');
          ComboAdsstate.Items.Add('ADSSTATE_SHUTDOWN');
          ComboAdsstate.Items.Add('ADSSTATE_SUSPEND');
          ComboAdsstate.Items.Add('ADSSTATE_RESUME');
          ComboAdsstate.Items.Add('ADSSTATE_CONFIG');// system is in config mode
          ComboAdsstate.Items.Add('ADSSTATE_RECONFIG');// system should restart in config mode
          Button1Click( self );
end;
///////////////////////////////////////////////////////////////////////
procedure TfrmAdsSyncReadStateReq.Button1Click(Sender: TObject);
var result : Longint;
        adsState, devState : Word;
begin
    adsState := 0;
          devState := 0;
          result := AdsSyncReadStateReq( @serverAddr, @adsState, @devState);
          ComboAdsState.ItemIndex := adsState;
     editDevState.Text := IntToStr(devState);
     Label3.Caption := Format('AdsSyncReadStateReq() result: %d [0x%x]',[result,result] );
end;
end.
```
### **Dokumente hierzu**

■ delphi\_adsdll\_api\_units.zip (Resources/zip/12466785675.zip)

### **5.4.1.2.13 AdsSyncAddDeviceNotificationReq/ AdsSyncDelDeviceNotificationReq**

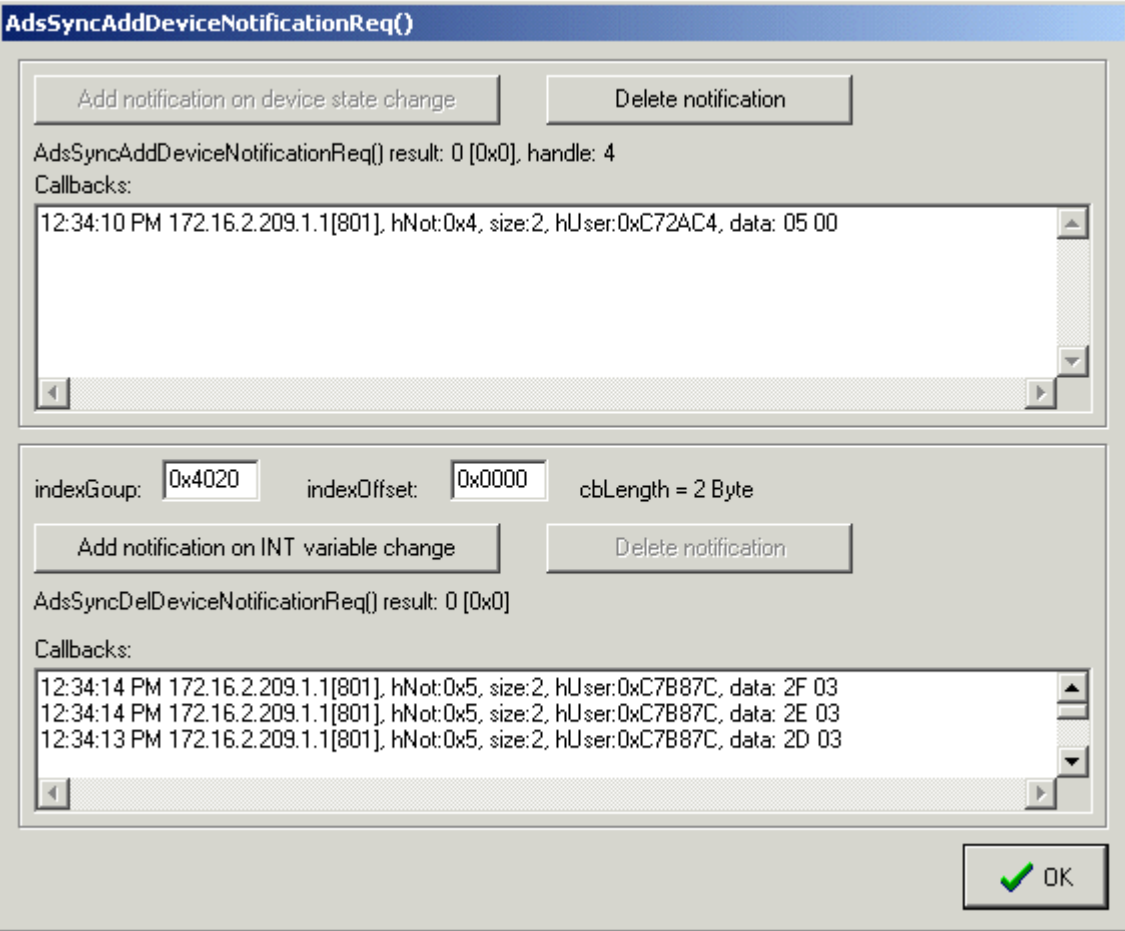

```
unit frmAdsSyncAddDeviceNotificationReqUnit;
interface
uses
   Windows, Messages, SysUtils, Classes, Graphics, Controls, Forms, Dialogs,
   StdCtrls, TcAdsDef, TcAdsApi, Buttons, ExtCtrls, Math;
//define your own message ids
const WM_ADSDEVICENOTIFICATION = WM_APP + 400;
type
    TfrmAdsSyncAddDeviceNotificationReq = class(TForm)
   BitBtn1: TBitBtn;
       Bevel1: TBevel;
        Button1: TButton;
        Label1: TLabel;
        Memo1: TMemo;
       Button2: TButton;
        Label2: TLabel;
        Bevel2: TBevel;
       Button3: TButton;
        Button4: TButton;
        Memo2: TMemo;
        Label3: TLabel;
        Label4: TLabel;
       Edit1: TEdit;
        Label5: TLabel;
        Edit2: TEdit;
        Label6: TLabel;
        Label7: TLabel;
        procedure Button1Click(Sender: TObject);
        procedure Button2Click(Sender: TObject);
       procedure Button3Click(Sender: TObject);
```
## **BECKHOFF**

```
    procedure Button4Click(Sender: TObject);
    protected
   procedure WMAdsDeviceNotification( var Message: TMessage ); message WM ADSDEVICENOTIFICATION;
    private
        { Private-Deklarationen }
        serverAddr : TAmsAddr;
        hDevNotification : Longword;
        hSymValNotification : Longword;
    public
        { Public-Deklarationen }
        procedure InitData( addr : TAmsAddr);
   destructor Destroy; override;
    end;
{$ALIGN OFF}
type TThreadListItem = record
     netId : TAmsNetId;<br>port : Word;
       prt : Word;<br>hNotify : Lone
hNotify : Longword;
stamp : TDateTime;
       cbSize : Longword;
     destObj : ^TStrings;<br>data : Byte; /
                : "IStLings,<br>: Byte;   //Array[1..ANYSIZE_ARRAY] of Byte;
end;
PThreadListItem = ^TThreadListItem;
{$ALIGN ON}
var
        DevThreadList : TThreadList;
        wndHandle :HWND;
implementation
{$R *.DFM}
//////////////////////////////////////////////////////////////////////////////
procedure TfrmAdsSyncAddDeviceNotificationReq.InitData( addr : TAmsAddr);
begin
          DevThreadList := TThreadList.Create();
     serverAddr := addr;
          wndHandle := Handle;
end;
//////////////////////////////////////////////////////////////////////////////
destructor TfrmAdsSyncAddDeviceNotificationReq.Destroy();
var X : integer;
begin
          //delete notifications on exit
          if hDevNotification <> 0 then
           Button2Click( self );
          if hSymValNotification <> 0 then
            Button4Click( self );
          With DevThreadList.LockList do
          try
        for X := 0 to Count-1 do
        FreeMem( Items[X], sizeof(TThreadListItem) + PThreadListItem(Items[X])^.cbSize - 1 );
          finally
        DevThreadList.UnlockList;
        DevThreadList.Destroy;
          end;
          inherited Destroy;
end;
//////////////////////////////////////////////////////////////////////////////
                       pAddr:PAmsAddr; pNotification:PAdsNotificationHeader; hUser:Longword ); st
dcall;
var pItem : PThreadListItem;<br>FileTime : FILET
                    : FILETIME;
SystemTime, LocalTime : SYSTEMTIME;
TimeZoneInformation : TIME ZONE INFORMATION;
begin
    GetMem( pItem, sizeof(TThreadListItem) + pNotification^.cbSampleSize - 1 );
        pItem^.netId := pAddr^.netId;
    pItem^.port := pAddr^.port;
    pItem^.hNotify := pNotification^.hNotification;
        pItem^.cbSize := pNotification^.cbSampleSize;
        FileTime:=pNotification^.nTimeStamp;
    FileTimeToSystemTime(FileTime, SystemTime);
        GetTimeZoneInformation(TimeZoneInformation);
      SystemTimeToTzSpecificLocalTime(@TimeZoneInformation, SystemTime, LocalTime);
```

```
    pItem^.stamp := SystemTimeToDateTime(LocalTime);
        pItem^.destObj := Ptr(hUser);
        //copy the notification data
    Move( pNotification^.data, pItem^.data, pNotification^.cbSampleSize);
        with DevThreadList.LockList do
        try
              Add( pItem );
        finally
              DevThreadList.UnlockList;
        PostMessage( wndHandle, WM_ADSDEVICENOTIFICATION, 0, 0);
        end;
end;
//////////////////////////////////////////////////////////////////////////////
procedure TfrmAdsSyncAddDeviceNotificationReq.WMAdsDeviceNotification( var Message: TMessage );
var pItem \cdot : PThreadListItem;
        X,i             : integer;
    dataAsStr : String;
begin
        with DevThreadList.LockList do
        try
              for X := 0 to Count-1 do
              begin
            pItem := Items[X];
             { convert data to hex string }
      dataAsStr := '';
             for i:= 0 to math.Min(pItem^.cbSize-1, 20) do
           dataAsStr := dataAsStr + IntToHex( PByte(PAnsiChar(@pItem^.data)+i)^, 2 ) + ' ' ;
            pItem^.destObj^.Insert(0,Format( '%s %d.%d.%d.%d.%d.%d[%d], hNot:0x%x, size:
%d, hUser:0x%x, data: %s',
                                             [TimeToStr(pItem^.stamp), pItem^.netId.b[0], pItem^.netId.b[1], pItem^.netId.b[
2],
                                            pItem^.netId.b[3], pItem^.netId.b[4], pItem^.netId.b[5], pItem^.port,
                                            pItem^.hNotify, pItem^.cbSize, Longword(pItem^.destObj),
                                            dataAsStr ]));
            FreeMem( pItem, sizeof(TThreadListItem) + pItem^.cbSize - 1 ); //free item memory
              end;
       Clear();
        finally
              DevThreadList.UnlockList;
        end;
        inherited;
end;
//////////////////////////////////////////////////////////////////////////////
procedure TfrmAdsSyncAddDeviceNotificationReq.Button1Click(Sender: TObject);
var result : Longint;
        adsNotificationAttrib : TAdsNotificationAttrib;
begin
          adsNotificationAttrib.cbLength := 2;
     adsNotificationAttrib.nTransMode := ADSTRANS SERVERONCHA;
          adsNotificationAttrib.nMaxDelay := 0;
          adsNotificationAttrib.nCycleTime := 0;
          result := AdsSyncAddDeviceNotificationReq( @serverAddr, ADSIGRP_DEVICE_DATA,
                           ADSIOFFS DEVDATA ADSSTATE,
                                                   @adsNotificationAttrib,
                                                   @Callback,
                                                   Longword(@Memo1.lines), @hDevNotification  );
     Label1. Caption := Format ( 'AdsSyncAddDeviceNotificationReq () result: %d [0x%x], handle: 0x%x',
[result, result, hDevNotification] );
          Memo1.Lines.Clear;
          Button1.Enabled := not(result = ADSERR_NOERR);
     Button2.Enabled := (result = ADSERR_NOERR);
end;
//////////////////////////////////////////////////////////////////////////////
procedure TfrmAdsSyncAddDeviceNotificationReq.Button2Click(  Sender: TObject);
var result : longint;
begin
          result := AdsSyncDelDeviceNotificationReq( @serverAddr, hDevNotification );
          hDevNotification := 0;
     Label1.Caption := Format( 'AdsSyncDelDeviceNotificationReq() result: %d [0x%x]', [result,result
] );
          Button1.Enabled := true;
          Button2.Enabled := false;
end;
//////////////////////////////////////////////////////////////////////////////
procedure TfrmAdsSyncAddDeviceNotificationReq.Button3Click(  Sender: TObject);
```
# **RECKHO**

```
var result : Longword;
        adsNotificationAttrib : TAdsNotificationAttrib;
begin
          adsNotificationAttrib.cbLength := 2; //INT
          adsNotificationAttrib.nTransMode := ADSTRANS_SERVERONCHA;
     adsNotificationAttrib.nMaxDelay := 10000000;//1 second
          adsNotificationAttrib.nCycleTime := 0;
          result := AdsSyncAddDeviceNotificationReq( @serverAddr, Longword(StrToInt(Edit1.Text)),
                                                   Longword(StrToInt(Edit2.Text)),
                                                   @adsNotificationAttrib,
                                                   @Callback,
                                                   Longword(@Memo2.lines), @hSymValNotification  );
     Label3.Caption := Format( 'AdsSyncAddDeviceNotificationReq() result: %d [0x%x], handle: 0x%x',
[result, result, hSymValNotification] );
     Memo2.Lines.Clear:
     Button3.Enabled := not(result = ADSERR NOERR);
          Button4.Enabled := (result = ADSERR_NOERR);
end;
//////////////////////////////////////////////////////////////////////////////
procedure TfrmAdsSyncAddDeviceNotificationReq.Button4Click(  Sender: TObject);
var result : Longword;
begin
          result := AdsSyncDelDeviceNotificationReq( @serverAddr, hSymValNotification );
          hSymValNotification := 0;
          Label3.Caption := Format( 'AdsSyncDelDeviceNotificationReq() result: %d [0x%x]', [result,result
] );
          Button3.Enabled := true;
          Button4.Enabled := false;
end;
end.
```
### **Dokumente hierzu**

■ delphi\_adsdll\_api\_units.zip (Resources/zip/12466785675.zip)

### **5.4.1.2.14 AdsSyncSetTimeout**

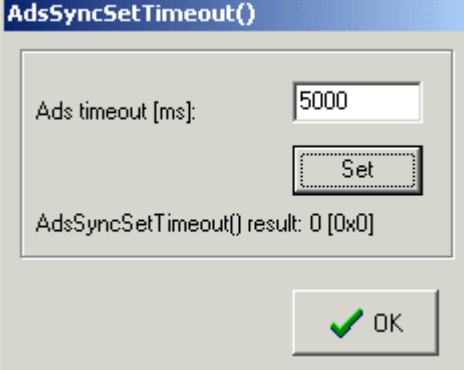

```
unit frmAdsSyncSetTimeoutUnit;
```

```
interface
uses
   Windows, Messages, SysUtils, Classes, Graphics, Controls, Forms, Dialogs,
    StdCtrls, TcAdsDef, TcAdsApi, Buttons, ExtCtrls;
type
    TfrmAdsSyncSetTimeout = class(TForm)
        Label1: TLabel;
       BitBtn1: TBitBtn;
        Bevel1: TBevel;
    editTimeout: TEdit;
        Label2: TLabel;
        Button1: TButton;
       procedure Button1Click(Sender: TObject);
    private
       { Private-Deklarationen }
```

```
    serverAddr : TAmsAddr;
    public
       { Public-Deklarationen }
       procedure InitData( destAddr : TAmsAddr );
    end;
implementation
{$R *.DFM}
////////////////////////////////////////////////////////////////
procedure TfrmAdsSyncSetTimeout.InitData( destAddr : TAmsAddr );
begin
     serverAddr := destAddr;
end;
////////////////////////////////////////////////////////////////
procedure TfrmAdsSyncSetTimeout.Button1Click(Sender: TObject);
var result : longint;
begin
          result := AdsSyncSetTimeout(StrToInt(editTimeout.Text));
     Label1.Caption := Format ( 'AdsSyncSetTimeout () result: %d [0x%x]', [result,result] );
end;
end.
```
### **Dokumente hierzu**

■ delphi\_adsdll\_api\_units.zip (Resources/zip/12466785675.zip)

### **5.4.1.2.15 AdsAms[Un]RegisterRouterNotification**

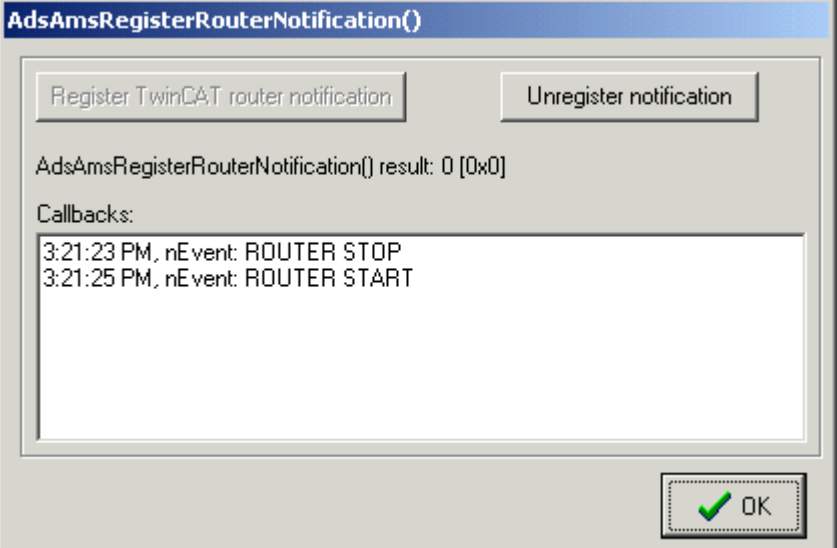

#### **Delphi 5 Programm**

unit frmAdsAmsRegisterRouterNotificationUnit;

```
interface
uses
   Windows, Messages, SysUtils, Classes, Graphics, Controls, Forms, Dialogs,
   StdCtrls, TcAdsDef, TcAdsApi, Buttons, ExtCtrls;
//define your own message id
const WM_ADSROUTERNOTIFICATION = WM_APP + 405;
type
    TfrmAdsAmsRegisterRouterNotification = class(TForm)
       BitBtn1: TBitBtn;
        Bevel1: TBevel;
   Button1: TButton;
       Label1: TLabel;
        Memo1: TMemo;
        Button2: TButton;
       Label2: TLabel;
```
# **RECKHO**

```
    procedure Button1Click(Sender: TObject);
        procedure Button2Click(Sender: TObject);
    protected
    procedure WMAdsRouterNotification( var Message: TMessage ); message WM ADSROUTERNOTIFICATION;
    private
        { Private-Deklarationen }
        serverAddr : TAmsAddr;
    public
        { Public-Deklarationen }
        procedure InitData( destAddr : TAmsAddr);
    end;
var wndHandle : HWND;
implementation
{$R *.DFM}
//////////////////////////////////////////////////////////////////////////////
Procedure RouterCallback( nEvent:Longint ); stdcall;
begin
     PostMessage(wndHandle, WM_ADSROUTERNOTIFICATION, nEvent, 0);
end;
//////////////////////////////////////////////////////////////////////////////
procedure TfrmAdsAmsRegisterRouterNotification.WMAdsRouterNotification( var Message: TMessage );
var sState : String;
begin
          case Message.WParam of
      AMSEVENT ROUTERSTOP: sState := 'ROUTER STOP';
           AMSEVENT_ROUTERSTART: sState:= 'ROUTER START';
      AMSEVENT ROUTERREMOVED: sState:= 'ROUTER REMOVED';
          else
          sState := Format( 'Other: %d', [Message.WParam]);
          end;
          Memo1.lines.add(Format('%s, nEvent: %s',[TimeToStr(time), sState]));
          inherited;
end;
//////////////////////////////////////////////////////////////////////////////
procedure TfrmAdsAmsRegisterRouterNotification.InitData( destAddr : TAmsAddr );
begin
          serverAddr := destAddr;
          wndHandle := Handle;//Save the window handle
end;
//////////////////////////////////////////////////////////////////////////////
procedure TfrmAdsAmsRegisterRouterNotification.Button1Click(Sender: TObject);
var result : longint;
begin
          result := AdsAmsRegisterRouterNotification( @RouterCallback );
          Label1.Caption := Format( 'AdsAmsRegisterRouterNotification() result: %d [0x%x]', [result,resul
t] );
     Button1.Enabled := not(result = ADSERR NOERR);
     Button2.Enabled := (result = ADSERR NOERR);
end;
//////////////////////////////////////////////////////////////////////////////
procedure TfrmAdsAmsRegisterRouterNotification.Button2Click(  Sender: TObject);
var result : longint;
begin
     Memo1.Lines.Clear();
          result := AdsAmsUnRegisterRouterNotification();
          Label1.Caption := Format( 'AdsAmsUnRegisterRouterNotification() result: %d [0x%x]', [result,res
ult();
          Button1.Enabled := true;
          Button2.Enabled := false;
end;
end.
```
### **Dokumente hierzu**

■ delphi\_adsdll\_api\_units.zip (Resources/zip/12466785675.zip)

### **5.4.1.3 Ereignisgesteuertes Lesen (by symbol name)**

### **Voraussetzungen:**

- Delphi 5.0 oder höher
- TcAdsDLL.DLL

# **BECKHOFF**

• TcAdsDEF.pas und TcAdsAPI.pas, falls Sie den Quelltext selbst übersetzen möchten

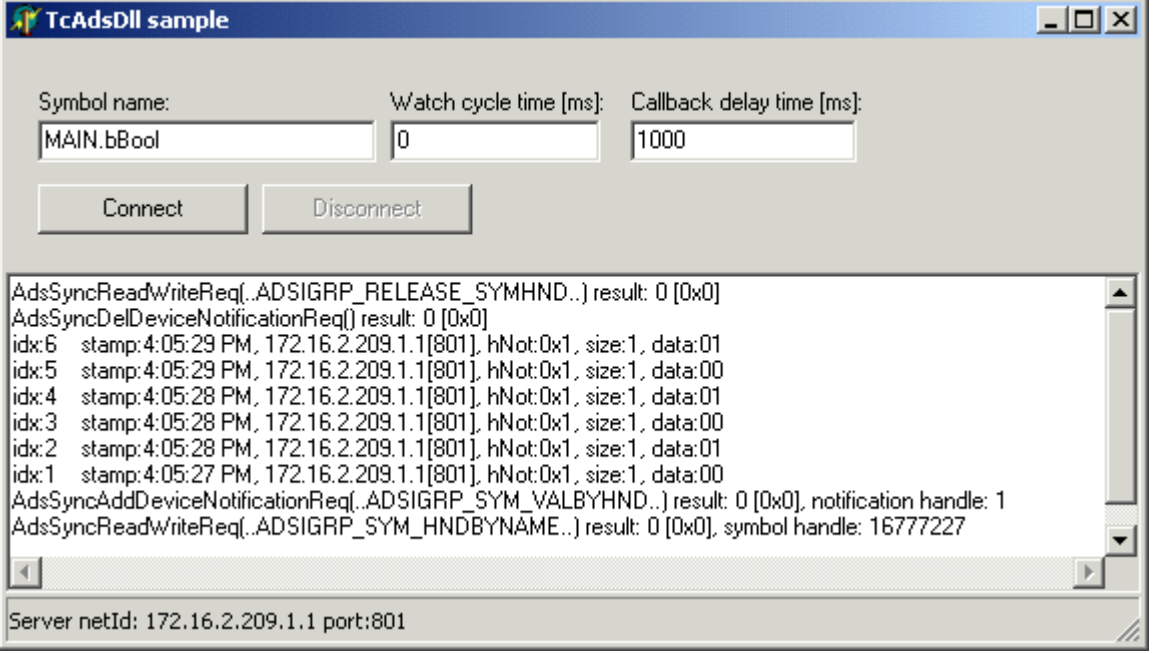

#### **Deklarationsdateien**

Die Deklarationsdateien TcAdsAPI.pas und TcAdsDEF.pas sind im Archiv delphi\_adsdll\_api\_units.zip enthalten.

```
unit Unit1;
interface
uses
    Windows, Messages, SysUtils, Classes, Graphics, Controls, Forms, Dialogs, TcAdsDef, TcAdsAPI,
    StdCtrls, Math, ComCtrls;
const WM_ADSDEVICENOTIFICATION = WM_APP + 400;
type
    TForm1 = class(TForm)
        Button1: TButton;
        Edit1: TEdit;
        Button2: TButton;
       Memo1: TMemo;
        Label1: TLabel;
        Label2: TLabel;
    editDelayTime: TEdit;
        Label3: TLabel;
        editCycleTime: TEdit;
        StatusBar1: TStatusBar;
        procedure FormCreate(Sender: TObject);
        procedure Button1Click(Sender: TObject);
        procedure Button2Click(Sender: TObject);
        procedure WMAdsDeviceNotification( var Message: TMessage ); message WM_ADSDEVICENOTIFICATION;
        procedure FormDestroy(Sender: TObject);
    private
    server : TAmsAddr:
        hVar : Longword;
    hNotification : Longword;<br>nCnt : Longword;
             : Longword;
         { Private-Deklarationen }
    public
        { Public-Deklarationen }
    end;
{$ALIGN OFF}
type
        TNotifyData = record
        netid : TAmsNetId;
        port : Word;
        hNotification : Longword;<br>dateTime : TDateTime
                          : TDateTime;<br>: Longword;
         cbSampleSize
        hUser : Longword;
        data : Byte;
```
**BECKHO** 

```
    end;
PNotifyData = ^TNotifyData;
{$ALIGN ON}
var
   Form1: TForm1;
    DevThreadList : TThreadList;
implementation
\{$R *. DFM}
```
#### **Implementierung der Notification Callback-Funktion**

```
////////////////////////////////////////////////////////////////////////////////////////////////
Procedure NotificationCallback( pAddr:PAmsAddr; pNotification:PAdsNotificationHeader;   hUser:Longwo
rd ); stdcall;
var pItem : PNotifyData;
    FileTime : FILETIME:
SystemTime, LocalTime : SYSTEMTIME;
TimeZoneInformation : TIME ZONE INFORMATION;
begin
     System.GetMem( pItem, sizeof(TNotifyData) - 1 + pNotification^.cbSampleSize );
          pItem^.netId := pAddr^.netId;
          pItem^.port := pAddr^.port;
     pItem^.hNotification := pNotification^.hNotification;
          pItem^.cbSampleSize := pNotification^.cbSampleSize;
          System.Move( pNotification^.data, pItem^.data, pNotification^.cbSampleSize);
          FileTime:=pNotification^.nTimeStamp;
          GetTimeZoneInformation(TimeZoneInformation);
          FileTimeToSystemTime(FileTime, SystemTime);
          SystemTimeToTzSpecificLocalTime(@TimeZoneInformation, SystemTime, LocalTime);
          pItem^.dateTime:=SystemTimeToDateTime(LocalTime);
          with DevThreadList.LockList do
          try
           Add( pItem );
          finally
           DevThreadList.UnlockList;
      PostMessage( HWND(hUser), WM ADSDEVICENOTIFICATION, 0, 0);
          end;
end;
```
#### **Synchronisierung von Main-Thread und Callback-Thread mit Hilfe der Windows-Messages**

```
////////////////////////////////////////////////////////////////////////////////////////////////
procedure TForm1.WMAdsDeviceNotification( var Message: TMessage );
var pItem : PNotifyData;
    X : integer;<br>sHex : String;
                     : String;
        i               : Longword;
begin
        with DevThreadList.LockList do
        try
       Memo1.Lines.BeginUpdate();
              for X := 0 to Count-1 do
              begin
       nCnt := nCnt + 1;pItem := Items[X];
       {convert data to hex string}
sHex := ';
              if pItem^.cbSampleSize > 0 then
              begin
                for i:= 0 to math.Min(pItem^.cbSampleSize-1, 20) do
             sHex := sHex + IntToHex( PBYTE(PAnsiChar(@pItem^.data) + i)^, 2 ) + ' ';
              end;
              {}
              Memo1.Lines.Insert(0,Format( 'idx:%-4d stamp:%s, %d.%d.%d.%d.%d.%d[%d], hNot:0x%x, size:
%d, data:%s',
                               [nCnt,TimeToStr(pItem^.dateTime), pItem^.netId.b[0], pItem^.netId.b[1], pItem^.netId.
b[2],
                               pItem^.netId.b[3], pItem^.netId.b[4], pItem^.netId.b[5], pItem^.port,
               pItem^.hNotification, pItem^.cbSampleSize, sHex]));
FreeMem( pItem, sizeof(TNotifyData) -1 + pItem^.cbSampleSize );
              end;
       Clear();
      finally
            if memo1.Lines.Count > 1000 then
        memo1.Lines.Clear();
      Memo1.Lines.EndUpdate();
      DevThreadList.UnlockList;
```
 end; inherited; end;

#### **Verbindung zur SPS herstellen**

```
////////////////////////////////////////////////////////////////////////////////////////////////
procedure TForm1.FormCreate(Sender: TObject);
begin
          AdsPortOpen();
          AdsGetLocalAddress(@server);
     server.port := AMSPORT R0 PLC RTS1;
          DevThreadList := TThreadList.Create();
          StatusBar1.SimpleText := Format('Server netId: %d.%d.%d.%d.%d.%d port:
%d', [server.netId.b[0], server.netId.b[1],server.netId.b[2],
               server.netId.b[3], server.netId.b[4], server.netId.b[5], server.port]);
end;
```
#### **Resourcen freigeben, Verbindung trennen**

```
////////////////////////////////////////////////////////////////////////////////////////////////
procedure TForm1.FormDestroy(Sender: TObject);
var X : integer;
begin
        if hNotification <> 0 then
        Button2Click(Sender);
          with DevThreadList.LockList do
          try
      for X := 0 to Count -1 do
          FreeMem( Items[X], sizeof(TNotifyData) + PNotifyData(Items[X])^.cbSampleSize - 1 );
            Clear;
          finally
            DevThreadList.UnlockList;
            DevThreadList.Destroy;
          end;
          AdsPortClose();
end;
```
#### **Notification anmelden**

```
////////////////////////////////////////////////////////////////////////////////////////////////
procedure TForm1.Button1Click(Sender: TObject);
var result : Longint;
        adsNotificationAttrib : TAdsNotificationAttrib;
    szVarName : AnsiString;
begin
          Memo1.Lines.Clear;
     nCnt := 0;     { get symbol handle by symbol name }
     szVarName := AnsiString(Edit1.Text);
          result := AdsSyncReadWriteReq( @server, ADSIGRP_SYM_HNDBYNAME, 0,
                      sizeof(hVar), @hVar, Length(szVarName)+1, @szVarName[1] );
     Memol.Lines.Insert(0, Format('AdsSyncReadWriteReq(..ADSIGRP_SYM_HNDBYNAME..) result: %d [0x%x],
 symbol handle: 0x*x', [result, result, hVar]));
          { add notification (connect to variable)}
          adsNotificationAttrib.cbLength := 20;{Should be right}
     adsNotificationAttrib.nTransMode := ADSTRANS SERVERONCHA;
     adsNotificationAttrib.nMaxDelay := StrToInt(editDelayTime.Text) * 10000; //ms
     adsNotificationAttrib.nCycleTime := StrToInt(editCycleTime.Text) * 10000;//ms
          result := AdsSyncAddDeviceNotificationReq( @server, ADSIGRP_SYM_VALBYHND,
                                                  hVar,
                                                  @adsNotificationAttrib,
                                                  @NotificationCallback,
                                                  Handle, @hNotification );
     Memol.Lines.Insert(0, Format( 'AdsSyncAddDeviceNotificationReq(..ADSIGRP SYM VALBYHND..) result
: %d [0x%x], notification handle: 0x%x', [result, result, hNotification] ));
     Button1.Enabled := not( result = ADSERR NOERR);
     Button2.Enabled := ( result = ADSERR NOERR);
end;
```
#### **Notification abmelden**

```
////////////////////////////////////////////////////////////////////////////////////////////////
procedure TForm1.Button2Click(Sender: TObject);
var result : Longint;
begin
          { delete notification }
          result := AdsSyncDelDeviceNotificationReq( @server, hNotification );
     hNotification \overline{P} = 0;
          Memo1.Lines.Insert(0, Format( 'AdsSyncDelDeviceNotificationReq() result: %d [0x%x]', [result,re
sult] ));
          {release symbol handle}
          result := AdsSyncWriteReq( @server, ADSIGRP_RELEASE_SYMHND, 0,sizeof(hVar), @hVar);
          Memo1.Lines.Insert(0, Format('AdsSyncReadWriteReq(..ADSIGRP_RELEASE_SYMHND..) result: %d [0x%x]
', [result, result]));
          Button1.Enabled := true;
          Button2.Enabled := false;
end;
initialization
end.
```
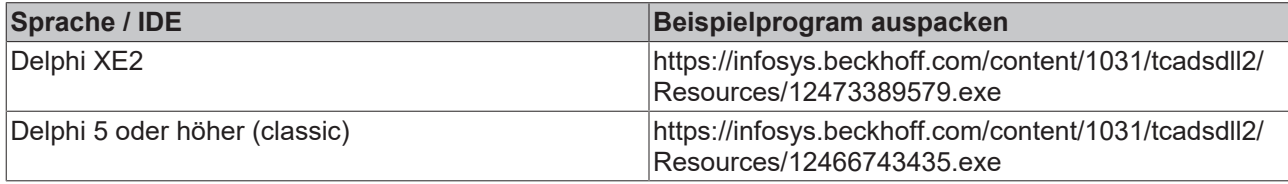

#### **Dokumente hierzu**

■ delphi\_adsdll\_api\_units.zip (Resources/zip/12466785675.zip)

### **5.4.1.4 Synchroner Zugriff auf die SPS-Variablen**

#### **Voraussetzungen:**

- Delphi 5.0 oder höher;
- TcAdsDLL.DLL;
- TcAdsDEF.pas und TcAdsAPI.pas, enthalten in der Datei [https://infosys.beckhoff.com/content/1031/](https://infosys.beckhoff.com/content/1031/tcadsdll2/Resources/12466785675.zip) [tcadsdll2/Resources/12466785675.zip,](https://infosys.beckhoff.com/content/1031/tcadsdll2/Resources/12466785675.zip) falls Sie den Quelltext selbst übersetzen möchten;

#### **Aufgabenstellung**

Aus der Windows-Applikation soll synchron schreibend und lesend auf eine SPS-Variable zugegriffen werden. Die Variable ist vom Typ Integer (16 Bit) und liegt auf dem Offset 520 in dem Merkerbereich des ersten Laufzeitsystems der SPS.

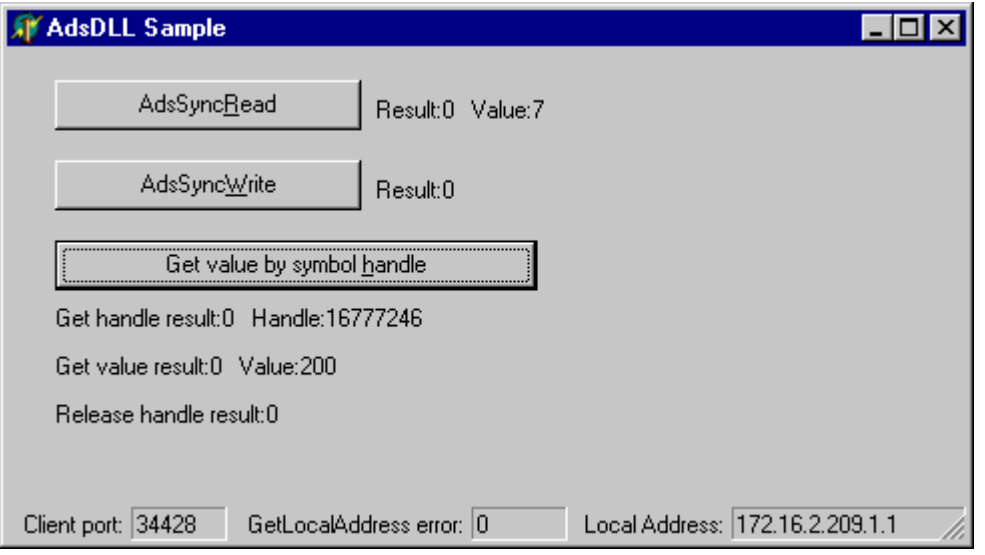
## **Das SPS-Programm**

Die SPS-Variable wird beim Start der SPS mit dem Wert 7 initialisiert.

```
PROGRAM MAIN
VAR
        VARINT16 AT%MB520 :INT:=7;
END_VAR
```
## **Delphi 5 Programm**

Die Deklarationen der benutzten TcAdsDLL-Funktionen befinden sich in den Pascal-Units *TcAdsDEF.pas und TcAdsAPI.pas*. Diese wurden über eine Uses-Klausel in das Projekt eingebunden.

```
unit DelphiAdsDLLSample1Unit;
interface
uses
TcAdsDEF, TcAdsAPI, Windows, Messages, SysUtils, Classes,
Graphics, Controls, Forms, Dialogs,
StdCtrls, ExtCtrls, ComCtrls;
```
## **Die Beispielapplikation**

In der Event-Funktion *FormCreate* wird die DLL-Funktion [AdsPortOpen \[](#page-10-0)[}](#page-10-0) [11\]](#page-10-0)aufgerufen. Beim Erfolg liefert diese Funktion die geöffnete Portnummer, sonst eine Null. Eventuelle Fehler werden über eine Message-Box an den Benutzer ausgegeben. Beim Beenden der Anwendung muß der Port wieder geschlossen werden. In der Event-Funktion *FormDestroy* wird dabei die DLL-Funktion [AdsPortClose \[](#page-10-1)[}](#page-10-1) [11\]](#page-10-1)aufgerufen.

Wurde der Ads-Port erfolgreich geöffnet, dann wird eine weitere DLL-Funktion aufgerufen: [AdsGetLocalAddress \[](#page-11-0)[}](#page-11-0) [12\]](#page-11-0). Diese liefert die [AMS-Addresse \[](#page-29-0)[}](#page-29-0) [30\]](#page-29-0) des lokalen TwinCAT-PC's zurück. Die AMS-Adresse wird für Schreib/Lese-Zugriffe auf die SPS-Variablen benötigt.

```
var
 Form1 : TForm1;
 ClientPort : longint;
LocalAddr : TAmsAddr;
IndexGroup : Integer;
 IndexOffset : Integer;
  varHandle : Integer;
Result : longint;
varValue : Smallint;
   const varName: AnsiString = 'MAIN.VARINT16'; //Symbol name
implementation
{$R *.DFM}
procedure TForm1.FormCreate(Sender: TObject);
begin
   ClientPort:= AdsPortOpen();
    if ClientPort > 0 then {OK}
        begin
            Result:=AdsGetLocalAddress( @LocalAddr );
      if Result = 0 Then \{OK\}    begin
            AdsState.Panels.Items[5].Text:= Format('%d.%d.%d.%d.%d.%d',[
          LocalAddr.netId.b[0], LocalAddr.netId.b[1], LocalAddr.netId.b[2],
          LocalAddr.netId.b[3], LocalAddr.netId.b[4], LocalAddr.netId.b[5]]);
      AdsState.Panels.Items[1].Text:=IntToStr( ClientPort );
            LocalAddr.port := 801; //Set the Ads port number for read/write/readwrite
            IndexGroup := $00004020; {memory range}
            IndexOffset := 520; {byte offset of the PLC variable}
        end
            else  {error}
        begin
           AdsState.Panels.Items[3].Text:=IntToStr( Result );
            MessageBox(NULL,'AdsGetLocalAddress()', 'Error!', MB_OK)
        end;
          end
    else  {error}
          MessageBox( NULL,'AdsPortOpen()', 'Error!', MB_OK );
end;
procedure TForm1.FormDestroy(Sender: TObject);
```

```
begin
          AdsPortClose();
end;
```
Bei der Betätigung des Buttons *AdsSyncRead,* wird der Wert der SPS-Variablen synchron über deren lokierte Adresse ausgelesen und auf der Form ausgegeben. Dabei wird in der Event-Funktion *OnSyncReadButtonClick* die DLL-Funktion [AdsSyncReadReq \[](#page-12-0)[}](#page-12-0) [13\]](#page-12-0) aufgerufen. Die Parameter *IndexGroup, IndexOffset* sind als globale Variablen definiert. Deren Werte werden beim Start der Applikation entsprechend gesetzt.

```
procedure TForm1.OnSyncReadButtonClick(Sender:
TObject);
begin
          Result := AdsSyncReadReq( @LocalAddr,
IndexGroup, IndexOffset, sizeof(varValue), @varValue );
         ReadLabel.Caption := Format( 'Result:
%d, Value: %d', [Result, varValue]);
```
end;

Ein Schreib-Zugriff auf die Variable wurde auf ähnliche Weise implementiert. In der Event-Funktion *OnSyncWriteButtonClick* wird die DLL-Funktion [AdsSyncWriteReq \[](#page-11-1)[}](#page-11-1) [12\]](#page-11-1) aufgerufen und der Wert der SPS-Variablen =200 gesetzt.

```
procedure
TForm1.OnSyncWriteButtonClick(Sender: TObject);
begin
        varValue := 200;
       Result := AdsSyncWriteReq( @LocalAddr,
IndexGroup, IndexOffset, sizeof(varValue), @varValue );
        WriteLabel.Caption := Format( 'Result:
%d', [Result]);
```
end;

Ein gleichzeitiger Lese- und Schreib-Zugriff auf SPS-Variablen kann über die DLL-Funktion [AdsSyncReadWriteReq \[](#page-13-0)[}](#page-13-0) [14\]](#page-13-0) realisiert werden. In dem Beispiel wird der Wert der Variablen über ein Handle gelesen. Dabei wird über die *AdsSyncReadWriteReq*-Funktion das Handle der Variablen zuerst angefordert. Mit diesem Handle kann dann der Wert der Variablen über die Funktion *AdsSyncReadReq* gelesen werden. Das Handle muß dann über die Funktion *AdsSyncWriteReq* frei gegeben werden.

```
procedure
TForm1.OnGetValueByHandleClick(Sender: TObject);
begin
          {get handle}
         Result := AdsSyncReadWriteReq( @LocalAddr,
ADSIGRP SYM HNDBYNAME, 0, sizeof(varHandle), @varHandle,
Length(varName) + 1, @varName[1] );
          GetHandleLabel.Caption := Format('Get
handle result: %d, Handle: 0x%x', [Result, varHandle] );
     \{g(t) \neq \emptyset\}     Result := AdsSyncReadReq( @LocalAddr,
ADSIGRP_SYM_VALBYHND, varHandle, sizeof(varValue), @varValue
);
          GetValueLabel.Caption := Format( 'Get
value result: %d, Value: %d', [Result, varValue] );
          {release handle}
          Result := AdsSyncWriteReq( @LocalAddr,
ADSIGRP_RELEASE_SYMHND, 0, sizeof(varHandle), @varHandle );
```

```
     ReleaseHandleLabel.Caption := Format(
'Release handle result: %d', [Result] );
```
end;

Sollen die Werte mehrerer SPS-Variablen öfter asynchron gelesen werden, dann können die benötigten Handles in der Event-Funktion *FormCreate* beim Start der Applikation angefordert werden. Erst beim Beenden der Applikation in der Event-Funktion *FormDestroy* können sie wieder frei gegeben werden.

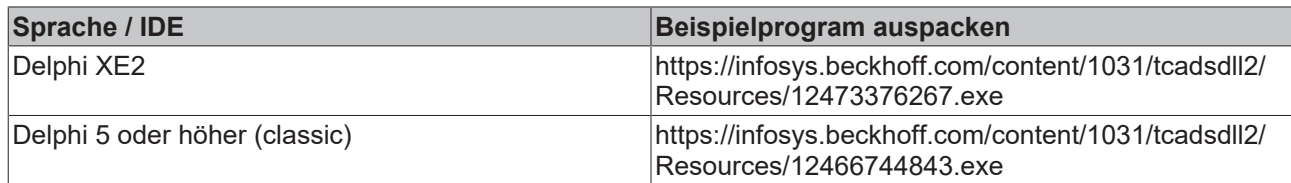

## **5.4.1.5 Statusänderungen vom TwinCAT-Router und der SPS erkennen**

## **Voraussetzungen:**

- Delphi 5.0 oder höher;
- TcAdsDLL.DLL;
- TcAdsDEF.pas und TcAdsAPI.pas, enthalten in der Datei [https://infosys.beckhoff.com/content/1031/](https://infosys.beckhoff.com/content/1031/tcadsdll2/Resources/12466785675.zip) [tcadsdll2/Resources/12466785675.zip,](https://infosys.beckhoff.com/content/1031/tcadsdll2/Resources/12466785675.zip) falls Sie den Quelltext selber übersetzen möchten;

## **Beschreibung**

Zur Laufzeit einer Applikation ist es oft von Bedeutung, den Status von TwinCAT und/oder dessen Komponenten (Devices) abzufragen ( ob die SPS sich z. B. im RUN-Status befindet ). Um die benötigten Statusinformationen nicht immer pollend abzufragen gibt es die Möglichkeit, eine Mitteilung (Notification) bei den TwinCAT Komponenten anzumelden. Diese können dann mit Hilfe von Callback-Funktionen eine Statusänderung an die angemeldeten Client-Applikationen melden. In dem folgenden Beispielprogramm wird der Status der SPS (Laufzeitsystem 1) und der des TwinCAT-Routers auf dem lokalem Rechner überwacht. Die Applikation kann nur den Status des TwinCAT-Routers auf dem lokalem Rechner überwachen. D.h. der Status eines Routers auf einem Remote-PC kann auf diese Weise nicht überwacht werden. Der Status der SPS kann dagegen sowohl auf dem lokalen Rechner als auch auf einem Remote-PC mit den vorgestellten Funktionen überwacht werden.

Beim Start der Applikation wird eine Verbindung zum TwinCAT Router auf dem lokalen PC aufgebaut. Durch das Betätigen der entsprechenden Tasten wird eine Notification entweder an den TwinCAT-Router oder an das erste Laufzeitsystem der SPS angemeldet. Die ankommenden Mitteilungen (Callbacks) werden zwei Listen hinzugefügt. Über weitere Tasten können die Notifications bei den jeweiligen TwinCAT Geräten (Devices) gelöscht werden. Beim Beenden der Applikation wird die Verbindung zum TwinCAT Router geschlossen. Durch Starten/Stoppen des TwinCAT Systems über die Taskleiste werden z. B. die Router-Notifications und durch Starten/Stoppen der SPS die Device-Notifications gesendet. Die angemeldeten Device-Notifications werden von den TwinCAT Komponenten selbst verwaltet. Aus diesem Grund müssen die Device-Notifications beim Stoppen des TwinCAT Systems neu angemeldet werden, da die Komponente (hier das Laufzeitsystem der SPS) beim TwinCAT System-Stop aus dem Speicher entfernt wird.

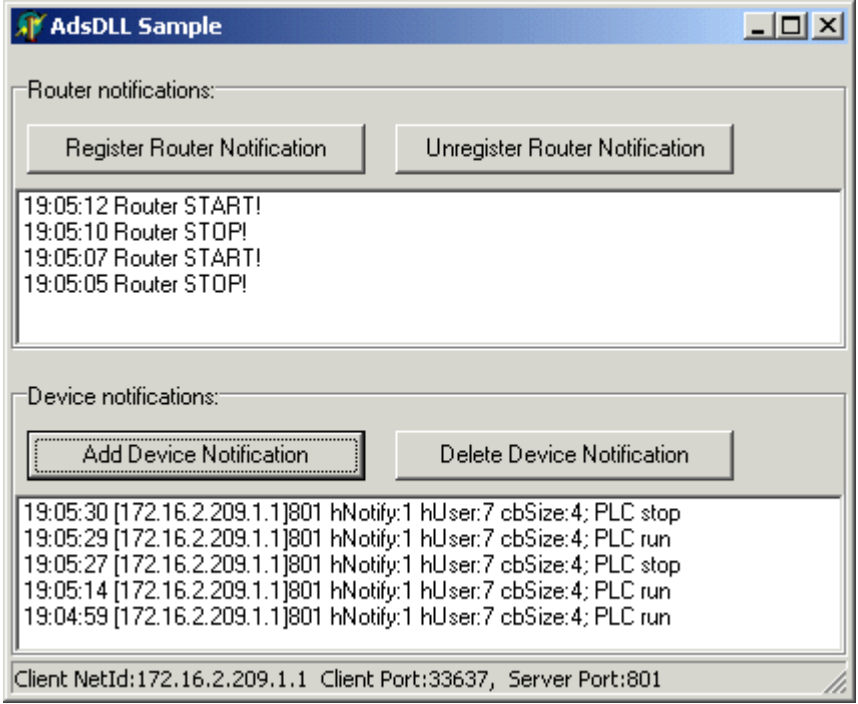

## **Delphi 5 Programm**

In der Event-Funktion *FormCreate* wird die DLL-Funktion [AdsPortOpen \[](#page-10-0)[}](#page-10-0) [11\]](#page-10-0)aufgerufen. Beim Erfolg liefert diese Funktion eine Portnummer, sonst eine Null. Eventuelle Fehler werden über eine Message-Box an den Benutzer ausgegeben. Wurde der Ads-Port erfolgreich geöffnet, dann wird eine weitere DLL-Funktion aufgerufen: [AdsGetLocalAddress \[](#page-11-0)[}](#page-11-0) [12\]](#page-11-0). Diese liefert die [AMS-Addresse \[](#page-29-0)[}](#page-29-0) [30\]](#page-29-0) des lokalen TwinCAT-PC's ( auf dem unsere Applikation läuft ) zurück. Um die Notifications beim ersten Laufzeitsystem der SPS anzumelden wird noch eine weitere AMS-Addresse generiert. Diese besitzt die gleiche NetId wie unsere Applikation, weil wir die SPS auf dem gleichen TwinCAT-PC ansprechen wollen. Durch Zuweisung der Portnummer 801 wird das erste LZS ausgewählt. Beim Beenden der Anwendung muß der Port wieder geschlossen werden. In der Event-Funktion *FormDestroy* wird dabei die DLL-Funktion [AdsPortClose \[](#page-10-1)[}](#page-10-1) [11\]](#page-10-1) aufgerufen.

```
unit AdsDLLEventSampleForm;
interface
uses
    TcAdsDEF, TcAdsAPI, Windows, Messages, SysUtils, Classes, Graphics, Controls, Forms, Dialogs, Math
,
   StdCtrls, ComCtrls;
const WM_ADSROUTERNOTIFICATION = WM_APP + 400;
\overline{\text{const}} WM_ADSDEVICENOTIFICATION = WM_APP + 401;
type
   TForm1 = class(TForm)
        StatusBar1: TStatusBar;
        GroupBox1: TGroupBox;
    RegRouterNotify: TButton:
        UnregRouterNotify: TButton;
        ListBox1: TListBox;
        GroupBox2: TGroupBox;
        AddDevNotify: TButton;
        DelDevNotify: TButton;
        ListBox2: TListBox;
        procedure FormCreate(Sender: TObject);
    procedure FormDestroy(Sender: TObject);
        procedure RegRouterNotifyClick(Sender: TObject);
        procedure UnregRouterNotifyClick(Sender: TObject);
       procedure AddDevNotifyClick(Sender: TObject);
        procedure DelDevNotifyClick(Sender: TObject);
    procedure WMAdsRouterNotification( var Message: TMessage ); message WM ADSROUTERNOTIFICATION;
        procedure WMAdsDeviceNotification( var Message: TMessage ); message WM_ADSDEVICENOTIFICATION;
    private
    { Private declarations }<br>
LocalAddr :TAmsAddr:
                      LocalAddr     :TAmsAddr;
    ServerAddr · TAmsAddr:
        hNotification :DWORD;
   public
```

```
    { Public declarations }
    end;
{$ALIGN OFF}
type TThreadListItem = record
     netId : TAmsNetId;
     port : Word;<br>hNotify : Longw
                 : Longword;
stamp : FILETIME; {int64}
cbSize : Longword;
     hUser : Longword;
     data : Byte; //Array[1..ANYSIZE_ARRAY] of Byte;
          end;
PThreadListItem = ^TThreadListItem;
{$ALIGN ON}
var
    Form1: TForm1;
    wndHandle : HWND;
    DevThreadList : TThreadList;
implementation
{S<sub>R</sub> * . DFM}//////////////////////////////////////////////////////////////////////////////
procedure TForm1.FormCreate(Sender: TObject);
var AdsResult:Longint;
        ClientPort:Word;
begin
  GroupBox1.Caption := 'Router notifications:';
  GroupBox2.Caption := 'Device notifications:';
    StatusBar1.SimplePanel := true;
    wndHandle := Handle;
    DevThreadList := TThreadList.Create();
    ClientPort:= AdsPortOpen();
    if ClientPort = 0 then {error!}
        ShowMessage( 'AdsPortOpen() error!' )
    else  {OK}
    begin
       AdsResult:=AdsGetLocalAddress( @LocalAddr );
        if AdsResult = 0 then {OK}
        begin
            ServerAddr.netId:=LocalAddr.netId;{connect to the PLC on the local PC}
            ServerAddr.port:=801; {first RTS}
            StatusBar1.SimpleText:=Format('Client NetId:%d.%d.%d.%d.%d.%d  Client Port:%d,  Server Port:
%d',[
                    LocalAddr.netId.b[0], LocalAddr.netId.b[1], LocalAddr.netId.b[2],
                    LocalAddr.netId.b[3], LocalAddr.netId.b[4], LocalAddr.netId.b[5],
                    ClientPort, ServerAddr.port]);
        end
        else
            ShowMessageFmt('AdsGetLocalAddress() error:%d', [AdsResult]);
    end;
end;
//////////////////////////////////////////////////////////////////////////////
procedure TForm1.FormDestroy(Sender: TObject);
var AdsResult:longint;
        X : integer;
begin
   UnregRouterNotifyClick( Sender );
    DelDevNotifyClick( Sender );
    With DevThreadList.LockList do
    try
     for X := 0 to Count-1 do
     FreeMem( Items[X], sizeof(TThreadListItem) + PThreadListItem(Items[X])^.cbSize - 1 );
          Clear();
    finally
          DevThreadList.UnlockList;
          DevThreadList.Destroy;
    end;
    AdsResult := AdsPortClose();
    if AdsResult > 0 then
        ShowMessageFmt('AdsPortClose() error:%d', [AdsResult]);
end;
```
## **Anmelden/Abmelden der Router-Notifications**

Eine Notification beim Router wird durch den Aufruf der Funktion [AdsAmsRegisterRouterNotification\(\) \[](#page-19-0)[}](#page-19-0) [20\]](#page-19-0) angemeldet. Die Router-Notification kann immer nur bei dem Router auf dem lokalen TwinCAT-PC angemeldet werden. Als einziger Funktionsparameter wird ein Funktionszeiger auf unsere Callback-Funktion ( in unserem Fall ist es eigentlich eine Prozedur ) übergeben. Über den Funktionsaufruf [AdsAmsUnRegisterRouterNotification\(\) \[](#page-19-1)[}](#page-19-1) [20\]](#page-19-1) wird die Notification vom TwinCAT-Router gelöscht.

```
procedure TForm1.RegRouterNotifyClick(Sender: TObject);
var AdsResult:longint;
begin
    AdsResult:= AdsAmsRegisterRouterNotification(@AdsRouterCallback);
    if AdsResult > 0 then
        ListBox1.Items.Insert(0, Format('AdsAmsRegisterRouterNotification() error:%d', [AdsResult]));
end;
//////////////////////////////////////////////////////////////////////////////
procedure TForm1.UnregRouterNotifyClick(Sender: TObject);
var AdsResult:longint;
begin
    AdsResult:=AdsAmsUnRegisterRouterNotification();
    if AdsResult > 0 then
        ListBox1.Items.Insert(0, Format('AdsAmsUnRegisterRouterNotification() error:%d', [AdsResult]));
end;
```
### **Anmelden/Abmelden der Device-Notifications**

Die Device-Notifications werden nicht an einer zentralen Stelle, sondern von der TwinCAT Komponente (Device) selbst verwaltet. Die Device-Notifications können auch bei einem Remote TwinCAT-PC angemeldet werden. Das Zielgerät wird dabei über die sogenannte AdsAms-Adresse ausgewählt. Die Notification wird durch den aufruf der DLL-Funktion [AdsSyncAddDeviceNotificationReq\(\) \[](#page-17-0)▶ [18\]](#page-17-0) angemeldet. Vorher müssen die Attribute der Mitteilung festgelegt werden. Diese werden als Parameter neben dem Funktionszeiger der Callback-Routine an die DLL-Funktion übergeben. Beim Erfolg liefert die Funktion kein Fehler und ein Notification-Handle. Dieses Handle wird dann benötigt um die Notification mit der DLL-Funktion [AdsSyncDelDeviceNotificationReq\(\) \[](#page-18-0)[}](#page-18-0) [19\]](#page-18-0) zu löschen. Eine Applikation kann gleichzeitig mehrere Notifications anmelden. Jede Notification kann über ein Notification-Handle oder über ein User-Handle identifiziert werden. Diese Parameter werden immer in der Callback-Funktion an die Applikation zurückgesendet.

```
procedure TForm1.AddDevNotifyClick(Sender: TObject);
var AdsResult:Longint;
        huser :Longword;
        adsNotificationAttrib :TadsNotificationAttrib;
begin
    adsNotificationAttrib.cbLength       := sizeof(DWORD);
  adsNotificationAttrib.nTransMode      := ADSTRANS_SERVERONCHA;<br>adsNotificationAttrib.nMaxDelay      := 0; // jede Aenderung
                                           a = 0; // jede Aenderung sofort melden<br>a = 0; //  adsNotificationAttrib.nCycleTime     := 0; //
  hUser := 7;  AdsResult:=AdsSyncAddDeviceNotificationReq( @ServerAddr,
                         ADSIGRP_DEVICE_DATA,
             ADSIOFFS DEVDATA ADSSTATE,
                         @adsNotificationAttrib,
                         @AdsDeviceCallback, hUser, @hNotification  );
    if AdsResult > 0 then
    ListBox2.Items.Insert(0, Format('AdsSyncAddDeviceNotificationReq() error:%d', [AdsResult]));
end;
//////////////////////////////////////////////////////////////////////////////
procedure TForm1.DelDevNotifyClick(Sender: TObject);
var AdsResult:Longint;
begin
  AdsResult := AdsSyncDelDeviceNotificationReq( @ServerAddr, hNotification );
    if AdsResult > 0 then
    ListBox2.Items.Insert(0, Format('AdsSyncDelDeviceNotificationReq() error:%d', [AdsResult]));
end;
```
## **Die Callback-Funktionen**

Die Callback-Funktionen für den Router-Callback und den DeviceNotification-Callback wurden als Proceduren definiert. Es können aber genauso Funktionen sein. Da die C++ Funktionen keine Rückgabeparameter zurückliefern und in Pascal eine Funktion immer einen Parameter zurückliefern muß, wurden für die Callback-Funktionen Proceduren gewählt. Sie können in der Callback-Funktion nicht erneut eine weitere DLL-Funktion aufrufen. Diese könnte dann einen weiteren Callback auslösen usw. Um die

Callback-Funktionen zu entkoppeln und mit dem Thread der Anwedung zu synchronisieren wurden PostMessage-API-Funktionen benutzt. Die Router-Callback-Daten werden an den Applikations-Thread direkt über die Message-Parameter übergeben. Die Daten der Device-Notification werden an den Applikations-Thread über eine Thread-Sichere-Liste übergeben.

```
Procedure AdsDeviceCallback(     pAddr:PAmsAddr; pNotification:PAdsNotificationHeader;   hUser:Longw
ord ); stdcall;
var pItem : PThreadListItem;
begin
        pItem := Nil;
        try
       GetMem( pItem, sizeof(TThreadListItem) + pNotification^.cbSampleSize - 1 );
              pItem^.netId := pAddr^.netId;
              pItem^.port := pAddr^.port;
       pItem^.hNotify := pNotification^.hNotification;
       pItem^.stamp := pNotification^.nTimeStamp;
       pItem^.cbSize := pNotification^.cbSampleSize;
              pItem^.hUser := hUser;
               //copy the notification data
       Move( pNotification^.data, pItem^.data, pNotification^.cbSampleSize);
        finally
        with DevThreadList.LockList do
        try
              Add( pItem );
        finally
       DevThreadList.UnlockList;
       PostMessage(wndHandle, WM_ADSDEVICENOTIFICATION, 0, 0);
        end;
        end;
end;
//////////////////////////////////////////////////////////////////////////////
procedure AdsRouterCallback( nEvent:Longint ); stdcall;
begin
  PostMessage(wndHandle, WM_ADSROUTERNOTIFICATION, nEvent, 0);
end;
procedure TForm1.WMAdsRouterNotification( var Message: TMessage );
var tmpString:String;
begin
    case Message.WParam of
   AMSEVENT_ROUTERSTOP:
            tmpString:='Router STOP!';
       AMSEVENT_ROUTERSTART:
            tmpString:='Router START!';
        AMSEVENT_ROUTERREMOVED:
            tmpString:='Router REMOVED!';
    else
            tmpString:=Format('Unknown state:%d', [Message.WParam]);
    end;
  ListBox1.Items.Insert(0, Format('%s %s', [TimeToStr(time), tmpString]));
    inherited;
end;
//////////////////////////////////////////////////////////////////////////////
procedure TForm1.WMAdsDeviceNotification( var Message: TMessage );<br>var pItem (ericentistItem;
                    : PThreadListItem;
    X : integer;
    FileTime : FILETIME;
SystemTime, LocalTime : SYSTEMTIME;
TimeZoneInformation : TIME ZONE INFORMATION;
    DateTime : TDateTime;
    adsState : Smallint:
    sState : String;
        cbData          : Longword;
begin
    with DevThreadList.LockList do
        try
              for X := 0 to Count-1 do
              begin
              pItem := Items[X];
               {convert file time to local system time}
              FileTime:=pItem^.stamp;
       FileTimeToSystemTime(FileTime, SystemTime);
              GetTimeZoneInformation(TimeZoneInformation);
              SystemTimeToTzSpecificLocalTime(@TimeZoneInformation, SystemTime, LocalTime);
              DateTime:=SystemTimeToDateTime(LocalTime);
              cbData :=Min(pItem^.cbSize, sizeof(adsState));
              System.Move( pItem^.data, adsState, cbData );
```
# **RECKHO**

```
       case adsState of
        ADSSTATE STOP: sState := 'STOP';
                 ADSSTATE_RUN:  sState := 'RUN';
               else
                 sState := Format('Other: %d', [adsState]);
               end;
               ListBox2.Items.Add(Format( '%s %d.%d.%d.%d.%d.%d[%d], hNot:0x%x, size:%d, hUser:0x%x, State:
\Ss',
                                              [TimeToStr(DateTime), pItem^.netId.b[0], pItem^.netId.b[1], pItem^.netId.b[2],
                     pItem^.netId.b[3], pItem^.netId.b[4], pItem^.netId.b[5], pItem^.port,
                     pItem^.hNotify, pItem^.cbSize, pItem^.hUser,
                                              sState ]));
               FreeMem( pItem, sizeof(TThreadListItem) + pItem^.cbSize - 1 ); //free item memory
               end;
               Clear();
        finally
               DevThreadList.UnlockList;
        end;
        inherited;
end;
```
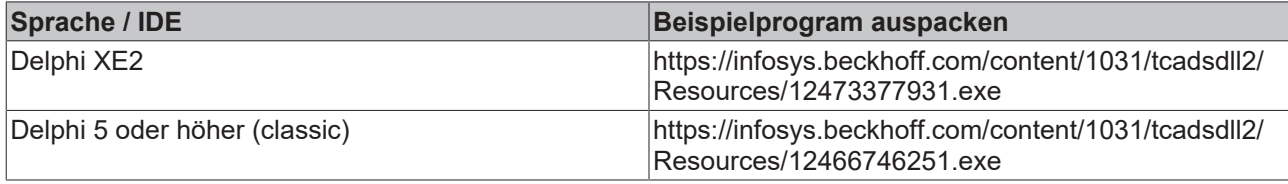

# **5.4.1.6 SPS starten/stoppen**

Mit dem folgenden Programm wird das Laufzeitsystem 1bis 4 der SPS gestartet, bzw. gestoppt.

### **Voraussetzungen:**

- Delphi 5.0 oder höher;
- TcAdsDLL.DLL;
- TcAdsDEF.pas und TcAdsAPI.pas, enthalten in der Datei [https://infosys.beckhoff.com/content/1031/](https://infosys.beckhoff.com/content/1031/tcadsdll2/Resources/12466785675.zip) [tcadsdll2/Resources/12466785675.zip,](https://infosys.beckhoff.com/content/1031/tcadsdll2/Resources/12466785675.zip) falls Sie den Quelltext selbst übersetzen möchten;

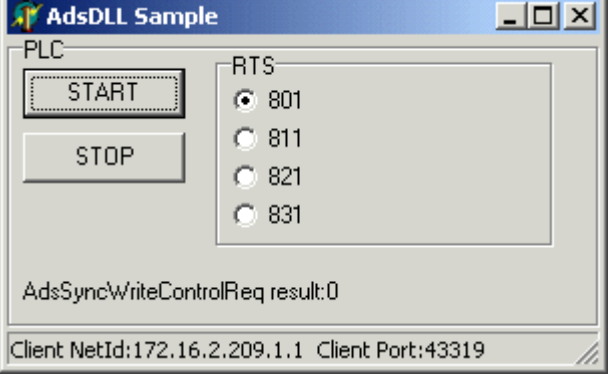

### **Delphi 5 Programm:**

```
unit AdsDLLWriteControlForm;
interface
uses
    TcAdsDEF, TcAdsAPI, Windows, Messages, SysUtils, Classes, Graphics, Controls, Forms, Dialogs,
    ExtCtrls, StdCtrls, ComCtrls;
type
  TForm1 = \text{class(TForm)}    StatusBar1: TStatusBar;
        GroupBox1: TGroupBox;
       Start: TButton;
        Stop: TButton;
        RadioGroup1: TRadioGroup;
        Label1: TLabel;
        procedure FormCreate(Sender: TObject);
        procedure FormDestroy(Sender: TObject);
        procedure StartClick(Sender: TObject);
       procedure StopClick(Sender: TObject);
```

```
    procedure RadioGroup1Click(Sender: TObject);
    private
        { Private declarations }
        LocalAddr     :TAmsAddr;
    ServerAddr :TAmsAddr;<br>AdsResult :Longint;
    AdsResult :Longi<br>ClientPort :Word;
    ClientPort  public
        { Public declarations }
    end;
var
   Form1: TForm1;
implementation
{$R *.DFM}
//////////////////////////////////////////////////////////////////////////////
procedure TForm1.FormCreate(Sender: TObject);
begin
    GroupBox1.Caption := 'PLC';
    GroupBox1.Align := alClient;
    RadioGroup1.Caption := 'RTS';
    RadioGroup1.Items.Add('801');
    RadioGroup1.Items.Add('811');
    RadioGroup1.Items.Add('821');
    RadioGroup1.Items.Add('831');
    RadioGroup1.ItemIndex:=0;
    StatusBar1.SimplePanel := true;
    Label1.Caption:='Ads result:';
    ClientPort:= AdsPortOpen();
    if ClientPort = 0 then {error!}
        ShowMessage('AdsPortOpen() error!')
    else  {OK}
    begin
        AdsResult:=AdsGetLocalAddress( @LocalAddr );
    if AdsResult = 0 then \{OK\}    begin
            ServerAddr.netId:=LocalAddr.netId;{connect to the PLC on the local PC}
            ServerAddr.port:=801; {select first RTS}
            StatusBar1.SimpleText:=Format('Client NetId:%d.%d.%d.%d.%d.%d  Client Port:%d',[
          LocalAddr.netId.b[0], LocalAddr.netId.b[1], LocalAddr.netId.b[2],
          LocalAddr.netId.b[3], LocalAddr.netId.b[4], LocalAddr.netId.b[5],
                    ClientPort]);
        end
        else
            ShowMessageFmt('AdsGetLocalAddress() error:%d', [AdsResult]);
    end;
end;
//////////////////////////////////////////////////////////////////////////////
procedure TForm1.FormDestroy(Sender: TObject);
begin
    AdsResult := AdsPortClose();
    if AdsResult > 0 then
        ShowMessageFmt('AdsPortClose() error:%d', [AdsResult]);
end;
//////////////////////////////////////////////////////////////////////////////
procedure TForm1.StartClick(Sender: TObject);
begin
  AdsResult:=AdsSyncWriteControlReq( @ServerAddr, ADSSTATE RUN, 0, 0, Nil );
  Labell.Caption := Format('AdsSyncWriteControlReq result:%d', [AdsResult]);
end;
//////////////////////////////////////////////////////////////////////////////
procedure TForm1.StopClick(Sender: TObject);
begin
  AdsResult:=AdsSyncWriteControlReq( @ServerAddr, ADSSTATE STOP, 0, 0, Nil );
  Label1.Caption := Format('AdsSyncWriteControlReq result:%d', [AdsResult]);
end;
//////////////////////////////////////////////////////////////////////////////
procedure TForm1.RadioGroup1Click(Sender: TObject);
begin
   ServerAddr.port := StrToInt(RadioGroup1.Items[RadioGroup1.ItemIndex]);
end;
end.
```
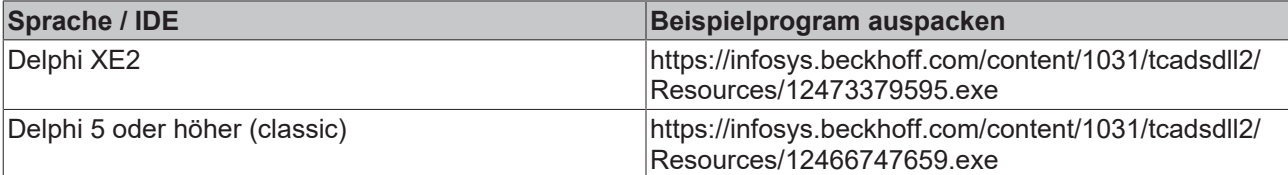

# **5.4.1.7 Beispiel mit erweiterten Funktionen (für Multithreaded-Applikationen)**

Bei der Applikation handelt es sich um eine einfache Delphi-MDI-Applikation. Jedes Child-Fenster (GUI) besitzt einen eigenen Ads-Thread (ADS-Port für die Datenkommunikation) in dem die erweiterten Ads-Funktionen aufgerufen werden. Die Applikation demonstriert wie ADS-Funktionsaufrufe (längere Aktionen) in einen separaten Thread ausgelagert werden können ohne den Main-Thread zu blokieren. Die Applikation kann als Startpunkt für eigene Implementierungen benutzt werden.

Die Ads-Thread-Funktionen wurden in einer separaten Unit: **AdsThread.pas** implementiert. Die Child-Fensterfunktionen wurden ebenfalls in einer separaten Unit: **CHILDWIN.PAS / CHILDWIN.DFM** implementiert.

Die Kommunikation zwischen der GUI (Child-Fenster) und dem Ads-Thread wurde mit Hilfe der WM-Messages realisiert ( PostThreadMessage-/SendMessage-Funktionen ). Dadurch wurde der Main-Thread von den Ads-Threads entkoppelt. Es können aber auch andere Synchronisierungsmechanismen benutzt werden.

### **Voraussetzungen:**

- Delphi 7.0 + Update 7.1 oder höher;
- TcAdsDLL.DLL;
- TcAdsDEF.pas und TcAdsAPI.pas, enthalten in der Datei [https://infosys.beckhoff.com/content/1031/](https://infosys.beckhoff.com/content/1031/tcadsdll2/Resources/12466785675.zip) [tcadsdll2/Resources/12466785675.zip,](https://infosys.beckhoff.com/content/1031/tcadsdll2/Resources/12466785675.zip) falls Sie den Quelltext selber übersetzen möchten;

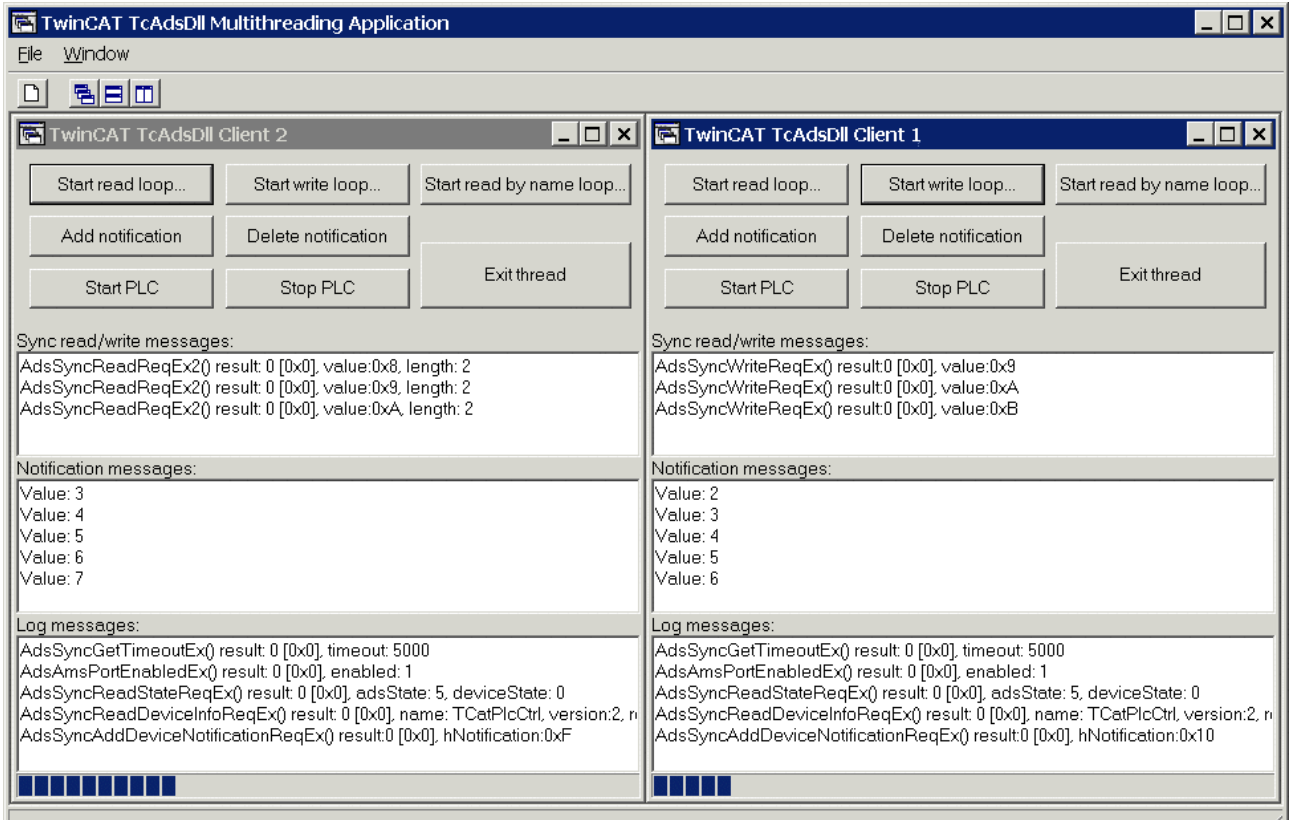

## **Beschreibung**

Starten sie das dazugehörige SPS-Projekt **Sample.pro** und die **MDIAPP.exe**. Mit File->New kann eine neue Ads-Client-Verbindung und das dazugehörige GUI-Fenster erzeugt werden. Erzeugen sie mehrere Child-Fenster.

```
PROGRAM MAIN
VAR
       vUINT AT%MB0 :UINT;
END_VAR
vUINT := vUINT +1;
```
Bei einem Mausklick auf die entsprechenden Buttons werden folgende Aktionen gestartet:

- Start read loop...: Liest synchron (by address) in einer For-Schleife die vUINT-Variable (Dauer ca. 10 Sekunden).
- Start write loop...: Schreibt synchron (by address) in einer For-Schleife die vUINT-Variable (Dauer ca. 10 Sekunden).
- Start read by name loop...: Liest synchron (by variable name) in einer For-Schleife die vUINT-Variable (Dauer ca. 10 Sekunden).
- Add notification: Meldet eine Notification an. Immer wenn sich der Wert der vUINT-Variablen ändert wird er an die Client-Applikation übertragen un im (Notification mesages) Memo-Control angezeigt.
- Delete notification: Deaktiviert die Notification.
- Start PLC: Startet die SPS.
- Stop PLC: Stoppt die SPS.
- Exit thread: Beendet den Ads-Thread (verlässt den TThread-Execute-Aufruf).

Zum Test wählen Sie z. B. in einem Fenster den *Start read loop...-Button* und in einem anderem Fenster *Start write loop...-Button*.

### **Delphi 7 Programm**

#### **Main.pas:**

```
unit MAIN;
interface
uses Windows, SysUtils, Classes, Graphics, Forms, Controls, Menus,
    StdCtrls, Buttons, Messages, ExtCtrls, ComCtrls, StdActns,
    ActnList, ToolWin, ImgList, CHILDWIN, TcAdsDef, TcAdsAPI, AdsThread;
const
  DEFAULT SERVERADDR : TAmsAddr = ( netID : ( b : (0,0,0,0,0,0,0) ) ;
// DEFAULT SERVERADDR : TAmsAddr =     ( netID : ( b : (172,16,7,53,1,1) );
port : 801);
DEFAULT ADSTIMEOUT : Longint = 5000; {default ads timeout = 5 seconds}
DEFAULT IG : Longint = $00004020; {memory range}
DEFAULT IO : Longint = $00000000;    {byte offset of the PLC variable}
type
    TMainForm = class(TForm)
       MainMenu1: TMainMenu;
    ActionList1: TActionList;
        StatusBar: TStatusBar;
        ImageList1: TImageList;
        File1: TMenuItem;
        FileNewItem: TMenuItem;
        FileCloseItem: TMenuItem;
        FileExitItem: TMenuItem;
        FileExit1: TAction;
        FileClose1: TWindowClose;
        Window1: TMenuItem;
        WindowCascadeItem: TMenuItem;
        WindowTileItem: TMenuItem;
        WindowTileItem2: TMenuItem;
        WindowMinimizeItem: TMenuItem;
        WindowArrangeItem: TMenuItem;
        WindowCascade1: TWindowCascade;
        WindowTileHorizontal1: TWindowTileHorizontal;
        WindowTileVertical1: TWindowTileVertical;
        WindowMinimizeAll1: TWindowMinimizeAll;
        WindowArrangeAll1: TWindowArrange;
        ToolBar2: TToolBar;
        ToolButton9: TToolButton;
        ToolButton8: TToolButton;
        ToolButton10: TToolButton;
        ToolButton11: TToolButton;
        procedure FileNew1Execute(Sender: TObject);
        procedure FileExit1Execute(Sender: TObject);
    private
        { Private declarations }
        procedure CreateMDIChild(const Name: string);
    public
        { Public declarations }
    end;
var
    MainForm: TMainForm;
implementation
```
#### Beispiele

# **BECKHOFF**

```
{$R *.dfm}
///////////////////////////////////////////////////////////////////////////////
procedure TMainForm.CreateMDIChild(const Name: string);
var
    Child: TMDIChild;
    params : TAdsParams;
begin
   params.hOwner := 0;
  params.server := DEFAULT SERVERADDR;
  params.timeout := DEFAULT ADSTIMEOUT;
params.varIG := DEFAULT IG;
  params.varIO := DEFAULT_IO;
   params.length := 2; // INT
    params.name := 'MAIN.VUINT';
    { create a new MDI child window }
   Child := TMDIChild.Create(Application, params );
   Child.Caption := Name;
end;
///////////////////////////////////////////////////////////////////////////////
procedure TMainForm.FileNew1Execute(Sender: TObject);
begin
   CreateMDIChild('TwinCAT TcAdsDll Client ' + IntToStr(MDIChildCount + 1));
end;
///////////////////////////////////////////////////////////////////////////////
procedure TMainForm.FileExit1Execute(Sender: TObject);
begin
   Close;
end;
end.
```
#### **ChildWin.pas**

```
unit CHILDWIN;
interface
uses Windows, Classes, Messages, Graphics, Forms, Controls, StdCtrls, TcAdsDef, TcAdsApi, AdsThread,
    ComCtrls;
type
    TMDIChild = class(TForm)
        Memo1: TMemo;
        Button1: TButton;
        Button2: TButton;
        Button3: TButton;
        Button4: TButton;
        Button5: TButton;
        Button6: TButton;
        Memo2: TMemo;
        Label1: TLabel;
        Label2: TLabel;
        Memo3: TMemo;
        Label3: TLabel;
        Button7: TButton;
        Button8: TButton;
        ProgressBar1: TProgressBar;
        procedure FormClose(Sender: TObject; var Action: TCloseAction);
        procedure Button1Click(Sender: TObject);
        procedure Button2Click(Sender: TObject);
        procedure Button3Click(Sender: TObject);
        procedure Button4Click(Sender: TObject);
        procedure Button5Click(Sender: TObject);
        procedure Button6Click(Sender: TObject);
        procedure Button7Click(Sender: TObject);
        procedure Button8Click(Sender: TObject);
        procedure FormDestroy(Sender: TObject);
    private
        { Private declarations }
        adsThread : TAdsThread;
        procedure OnNotification(var Message: TMessage); message WM_NOTIFICATION;
    procedure OnReadWrite(var Message: TMessage); message WM_READWRITE;
   procedure OnLog(var Message: TMessage); message WM LOG;
    procedure OnProgress(var Message: TMessage); message WM_PROGRESS;
    public
        { Public declarations }
    constructor Create( AOwner: TComponent; params : TAdsParams );
    end;
implementation
\overline{SP} *.dfm}
//////////////////////////////////////////////////////////////////
constructor TMDIChild.Create(AOwner: TComponent; params : TAdsParams );
begin
  inherited Create(AOwner);   // create child window
```
# RFCKHNFF

```
  params.hOwner := self.Handle; // set owner window handle
   adsThread := TAdsThread.Create(params ); // create ads thread  (open ads connection)
end;
//////////////////////////////////////////////////////////////////
procedure TMDIChild.FormClose(Sender: TObject; var Action: TCloseAction);
begin
Action := caFree;
end;
//////////////////////////////////////////////////////////////////
procedure TMDIChild.FormDestroy(Sender: TObject);
begin
   adsThread.Free();// release thread resources (close ads connection)
   inherited;
end;
//////////////////////////////////////////////////////////////////
procedure TMDIChild.OnLog(var Message: TMessage);
begin
Memol.Lines.Add(String(Message.WParam));
end;
//////////////////////////////////////////////////////////////////
procedure TMDIChild.OnReadWrite(var Message: TMessage);
begin
   Memo3.Lines.Add(String(Message.WParam));
end;
//////////////////////////////////////////////////////////////////
procedure TMDIChild.OnNotification(var Message: TMessage);
begin
 Memo2.Lines.Add(String(Message.WParam));
end;
//////////////////////////////////////////////////////////////////
procedure TMDIChild.OnProgress(var Message: TMessage);
begin
 if Message. LParam = 0 then
       Progressbar1.Position := Message.WParam
    else
    begin
        Progressbar1.Min := Message.WParam;
        Progressbar1.Max := Message.LParam;
    end;
end;
//////////////////////////////////////////////////////////////////
procedure TMDIChild.Button1Click(Sender: TObject);
begin
 Memo3.Lines.Clear();
  PostThreadMessage( adsThread.ThreadID, WM READLOOP, 0, 0 );
end;
//////////////////////////////////////////////////////////////////
procedure TMDIChild.Button2Click(Sender: TObject);
begin
 Memo3.Lines.Clear();
 PostThreadMessage( adsThread.ThreadID, WM WRITELOOP, 0, 0 );
end;
//////////////////////////////////////////////////////////////////
procedure TMDIChild.Button3Click(Sender: TObject);
begin
 Memo2.Lines.Clear();
 PostThreadMessage( adsThread.ThreadID, WM ADDNOTIFICATION, 0, 0 );
end;
//////////////////////////////////////////////////////////////////
procedure TMDIChild.Button4Click(Sender: TObject);
begin
  PostThreadMessage( adsThread.ThreadID, WM DELNOTIFICATION, 0, 0 );
end;
//////////////////////////////////////////////////////////////////
procedure TMDIChild.Button5Click(Sender: TObject);
begin
  PostThreadMessage( adsThread.ThreadID, WM STARTPLC, 0, 0 );
end;
//////////////////////////////////////////////////////////////////
procedure TMDIChild.Button6Click(Sender: TObject);
begin
 PostThreadMessage( adsThread.ThreadID, WM STOPPLC, 0, 0 );
end;
//////////////////////////////////////////////////////////////////
procedure TMDIChild.Button8Click(Sender: TObject);
begin
 PostThreadMessage( adsThread.ThreadID, WM READBYNAME, 0, 0 );
end;
//////////////////////////////////////////////////////////////////
procedure TMDIChild.Button7Click(Sender: TObject);
```

```
begin
 adsThread.Terminate();
  Button1.Enabled := false;
  Button2.Enabled := false;
  Button3.Enabled := false;
  Button4.Enabled := false;
  Button5.Enabled := false;
  Button6.Enabled := false;
  Button7.Enabled := false;
 Button8.Enabled := false;
end;
end.
```
### **AdsThread.pas:**

```
unit AdsThread;
interface
uses
   Messages, Windows, Classes, SysUtils, TcAdsDef, TcAdsApi;
const
  // messages send from form to ads thread<br>WM READLOOP = WM APP + $0001;WM_READLOOP = WM_APP + $0001;WM WRITELOOP = WM APP + $0002;
  \overline{WM} ADDNOTIFICATION = \overline{WM} APP + $0003;
  WM_DELNOTIFICATION = WM_APP + $0004;
  \begin{array}{lll} \text{WM}^- \text{STARTPLC} & = \text{WM}^- \overline{\text{APP}} + \$0005; \\ \text{WM}^- \text{STOPLC} & = \text{WM}^- \text{APP} + \$0006; \end{array}= WM APP + $0006;
  \begin{array}{rcl}\n\text{WM} & \text{READBYNAME} \\
\text{W} & = & \text{WM} \quad \text{APP} + \$0007; \\
\end{array}  // messages send from ads thread to form
  WM_LOG = WM_APP + $1001;<br>WM_NOTIFICATION = WM_APP + $1002;
WM NOTIFICATION = WM APP + $1002;
WM_READWRITE = WM_APP + $1003;
WM_PROGRESS = WM_APP + $1004;
  MAX TEST LOOPS : Longint = 100;
type
    TAdsParams = record
            hOwner : HWND;
       server : TAmsAddr; // TwincAT ADS server network address
      timeout : Longint;  // ads communication timeout
varIG : Longint; // index offset of the plc variable
      varIO   : Longint;  // index group of the plc variable
      length  : Longint; // byte size of the plc variable
      name : String; // plc variable symbol name
    end;
type
    TAdsThread = class(TThread)
    private
        { Private declarations }
    port : Longint;<br>params : TAdsPar
                  params   : TAdsParams;
        hNotification : Longint;  // notification handle
        procedure LogMessage( msg : String );
        procedure LogReadWrite( msg : String );
    procedure StartProgress( min : Longint; max: Longint );
        procedure DoProgress( position : Longint );
        function ReadByName( port : Longint; pAddr:PAmsAddr; sName : String; pReadData:Pointer; cbReadLe
ngth : Longword; pcbReturn :PLONGWORD ): Longint;
    procedure OnReadLoop(var Message: TMessage); message WM_READLOOP;
        procedure OnWriteLoop(var Message: TMessage); message WM_WRITELOOP;
        procedure OnAddNotification(var Message: TMessage); message WM_ADDNOTIFICATION;
        procedure OnDelNotification(var Message: TMessage); message WM_DELNOTIFICATION;
    procedure OnStartPlc(var Message: TMessage); message WM STARTPLC;
    procedure OnStopPlc(var Message: TMessage); message WM_STOPPLC;
    procedure OnReadByName(var Message: TMessage); message WM_READBYNAME;
    protected
       procedure Execute; override;
    public
       constructor Create( params : TAdsParams );
    end;
implementation
```
////////////////////////////////////////////////////////////////////////////// // Notification callback Procedure Callback( pAddr:PAmsAddr; pNotification:PAdsNotificationHeader; hUser:Longword ); stdcall; var sValue : String; nValue : Word; begin // only to test

```
  if pNotification^.cbSampleSize = sizeof(nValue) then
    begin
    nValue := (PWORD(@pNotification^.data))^;
        sValue := Format('Value: %d', [ nValue ] );
    SendMessage( HWND(hUser), WM_NOTIFICATION, Integer(sValue), 0 );
    end;
end;
//////////////////////////////////////////////////////////////////////////////
constructor TAdsThread.Create( params : TAdsParams );
begin
   hNotification := 0;
  port := 0;self.params := params; // save parameter for later use
   inherited Create(false);
end;
//////////////////////////////////////////////////////////////////////////////
procedure TAdsThread.Execute();<br>var result : Longint;
               : Longint;
    client : TAmsAddr;
    oldTimeout : Longint;<br>enabled : LongBool
                : LongBool;
        adsState, deviceState : Word;
        adsVersion: TAdsVersion;
    szDevName : AnsiString;
        pDllVersion : PAdsVersion;
        Msg: TMsg;
        DMsg: TMessage;
begin
    LogMessage( 'Ads thread started!' );
    result := AdsGetDllVersion();
    if result <> 0 then
    begin
        pDllVersion := PAdsVersion(@result);
        LogMessage( Format('---- TcAdsDll.dll version:%d, revision:%d, build:%d ----',
         [pDllVersion^.version, pDllVersion^.revision, pDllVersion^.build]));
    end;
    port := 0;
  port := AdsPortOpenEx();
    if port <> 0 then
    begin
        result := AdsGetLocalAddressEx( port, @client );
        LogMessage(Format('AdsGetLocalAddressEx() result: %d [0x%x]', [result, result]));
        if result = 0 then
        begin
            if (params.server.netId.b[0] = 0)
            And (params.server.netId.b[1] = 0)
            And (params.server.netId.b[2] = 0)
            And (params.server.netId.b[3] = 0)
            And (params.server.netId.b[4] = 0)
      And (params.server.netId.b[5] = 0) then
            begin
        params.server.netId := client.netId;
            end;
             // show client address
            LogMessage(Format('Client port:%d [0x%x], netID:%d.%d.%d.%d.%d.%d',
                              [client.port, client.port,
                              client.netid.b[0],client.netid.b[1],client.netid.b[2],
                             client.netid.b[3],client.netid.b[4],client.netid.b[5]]));
             // show server address
            LogMessage(Format('Server port:%d [0x%x], netID:%d.%d.%d.%d.%d.%d',
                              [params.server.port, params.server.port,
                              params.server.netid.b[0],params.server.netid.b[1],params.server.netid.b[2],
                             params.server.netid.b[3],params.server.netid.b[4],params.server.netid.b[5]]));
             // read current ads timeout
            oldTimeout := 0;
            result := AdsSyncGetTimeoutEx( port, @oldTimeout );
            LogMessage(Format('AdsSyncGetTimeoutEx() result: %d [0x%x], timeout: %d', [result, result, old
Timeout]));
            if oldTimeout <> params.timeout then
            begin
        // set new ads timeout
        result := AdsSyncSetTimeoutEx( port, params.timeout );
        LogMessage(Format('AdsSyncSetTimeoutEx() result: %d [0x%x], timeout: %d', [result, result, param
```
# **RECKHO**

```
s.timeout]));
            end;
            result := AdsAmsPortEnabledEx( port, @enabled );
            LogMessage(Format('AdsAmsPortEnabledEx() result: %d [0x%x], enabled: %d', [result, result, Ord
(enabled)]));
            if enabled then
            begin
    result := AdsSyncReadStateReqEx( port, @params.server, @adsState, @deviceState );
    LogMessage(Format('AdsSyncReadStateReqEx() result: %d [0x%x], adsState: %d, deviceState: %d',
          [result, result, adsState, deviceState]));
    SetLength( szDevName, ADS FIXEDNAMESIZE + 1 );
        result := AdsSyncReadDeviceInfoReqEx( port, @params.server, @szDevName[1], @adsVersion );
        LogMessage(Format('AdsSyncReadDeviceInfoReqEx() result: %d [0x%x], name: %s, version:
%d, revision:%d, build:%d',
          [result, result, szDevName, adsVersion.version, adsVersion.revision, adsVersion.build]));
            end;
            /////////////////////////////////////////////////
      PeekMessage(Msg, 0, 0, 0, PM_NOREMOVE); // Create Message Queue
            repeat
    if PeekMessage(Msg, 0, 0, 0, PM_REMOVE) then
        begin
            DMsg.Msg:=Msg.message;
            DMsg.wParam:=Msg.wParam;
            DMsg.lParam:=Msg.lParam;
            DMsg.Result:=0;
            Dispatch(DMsg);
        end;
    Sleep(10);
            until Terminated;
            if hNotification <> 0 then
            begin
          result := AdsSyncDelDeviceNotificationReqEx( port, @params.server, hNotification );
          hNotification := 0;
            end;
            /////////////////////////////////////////////////
            result := AdsPortcloseEx(port); // close ads port
      LogMessage(Format('AdsPortcloseEx() result: %d [0x%x]', [result, result]));
       end
    end
    else
        LogMessage('AdsPortOpenEx() failed!');
    LogMessage( 'Ads thread stopped!' );
end;
```

```
//////////////////////////////////////////////////////////////////////////////
procedure TAdsThread.OnReadLoop(var Message: TMessage);
var i, error : Longint;
   varValue : Word;
    cbReturned : Longint;
begin
  StartProgress( 0, MAX TEST LOOPS);
  for i := 1 to MAX_TEST_LOOPS do
    begin
        cbReturned := 0;
        varValue := 0;
   error := AdsSyncReadReqEx2( port, @params.server, params.varIG, params.varIO, sizeof(varValue),
@varValue, @cbReturned );
       LogReadWrite( Format('AdsSyncReadReqEx2() result: %d [0x%x], value:0x%x, length: %d', [error, er
ror, varValue, cbReturned]));
        if Terminated then break;
        DoProgress(i);
       Sleep(100);
    end;
end;
```

```
//////////////////////////////////////////////////////////////////////////////
procedure TAdsThread.OnWriteLoop(var Message: TMessage);
var i, error : Longint;
   varValue : Word;
begin
 StartProgress( 0, MAX TEST LOOPS);
    varValue := 1;
    for i:= 1 to MAX_TEST_LOOPS  do
    begin
    varValue := i; // write some test value
   error := AdsSyncWriteReqEx( port, @params.server, params.varIG, params.varIO, sizeof(varValue),
```

```
@varValue );
        LogReadWrite( Format('AdsSyncWriteReqEx() result:
%d [0x%x], value:0x%x', [error, error, varValue]));
        if Terminated then break;
        DoProgress(i);
        Sleep(100);
    end;
end;
```
////////////////////////////////////////////////////////////////////////////// procedure TAdsThread.OnReadByName(var Message: TMessage); var i, cbReturned, error : Longint; varValue : Word; begin StartProgress( 0, MAX TEST LOOPS); for  $i := 1$  to MAX TEST LOOPS do begin cbReturned := 0; varValue := 0; error := ReadByName( port, @params.server, params.name, @varValue, sizeof(varValue), @cbReturned ); LogReadWrite( Format('Ads read value by name result: %d [0x%x], value: 0x%x, length: %d', [error, error, varValue, cbReturned])); if Terminated then break; DoProgress(i); Sleep(100); end; end;

```
//////////////////////////////////////////////////////////////////////////////
procedure TAdsThread.OnAddNotification(var Message: TMessage);
var error : Longword;
        adsNotificationAttrib : TAdsNotificationAttrib;
begin
          adsNotificationAttrib.cbLength := params.length;
           adsNotificationAttrib.nTransMode := ADSTRANS_SERVERONCHA;
      adsNotificationAttrib.nMaxDelay := 10000000; \frac{7}{1} second
          adsNotificationAttrib.nCycleTime := 0;
      error := AdsSyncAddDeviceNotificationReqEx( port, @params.server,
                                                     params.varIG,
                                                     params.varIO,
                                                      @adsNotificationAttrib,
                                                     @Callback,
                                                     params.hOwner, // send window handle as user data
                                                      @hNotification  );
         LogMessage( Format('AdsSyncAddDeviceNotificationReqEx() result:
%d [0x%x], hNotification:0x%x', [error, error, hNotification]));
end;
```

```
//////////////////////////////////////////////////////////////////////////////
procedure TAdsThread.OnDelNotification(var Message: TMessage);
.<br>var error : Longint;
begin
    if hNotification <> 0 then
    begin
    error := AdsSyncDelDeviceNotificationReqEx( port, @params.server, hNotification );
        hNotification := 0;
        LogMessage( Format('AdsSyncDelDeviceNotificationReqEx() result:
%d [0x%x], hNotification:0x%x', [error, error, hNotification]));
   end;
end;
```

```
//////////////////////////////////////////////////////////////////////////////
procedure TAdsThread.OnStartPlc(var Message: TMessage);
var error : Longint;
begin
  error:=AdsSyncWriteControlReqEx( port, @params.server, ADSSTATE RUN, 0, 0, Nil );
    LogMessage( Format('AdsSyncWriteControlReqEx() result: %d [0x%x]', [error, error]));
end;
```

```
//////////////////////////////////////////////////////////////////////////////
procedure TAdsThread.OnStopPlc(var Message: TMessage);
var error : Longint;
begin
  error:=AdsSyncWriteControlReqEx( port, @params.server, ADSSTATE STOP, 0, 0, Nil );
    LogMessage( Format('AdsSyncWriteControlReqEx() result: %d [0x%x]', [error, error]));
end;
//////////////////////////////////////////////////////////////////////////////
function TAdsThread.ReadByName( port : Longint; pAddr:PAmsAddr; sName : String; pReadData:Pointer; c
bReadLength : Longword; pcbReturn :PLONGWORD ) : Longint;
var hSymbol : Longword;
        error : Longint;
        varName : AnsiString;
begin
    {get handle}
 hSymbol := 0;varName := AnsiString(sName);
  error := AdsSyncReadWriteReqEx2( port, pAddr, ADSIGRP SYM HNDBYNAME, 0, sizeof(hSymbol), @hSymbol,
 Length(varName)+1, @varName[1], pcbReturn );
    if error = 0 then
    begin
        {get value}
    error := AdsSyncReadReqEx2( port, pAddr, ADSIGRP SYM VALBYHND, hSymbol, cbReadLength, pReadData,
  pcbReturn );
       {release handle}
    error := AdsSyncWriteReqEx( port, pAddr, ADSIGRP RELEASE SYMHND, 0, sizeof(hSymbol), @hSymbol);
    end;
    result := error;
end;
end.
```
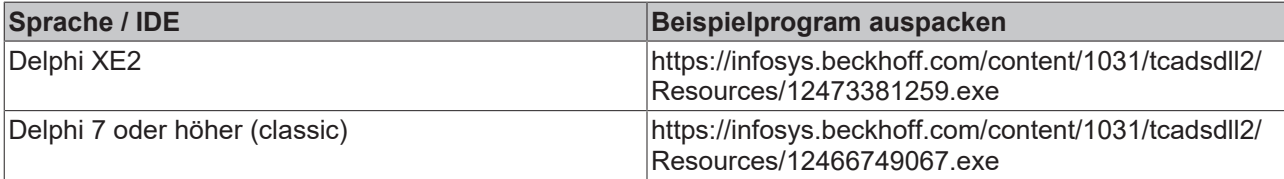

## **Dokumente hierzu**

■ delphi\_adsdll\_api\_units.zip (Resources/zip/12466785675.zip)

## **5.4.1.8 ADS Summenkommando: Lesen oder schreiben von mehreren Variablen mit einem ADS-Befehl.**

### **Voraussetzungen:**

- **TwinCAT v2.10 Build >= 1324**;
- Delphi 6.0 + Update Pack 2 oder höher;
- TcAdsDLL.DLL:
- TcAdsDEF.pas und TcAdsAPI.pas, enthalten in der Datei [https://infosys.beckhoff.com/content/1031/](https://infosys.beckhoff.com/content/1031/tcadsdll2/Resources/12466785675.zip) [tcadsdll2/Resources/12466785675.zip,](https://infosys.beckhoff.com/content/1031/tcadsdll2/Resources/12466785675.zip) falls Sie den Quelltext selber übersetzen möchten;

## **Aufgabenstellung**

Es sollen 15-SPS-Variablen, unterschiedlichen Typs mit einem ADS-Summenkommando gelesen oder geschrieben werden.

In Delphi ist es möglich offene Arrayparameter an Funktionen zu übergeben. D.h. die Anzahl der Arrayelemente in so einem Funktionsparameter ist nicht festgelegt. In der TcAdsApi.pas-Datei wurden drei neue Funktionen implementiert: **AdsSyncSumReadReq**, **AdsSyncSumWriteReq** und **AdsSyncSumReadWriteReq**. Diese Funktionen benutzen die Funktionalität der offenen Arrayparameter und vereinfachen die Benutzung des Summenkomandos unter Delphi. Das Beispielprojekt nutzt diese neuen Wrapper-Funktionen.

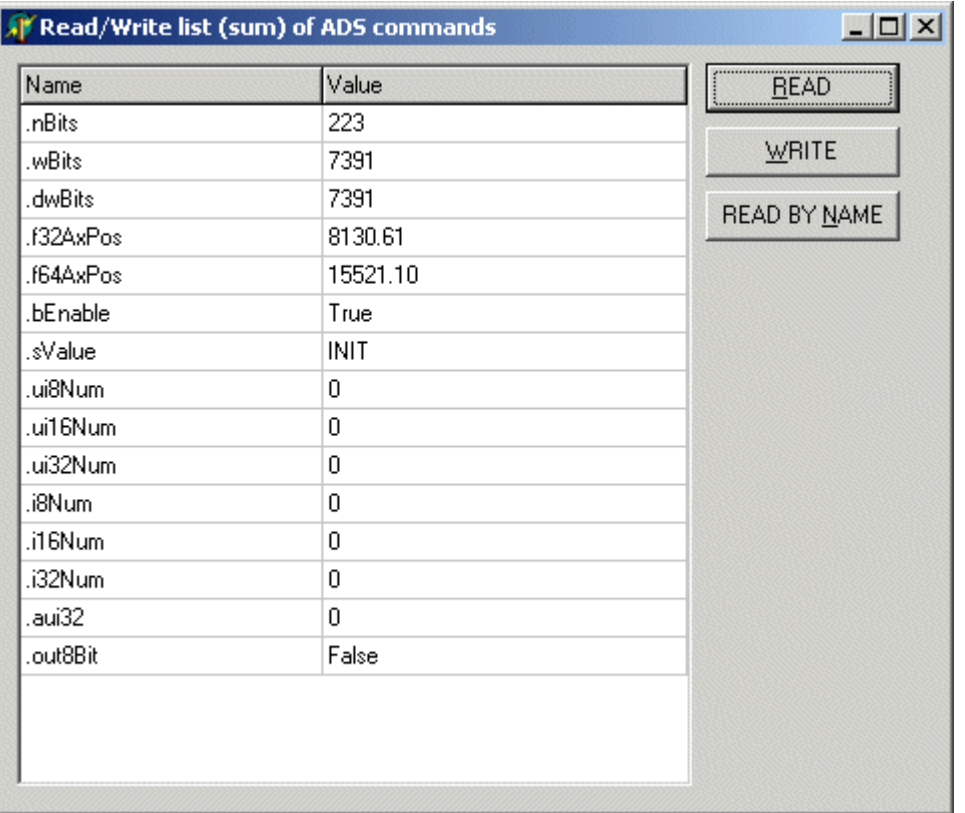

#### **Das SPS-Programm**

Die SPS-Variablen wurden als globale Variablen deklariert. Bei einer gestarteten SPS werden Wertänderungen der Variablen im einfachen MAIN-Programm simuliert.

VAR\_GLOBAL

```
    nBits : BYTE;
        wBits : WORD;
        dwBits : DWORD;
        f32AxPos : REAL;
        f64AxPos : LREAL;
        bEnable : BOOL;
        sValue : STRING := 'INIT';
        ui8Num : USINT;
        ui16Num : UINT;
    ui32Num : UDINT;
        i8Num : SINT;
        i16Num : INT;
        i32Num : DINT;
    aui32 : ARRAY[0..9] OF DWORD;
        out8Bit AT%QX0.1 : BOOL;
END_VAR
```
#### **Delphi 6 Programm**

Die Deklarationen der benutzten TcAdsDLL-Funktionen befinden sich in den Pascal-Units *TcAdsDEF.pas und TcAdsAPI.pas*. Diese wurden über eine Uses-Klausel in das Projekt eingebunden.

```
unit Unit1;
interface
uses
    TcAdsDEF, TcAdsAPI, Windows, Messages, SysUtils, Variants, Classes, Graphics, Controls, Forms,
   Dialogs, Grids, ValEdit, ComCtrls, StdCtrls, Math;
```
Beim Programmstart wird der Kommunikationsport geöffnet und beim Beenden geschlossen. Die benötigten Symbolinformationen der SPS-Variablen wie Index-Group, index-Offset usw. werden beim Programmstart ebenfalls mit Hilfe eines Summenkommandos einmalig gelesen.

/////////////////////////////////////////////////////////////////////////

```
type
       TAdsSymbolInfo = packed record
   entry : TAdsSymbolEntry; // ADS symbol info
  name : AnsiString; // ADS symbol name
```
 arraySize : Longword; case typeID : ADS\_DATATYPE of //variable part value<br>ADST VOID: (); //nothing ADST\_VOID:();  $\overline{'}$  //nothing<br>ADST\_INT16:(vINT : Smallint); //2 byte signed number  $ADST$ INT16: (vINT : Smallint); ADST\_INT32:(vDINT: Longint); //4 byte signed number ADST\_REAL32:(vREAL : Single); //4 byte real ADST\_REAL64:(vLREAL : Double); //8 byte real ADST\_INT8:(vSINT : Shortint);<br>
ADST UINT8:(vBYTE : Byte);<br>
(/1 byte unsigned number ADST\_UINT8:(vBYTE : Byte); ADST\_UINT16: (vWORD : Word); //2 byte unsigned number ADST\_UINT32: (vDWORD : DWORD); //4 byte unsigned number ADST\_STRING: (vSTRING : Array[0..80] OF AnsiChar); //null terminated string<br>ADST\_BIT: (vBOOL : Boolean); //boolean ADST\_BIT:(vBOOL : Boolean); ADST\_BIGTYPE:(data : Array[0..255] OF Byte); //data byte array end; ///////////////////////////////////////////////////////////////////////// type TForm1 = class(TForm) Button1: TButton; Button2: TButton; ValueListEditor1: TValueListEditor; Button3: TButton; procedure Button1Click(Sender: TObject); procedure Button2Click(Sender: TObject); procedure FormClose(Sender: TObject; var Action: TCloseAction); procedure FormCreate(Sender: TObject); procedure Button3Click(Sender: TObject); private { Private declarations } public infos : Array of TAdsSymbolInfo; client : Longint; amsAddr : TAmsAddr; { Public declarations } procedure ReadListOfSymbolInfo(); procedure ReadListOfVars(); procedure WriteListOfVars(); procedure ReadListByName(); procedure DataToView( var info : TAdsSymbolInfo); procedure ViewToData( var info : TAdsSymbolInfo); end; var Form1: TForm1; implementation {\$R \*.dfm} ///////////////////////////////////////////////////////////////////////// procedure TForm1.FormCreate(Sender: TObject); .<br>var adsErr : Longint; begin Button1.Enabled := True; Button2.Enabled := False; Button3.Enabled := False; client := AdsPortOpen(); // open ads port if client <> 0 then begin adsErr := AdsGetLocalAddress( @amsAddr ); if adsErr = 0 then begin amsAddr.port := AMSPORT\_R0\_PLC\_RTS1; // set port to 801 (first PLC run time system) ReadListOfSymbolInfo(); // read symbol info end else ShowMessageFmt('AdsGetLocalAddress() error: %d [0x%X]', [adsErr, adsErr]); end else ShowMessage('AdsPortOpen() failed!'); end; ///////////////////////////////////////////////////////////////////////// procedure TForm1.FormClose(Sender: TObject; var Action: TCloseAction); begin if client <> 0 then AdsPortClose();// close ads port end;

### **Symbolinformationen lesen**

```
/////////////////////////////////////////////////////////////////////////
procedure TForm1.ReadListOfSymbolInfo();
var igList, ioList, writeLenList, readLenList, retLenList : Array of Longword;
    writePtrList, readPtrList : Array of Pointer;
        resList : Array of Longint;
        i, adsErr : Longint;
        nInfos : Longword;
begin
    nInfos := 15;
    SetLength(infos, nInfos);
        infos[0].name := '.nBits';
        infos[1].name := '.wBits';
        infos[2].name := '.dwBits';
        infos[3].name := '.f32AxPos';
        infos[4].name := '.f64AxPos';
        infos[5].name := '.bEnable';
        infos[6].name := '.sValue';
    infos[7].name := '.ui8Num';
        infos[8].name := '.ui16Num';
        infos[9].name := '.ui32Num';
    infos[10].name := ' . i8Num';
        infos[11].name := '.i16Num';
        infos[12].name := '.i32Num';
        infos[13].name := '.aui32';
        infos[14].name := '.out8Bit';
        SetLength(igList, nInfos);
        SetLength(ioList, nInfos);
        SetLength(readLenList, nInfos);
    SetLength(readPtrList, nInfos);
    SetLength(writeLenList, nInfos);
    SetLength(writePtrList, nInfos);
        SetLength(resList, nInfos);
    SetLength(retLenList, nInfos);
        for i:=Low(infos) to High(infos) do
        begin
        igList[i]       := ADSIGRP_SYM_INFOBYNAMEEX;
    ioList[i]
    readLenList[i]  := SizeOf(infos[i].entry);
    readPtrList[i]  := @infos[i].entry;
    writeLenList[i] := Length(infos[i].name) + 1;
    writePtrList[i] := \thetainfos[i].name[1];<br>resList[i] := 0;
    resList[i] := 0;<br>retLenList[i] := 0;
    retLenList[i]
        end;
        adsErr := AdsSyncSumReadWriteReq(   @amsAddr, igList, ioList,
                                           readLenList, readPtrList,
                                           writeLenList, writePtrList,
                                           resList,retLenList );
        if adsErr = 0 then
        begin
        for i:=Low(resList) to High(resList) do
        begin
         if resList[i] \iff 0 then
                ShowMessageFmt('AdsSyncSumReadWriteReq(reading info "%s") error: %d [0x%X]', [infos[i].name,
  resList[i], resList[i]]);
        end
        else
        ShowMessageFmt('AdsSyncSumReadWriteReq() error: %d [0x%X]', [adsErr, adsErr]);
end;
```
### **Werte lesen**

```
/////////////////////////////////////////////////////////////////////////
procedure TForm1.Button1Click(Sender: TObject);
begin
        ValueListEditor1.Strings.Clear();
        ReadListOfVars();
end;
/////////////////////////////////////////////////////////////////////////
procedure TForm1.ReadListOfVars();
var igList, ioList, lenList : Array of Longword;
       ptrList : Array of Pointer;
    resList : Array of Longint;
        i, adsErr : Longint;
begin
```

```
    SetLength(igList, Length(infos));
        SetLength(ioList, Length(infos));
SetLength(lenList, Length(infos));
SetLength(ptrList, Length(infos));
        SetLength(resList, Length(infos));
        for i:=Low(infos) to High(infos) do
       begin
    igList[i] := infos[i].entry.iGroup;
    ioList[i] := infos[i].entry.iOffs;
    lenList[i] := infos[i].entry.size;
    ptrList[i] := @infos[i].data[0];
    resList[i] := 0;
        end;
        adsErr := AdsSyncSumReadReq(@amsAddr, igList, ioList, lenList, ptrList, resList );
        if adsErr = 0 then
       begin
        for i:= Low(resList) to High(resList) do
       begin
                if resList[i] <> 0 then
                ShowMessageFmt('AdsSyncSumReadReq(reading value "%s") error: %d [0x%X]', [infos[i].name, res
List[i], resList[i]]);
                DataToView( infos[i] )// Output read data
        end;
        end
        else
        ShowMessageFmt('AdsSyncSumReadReq() error: %d [0x%X]', [adsErr, adsErr]);
        Button2.Enabled := adsErr = 0;
    Button3.Enabled := adsErr = 0;
end;
```
### **Werte schreiben**

```
/////////////////////////////////////////////////////////////////////////
procedure TForm1.Button2Click(Sender: TObject);
begin
    WriteListOfVars();
end;
/////////////////////////////////////////////////////////////////////////
procedure TForm1.WriteListOfVars();
var igList, ioList, lenList : Array of Longword;
        srcList : Array of Pointer;
        resList : Array of Longint;
        i, adsErr : Longint;
begin
SetLength(igList, Length(infos));
SetLength(ioList, Length(infos));
        SetLength(lenList, Length(infos));
SetLength(srcList, Length(infos));
SetLength(resList, Length(infos));
    for i:= Low(infos) to High(infos) do
        begin
        try
                 ViewToData( infos[i] ); // refresh value
        finally
                 igList[i] := infos[i].entry.iGroup;
                 ioList[i] := infos[i].entry.iOffs;
         lenList[i] := infos[i].entry.size;
srcList[i] := @infos[i].data[0];
        resList[i] := 0;
        end;
        end;
        adsErr := AdsSyncSumWriteReq(  @amsAddr,
                                        igList,
                     ioList.
                                        lenList,
                                         srcList,
                                        resList );
        if adsErr = 0 then
        begin
        for i:= Low(resList) to High(resList) do
        begin
                 if resList[i] <> 0 then
                 ShowMessageFmt('AdsSyncSumWriteReq(writing value "%s") error: %d [0x%X]', [infos[i].name, re
sList[i], resList[i]]);
       end;
        end
        else
        ShowMessageFmt('AdsSyncSumWriteReq() error: %d [0x%X]', [adsErr, adsErr]);
end;
```
## **Werte lesen "by name"**

```
/////////////////////////////////////////////////////////////////////////
procedure TForm1.Button3Click(Sender: TObject);
begin
        ValueListEditor1.Strings.Clear();
        ReadListByName();
end;
/////////////////////////////////////////////////////////////////////////
procedure TForm1.ReadListByName();
var igList, ioList, writeLenList, readLenList, retLenList : Array of Longword;
        writePtrList, readPtrList : Array of Pointer;
        resList : Array of Longint;
        i, adsErr : Longint;
begin
        SetLength(igList, Length(infos));
        SetLength(ioList, Length(infos));
    SetLength(readLenList, Length(infos));
        SetLength(readPtrList, Length(infos));
        SetLength(writeLenList, Length(infos));
        SetLength(writePtrList, Length(infos));
    SetLength(resList, Length(infos));
        SetLength(retLenList, Length(infos));
        for i:=Low(infos) to High(infos) do
    begin<br>igList[i]
                      := ADSIGRP_SYM_VALBYNAME;<br>:= $0;
    ioList[i]    readLenList[i]  := SizeOf(infos[i].data);
        readPtrList[i]  := @infos[i].data[0];
    writeLenList[i] := Length(infos[i].name) + 1;
    writePtrList[i] := \thetainfos[i].name[1];<br>resList[i] := 0;
        resList[i]      := 0;
        retLenList[i]   := 0;
        end;
        adsErr := AdsSyncSumReadWriteReq(   @amsAddr, igList, ioList,
                                           readLenList, readPtrList,
                                           writeLenList, writePtrList,
                       resList, retLenList );
    if adsErr = 0 then
        begin
        for i:=Low(resList) to High(resList) do
        begin
                 if resList[i] <> 0 then
                 ShowMessageFmt('AdsSyncSumReadWriteReq(reading value "%s) error:
%d [0x%X]', [infos[i].name, resList[i], resList[i]]);
                DataToView( infos[i] )// Output read data
        end;
        end
        else
        ShowMessageFmt('AdsSyncSumReadWriteReq() error: %d [0x%X]', [adsErr, adsErr]);
end;
```
Einfache Proceduren um gelesenen Werte im Dialog anzeigen zu können oder die zu schreibenden Werte vom Dialog in Daten die übertragen werden müssen zu konvertieren.

```
/////////////////////////////////////////////////////////////////////////
procedure TForm1.DataToView( var info : TAdsSymbolInfo );
var sValue : String;
        index : integer;
        list : TStringList;
        bPickList : Boolean;
begin
        list := TStringList.Create();
        bPickList := False;
        sValue := '';
        info.arraySize := 0;
        info.typeID := ADS_DATATYPE(info.entry.dataType);
        case info.typeID of
        ADST_INT8:
                 begin
                 info.arraySize := info.entry.size Div sizeof(info.vSINT);
                 sValue := Format('%d', [info.vSINT]);
                 end;
        ADST_INT16:
                 begin
                 info.arraySize := info.entry.size Div sizeof(info.vINT);
                 sValue := Format('%d', [info.vINT]);
```

```
        end;
         ADST_INT32:
                  begin
                  info.arraySize := info.entry.size Div sizeof(info.vDINT);
                  sValue := Format('%d', [info.vDINT]);
                  end;
         ADST_UINT8:
                  begin
                  info.arraySize := info.entry.size Div sizeof(info.vBYTE);
                  sValue := Format('%u', [info.vBYTE]);
                  end;
         ADST_UINT16:
                  begin
                  info.arraySize := info.entry.size Div sizeof(info.vWORD);
                  sValue := Format('%u', [info.vWORD]);
                  end;
         ADST_UINT32:
                  begin
                  info.arraySize := info.entry.size Div sizeof(info.vDWORD);
                  sValue := Format('%u', [info.vDWORD]);
                  end;
         ADST_BIT:
                  begin
                  info.arraySize := info.entry.size Div sizeof(info.vBOOL);
                  sValue := Format('%s', [BoolToStr(info.vBOOL, true)]);
                  list.Add('True');
                  list.Add('False');
                  bPickList := True;
                  end;
         ADST_STRING:
                  begin
                  info.arraySize := info.entry.size Div sizeof(info.vSTRING);
                  sValue := Format('%s', [Trim(String(info.vSTRING))]); //
Trim = Cut characters behind of string end delimiter
                  end;
         ADST_REAL32:
                  begin
                  info.arraySize := info.entry.size Div sizeof(info.vREAL);
                  sValue := Format('%f', [info.vREAL]);
                  end;
         ADST_REAL64:
                  begin
                  info.arraySize := info.entry.size Div sizeof(info.vLREAL);
                  sValue := Format('%f', [info.vLREAL]);
                  end;
               ADST_BIGTYPE:
         sVar\bar{l}ue := 'BIGTYPE';    else
         sValue := 'Unknown type?';
         end;
     index := ValueListEditor1.Strings.Add(Format('%s=%s', [info.name, sValue]));
         if bPickList then
        begin
         ValueListEditor1.itemProps[index].EditStyle := esPickList;
         ValueListEditor1.itemProps[index].PickList.AddStrings(list);
         end;
         list.Destroy();
end;
//////////////////////////////////////////////////////////////////////////////
procedure TForm1.ViewToData( var info : TAdsSymbolInfo);
var sValue : String;
begin
         try
         sValue := ValueListEditor1.Values[String(info.name)];
         case info.typeID of
                  ADST_INT8:
                  begin
                           info.vSINT := Shortint(StrToInt(sValue));
                  end;
                  ADST_INT16:
                  begin
                           info.vINT := Smallint(StrToInt(sValue));
                  end;
                  ADST_INT32:
                  begin
                           info.vDINT := Longint(StrToInt64(sValue));
                  end;
                  ADST_UINT8:
                  begin
```

```
            info.vBYTE := Byte(StrToInt(sValue));
                    end;
                    ADST_UINT16:
                    begin
                             info.vWORD := Word(StrToInt(sValue));
                    end;
                    ADST_UINT32:
                   begin
                             info.vDWORD := Longword(StrToInt64(sValue));
            and.
                    ADST_BIT:
                    begin
                             info.vBOOL := StrToBool(sValue);
                    end;
                    ADST_STRING:
                    begin
                             StrPCopy(@info.vSTRING[0], AnsiString(sValue));
                    end;
                    ADST_REAL32:
                    begin
                             info.vREAL:= StrToFloat(sValue);
                    end;
                    ADST_REAL64:
                    begin
                             info.vLREAL:= StrToFloat(sValue);
                    end;
                 ADST_BIGTYPE:
                    ;
         else
\mathcal{L}    end;
         except
           on E: EConvertError do
                   ShowMessage(E.ClassName + E.Message);
         end;
end;
```

```
end.
```
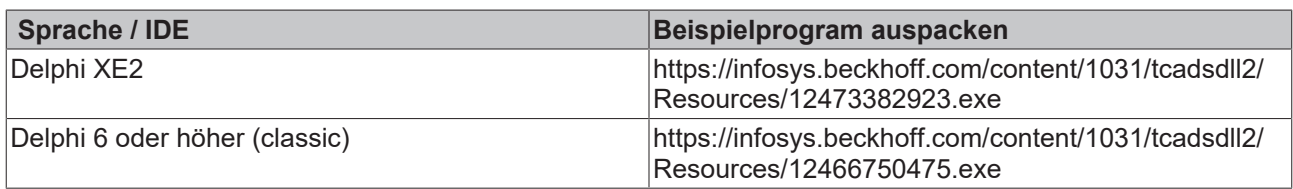

## **5.4.1.9 ADS Summenkommando: Das Holen und Freigeben von mehreren Variable-Handles mit einem ADS-Kommando.**

## **Voraussetzungen:**

- **TwinCAT v2.11 Build >= 1550**;
- Delphi 6.0 + Update Pack 2 oder höher;
- TcAdsDLL.DLL;
- TcAdsDEF.pas und TcAdsAPI.pas, enthalten in der Datei [https://infosys.beckhoff.com/content/1031/](https://infosys.beckhoff.com/content/1031/tcadsdll2/Resources/12466785675.zip) [tcadsdll2/Resources/12466785675.zip,](https://infosys.beckhoff.com/content/1031/tcadsdll2/Resources/12466785675.zip) falls Sie den Quelltext selber übersetzen möchten;

## **Aufgabenstellung**

Beim Start der einfachen Windows-Applikation sollen Handles für 15 SPS-Variablen mit einem Summenkommando geholt werden. Mit diesen Handles kann z. B. auf die Variablen lesend zugegriffen werden. Beim Beenden der Applikation sollen die Handles mit einem Summenkommando freigegeben werden.

In Delphi ist es möglich offene Arrayparameter an Funktionen zu übergeben. D.h. die Anzahl der Arrayelemente in so einem Funktionsparameter ist nicht festgelegt. In der TcAdsApi.pas-Datei wurden drei neue Funktionen implementiert: **AdsSyncSumReadReq**, **AdsSyncSumWriteReq** und

**AdsSyncSumReadWriteReq**. Diese Funktionen benutzen die Funktionalität der offenen Arrayparameter und vereinfachen die Benutzung des Summenkomandos unter Delphi. Das Beispielprojekt nutzt diese neuen Wrapper-Funktionen.

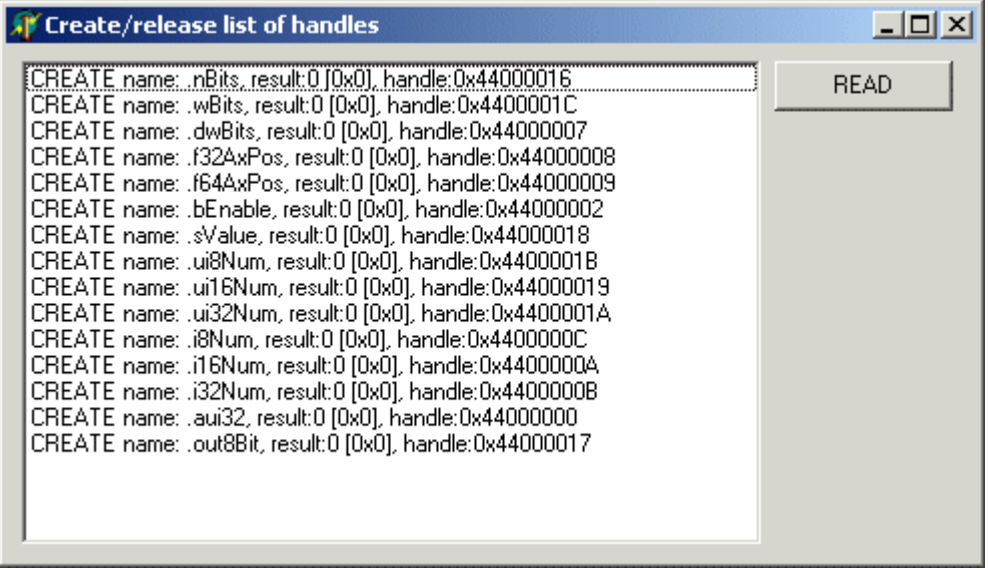

### **Das SPS-Programm**

Die SPS-Variablen wurden als globale Variablen deklariert. Bei einer gestarteten SPS werden Wertänderungen der Variablen im einfachen MAIN-Programm simuliert.

```
VAR_GLOBAL
        nBits : BYTE;
        wBits : WORD;
        dwBits : DWORD;
        f32AxPos : REAL;
        f64AxPos : LREAL;
        bEnable : BOOL;
        sValue : STRING := 'INIT';
        ui8Num : USINT;
        ui16Num : UINT;
        ui32Num : UDINT;
        i8Num : SINT;
        i16Num : INT;
        i32Num : DINT;
    aui32 : ARRAY[0..9] OF DWORD;
        out8Bit AT%QX0.1 : BOOL;
END_VAR
```
## **Delphi 6 Programm**

Die Deklarationen der benutzten TcAdsDLL-Funktionen befinden sich in den Pascal-Units *TcAdsDEF.pas und TcAdsAPI.pas*. Diese wurden über eine Uses-Klausel in das Projekt eingebunden.

```
unit Unit1;
interface
uses
   TcAdsDEF, TcAdsAPI, Windows, Messages, SysUtils, Variants, Classes, Graphics, Controls, Forms,
  Dialogs, StdCtrls, Math;
```
Beim Programmstart wird der Kommunikationsport geöffnet und beim Beenden geschlossen.

```
type TAdsHandleInfo = packed record // packed = 1 byte alignment
        name : AnsiString;// symbol name
   handle : Longword; // symbol handle
       data : Array Of Byte;// data bytes (resize the dynamic array to size of the plc variables)
end;
type
  TForm1 = class(TForm)    ListBox1: TListBox;
       Button1: TButton;
       procedure FormCreate(Sender: TObject);
       procedure FormClose(Sender: TObject; var Action: TCloseAction);
     procedure CreateHandleList();
```

```
procedure ReleaseHandleList();
        procedure ReadListByHandle();
        procedure Button1Click(Sender: TObject);
    private
       infos : Array of TAdsHandleInfo;
        client : Longint;
        amsAddr : TAmsAddr;
        { Private declarations }
    public
        { Public declarations }
    end;
var
  Form1: TForm1;
```
### **Handles holen**

```
implementation
{$R *.dfm}
////////////////////////////////////////////////////////////////////////////
procedure TForm1.FormCreate(Sender: TObject);
var adsErr : Longint;
begin
        client := AdsPortOpen(); // open ads port
        if client <> 0 then
        begin
        adsErr := AdsGetLocalAddress( @amsAddr );
        if adsErr = 0 then
        begin
        amsAddr.port := AMSPORT R0 PLC RTS1; // set port to 801 (first PLC run time system)
        CreateHandleList();
        end
        else
        ShowMessageFmt('AdsGetLocalAddress() error: %d [0x%X]', [adsErr, adsErr]);
        end
        else
        ShowMessage('AdsPortOpen() failed!');
end;
////////////////////////////////////////////////////////////////////////////
procedure TForm1.CreateHandleList();
var igList, ioList, writeLenList, readLenList, retLenList : Array of Longword;
    writePtrList, readPtrList : Array of Pointer;
        resList : Array of Longint;
        i, adsErr : Longint;
       nInfos : Longword;
begin
    nInfos := 15;SetLength(infos, nInfos);
        infos[0].name := '.nBits';
        SetLength( infos[0].data, 1);//BYTE
        infos[1].name := '.wBits';
        SetLength( infos[1].data, 2);//WORD
        infos[2].name := '.dwBits';
        SetLength( infos[2].data, 4);//DWORD
        infos[3].name := '.f32AxPos';
        SetLength( infos[3].data, 4);//REAL
        infos[4].name := '.f64AxPos';
        SetLength( infos[4].data, 8);//LREAL
        infos[5].name := '.bEnable';
        SetLength( infos[5].data, 1);//BOOL
        infos[6].name := '.sValue';
        SetLength( infos[6].data, 81);//STRING(80) + 1 byte null delimiter
    infos[7].name := '.ui8Num';
    SetLength( infos[7].data, 1);//USINT
    infos[8].name := '.ui16Num';
        SetLength( infos[8].data, 2);//UINT
        infos[9].name := '.ui32Num';
    SetLength( infos[9].data, 4);//UDINT
    infos[10].name := '.i8Num';
        SetLength( infos[10].data, 1);//SINT
    infos[11].name := '.i16Num';
    SetLength( infos[11].data, 2);//INT
    infos[12].name := '.i32Num';
        SetLength( infos[12].data, 4);//DINT
    infos[13].name := '.aui32';
        SetLength( infos[13].data, 40);//ARRARY[..9] OF DWORD
        infos[14].name := '.out8Bit';
        SetLength( infos[14].data, 1);// 1 Byte
    SetLength(igList, nInfos);
   SetLength(ioList, nInfos);
```

```
SetLength(readLenList, nInfos);
        SetLength(readPtrList, nInfos);
        SetLength(writeLenList, nInfos);
    SetLength(writePtrList, nInfos);
        SetLength(resList, nInfos);
    SetLength(retLenList, nInfos);
        for i:=Low(infos) to High(infos) do
        begin
    igList[i] := ADSIGRP SYM_HNDBYNAME;
        ioList[i]       := $0000000;
                      : SizeOf(infos[i].handle);
    readPtrList[i] := @infos[i].handle;
        writeLenList[i] := Length(infos[i].name) + 1;
    writePtrList[i] := \thetainfos[i].name[1];<br>resList[i] := 0;
    resList[i] := 0;<br>retLenList[i] := 0;retLenList[i]
        end;
        adsErr := AdsSyncSumReadWriteReq(   @amsAddr, igList, ioList,
                                           readLenList, readPtrList,
                                           writeLenList, writePtrList,
                                           resList,retLenList );
        // parse received data
        if adsErr = 0 then
        begin
        for i:=Low(resList) to High(resList) do
        begin
                 if resList[i] <> 0 then
                 ShowMessageFmt('AdsSyncSumReadWriteReq(ADSIGRP_SYM_HNDBYNAME) error:
%d [0x%X], handle:0x%X', [resList[i], resList[i], infos[i].handle]);
                ListBox1.Items.Add(Format('CREATE name: %s, result:
%d [0x%X], handle:0x%X', [infos[i].name, resList[i], resList[i], infos[i].handle] ));    end;
        end
        else
        ShowMessageFmt('AdsSyncSumReadWriteReq() error:%d [0x%X]', [adsErr, adsErr]);
end;
```
# **Handles freigeben**

```
////////////////////////////////////////////////////////////////////////////
procedure TForm1.FormClose(Sender: TObject; var Action: TCloseAction);
begin
        if client <> 0 then
        begin
        ReleaseHandleList();
        AdsPortClose();// close ads port
        end;
end;
////////////////////////////////////////////////////////////////////////////
procedure TForm1.ReleaseHandleList();
var igList, ioList, lenList : Array of Longword;
        srcList : Array of Pointer;
        resList : Array of Longint;
        i, adsErr : Longint;
begin
SetLength(igList, Length(infos));
SetLength(ioList, Length(infos));
    SetLength(lenList, Length(infos));
SetLength(srcList, Length(infos));
SetLength(resList, Length(infos));
        for i:= Low(infos) to High(infos) do
        begin
    igList[i] := ADSIGRP_RELEASE_SYMHND;
    ioList[i] := $00000000;
    lenList[i] := SizeOf(infos[i].handle);
    srcList[i] := @infos[i].handle;
        resList[i] := 0;
        end;
        adsErr := AdsSyncSumWriteReq(  @amsAddr,
                                        igList,
                      ioList.
                                        lenList,
                                        srcList,
                                        resList );
        if adsErr = 0 then
        begin
        for i:= Low(resList) to High(resList) do
        begin
         if result[i] = 0 then // release successfull
                 infos[i].handle := 0// set to null
```
### Beispiele

```
RECKHOFF
```

```
        else
        ShowMessageFmt('AdsSyncSumWriteReq(ADSIGRP_RELEASE_SYMHND) error: %d [0x%X], handle:0x%X', [
resList[i], resList[i], infos[i].handle]);
                ListBox1.Items.Add(Format('RELEASE name: %s, result:
%d [0x%X], handle:0x%X', [infos[i].name, resList[i], resList[i], infos[i].handle] ));
        end;
        end
        else
        ShowMessageFmt('AdsSyncSumWriteReq() error: %d [0x%X]', [adsErr, adsErr]);
end;
```
## **Werte lesen "by name"**

```
////////////////////////////////////////////////////////////////////////////
procedure TForm1.Button1Click(Sender: TObject);
begin
    ListBoy1. Ttams.Clear();
        ReadListByHandle();
end;
////////////////////////////////////////////////////////////////////////////
procedure TForm1.ReadListByHandle();
.<br>var igList, ioList, lenList : Array of Longword;
        destList : Array of Pointer;
        resList : Array of Longint;
        i, adsErr : Longint;
        b : Longint;
        sValue : String;
        cbValue : Longint;
begin
        SetLength(igList, Length(infos));
        SetLength(ioList, Length(infos));
    SetLength(lenList, Length(infos));
SetLength(destList, Length(infos));
SetLength(resList, Length(infos));
        for i:= Low(infos) to High(infos) do
        begin
        igList[i] := ADSIGRP_SYM_VALBYHND;
    ioList[i] := infos[i].handle;
    lenList[i] := Length(infos[i].data){ * SizeOf(infos[i].data[0])};
    destList[i] := @infos[i].data[0];
    result[i] := 0;    end;
        adsErr := AdsSyncSumReadReq(  @amsAddr,
                                         igList,
                                         ioList,
                                         lenList,
                                         destList,
                                         resList );
    if adsErr = 0 then
        begin
        for i:= Low(resList) to High(resList) do
        begin
                 if resList[i] = 0 then
                 begin
                 //TODO: save read data...
                 //Convert data to hex string and show it on the form
         sValue := ';
         cbValue := Length(infos[i].data){ * SizeOf(infos[i].data[0])};
                 if cbValue > 0 then
                          for b:= 0 to (cbValue - 1) do
              sValue := sValue + IntToHex(infoS[i].data[b], 2) + ' ' ;ListBox1.Items.Add(Format('READ name: %s, value:%s', [infos[i].name, sValue] ));
                 end
                 else
                 ShowMessageFmt('AdsSyncSumReadReq(ADSIGRP_SYM_VALBYHND) error: %d [0x%X], handle:0x%X', [res
List[i], resList[i], infos[i].handle]);
        end;
        end
        else
        ShowMessageFmt('AdsSyncSumReadReq() error: %d [0x%X]', [adsErr, adsErr]);
end;
end.
```
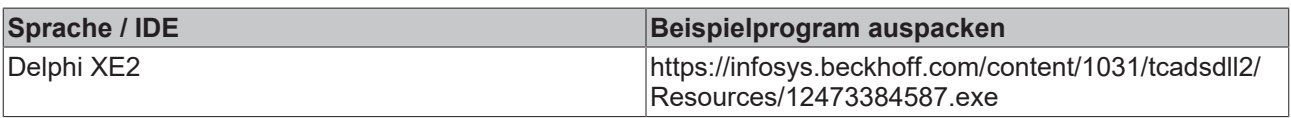

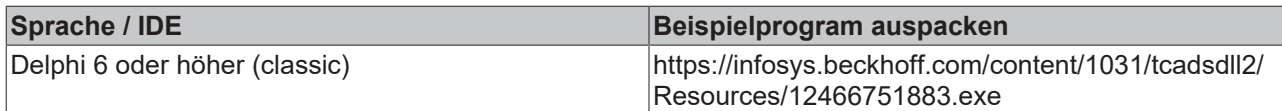

## **5.4.1.10 Lesen und Schreiben von DT/DATE/TOD/TIME-Variablen**

## **Voraussetzungen:**

- **TwinCAT v2.11 Build >= 2034**;
- Delphi 7.0 + + Update 7.1 oder höher;
- TcAdsDLL.DLL:
- TcAdsDEF.pas und TcAdsAPI.pas, enthalten in der Datei [https://infosys.beckhoff.com/content/1031/](https://infosys.beckhoff.com/content/1031/tcadsdll2/Resources/12466785675.zip) [tcadsdll2/Resources/12466785675.zip,](https://infosys.beckhoff.com/content/1031/tcadsdll2/Resources/12466785675.zip) falls Sie den Quelltext selbst übersetzen möchten;

## **Aufgabenstellung**

Das Datum und/oder Uhrzeit und eine Zeitdauer soll aus der Delphi-Applikation in die TwinCAT SPS geschrieben bzw. aus der TwinCAT SPS in die Delphi-Applikation eingelesen werden. Beim Schreiben der Werte in die SPS wird die in der visuellen Komponente **TDateTimePicker** eingestellte Uhrzeit und/oder Datum zuerst in das passende SPS-Format konvertiert und dann in die entsprechende SPS-Variable geschrieben. Die gelesenen Werte aus der TwinCAT SPS werden wiederum in das passenden Delphi-Format konvertiert und durch die **TDateTimePicker**-Komponente angezeigt. Die Zeitdauer soll in Millisekunden von einem TEdit control angezeigt bzw. editiert werden können.

In der Delphi-Applikation stehen unter anderem folgende Datentypen zur Verfügung:

- **TDateTime**: 64 Bit Fließkommazahl. Beinhaltet das Datum (ganzzahliger Teil) und die Uhrzeit (Bruchteil). Der ganzzahlige Anteil repräsentiert die Anzahl der vergangenen Tage seit dem 30.12.1899. Der Bruchteil gibt die Uhrzeit an (Bruchteil eines 24-Stunden Tages). Durch die Kodierung der Fließkommazahl ist die Auflösung bei sehr großen Werten kleiner (kleinere Anzahl der Nachkommastellen, die zur Verfügung stehen).
- **TDate**: 64 Bit Fließkommazahl, TDateTime-Aliastyp, beinhaltet nur das Datum (ganzzahliger Teil). Anzahl der vergangenen Tage seit dem 30.12.1899;
- **TTime**: 64 Bit Fließkommazahl, TDateTime-Aliastyp, beinhaltet nur die Uhrzeit (Bruchteil eines 24 Stunden Tages);
- **Longword**, 32 Bit Zählwert, in unserer Applikation soll er die Zeitdauer in Millisekunden Auflösung beinhalten (keine Uhrzeit);

Die Verwendung des TDateTime-Datentyps ermöglicht die Verwendung der zur Verfügung stehenden Delphi-Zeitkonvertierungsfunktionen. Insbesondere die zwei Konvertierungsfunktionen **DateTimeToUnix**() und **UnixToDateTime**(). Sie können aber stattdessen genauso einen 32 Bit Integer Wert oder einen anderen Datentyp verwenden, dort die Uhrzeit und Datum passend kodieren, konvertieren und dann in die SPS schreiben. Die unten vorgestellte Typkonvertierung/Mapping der Datentypen soll nicht als Vorschrift angesehen werden.

In der TwinCAT SPS stehen folgende Datentypen zur Verfügung:

- DT bzw. DATE AND TIME: vorzeichenloser 32 Bit Zählwert, beinhaltet das Datum und Uhrzeit, Anzahl der vergangenen Sekunden seit dem 01.01.1970,  **Auflösung in Sekunden**;
- [DATE](https://infosys.beckhoff.com/content/1031/tcplccontrol/925463691.html): vorzeichenloser 32 Bit Zählwert, beinhaltet nur das Datum, Anzahl der vergangenen Sekunden seit dem 01.01.1970. **Auflösung in Sekunden**;
- TOD bzw TIME OF DAY: vorzeichenloser 32 Bit Zählwert, beinhaltet nur die Uhrzeit. Anzahl der vergangenen Millisekunden seit dem Anfang des Tages (00:00Uhr), **Auflösung in Millisekunden**;
- [TIME](https://infosys.beckhoff.com/content/1031/tcplccontrol/925458571.html), vorzeichenloser 32 Bit Zählwert, beinhaltet die Zeitdauer (keine Uhrzeit), **Auflösung in Millisekunden**;

Beim Schreiben der Werte in die TwinCAT SPS wird folgende Typkonvertierung/Mapping durchgeführt:

- TDateTimePicker.DateTime property (TDateTime) -> DT bzw. DATE\_AND\_TIME
- TDateTimePicker.Date property (TDate) -> DATE
- TDateTimePicker.Time property (TTime) -> TOD bzw. TIME\_OF\_DAY
- TEdit.Text property (Longword) -> TIME

Beim Lesen der Werte aus der TwinCAT SPS wird die Typkonvertierung in die umgekehrte Richtung durchgeführt.

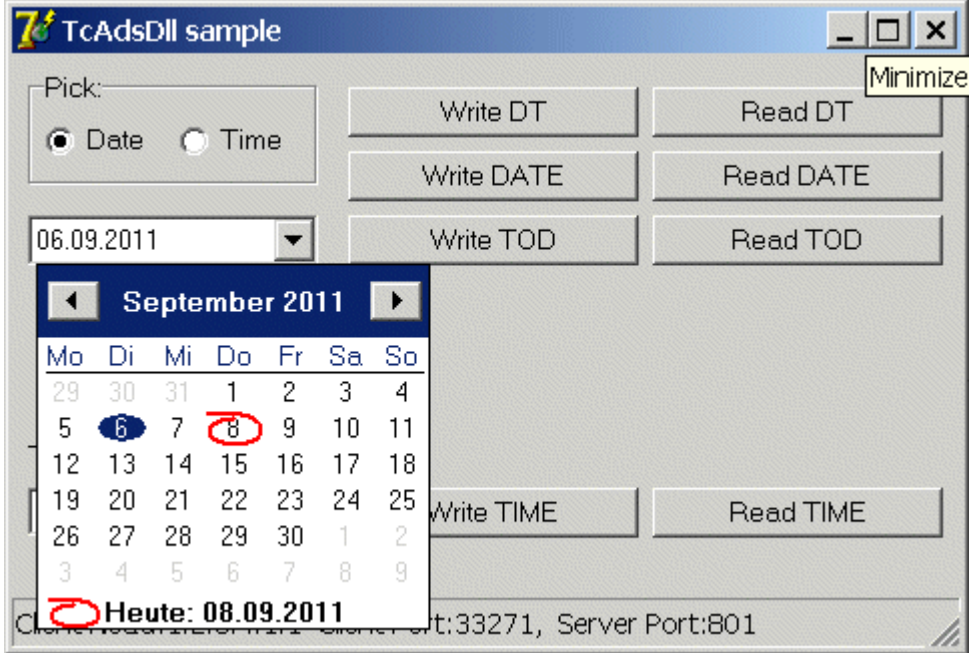

Je nachdem, ob die Pick->Date- oder Pick->Time-Option angewählt wurde kann das Datum bzw. die Uhrzeit in der visuellen TDateTimePicker-Komponente eingestellt werden.

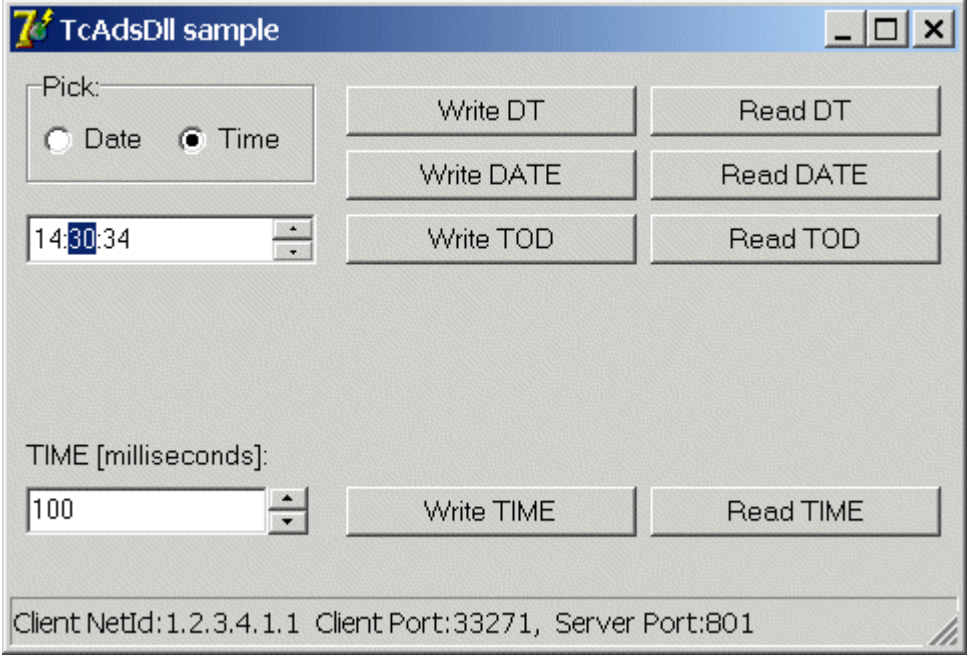

Die Zeitdauer in Millisekunden kann über das TEdit control im unteren Bereich eingestellt werden.

Beim Mausklick auf den entsprechenden Befehl-Button wird die Uhrzeit und/oder Datum oder die Zeitdauer in die TwinCAT-SPS geschrieben bzw. aus der SPS gelesen und angezeigt.

### **Das SPS-Programm**

In MAIN wurde von jedem der SPS-Typen (Datum/Zeit) jeweils eine SPS-Variable deklariert. Die Delphi-Applikation soll die Werte schreiben oder lesen.

```
PROGRAM MAIN
VAR
       vDateAndTime    : DATE_AND_TIME;
vDate : DATE;
vTimeOfDay : TIME OF DAY;
vTime : TIME;
END_VAR
;
```
## **Delphi 7 Programm**

Die Deklarationen der benutzten TcAdsDLL-Funktionen befinden sich in den Pascal-Units *TcAdsDEF.pas und TcAdsAPI.pas*. Diese wurden über eine Uses-Klausel in das Projekt eingebunden. Die Unit: DateUtils beinhaltet die benötigten Zeitkonvertierungsfunktionen und muss ebenfalls eingebunden werden.

```
unit Unit1;
interface
uses
    TcAdsDEF, TcAdsAPI, Windows, Messages, SysUtils, Variants, Classes, Graphics, Controls, Forms,
  Dialogs, ComCtrls, Grids, Calendar, StdCtrls, DateUtils, ExtCtrls;
type
    TForm1 = class(TForm)
       Button2: TButton;
        Button3: TButton;
        StatusBar1: TStatusBar;
        Button4: TButton;
        Button5: TButton;
        Button6: TButton;
        Button7: TButton;
        Button9: TButton;
        Button8: TButton;
        Edit1: TEdit;
        UpDown1: TUpDown;
        RadioGroup1: TRadioGroup;
        DateTimePicker1: TDateTimePicker;
        Label2: TLabel;
        procedure Button2Click(Sender: TObject);
        procedure FormDestroy(Sender: TObject);
        procedure FormCreate(Sender: TObject);
        procedure Button3Click(Sender: TObject);
        procedure Button4Click(Sender: TObject);
        procedure Button5Click(Sender: TObject);
       procedure Button6Click(Sender: TObject);
        procedure Button7Click(Sender: TObject);
        procedure Button8Click(Sender: TObject);
        procedure Button9Click(Sender: TObject);
        procedure RadioGroup1Click(Sender: TObject);
    private
        { Private declarations }
LocalAddr : TAmsAddr;
ServerAddr : TAmsAddr;
adsResult : Longint;
    hDateAndTime : Longword;
        hDate     : Longword;
    hTimeOfDay : Longword;
    hTime : Longword;
        function AdsCreateVarHandle( const name : AnsiString ) : Longword;
        function AdsReleaseVarHandle( hVar : Longword ) : boolean;
        function AdsWriteUI32( hVar : Longword; value : Longword ) : boolean;
        function AdsReadUI32( hVar : Longword; var value : Longword ) : boolean;
    public
        { Public declarations }
    end;
var
  Form1: TForm1;
```
### **Aufbauen der Ads-Clientverbindung zur TwinCAT SPS**

Die Delphi-Applikation baut beim Start eine Ads-Clientverbindung zur TwinCAT SPS (erstes Laufzeitsystem, Port: 801) auf und holt Handles für die 4 SPS-Variablen. Beim Beenden der Applikation werden die Handles freigegeben und zum Schluss die Ads-Clientverbindung geschlossen. Der Code zum Holen und Freigeben der Variablen-Handles wurde in zwei internen Hilfsfunktionen gekapselt: AdsCreateVarHandle() und AdsReleaseVarHandle().

```
//////////////////////////////////////////////////////////////////
// Create ads client connection, create PLC variable handles
procedure TForm1.FormCreate(Sender: TObject);
var   ClientPort:Word;
begin
      StatusBar1.SimplePanel := true;
      ClientPort:= AdsPortOpen();
      if ClientPort = 0 then {error!}
            ShowMessage( 'AdsPortOpen() error!' )
      else  {OK}
      begin
      .<br>| adsResult:=AdsGetLocalAddress( @LocalAddr );
      if adsResult = 0 then \{OK\}      begin
          ServerAddr.netId:=LocalAddr.netId;{connect to the PLC on the local PC}
          ServerAddr.port:=801; {first RTS}
          StatusBar1.SimpleText:=Format('Client NetId:%d.%d.%d.%d.%d.%d  Client Port:%d,  Server Port:
%d',[
                   LocalAddr.netId.b[0], LocalAddr.netId.b[1], LocalAddr.netId.b[2],
                   LocalAddr.netId.b[3], LocalAddr.netId.b[4], LocalAddr.netId.b[5],
                    ClientPort, ServerAddr.port]);
     hDateAndTime := AdsCreateVarHandle( 'MAIN.vDateAndTime' );
          hDate := AdsCreateVarHandle( 'MAIN.vDate' );
     hTimeOfDay := AdsCreateVarHandle( 'MAIN.vTimeOfDay' );
     hTime := AdsCreateVarHandle( 'MAIN.vTime' );
            end
            else
          ShowMessageFmt('AdsGetLocalAddress() error:%d', [adsResult]);
      end;
end;
```
### **Trennung der Ads-Clientverbindung zur TwinCAT SPS**

```
//////////////////////////////////////////////////////////////////
// Release PLC variable handles, close ads connection
procedure TForm1.FormDestroy(Sender: TObject);
begin
  .<br>AdsReleaseVarHandle( hDateAndTime );
     AdsReleaseVarHandle( hDate );
      AdsReleaseVarHandle( hTimeOfDay );
      AdsReleaseVarHandle( hTime );
     adsResult := AdsPortClose();
      if AdsResult > 0 then
            ShowMessageFmt('AdsPortClose() error:%d', [adsResult]);
end;
```
### **Handle der SPS-Variablen holen**

```
/////////////////////////////////////////////////////////////////
// Create PLC variable handle
function TForm1.AdsCreateVarHandle( const name : AnsiString ) : Longword;
var hVar : Longword;
begin
   adsResult := AdsSyncReadWriteReq( @serverAddr, ADSIGRP SYM HNDBYNAME, 0, sizeof(hVar), @hVar, Len
qth(name)+1, \thetaname[1]);
     if adsResult <> 0 then
      begin
      ShowMessageFmt( 'AdsSyncReadWriteReq(ADSIGRP SYM_HNDBYNAME) error: %d', [adsResult] );
            AdsCreateVarHandle := 0;
      end
      else
            AdsCreateVarHandle := hVar;
end;
```
### **Handle der SPS-Variablen freigeben**

```
//////////////////////////////////////////////////////////////////
// Release PLC variable handle
function TForm1.AdsReleaseVarHandle( hVar : Longword ) : boolean;
begin
   adsResult := AdsSyncWriteReq( @serverAddr, ADSIGRP RELEASE SYMHND, hVar, 0, Nil );
      if adsResult <> 0 then
     ShowMessageFmt( 'AdsSyncReadWriteReq(ADSIGRP_RELEASE_SYMHND) error: %d', [adsResult] );
     AdsReleaseVarHandle := adsResult = 0;
end;
```
## **Wert in die SPS schreiben (32 bit unsigned integer)**

In der TwinCAT SPS werden die Zeitdatentypen intern in vorzeichenlose 32 Bit Zählwerten gehalten/ abgebildet. Nach der Konvertierung in das Zeitformat der SPS müssen die Werte als vorzeichenlose 32 Bit Zahl in die SPS geschrieben werden. Der Code zum Schreiben und Lesen der 32 Bit Werte wurde in zwei internen Hilfsfunktionen gekapselt: AdsWriteUI32() und AdsReadUI32().

```
//////////////////////////////////////////////////////////////////
// Write unsigned 32 bit integer value to the PLC
function TForm1.AdsWriteUI32( hVar : Longword; value : Longword ) : boolean;
begin
   adsResult := AdsSyncWriteReq( @ServerAddr, ADSIGRP SYM VALBYHND, hVar, sizeof(value), @value );
      if adsResult <> 0 then
            ShowMessageFmt('AdsSyncWriteReq(ADSIGRP_SYM_VALBYHND) error:%d', [adsResult]);
   AdsWriteUI32 := adsResult = 0;
end;
```
### **Wert aus der SPS lesen (32 bit unsigned integer)**

```
//////////////////////////////////////////////////////////////////
// Read unsigned 32 bit integer value from the PLC
function TForm1.AdsReadUI32( hVar : Longword; var value : Longword ) : boolean;
begin
   adsResult := AdsSyncReadReq( @ServerAddr, ADSIGRP SYM VALBYHND, hVar, sizeof(value), @value );
      if adsResult <> 0 then
      ShowMessageFmt('AdsSyncReadReq(ADSIGRP_SYM_VALBYHND) error:%d', [adsResult]);
      AdsReadUI32 := adsResult = 0;
end;
```
## **DATE\_AND\_TIME in die SPS schreiben**

```
//////////////////////////////////////////////////////////////////
// Convert TDateTime -> DATE_AND_TIME
// Write DATE AND TIME value to the PLC
procedure TForm1.Button2Click(Sender: TObject);
var
     seconds : Longword;
     unix : Int64;
     dt : TDateTime;
begin
      // Get TDateTime value from TDateTimePicker component
      dt := DateTimePicker1.DateTime;
      // Truncate milliseconds (prevents from rounding up)
     dt := RecodeMillisecond( dt, 0 );
      // Convert TDateTime -> Unix time, 64 bit, seconds since 1.1.1970-00:00:00
   unix := DateTimeToUnix( dt );
      // Convert 64 bit -> 32 bit, seconds since 1.1.1970-00:00:00
   seconds := units// Wite DATE AND TIME value to the PLCAdsWriteUI32( hDateAndTime, seconds );
end;
```
### **DATE\_AND\_TIME aus der SPS lesen**

```
//////////////////////////////////////////////////////////////////
// Read DATE_AND_TIME value from the PLC
// Convert DATE_AND_TIME -> TDateTime
procedure TForm1.Button3Click(Sender: TObject);
var
      seconds : Longword;
      unix : Int64;
     dt : TDateTime;
begin
   // Read DATE AND TIME value from PLC, 32 bit, seconds since 1.1.1970-00:00:00
      if AdsReadUI32( hDateAndTime, seconds ) then
      begin
      // Create Unix time, 64 bit, seconds since 1.1.1970-00:00:00
            unix := seconds;
             // Convert Unix time -> TDateTime
            dt := UnixToDateTime( unix );
            // Assign TDateTime value to the TDateTimePicker component
            DateTimePicker1.DateTime := dt;
      end;
end;
```
## **DATE in die SPS schreiben**

```
//////////////////////////////////////////////////////////////////
// Convert TDate -> DATE
// Write DATE value to the PLC
procedure TForm1.Button4Click(Sender: TObject);
var
     seconds : Longword;
  unix : Int.64:
     d : TDate;
begin
     // Get TDate value from TDateTimePicker component
     d := DateOf( DateTimePicker1.DateTime );
      // Convert TDate -> Unix time, 64 bit, seconds since 1.1.1970-00:00:00
  unix := DateTimeToUnix(d);
      // Convert 64 bit -> 32 bit, seconds since 1.1.1970-00:00:00
   seconds := unix;
      // Wite DATE value to the PLCAdsWriteUI32( hDate, seconds );
end;
```
## **DATE aus der SPS lesen**

```
//////////////////////////////////////////////////////////////////
// Read DATE value from the PLC
// Convert DATE -> TDate
procedure TForm1.Button5Click(Sender: TObject);
var
  seconds : Longword;
   unix : Int64;   d : TDate;
begin
      // Read DATE value from PLC, 32 bit, seconds since 1.1.1970-00:00:00
      if AdsReadUI32( hDate, seconds ) then
      begin
            // Create Unix time, 64 bit, seconds since 1.1.1970-00:00:00
            unix := seconds;
            // Convert Unix time -> TDate
            d := DateOf( UnixToDateTime( unix ) );
            // Assign TDate value to the TDateTimePicker component
            DateTimePicker1.Date := d;
      end;
end;
```
## **TIME\_OF\_DAY in die SPS schreiben**

```
//////////////////////////////////////////////////////////////////
// Convert TTime -> TIME_OF_DAY
// Write TIME OF DAY value to the PLC
procedure TForm1.Button6Click(Sender: TObject);
var
     milliseconds : Longword;
      t : TTime;
begin
     // Get TTime value from TDateTimePicker component
      t := TimeOf(DateTimePicker1.DateTime);
      // Truncate milliseconds (prevents from rounding up)
      t := RecodeMillisecond( t, 0 );
      // Convert TTime -> Milliseconds of the day, 32 bit
  milliseconds := MillisecondOfTheDay( t );
   // Write TIME OF DAY value to the PLCAdsWriteUI32( hTimeOfDay, milliseconds );
end;
```
## **TIME\_OF\_DAY aus der SPS lesen**

```
//////////////////////////////////////////////////////////////////
// Read TIME_OF_DAY value from the PLC
// Convert TIME_OF_DAY -> TTime
procedure TForm1.Button7Click(Sender: TObject);
var
     milliseconds : Longword;
      unix : Int64;
  t : TTime;
begin
  \frac{1}{2} // Read TIME OF DAY value from PLC, 32 bit, milliseconds of the day
      if AdsReadUI32( hTimeOfDay, milliseconds ) then
      begin
            // Create Unix time, 64 bit, seconds since 1.1.1970-00:00:00
            unix := milliseconds Div 1000;
```

```
      // Convert Unix time -> TTime
             t := TimeOf( UnixToDateTime( unix ) );
             // Assign TTime value to the TDateTimePicker component
            DateTimePicker1.Time := t;
      end;
end;
```
## **TIME (Zeitdauer) in die SPS schreiben**

```
//////////////////////////////////////////////////////////////////
// Write TIME value to the PLC
procedure TForm1.Button8Click(Sender: TObject);
var milliseconds : Longword:
begin
     milliseconds := UpDown1.Position;
  AdsWriteUI32( hTime, milliseconds );
end;
```
### **TIME (Zeitdauer) aus der SPS lesen**

```
//////////////////////////////////////////////////////////////////
// Read TIME value from the PLC
procedure TForm1.Button9Click(Sender: TObject);
var milliseconds : Longword;
begin
      if AdsReadUI32( hTime, milliseconds ) then
            UpDown1.Position := milliseconds;
end;
```
end.

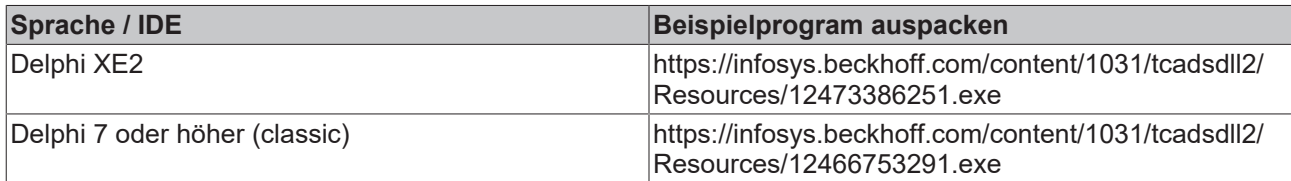

# **5.4.2 COM-Interface**

## **5.4.2.1 Einbinden in Delphi XE2 (COM-Schnittstelle)**

Die Typbibliothek der TcAdsDll.dll muss importiert werden (TcAdsDll\_TLB.pas Unit ). Abhängig von der Delphi-Version müssen teilweise manuelle Anpassungen gemacht werden um diese fehlerfrei übersetzen zu können.

### **Systemvoraussetzungen**

- Delphi XE2;
- TwinCAT 2.9 or higher;
- TcAdsDll.dll dynamische Funktion-Bibliothek die sich im 'System32'-Verzeichnis von Windows NT/ 2000/XP/.. befindet.

### **Importieren der Typbibliothek**

1. Im Menue den Befehl: *Komponente -> Komponente importieren* aufrufen. Im Dialog dann die Option: *Typbibliothek importieren* anwählen und mit *Weiter* bestätigen.
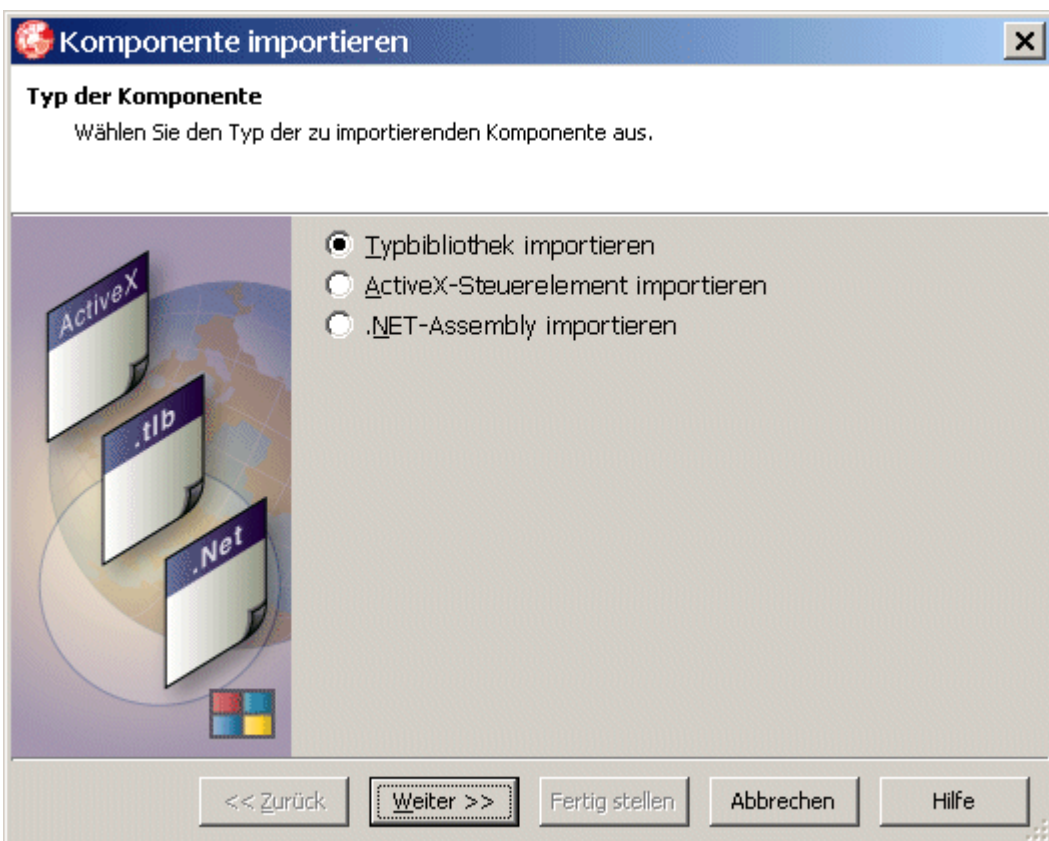

2. Aus der Liste der registrierten Bibliotheken die *Beckhoff TcAdsDll x.x Type Library* auswählen und dann mit *Weiter* bestätigen*.*

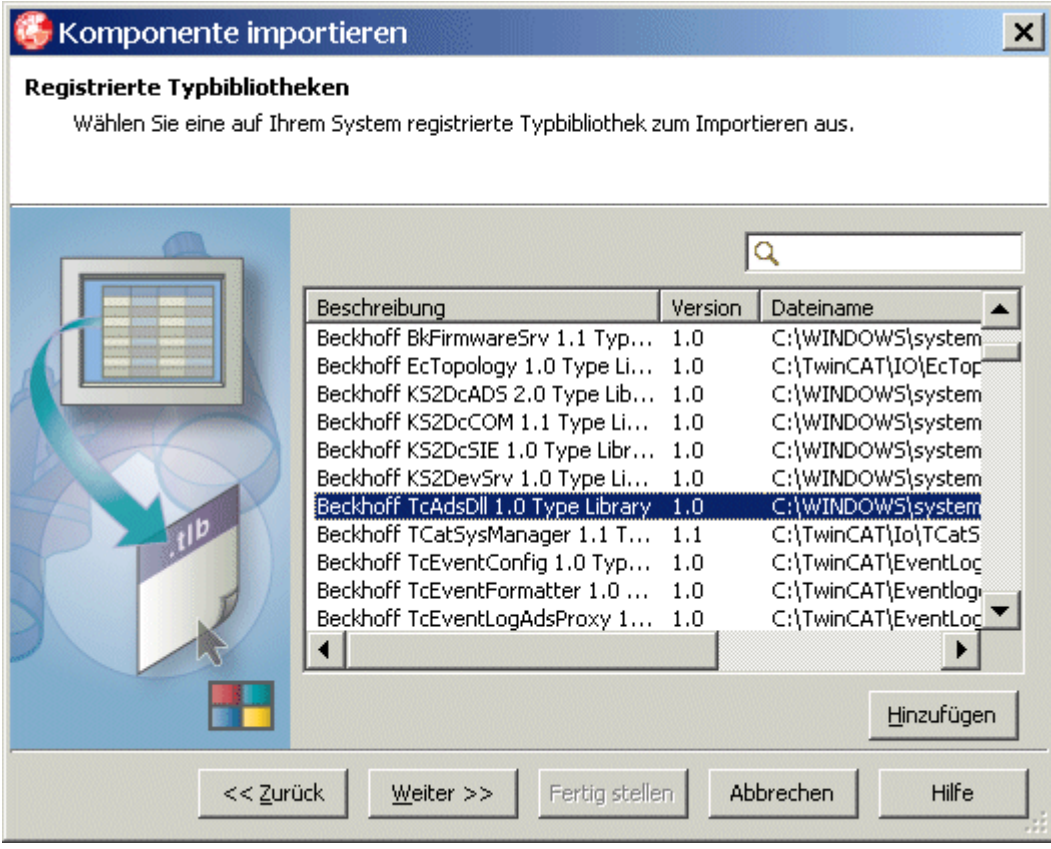

3. Den nächsten Dialog ebenfalls mit *Weiter* bestätigen.

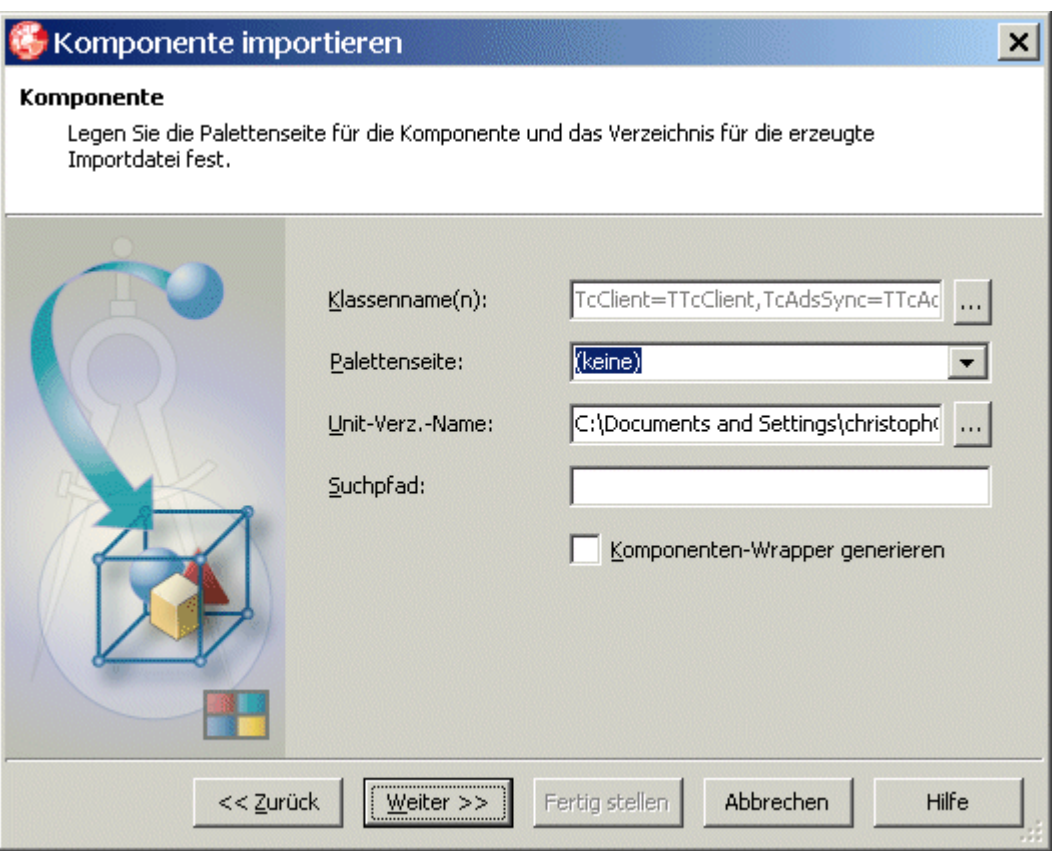

4. Im nächsten Dialog die Option: *Unit anlegen* auswählen und mit *Fertig stellen* bestätigen.

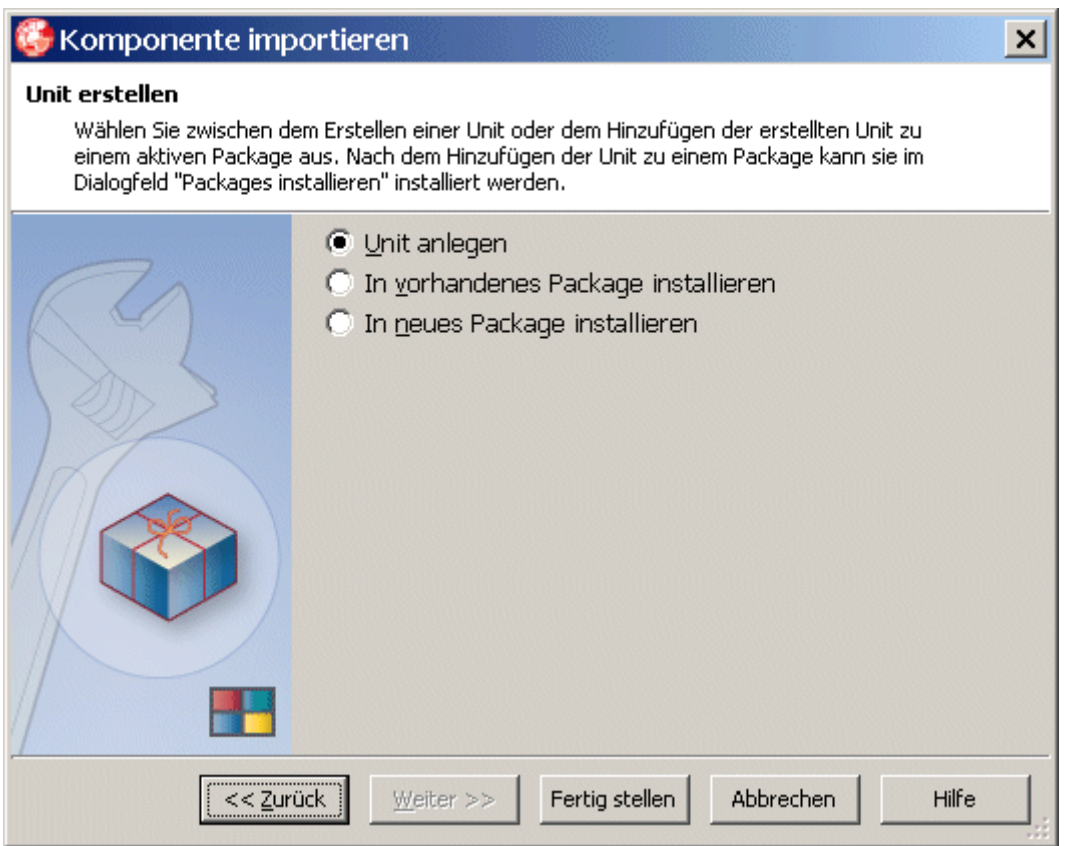

Die Typ-Bibliothek wird z. B. in dem Ordner **.../RAD Studio/9.0/Imports** generiert. Binden Sie bitte das Unit in ihre Applikation ein.

### **5.4.2.2 Einbinden in Delphi (COM-Schnittstelle)**

Die Typbibliothek der TcAdsDll.dll muss importiert werden (TcAdsDll\_TLB.pas Unit ). Abhängig von der Delphi-Version müssen teilweise manuelle Anpassungen gemacht werden um diese fehlerfrei übersetzen zu können.

#### **Systemvoraussetzungen**

Zum Einbinden der DLL in Delphi-Programme benötigen Sie folgende Dateien:

- TcAdsDll.dll dynamische Funktion-Bibliothek die sich im 'System32'-Verzeichnis von Windows NT/ 2000 befindet.
- Delphi 5.0 or higher;
- TwinCAT 2.9 or higher;

#### **Importieren der Typbibliothek**

1. Über den Menübefehl: *Projekt -> Import Type Library* das Import Type Library-Dialogfenster aufrufen.

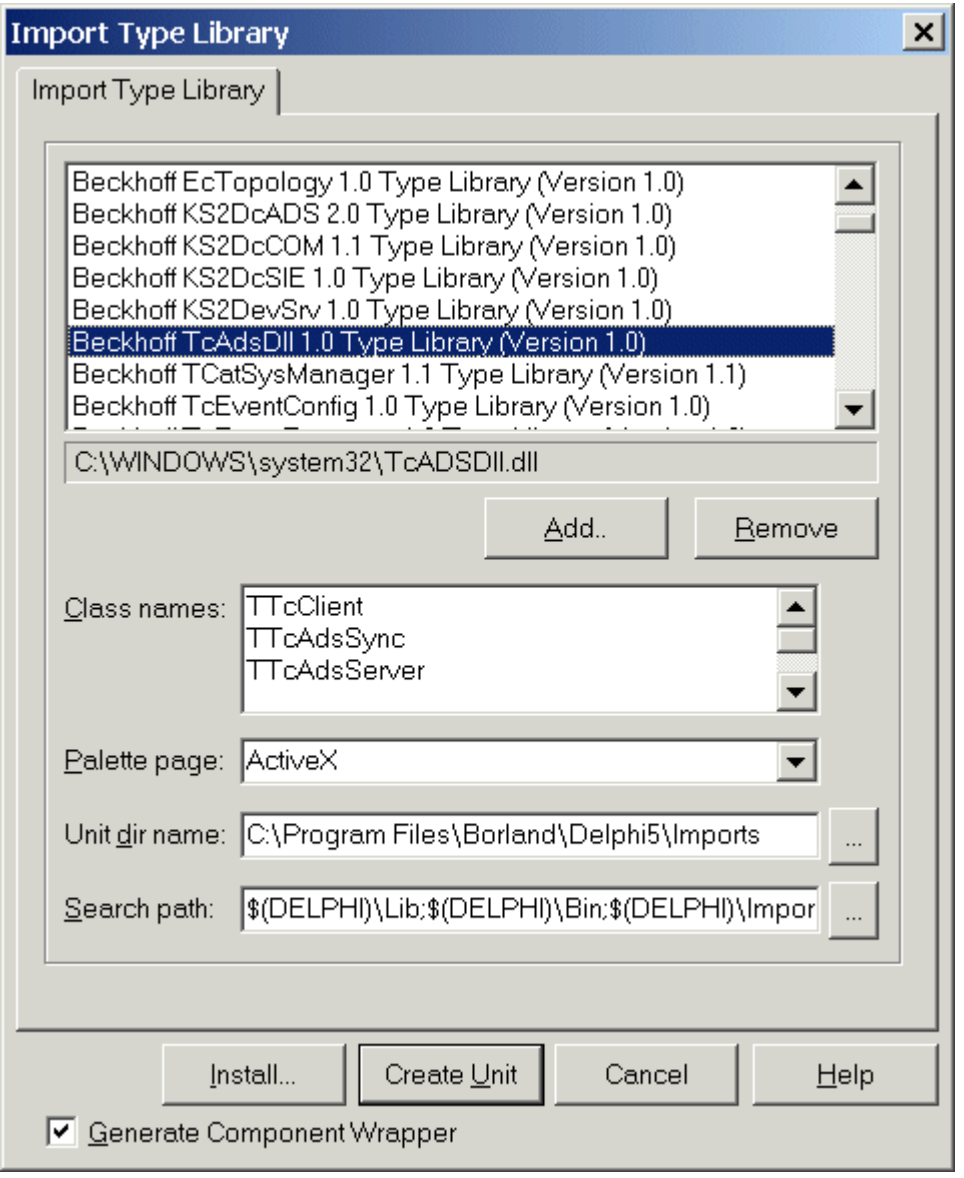

2. In dem Dialogfenster markieren Sie aus der Liste die *Beckhoff TcAdsDll x.x Type Library* und bestätigen mit einem Mausklick auf *Create Unit....*

Die Typ-Bibliothek wird z. B. in dem Ordner .../Delphi 5/Imports generiert. Binden Sie bitte das Unit in ihre Applikation ein.

### **5.4.2.3 Lesen und Schreiben von SPS Variablen**

#### **Voraussetzungen:**

- Delphi 5.0 oder höher;
- TwinCAT 2.9 oder höher;
- Die Typbibliothek der TcAdsDll.dll muss importiert werden (TcAdsDll\_TLB.pas Unit ). Abhängig von der Delphi-Version müssen teilweise manuelle Anpassungen gemacht werden um diese fehlerfrei übersetzen zu können.

Dieses Beispiel-Programm demonstriert wie die COM-Schnittstellen der TcAdsDll von Delphi angesprochen werden können, um Variablen aus der SPS zu lesen bzw. in die SPS zu schreiben.

In der FormCreate-Ereignisfunktion wird mit *CoTcClient.Create* eine Verbindung zum Server auf dem lokalen System aufgebaut. Mit Hilfe der Methode [Connect \[](#page-34-0)[}](#page-34-0) [35\]](#page-34-0) wird dann eine Verbindung zum ersten Laufzeitsystem der SPS (port 801) auf dem lokalen Rechner (netid = '0.0.0.0.0.0') hergestellt.

Durch Betätigen des Read-Buttons werden die Variablen aus der SPS gelesen und beim Betätigen des Write-Buttons in die SPS geschrieben.

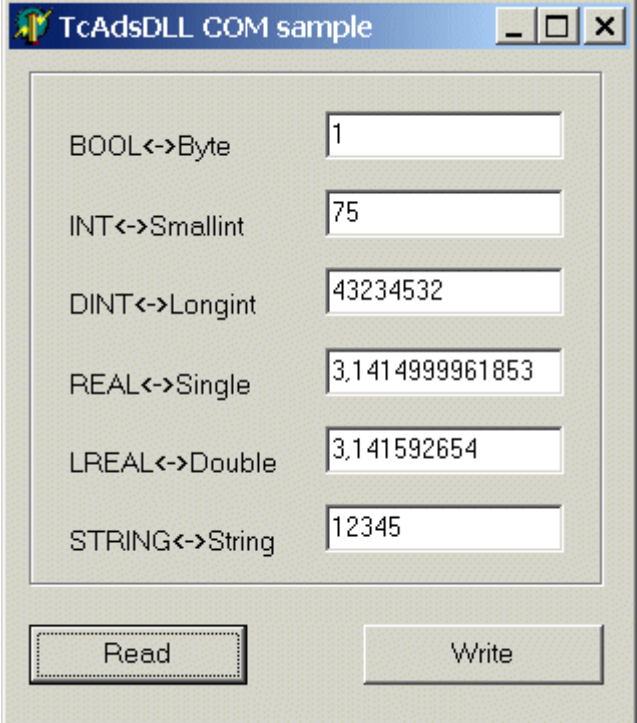

#### **Das Delphi Programm**

```
unit Unit1;
interface
uses
    Windows, Messages, SysUtils, Classes, Graphics, Controls, Forms, Dialogs,
 ExtCtrls, StdCtrls, TcAdsDll TLB, OleServer, ComObj;
type
    TForm1 = class(TForm)
       Edit1: TEdit;
   Edit2: TEdit;
Edit3: TEdit;
Edit4: TEdit;
       Edit5: TEdit;
        Edit6: TEdit;
        Label1: TLabel;
        Label2: TLabel;
        Label3: TLabel;
        Label4: TLabel;
        Label5: TLabel;
      Label6: TLabel;
```

```
    Bevel1: TBevel;
        Button1: TButton;
        Button2: TButton;
        procedure FormCreate(Sender: TObject);
        procedure Button1Click(Sender: TObject);
    procedure Button2Click(Sender: TObject);
    private
        { Private-Deklarationen }
    ads : ITcAdsSync;
    client : ITcClient;<br>netId : AmsNetId;
            : AmsNetId;
    cbRead : integer;
    valBool : Byte;     // PLCBoolVar
    valInt  : Smallint; // PLCIntVar
    valDint : Longint;  // PLCDIntVar
    valReal : Single;   // PLCRealVar
    valLReal : Double;  // PLCLRealVar
        valString : AnsiString;// PLCStringVar
    public
        { Public-Deklarationen }
    end;
var
    Form1: TForm1;
implementation
{$R *.DFM}
/////////////////////////////////////////////////////////////////////////
procedure TForm1.FormCreate(Sender: TObject);
begin
       netId.b[0] := 0;  // 172
    netId.b[1] := 0;  // 16
    netId.b[2] := 0;  // 4
    netId.b[3] := 0; // 23<br>
netId.b[4] := 0; // 1
    netId.b[4] := 0; // 1<br>netId.b[5] := 0; // 1
    netId.b[5] := 0;    try
        client := CoTcClient.Create;
        try
                OleCheck(client.Connect( netid, 801, ads ));
        except
                ShowMessage('client.Connect() failed!');
        end;
        except
        ShowMessage('CoTcClient.Create() failed!');
        end;
end;
/////////////////////////////////////////////////////////////////////////
procedure TForm1.Button1Click(Sender: TObject);
begin
    SetLength( valString, 256);// make sure the string >= SIZEOF(PLCStringVar) variable
        try
    OleCheck(ads.Read($4020, 0, sizeof(valBool), cbRead, PByte(@valBool)^ ));
    OleCheck(ads.Read($4020, 2, sizeof(valInt), cbRead, PByte(@valInt)^ ));
    OleCheck(ads.Read($4020, 4, sizeof(valDint), cbRead, PByte(@valDint)^ ));
OleCheck(ads.Read($4020, 8, sizeof(valReal), cbRead, PByte(@valReal)^ ));
OleCheck(ads.Read($4020, 12, sizeof(valLReal), cbRead, PByte(@valLReal)^ ));
    OleCheck(ads.Read($4020, 100, Length(valString) + 1, cbRead, PByte(@valString[1])^ ));
        except
        ShowMessage('ads.Read(...) failed!');
        end;
        Edit1.Text := IntToStr( valBool );
        Edit2.Text := IntToStr( valInt );
    Edit3.Text := IntToStr( valDint );
    Edit4.Text := FloatToStr( valReal );
Edit5.Text := FloatToStr( valLReal );
Edit6.Text := String(valString);
end;
/////////////////////////////////////////////////////////////////////////
procedure TForm1.Button2Click(Sender: TObject);
begin
    valBool := StrToInt( Edit1.Text );
    valInt := StrToInt ( Edit2.Text );
    valDint := StrToInt ( Edit3.Text );
    valReal := StrToFloat ( Edit4.Text ) ;
        valLReal := StrToFloat( Edit5.Text );
    valString := AnsiString( Edit6.Text );
    if valString = '' then
    valString := #00;
        try
  OleCheck(ads.Write($4020, 0, sizeof(valBool), PByte(@valBool)^ ));
```

```
OleCheck(ads.Write($4020, 2, sizeof(valInt), PByte(@valInt)^ ));
OleCheck(ads.Write($4020, 4, sizeof(valDint), PByte(@valDint)^ ));
OleCheck(ads.Write($4020, 8, sizeof(valReal), PByte(@valReal)^ ));
OleCheck(ads.Write($4020, 12, sizeof(valLReal), PByte(@valLReal)^ ));
   OleCheck(ads.Write($4020, 100, Length(valString) + 1, PByte(@valString[1])^));
        except
        ShowMessage('ads.Write(...) failed!');
        end;
end;
initialization
        IsMultiThread := True;
```
end.

;

#### **SPS-Programm**

```
PROGRAM MAIN
VAR
   PLCBoolVar AT %MX0.0 : BOOL := TRUE;
 PLCIntVar AT %MB2 : INT := 75;
 PLCDIntVar AT %MB4 : DINT := 43234532;
 PLCRealVar AT %MB8 : REAL := 3.1415;
   PLCLRealVar AT %MB12 : LREAL := 3.141592654;
   PLCStringVar AT %MB100: STRING := '12345';
END_VAR
```
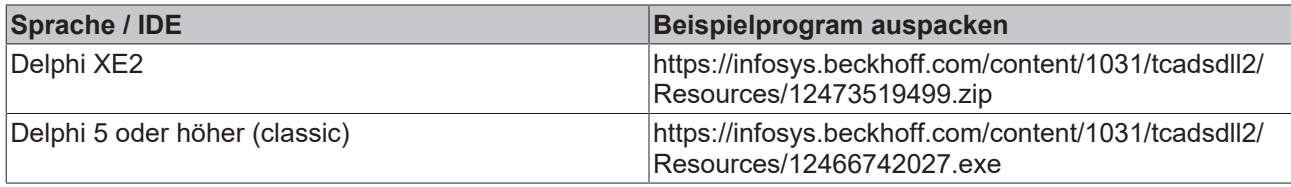

### **5.4.2.4 Ereignisgesteuertes Lesen von SPS Variablen**

#### **Voraussetzungen:**

- Delphi 5.0 oder höher;
- TwinCAT 2.9 oder höher;
- Die Typbibliothek der TcAdsDll.dll muss importiert werden (TcAdsDll\_TLB.pas Unit ). Abhängig von der Delphi-Version müssen teilweise manuelle Anpassungen gemacht werden um diese fehlerfrei übersetzen zu können.

In der FormCreate-Ereignisfunktion wird mit *CoTcClient.Create* eine Verbindung zum Server auf dem lokalen System aufgebaut. Mit Hilfe der Methode [Connect \[](#page-34-0)▶ [35\]](#page-34-0) wird dann eine Verbindung zum ersten Laufzeitsystem der SPS (port 801) auf dem lokalen Rechner (netid = '0.0.0.0.0.0') hergestellt. Beim Betätigen des Start-Buttons wird mit der Methode [AddDeviceNotification \[](#page-38-0)[}](#page-38-0) [39\]](#page-38-0) eine Verbindung zu den SPS-Variablen hergestellt. Bei einer Änderung der SPS-Variablen wird von dem Server die Funktion [DeviceNotification \[](#page-40-0)[}](#page-40-0) [41\]](#page-40-0) der \_ITcAdsSyncEvents-Schnittstelle aufgerufen. Damit Events an den Client gesendet werden können, muss diese Schnittstelle von dem Client implementiert werden. Ausserdem muss der Server über deren existenz informiert werden. Dies geschieht durch den Aufruf der InterfaceConnect-Prozedur. Beim Betätigen des Stop-Buttons werden die Verbindungen mit der Methode [DelDeviceNotification \[](#page-38-1)[}](#page-38-1) [39\]](#page-38-1) wieder aufgehoben.

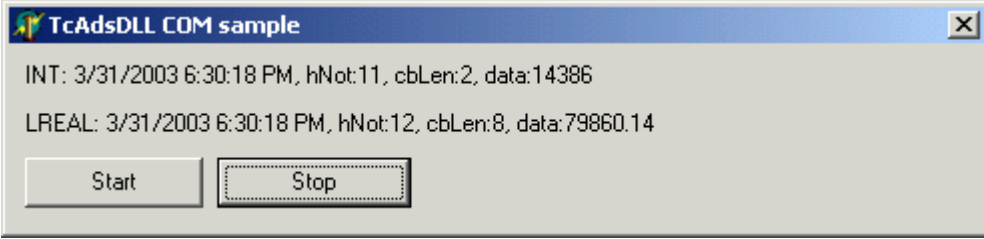

### **Das Delphi Programm**

```
unit Unit1;
interface
uses
    Windows, Messages, SysUtils, Classes, Graphics, Controls, Forms, Dialogs,
  ExtCtrls, StdCtrls, TcAdsDll TLB, OleServer, ComObj,activex, Math;
type
  TForm1 = class( TForm, IUnknown, ITcAdsSyncEvents )
       Label1: TLabel;
        Label2: TLabel;
        Button1: TButton;
       Button2: TButton;
       procedure FormCreate(Sender: TObject);
        procedure Button1Click(Sender: TObject);
       procedure Button2Click(Sender: TObject);
       procedure FormDestroy(Sender: TObject);
    private
TcClient : ITcClient;
TcAdsSync : ITcAdsSync;
dwCookie : integer;
    hInteger, hDouble : integer:
    serverAddr : AmsNetId;
        function  DeviceNotification(var pTime: TimeStamp; hNotification: Integer; cbLen: Integer; var p
Data: Byte): HResult; stdcall;
   end;
type
    PINT = ^Smallint;
        PLREAL= ^Double;
var
   Form1: TForm1;
implementation
{$R *.DFM}
/////////////////////////////////////////////////////////////////////////
procedure TForm1.FormCreate(Sender: TObject);
begin
          serverAddr.b[0] := 0;
          serverAddr.b[1] := 0;
          serverAddr.b[2] := 0;
          serverAddr.b[3] := 0;
          serverAddr.b[4] := 0;
          serverAddr.b[5] := 0;
          Button1.Enabled := True;
          Button2.Enabled := False;
          try
        TcClient := CoTcClient.Create();
        try
                OleCheck(TcClient.Connect( serverAddr, 801,TcAdsSync));
                InterfaceConnect(TcAdsSync ,IID__ITcAdsSyncEvents,self as IUnknown, dwCookie);
        except
                ShowMessage('TcClient.Connect() failed!');
        end;
          except
        ShowMessage('CoTcClient.Create() failed!');
          end;
end;
/////////////////////////////////////////////////////////////////////////
procedure TForm1.FormDestroy(Sender: TObject);
begin
        if hInteger <> 0 then
        OleCheck(TcAdsSync.DelDeviceNotification(hInteger));
        if hDouble <> 0 then
        OleCheck(TcAdsSync.DelDeviceNotification(hDouble));
          InterfaceDisconnect(TcAdsSync,IID__ITcAdsSyncEvents, dwCookie);
end;
/////////////////////////////////////////////////////////////////////////
procedure TForm1.Button1Click(Sender: TObject);
begin
        hInteger := 0;
    hDouble := 0:
        try
        OleCheck(TcAdsSync.AddDeviceNotification($4020, 2, sizeof(Smallint), ADSTRANS_SERVERONCHA, 0, 10
00000, hInteger ));
```
# **RECKHOFF**

```
    OleCheck(TcAdsSync.AddDeviceNotification($4020, 12, sizeof(Double), ADSTRANS_SERVERONCHA, 0, 100
0000, hDouble ));
        Button1.Enabled := False;
        Button2.Enabled := True;
        except
        ShowMessage('TcAdsSync.AddDeviceNotification() failed!');
        end;
end;
/////////////////////////////////////////////////////////////////////////
procedure TForm1.Button2Click(Sender: TObject);
begin
       try
        OleCheck(TcAdsSync.DelDeviceNotification(hInteger));
        OleCheck(TcAdsSync.DelDeviceNotification(hDouble));
        Button1.Enabled := True;
        Button2.Enabled := False;
        except
        ShowMessage('TcAdsSync.DelDeviceNotification() failed!');
        end;
        hInteger := 0;
   hDouble := 0;
end;
/////////////////////////////////////////////////////////////////////////
function  TForm1.DeviceNotification(var pTime: TimeStamp; hNotification: Integer; cbLen: Integer; va
r pData: Byte): HResult; stdcall;
var
SystemTime, LocalTime : SYSTEMTIME;
TimeZoneInformation : TIME ZONE INFORMATION;
    stamp : TDateTime;
begin
        FileTimeToSystemTime(_FILETIME(pTime), SystemTime);
        GetTimeZoneInformation(TimeZoneInformation);
        SystemTimeToTzSpecificLocalTime(@TimeZoneInformation, SystemTime, LocalTime);
        stamp := SystemTimeToDateTime(LocalTime);
        if hNotification = hInteger then
       Labell.Caption := Format( 'PLCIntVar, %s %s, hNot:%d, cbLen:%d, data:%d',
[DateToStr(stamp), TimeToStr(stamp), hNotification, cbLen, PINT(Addr(pData))^] )
        else
       Label2.Caption := Format( 'PLCLRealVar, %s %s, hNot:%d, cbLen:%d, data:%f',
[DateToStr(stamp), TimeToStr(stamp), hNotification, cbLen, PLREAL(Addr(pData))^] );
        Result := S_OK;
end;
initialization
       IsMultiThread := True;
```
end.

#### **SPS-Programm**

```
PROGRAM MAIN
VAR
   PLCBoolVar AT %MX0.0 : BOOL := TRUE;
 PLCIntVar AT %MB2 : INT := 75;
    PLCDIntVar AT %MB4 : DINT := 43234532;
 PLCRealVar AT %MB8 : REAL := 3.1415;
    PLCLRealVar AT %MB12 : LREAL := 3.141592654;
END_VAR
PLCLRealVar := PLCLRealVar +1;
```

```
PLCIntVar :=PLCIntVar +1;
```
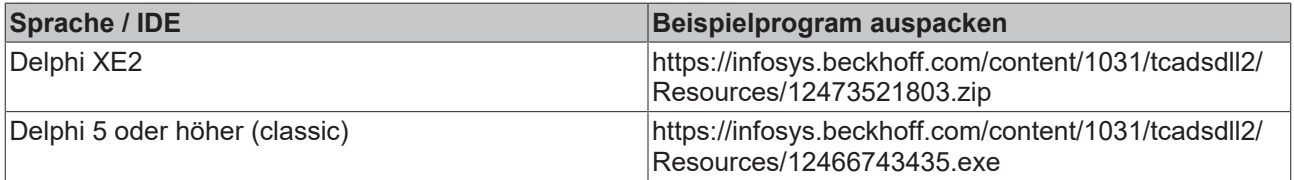

## **5.5 Beispiele: NI LabVIEW**

### **5.5.1 Einbinden in LabVIEW™**

#### **Nutzen Sie das TwinCAT 3 Interface for LabVIEW™**

Wenn Sie eine ADS-Kommunikation zwischen LabVIEW™ und der TwinCAT 3 Laufzeit aufbauen möchten, nutzen Sie in jedem Fall das umfänglich supportete und dokumentierte Produkt TwinCAT 3 Interface for LabVIEW™, siehe [TF3710](https://infosys.beckhoff.com/content/1031/tf3710_tc3_interface_for_labview/index.html?id=7806673528905672225). Die im Folgenden dargestellte händische Einbindung von kostenfreien ADS-Komponenten stellt lediglich Anwendungsbeispiele dar. Diese unterliegen nicht dem Beckhoff-Support.

#### **Notwendige Dateien**

• TcAdsDll.dll - Dynamische Funktions-Bibliothek

Die TcAdsDll.dll befindet sich im ,System32'-Verzeichnis von Windows.

#### **LabVIEW™-Funktion: Call Library Function**

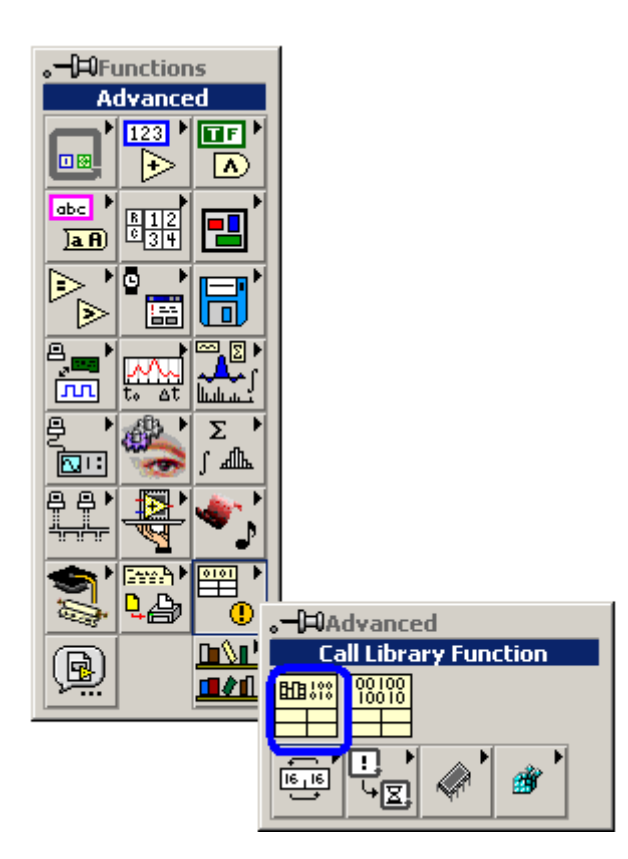

#### **Konfiguration des Dll-Aufrufs**

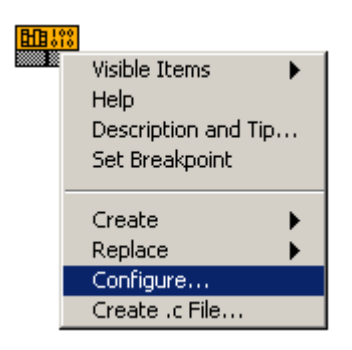

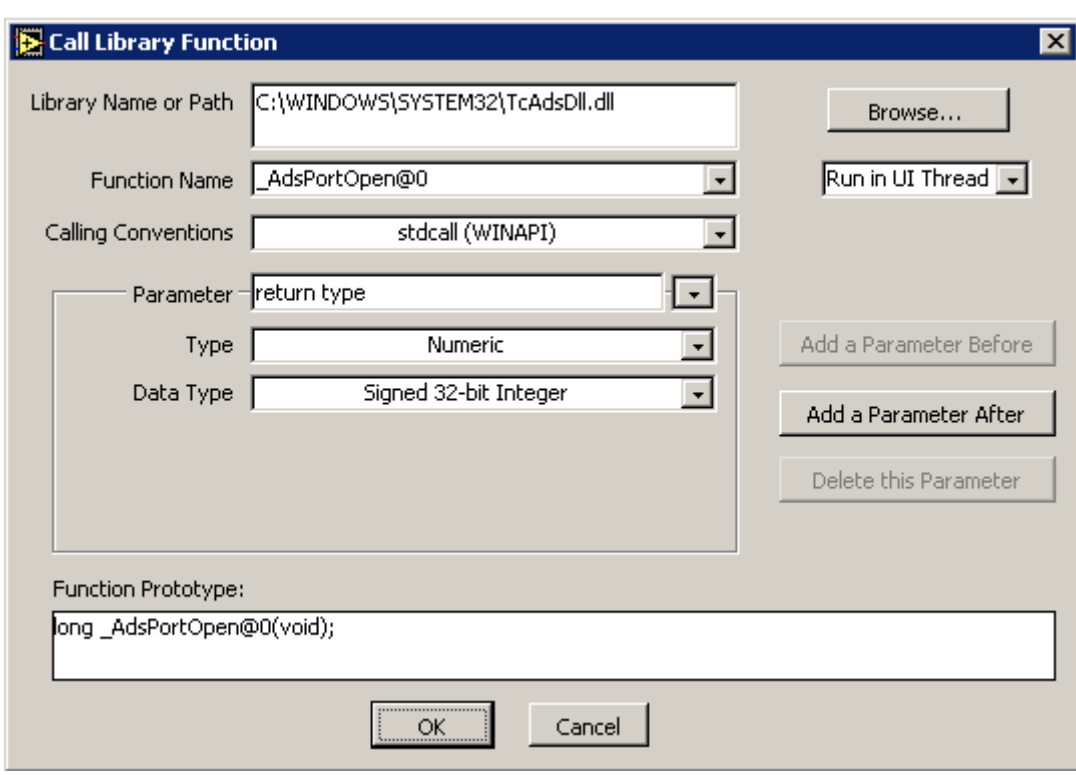

#### **Library Name or Path**

Über den Button "Browse..." oder direkt wird der Pfad der TcAdsDll eingetragen.

#### **Function Name**

Nach der Auswahl der TcAdsDll lässt sich die aufzurufende Dll-Funktion auswählen.

#### **Calling Conventions**

Es wird die Aufrufkonvention stdCall verwendet.

#### **Parameter**

Die Parameterliste muss an die aufzurufende Funktion angepasst werden. Über die Buttons 'Add a Parameter Before', 'Add a Parameter After' und 'Delete this Parameter' wird die Parameterliste des Aufrufs vervollständigt. Anschließend werden die Datentypen der Aufrufparameter angepasst. Bei Pointer-Übergabe von Strukturen wird der Typ 'Adapt to Type' und Format 'Handles by Value' ausgewählt.

Beispiel: Parameter pAddr der Funktion AdsSyncReadReq

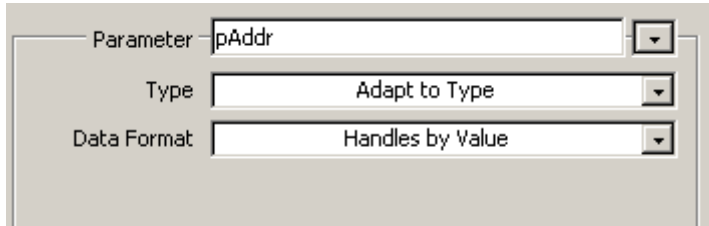

#### **Function Prototype**

Der Funktionsprototyp der Aufgerufenen Funktion muss mit dem Funktionsprototypen der TcAdsDll übereinstimmen. Die Funktionsprototypen sind in der Dokumentation der TcAdsDll-Funktionen aufgeführt.

Beispiel für die Funktion **AdsSyncReadReq**

#### C Deklaration:

```
LONG AdsSyncReadReq(
    PAmsAddr pAddr,
    ULONGnIndexGroup,
    ULONGnIndexOffset,
    ULONGnLength,
   PVOIDpData);
```
LabVIEW™:

#### Function Prototype:

long AdsSyncReadReg@20(void \*pAddr, unsigned long nIndexGroup, unsigned long nIndexOffset, unsigned long nLength, void \*pData);

#### **Strukturen**

Für alle bei den Funktionsaufrufen verwendeten Strukturen werden im LabVIEW™ entsprechende Cluster gebildet.

#### **AmsNetId**

#### C Deklaration:

```
typedef struct {
 UCHARb[6];
} AmsNetId, *PAmsNetId;
```
Wird in LabVIEW™ als Cluster aus 6 x U8 Werten gebildet:

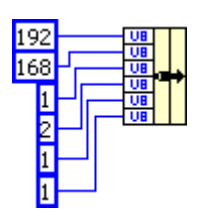

#### **AmsAdr**

C: Deklaration

```
typedef struct {
    AmsNetId netId;
    USHORTport;
} AmsAddr, *PAmsAddr;
```
Wird in LabVIEW™ als Cluster aus AmsNetId und einem U16 Wert gebildet:

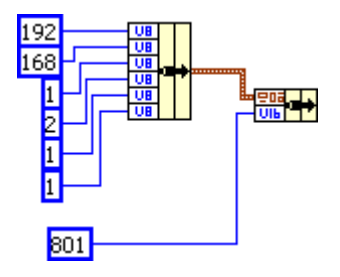

Aus dem so gebildeten Cluster kann natürlich auch ein LabVIEW™-Control, z. B. für Adresseingaben gebildet werden:

#### AmsNetId

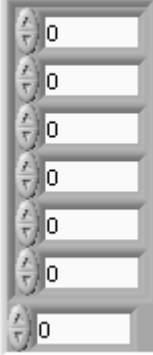

#### **Parameterübergabe**

Bei der Parameterübergabe ist es sehr wichtig, dass an den Dll-Aufruf für alle Parameter Variablen übergeben werden. Insbesondere an die in der Dokumentation mit [out] gekennzeichneten Parameter müssen unbedingt entsprechende Platzhaltervariablen übergeben werden, damit entsprechend Speicher reserviert wird.

#### *HINWEIS*

#### **Systemabsturz**

Falsche Parameterübergabe verursacht Speicherschutzverletzungen und kann das LabVIEW™-System zum Absturz bringen!

### **5.5.2 DLL-Version auslesen**

Dieses Programm ermittelt die Version der DLL-Datei.

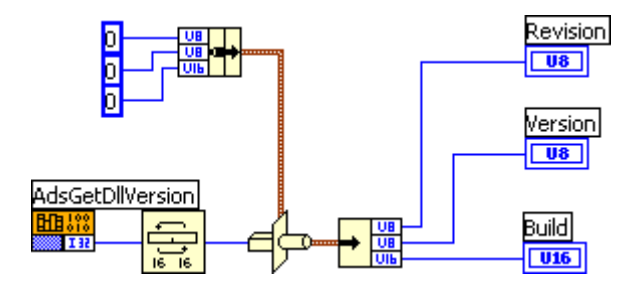

Beispielprogramm '<https://infosys.beckhoff.com/content/1031/tcadsdll2/Resources/11967679627.zip>' entpacken.

### **5.5.3 Merker synchron in die SPS schreiben**

Bei diesem Beispielprogramm wird der Wert, den der Bediener eingegeben hat, in das Merkerwort 502 geschrieben.

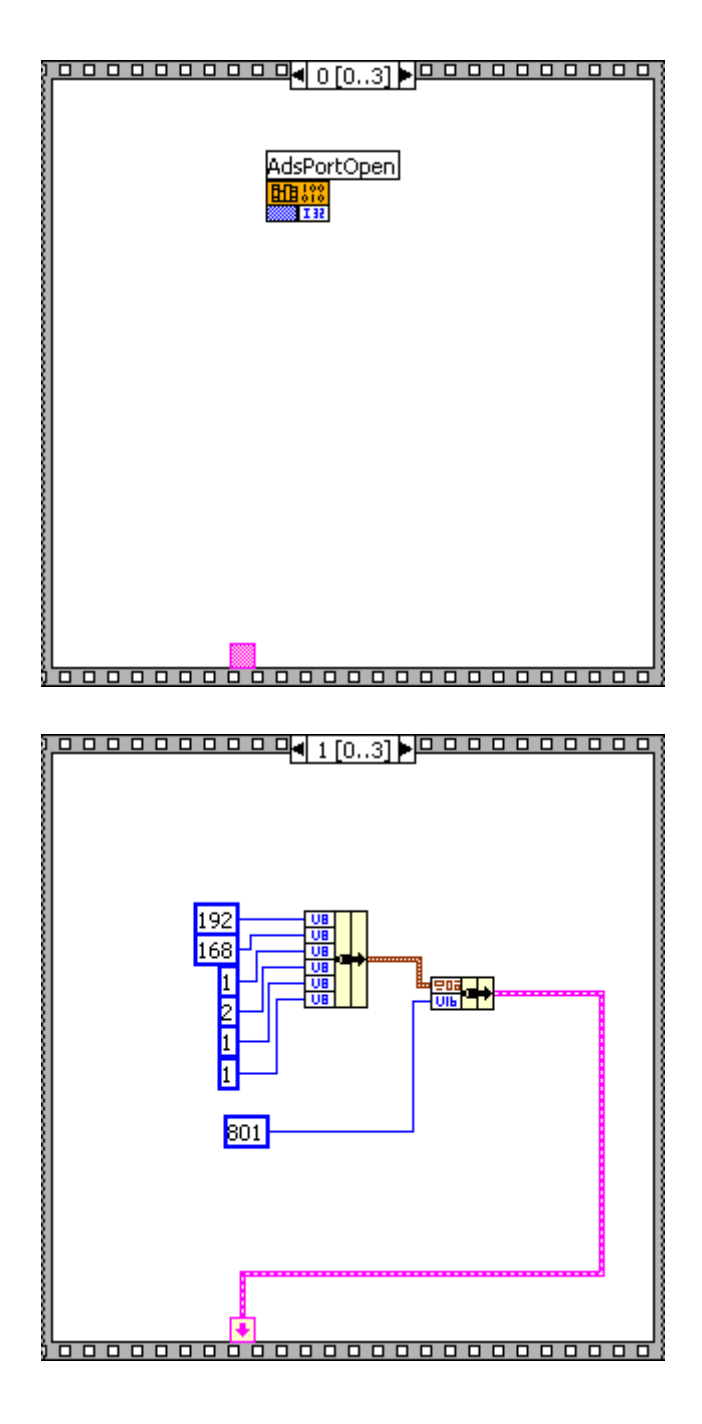

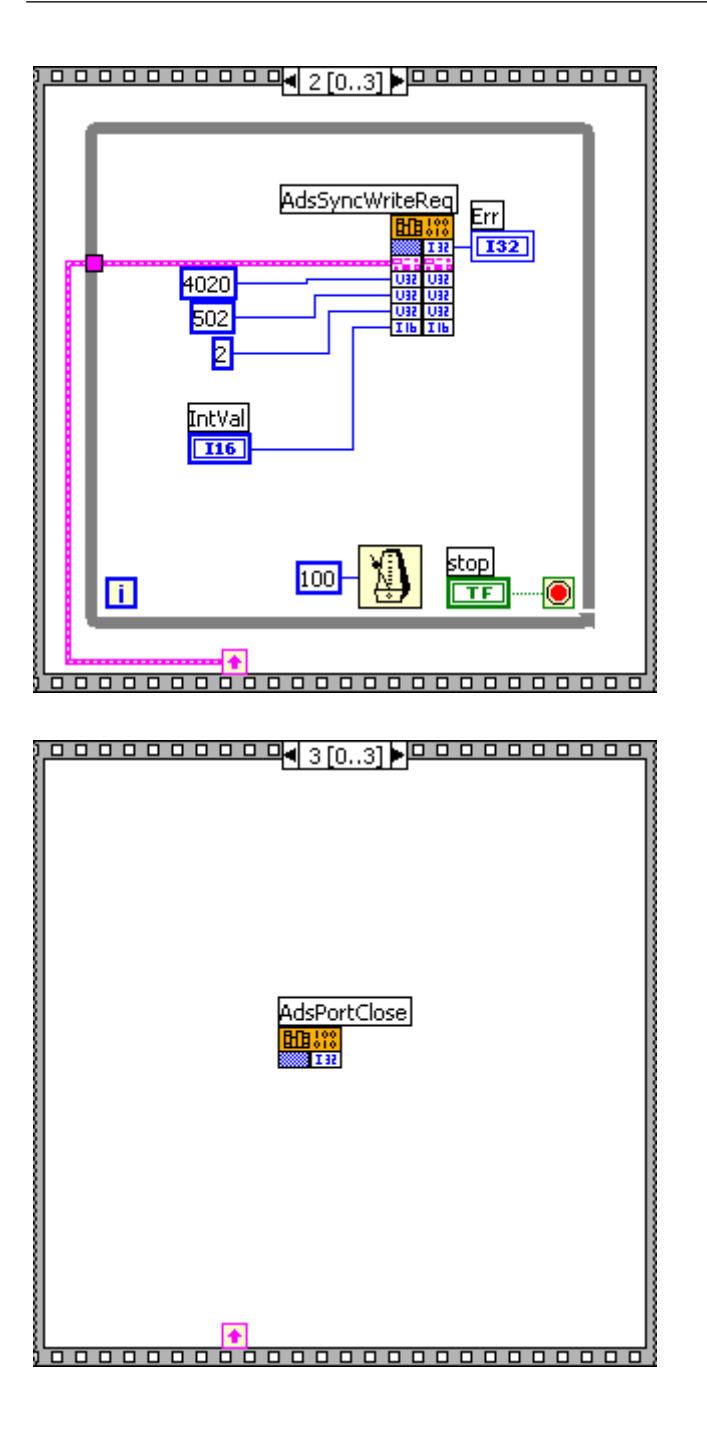

Beispielprogramm '<https://infosys.beckhoff.com/content/1031/tcadsdll2/Resources/11967681035.zip>' entpacken.

## **5.5.4 Merker synchron aus der SPS lesen**

Bei diesem Beispielprogramm wird der Wert aus dem Merkerwort 2 der SPS ausgelesen und am Bildschirm angezeigt.

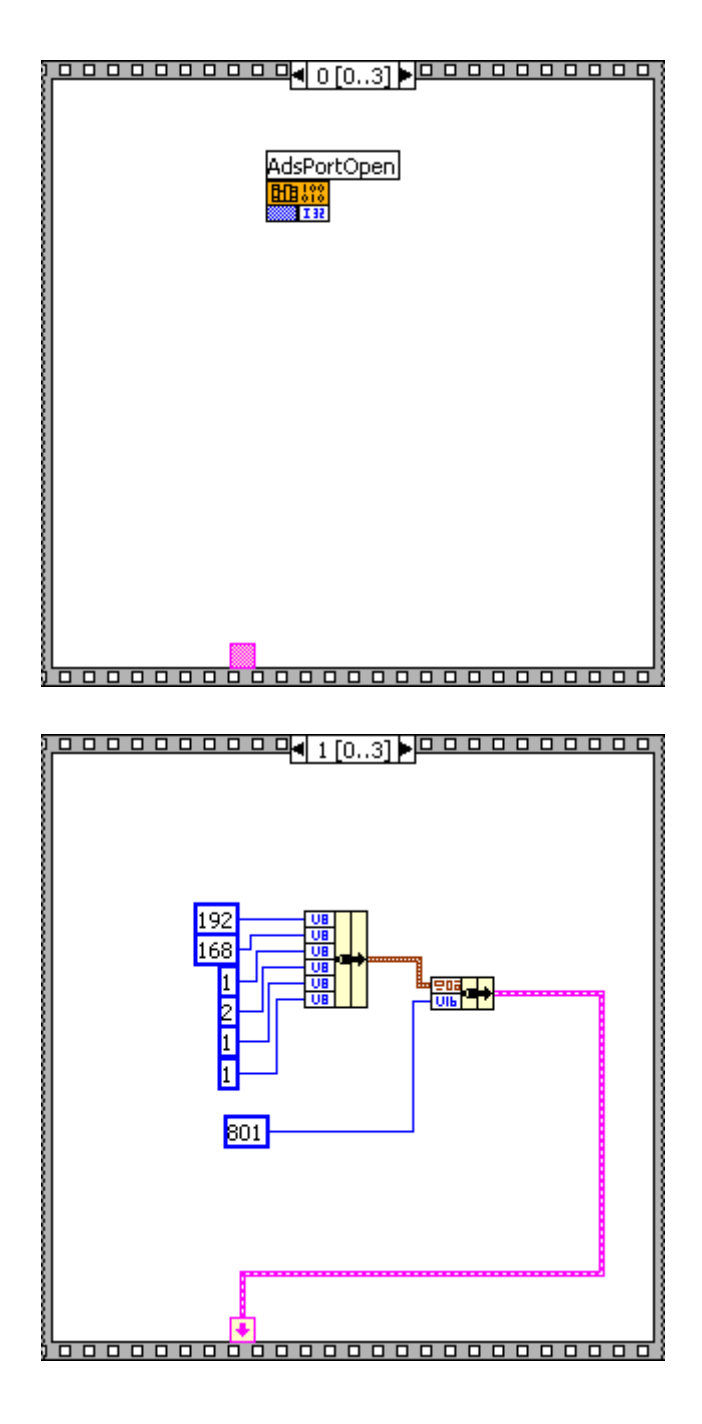

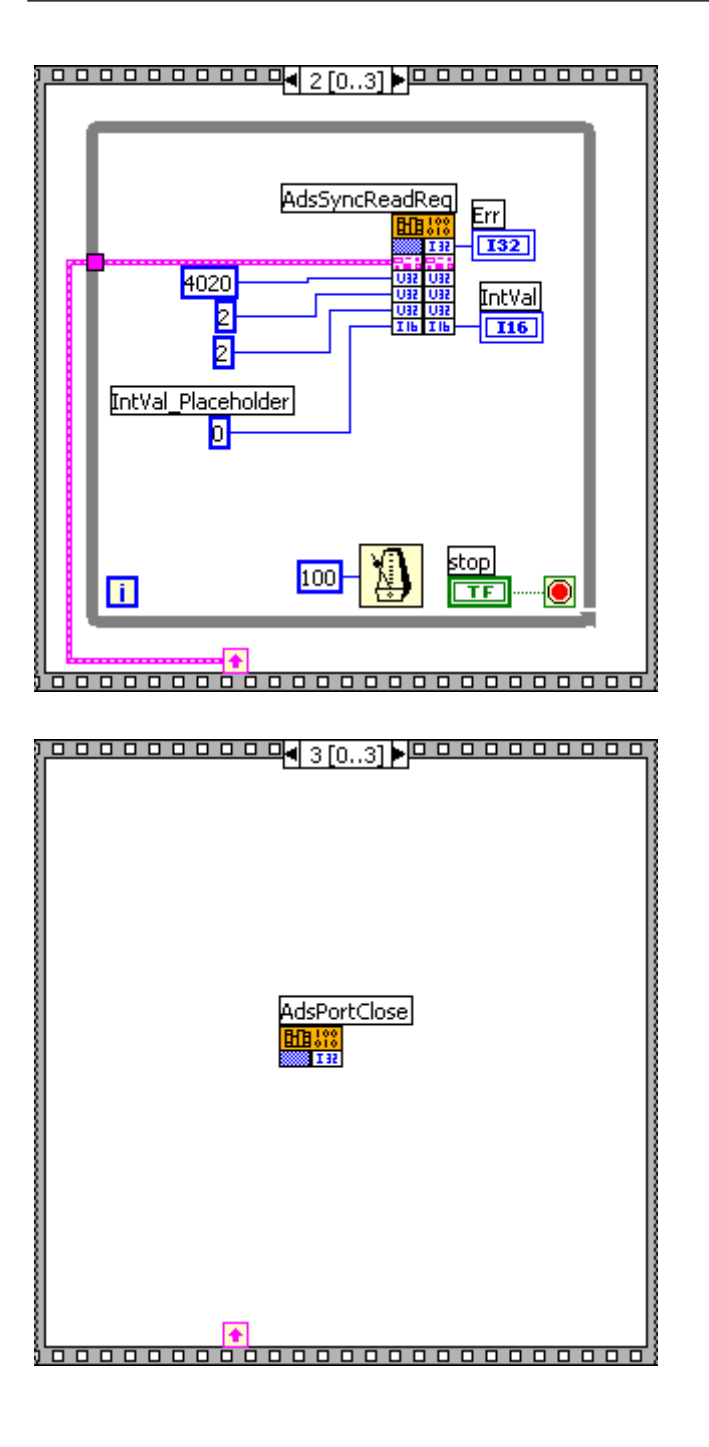

Beispielprogramm '<https://infosys.beckhoff.com/content/1031/tcadsdll2/Resources/11967682443.zip>' entpacken.

## **5.5.5 ADS-Status auslesen**

Dieses Programm ließ den Status der SPS aus. Die Variable vom Typ ADSSTATE enthält Informationen, ob sich z.B. die SPS im RUN oder STOP Zustand befindet.

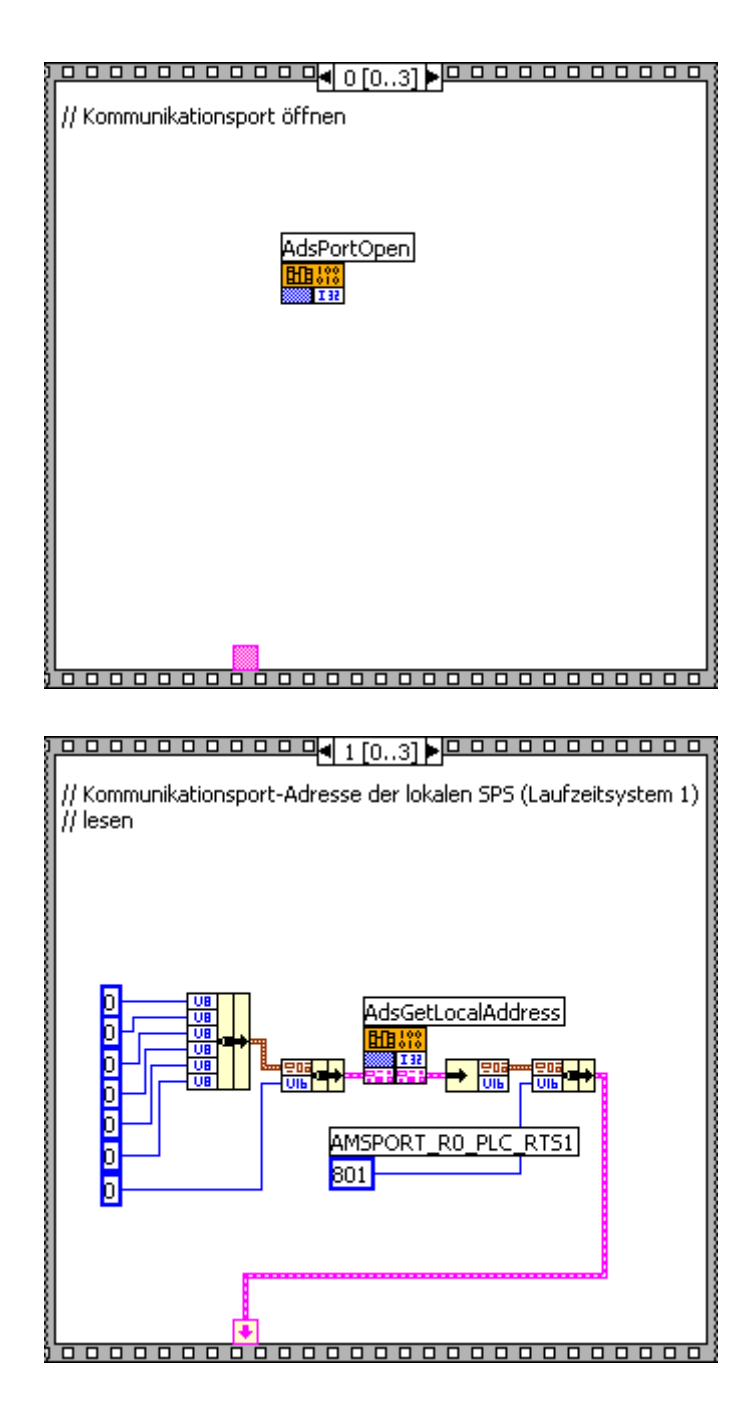

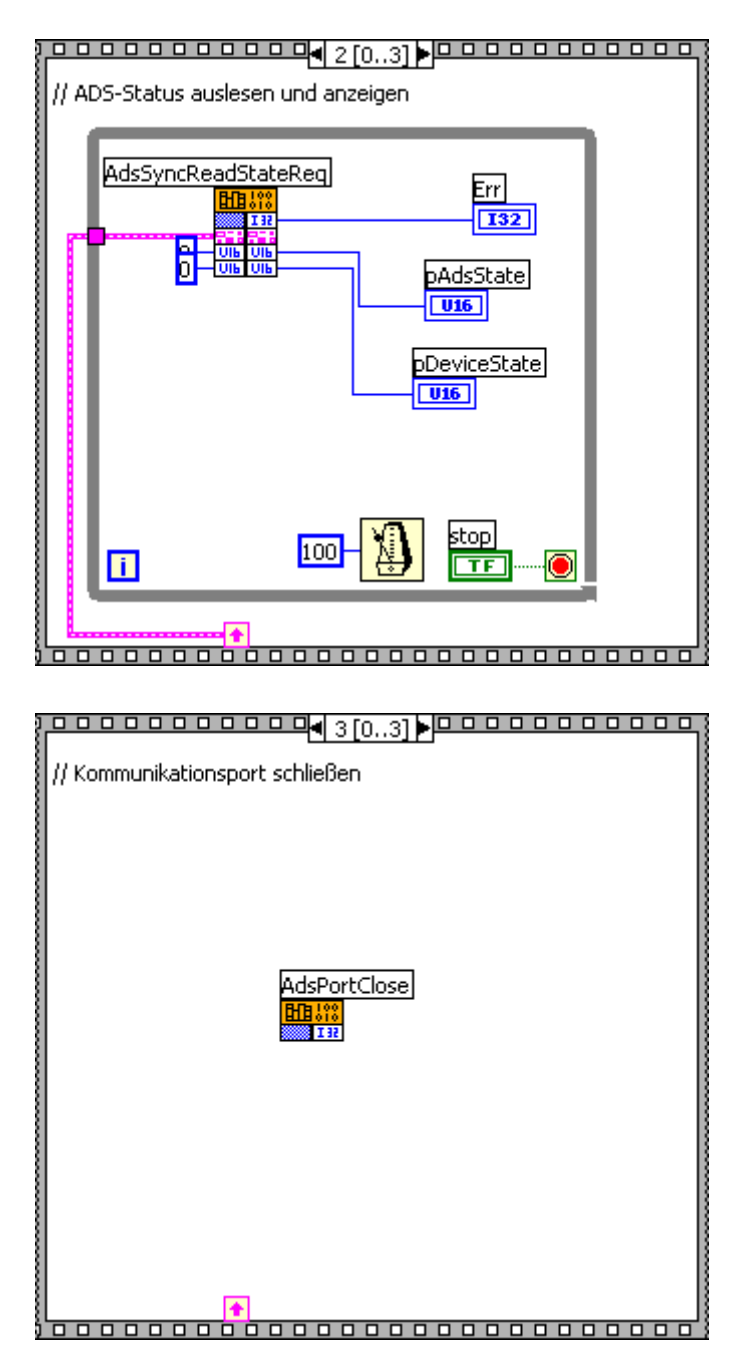

Beispielprogramm '<https://infosys.beckhoff.com/content/1031/tcadsdll2/Resources/11967683851.zip>' entpacken.

## **5.5.6 ADS-Informationen auslesen**

Jedes ADS-Gerät enthält eine Versionsnummer und eine Bezeichnung. Das Beispielprogramm liest diese Informationen der SPS aus und zeigt sie am Bildschirm an.

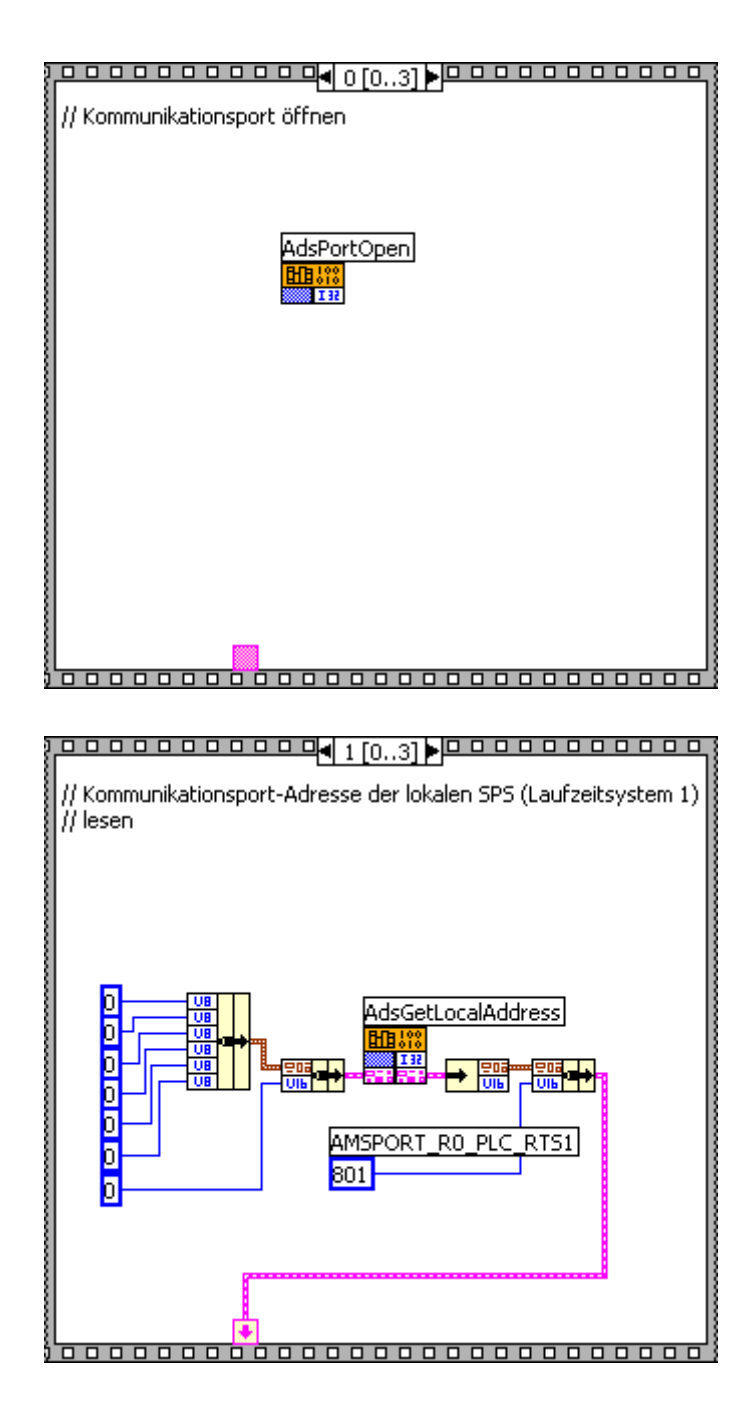

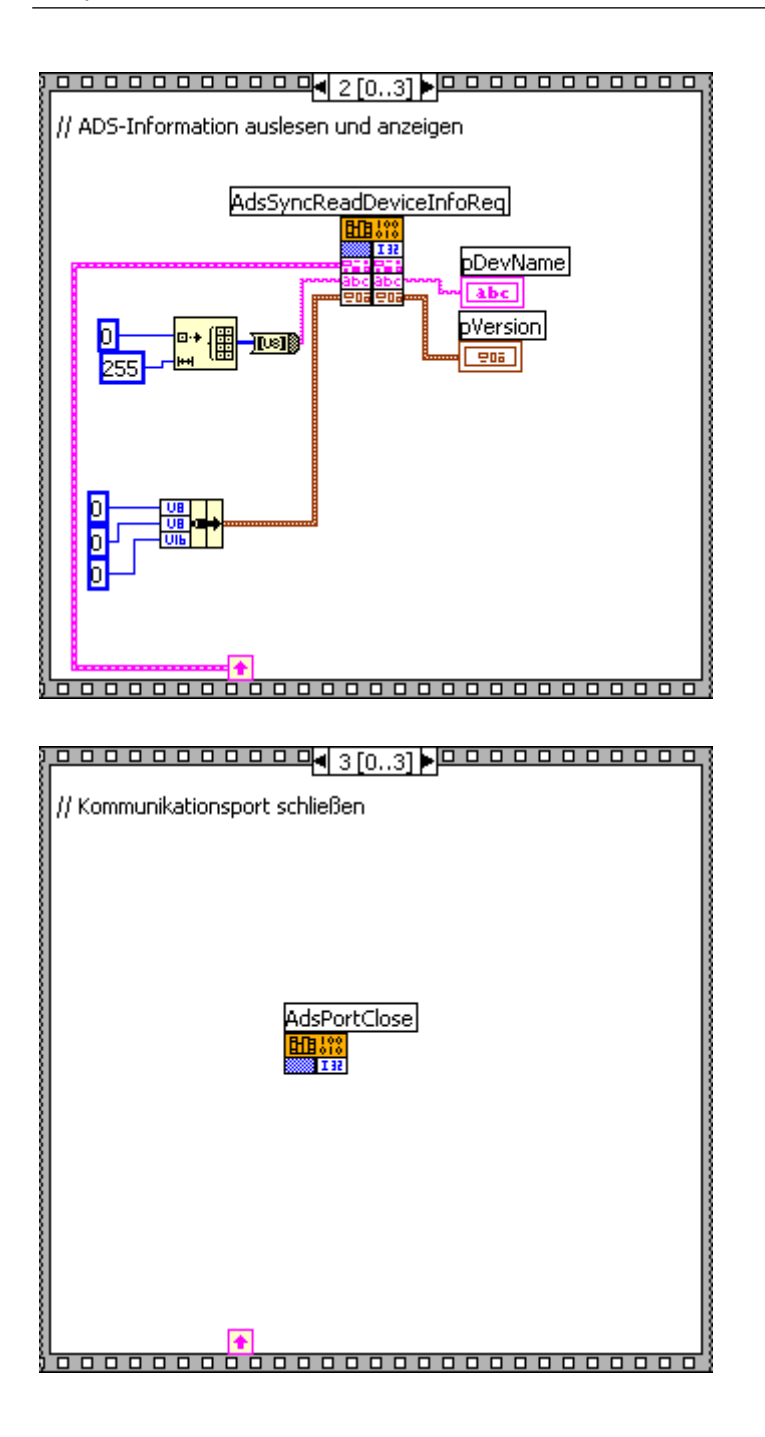

Beispielprogramm '<https://infosys.beckhoff.com/content/1031/tcadsdll2/Resources/11967685259.zip>' entpacken.

## **5.5.7 SPS starten/stoppen**

Mit dem folgenden Programm wird das Laufzeitsystem 1 der SPS gestartet, bzw. gestoppt.

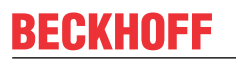

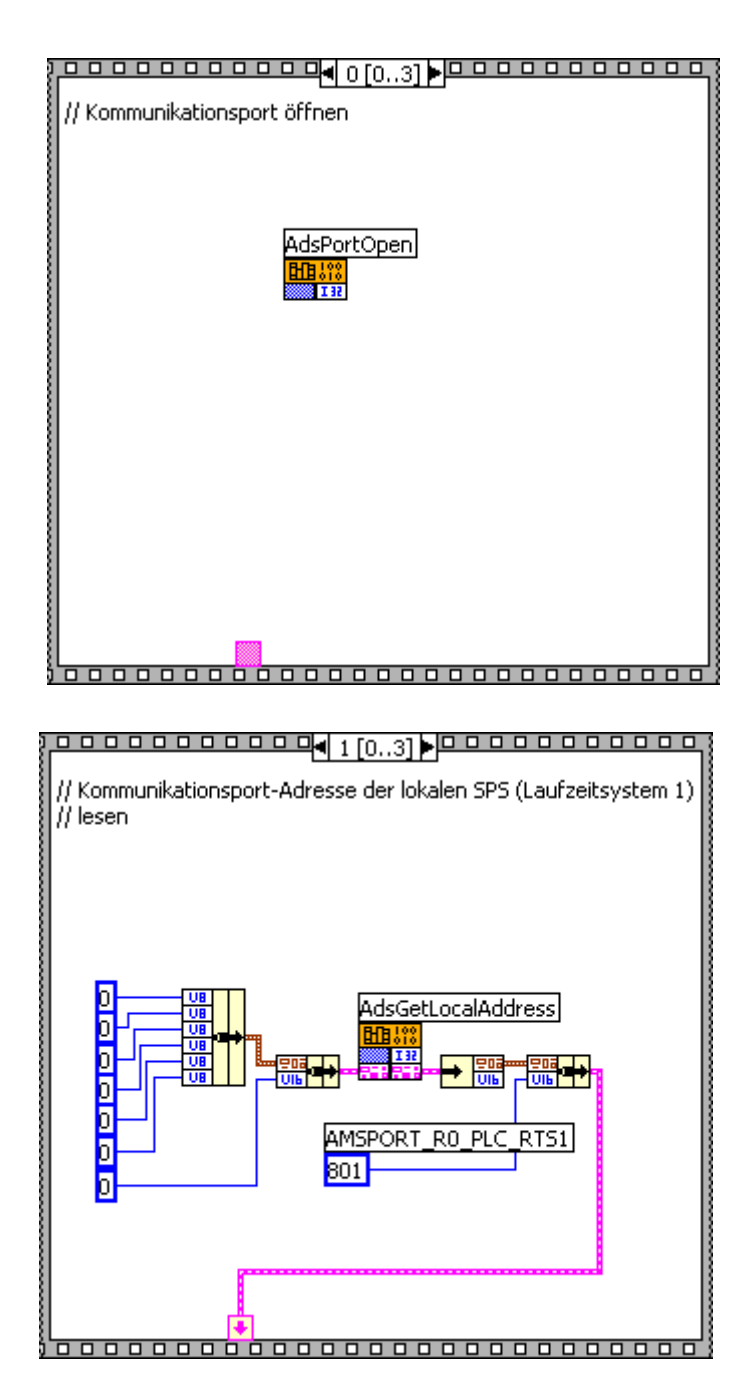

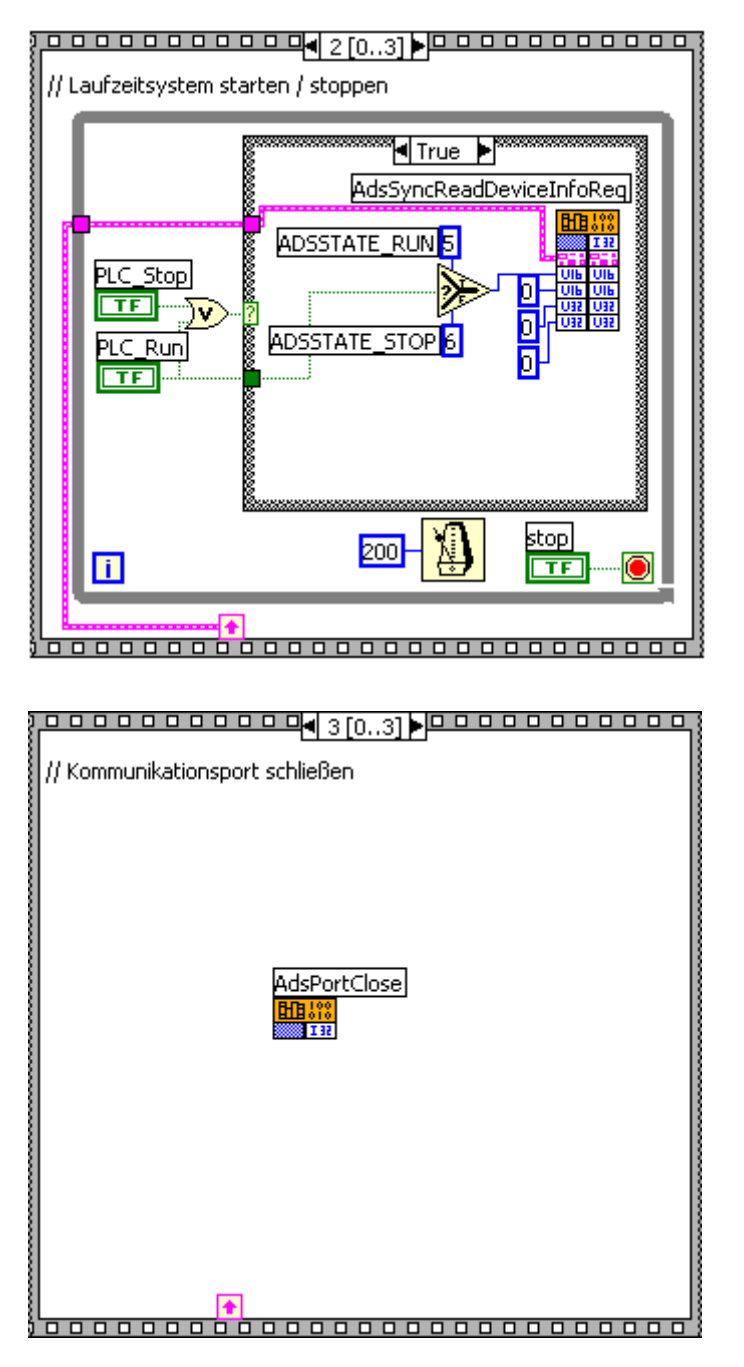

Beispielprogramm '<https://infosys.beckhoff.com/content/1031/tcadsdll2/Resources/11967686667.zip>' entpacken.

## **5.5.8 Zugriff per Name auf ein Array in der SPS**

Ein Array, welches sich in der SPS befindet, soll mit einen Lesebefehl ausgelesen werden. Die Variable wird hierbei per Variablenname angesprochen. Die Vorgehensweise weicht nur geringfügig von dem Auslesen diskreter Variablen ab. Bei der Funktion AdsSyncReadReq() wird als Länge die Länge des gesamten Arrays angegeben.

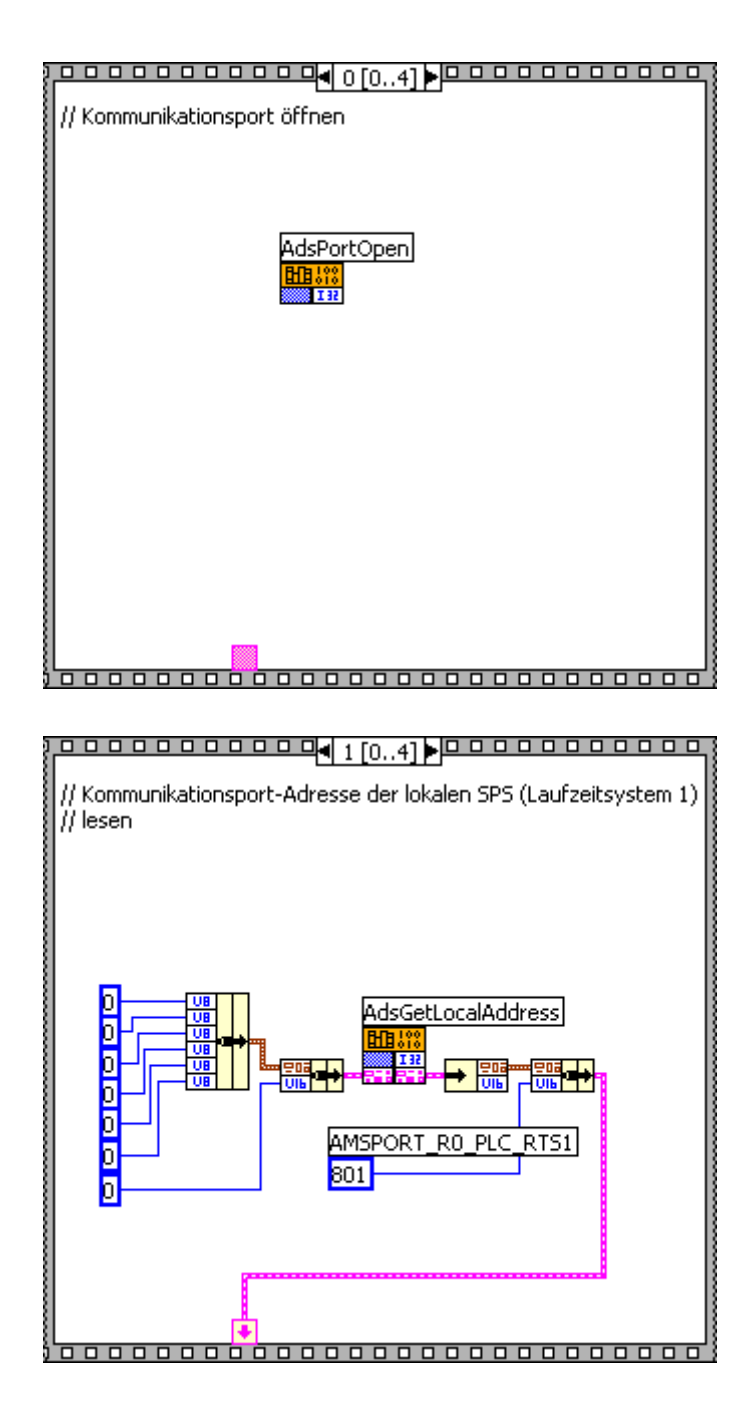

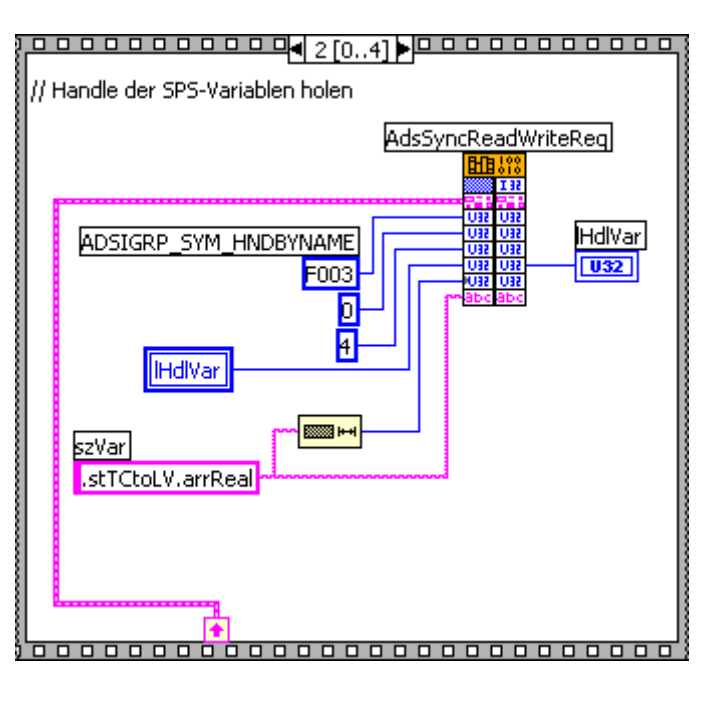

// Werte der SPS-Variablen auslesen (per Handle) AdsSyncReadReq 81R Output Value ADSIGRP\_SYM\_VALBYHND  $[s<sub>GL</sub>]$  $F<sub>005</sub>$ **HdIvar** ा<br>खापी<br>सार  $\frac{1}{2}$ F. ∰ ╫ 

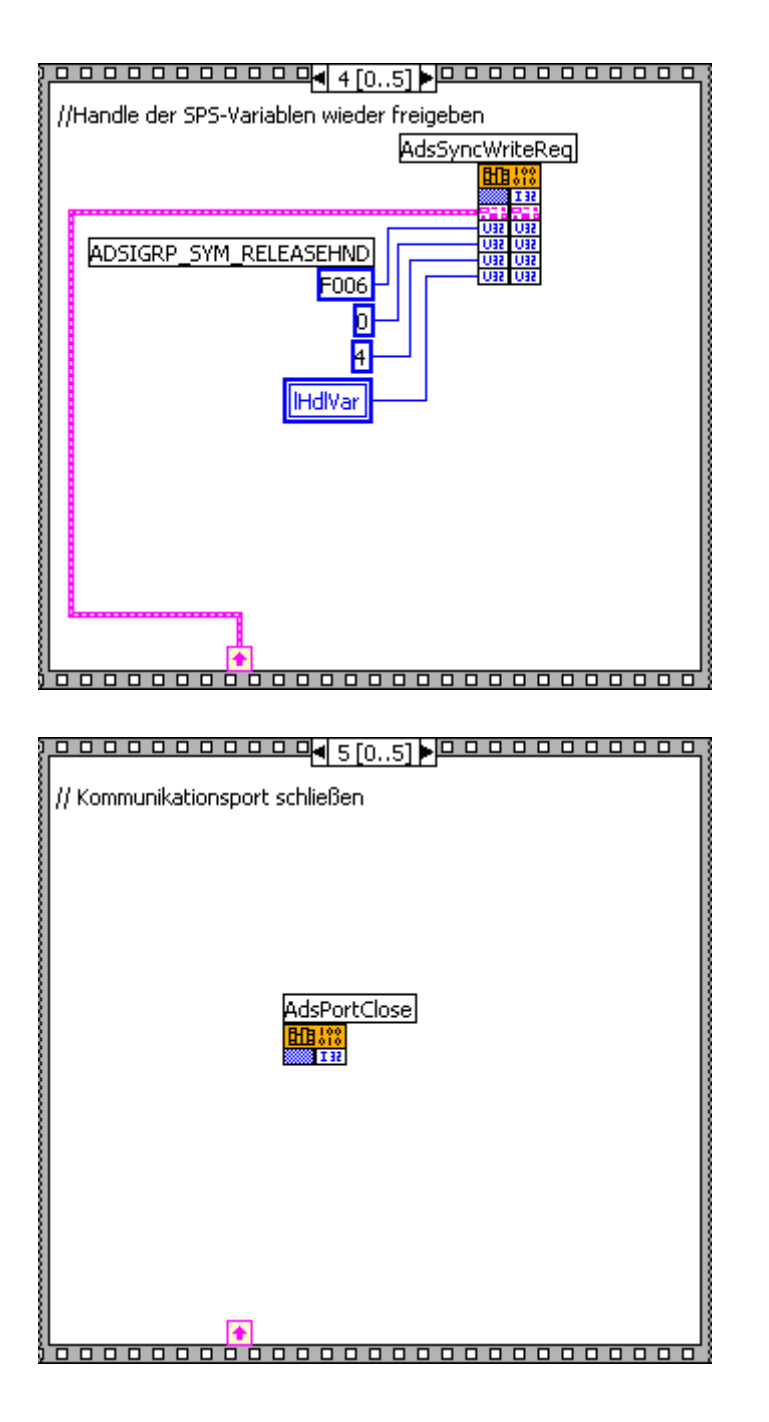

Beispielprogramm '<https://infosys.beckhoff.com/content/1031/tcadsdll2/Resources/11967688075.zip>' entpacken.

## **5.6 Beispiele: NI Measurement Studio**

Um die TcAdsDll.dll im Measurement Studio zu verwenden, muss die Header-Datei def.h eingebunden werden. Diese Datei enthält fehlende Definitionen und die Struktur \_\_int64, die vom Measurement Studio nicht unterstützt werden. Zur Demonstration sind hier die Notwendigen Änderungen an einem kleinen Beispiel dargestellt. Als Vorlage wurde das Beispiel [Ereignisgesteuertes Lesen \[](#page-50-0) $\blacktriangleright$  [51\]](#page-50-0) verwendet.

#### **Header-Datei def.h:**

```
RECKHO
```

```
#define __inline
#define declspec declspec
typedef struct
{
      unsigned long LowPart;
     unsigned long HighPart;
} _ int64;
```
#### **Beispiel-Progamm:**

```
#include <ansi_c.h>
#include <windows.h>
#include <winbase.h>
#include <utility.h>
#include "def.h"
#include "c:\twincat\adsapi\tcadsdll\include\tcadsdef.h"
#include "c:\twincat\adsapi\tcadsdll\include\tcadsapi.h"
static void __stdcall NotificationCallback(AmsAddr*pAddr,
AdsNotificationHeader* pNotification, unsigned long hUser)
{
      SYSTEMTIME SystemTime, LocalTime;
     FILETIME FileTime;
  TIME ZONE INFORMATION TimeZoneInformation;
   FileTime.dwLowDateTime = pNotification->nTimeStamp.LowPart;
   FileTime.dwHighDateTime = pNotification->nTimeStamp.HighPart;
  FileTimeToSystemTime(&FileTime, &SystemTime);
      // Zeit umrechnen in lokaler Zeiteinheit
     GetTimeZoneInformation(&TimeZoneInformation);
     SystemTimeToTzSpecificLocalTime(&TimeZoneInformation, &SystemTime, &LocalTime);
     // Zeitstempel ausgeben
     printf("%i:%i:%i.%i den: %i.%i.
%i\n",LocalTime.wHour, LocalTime.wMinute, LocalTime.wSecond, LocalTime.wSecond, LocalTime.wDay, Loca
lTime.wMonth, LocalTime.wYear);
   printf("NotificationCallback: nValue = %i\n", *(int *)pNotification->data);
}
int main(int argc, char *argv[])
{
     AdsNotificationAttrib adsNotificationAttrib;
      int nValue = 0;
  int nErr = ADSERR NOERR;
      int port = AdsPortOpen();
      int hNotification;
     unsigned long hUser;
     AmsNetId netId = {172,16,8,56,1,1};
     AmsAddr addr;
  addr.netId = netId;addr.port = 801;   nErr = AdsSyncReadReq( &addr, 0x4020, 0x0,
sizeof(nValue), &nValue);
      if( nErr != ADSERR_NOERR )
     printf("ErrorAdsSyncRead:%i\n", nErr);
      else
     printf("nValue = \hat{\sigma}i\n", nValue);
     adsNotificationAttrib.cbLength = 4;
   adsNotificationAttrib.nTransMode = ADSTRANS_SERVERONCHA;
   adsNotificationAttrib.nMaxDelay = 20000000; // 2sec
   adsNotificationAttrib.nCycleTime = 10000000; // 1sec
  hUser = 3474573467:   nErr = AdsSyncAddDeviceNotificationReq( &addr, 0x4020, 0x0, &adsNotificationAttrib,
     NotificationCallback, hUser, &hNotification);
      if( nErr != ADSERR_NOERR )
     {
```
#### Beispiele

## **BECKHOFF**

}

```
      printf("ErrorAdsSyncAddDeviceNotificationReq:%i\n", nErr);
            return 0;
      }
      while(!KeyHit());
     nErr = AdsSyncDelDeviceNotificationReq( &addr,
hNotification);
      if( nErr != ADSERR_NOERR )
            printf("Error
AdsSyncDelDeviceNotificationReq:%i\n", nErr);
      AdsPortClose();
      return 0;
```
Beispielprogramm '<https://infosys.beckhoff.com/content/1031/tcadsdll2/Resources/12473771403.exe>' entpacken.

# **6 ADS Return Codes**

Gruppierung der Fehlercodes: Globale Fehlercodes: [0x0000 \[](#page-171-0)[}](#page-171-0) [172\]](#page-171-0)... (0x9811\_0000 ...) Router Fehlercodes: [0x0500 \[](#page-171-1)[}](#page-171-1) [172\]](#page-171-1)... (0x9811\_0500 ...) Allgemeine ADS Fehler: [0x0700 \[](#page-172-0)[}](#page-172-0) [173\]](#page-172-0)... (0x9811\_0700 ...) RTime Fehlercodes: [0x1000 \[](#page-173-0)[}](#page-173-0) [174\]](#page-173-0)... (0x9811\_1000 ...)

#### <span id="page-171-0"></span>**Globale Fehlercodes**

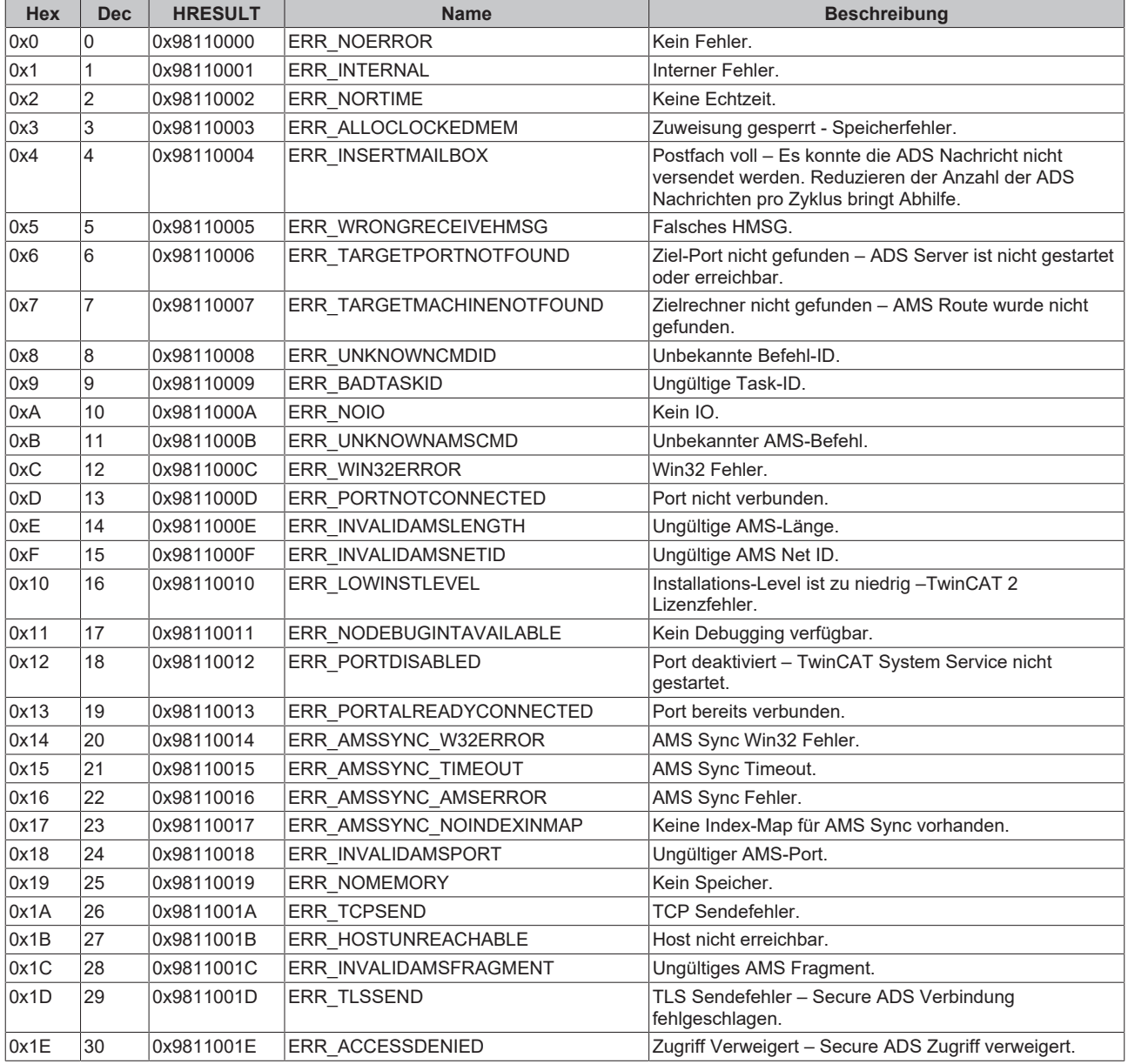

#### <span id="page-171-1"></span>**Router Fehlercodes**

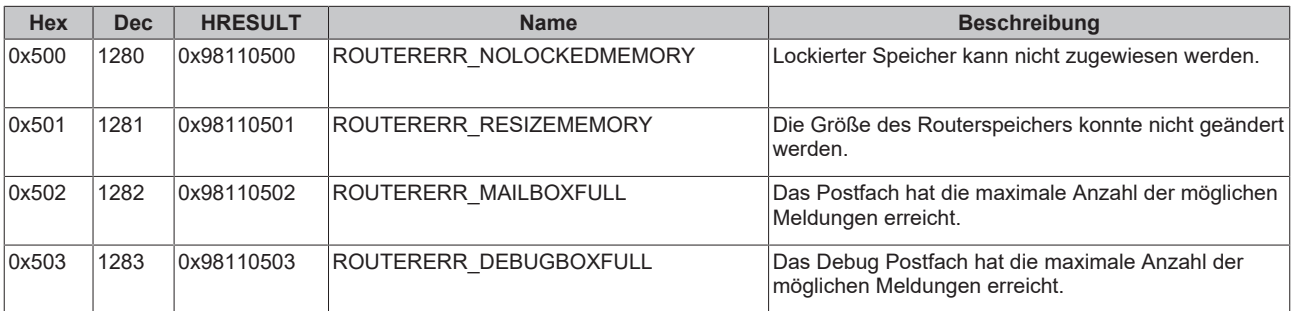

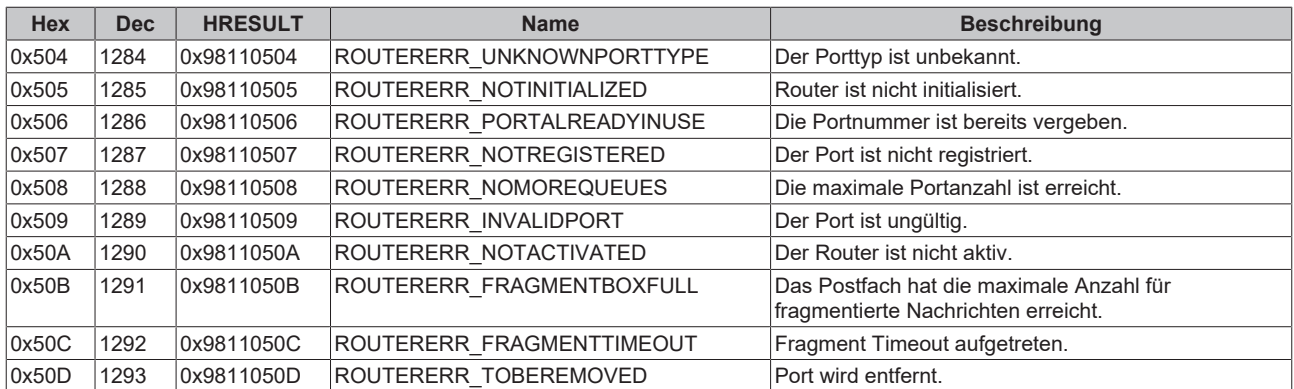

### <span id="page-172-0"></span>**Allgemeine ADS Fehlercodes**

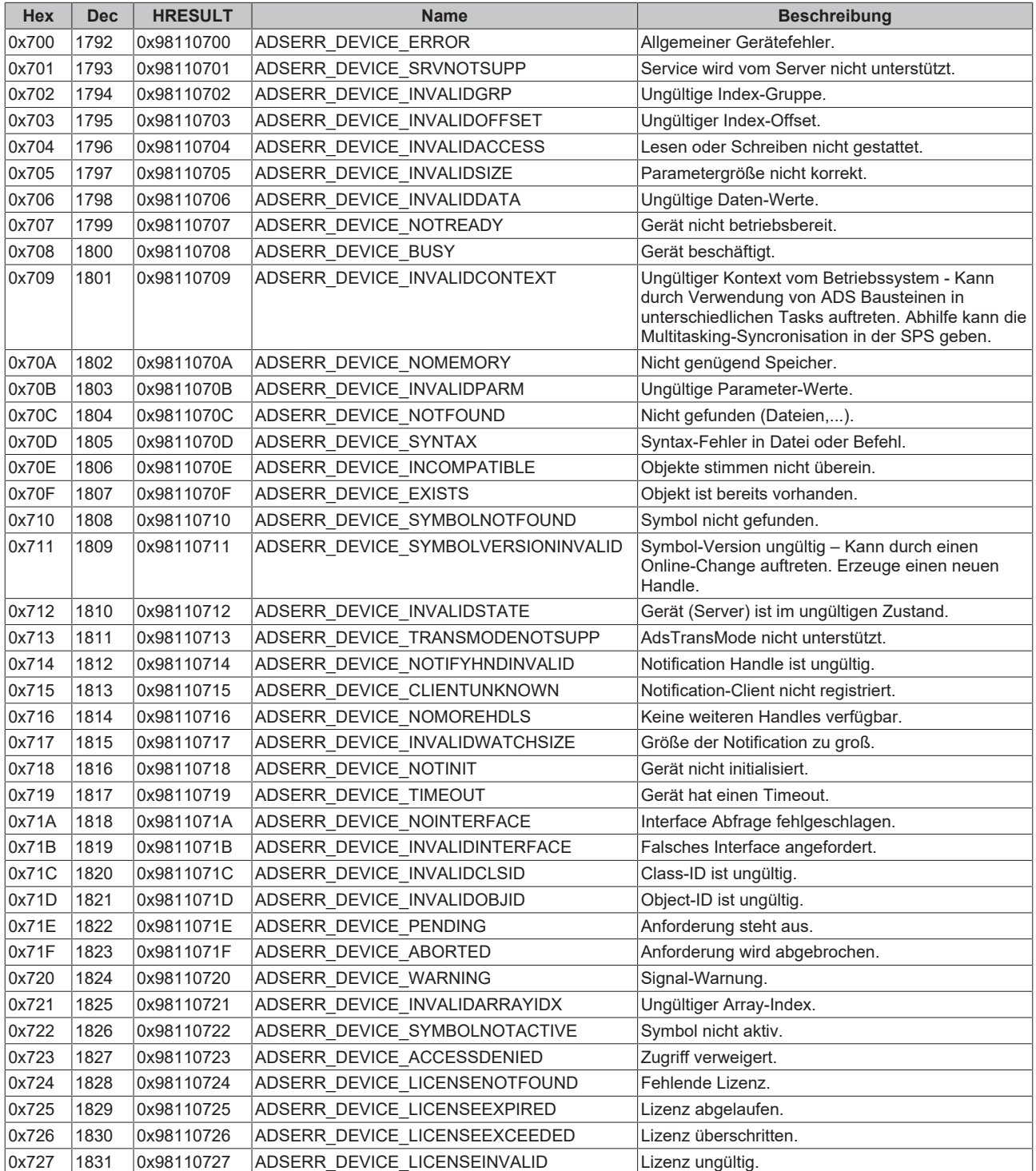

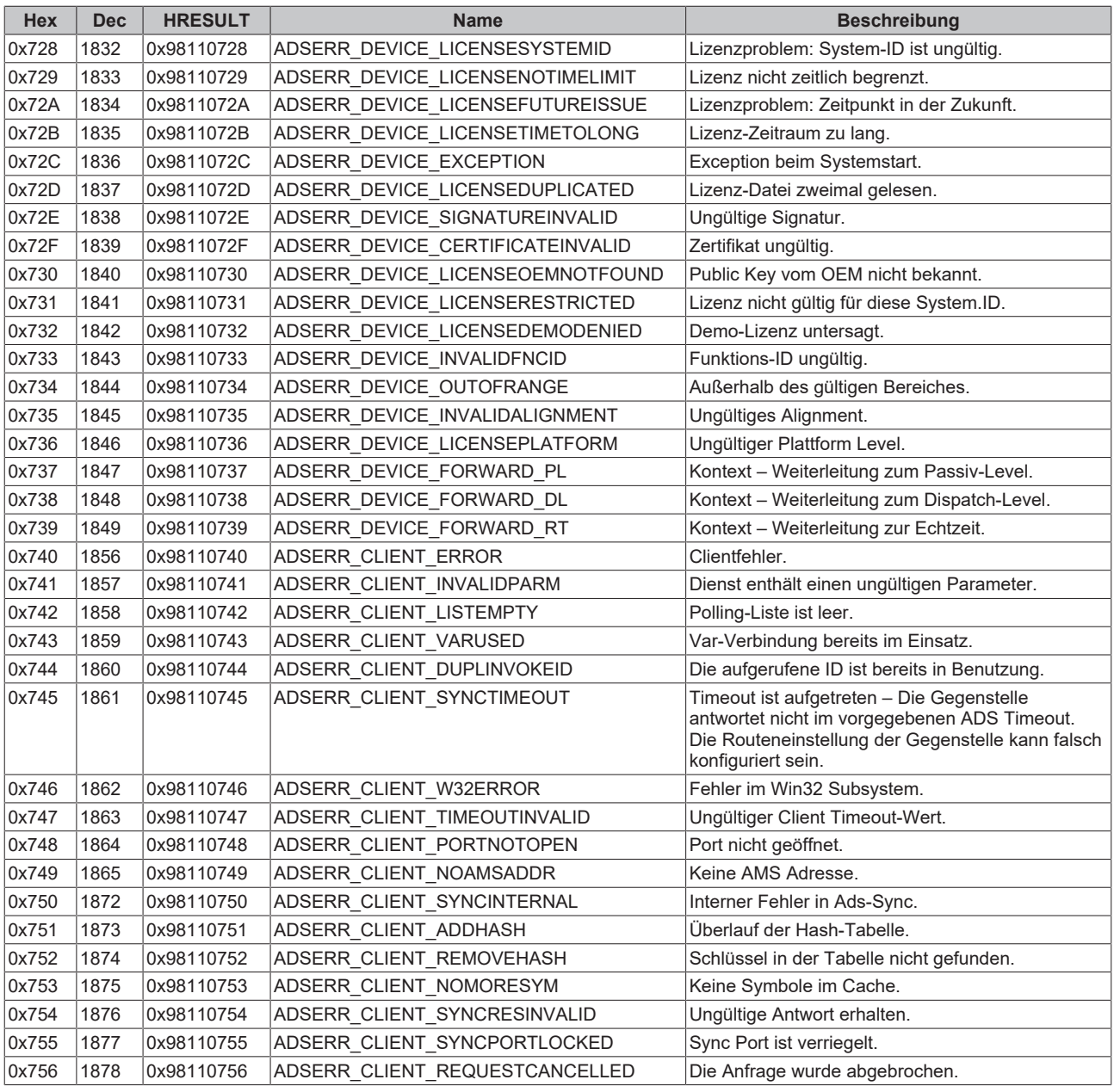

#### <span id="page-173-0"></span>**RTime Fehlercodes**

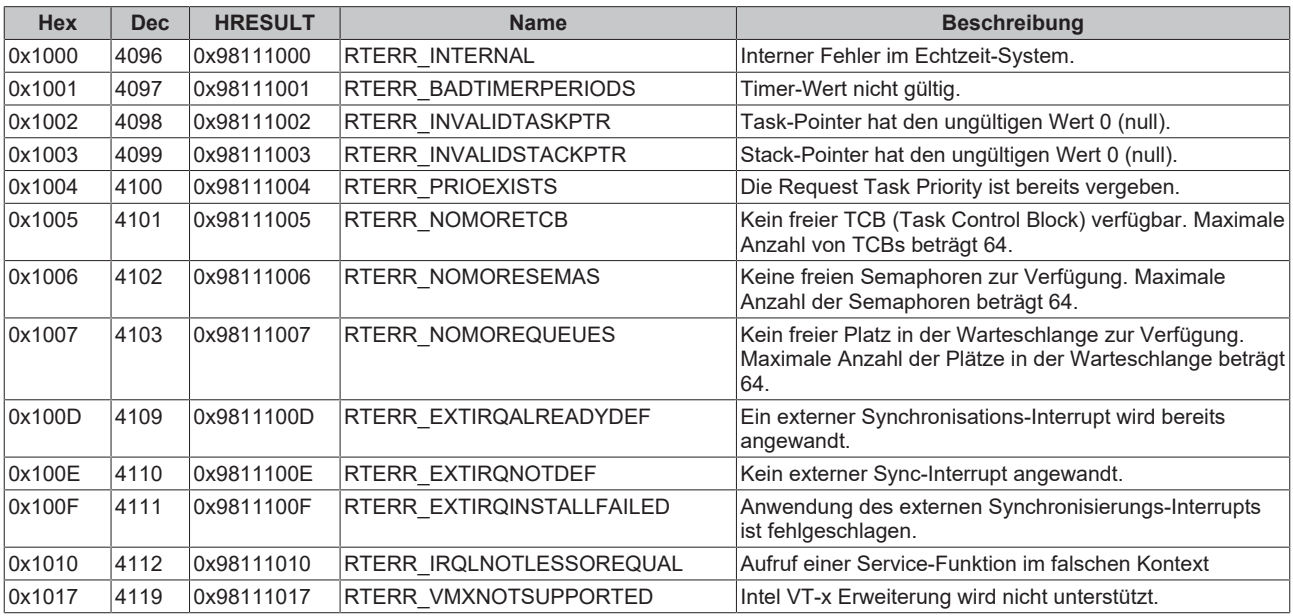

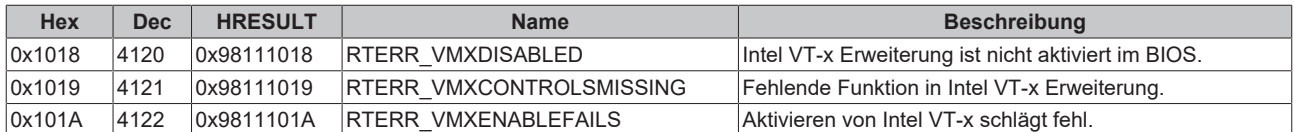

### **Spezifische positive HRESULT Return Codes:**

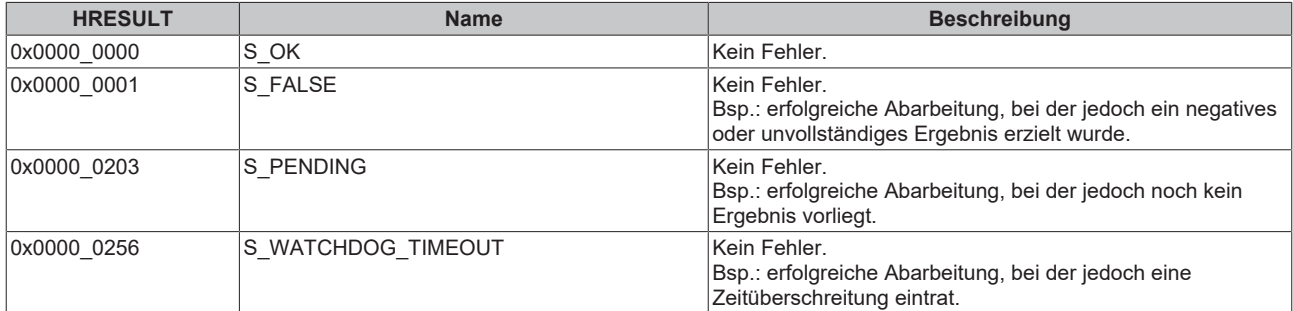

#### **TCP Winsock-Fehlercodes**

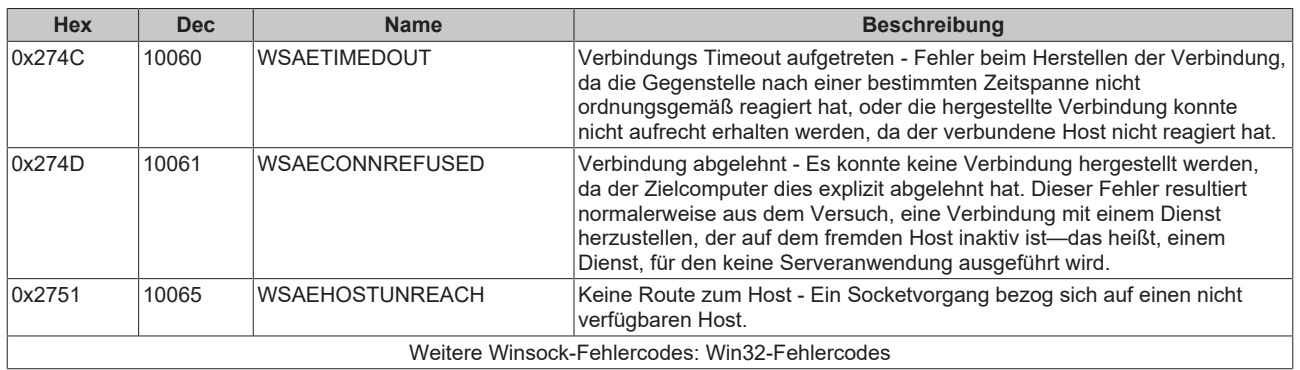

Mehr Informationen: **[www.beckhoff.com/automation](https://www.beckhoff.com/automation)**

Beckhoff Automation GmbH & Co. KG Hülshorstweg 20 33415 Verl **Deutschland** Telefon: +49 5246 9630 [info@beckhoff.com](mailto:info@beckhoff.de?subject=TX1000) [www.beckhoff.com](https://www.beckhoff.com)

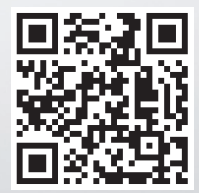